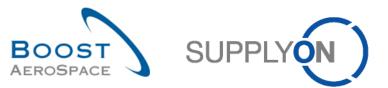

# AIRSUPPLY Exercise book for users with answers

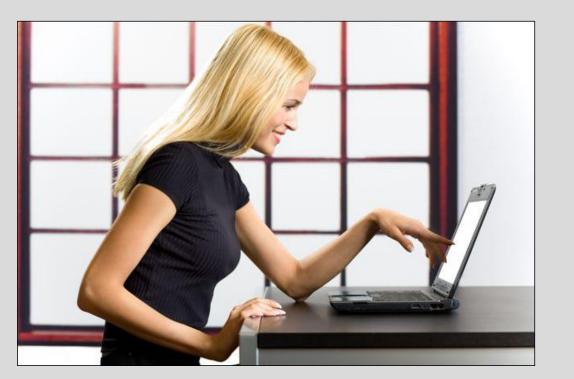

Exercise book for users with answers November 2014

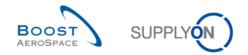

#### Introduction note

This exercise book is composed of 12 main exercise sections and 1 special process for certain suppliers regarding the following AirSupply training modules:

- Customer settings before using the training platform (Chapter 1),
- Master Data (Chapter 2),
- My Workspace (Chapter 3),
- Forecast (Chapter 4),
- Ordering (Chapter 5),
- Shipment (Chapter 6),
- Receiving (Chapter 7),
- Self Billing (Chapter 8),
- VMI (Chapter 9),
- Supplier to Supplier Shipment (3S) (Chapter 10),
- Concession (Chapter 11)
- OTD Collaboration (Chapter 12)

The scenarios of the exercises and the list of the questions are listed at the beginning of each module.

The answer texts are indicated as follows: In the active filter section all...;

Results are different on Monday or Friday due to due dates in the week. Working with the training data will change the number of alerts in the 'Process / Alert Matrix'. The training data will be reset every Saturday.

The trainer will give to participants' one customer account and one supplier account e.g. 'trg-oocXXX-ab' and 'trg-plannerXXX-ab'.

XXX is a number between 002 and 200. The material number as well as the ordering officer code (OOC) includes the XXX number and is dedicated to the customer or supplier user with the same XXX number.

The material number is structured as follows:

#### Forecast:

Customer: CMN-XXX\_FCY, where Y can be 1, 2, 4, 5, 6, 7 Supplier: SMN-XXX\_FCZ, where Z can be 1, 2, 3, 4, 6, 7

#### **Purchase Order:**

Customer: PO-XXX\_Y, where Y can be 1, 2, 3, 4, 5, 6, 7, 8 and material: CMN-XXX\_PYY with YY from 01 to 28 Supplier: PO-XXX\_Y, where Y can be 1, 2, 3, 5, 6, 7, 8 and material: SMN-XXX\_PYY with YY from 01 to 28

#### VMI:

Customer and Supplier: CMN-XXX\_VY / SMN-XXX\_VY where Y can be 1, 2 or 3

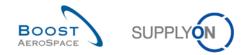

# Index of main chapters available in the exercise book

| 1  | Customer settings before using the training platform | 4   |
|----|------------------------------------------------------|-----|
| 2  | Master Data                                          | 7   |
| 3  | My Workspace                                         | 16  |
| 4  | Forecast                                             | 25  |
| 5  | Purchase Orders                                      | 56  |
| 6  | Despatch Advice                                      | 93  |
| 7  | Receiving                                            | 111 |
| 8  | Self Billing                                         | 120 |
| 9  | VMI                                                  | 122 |
| 10 | Supplier to Supplier Shipment (3S)                   | 140 |
| 11 | Concession                                           | 152 |
| 12 | OTD Collaboration (On Time Delivery)                 | 179 |

Note: A detailed index is available at the beginning of each chapter.

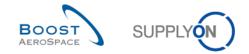

## 1 Customer settings before using the training platform

Customer users have to reduce in 'My Workspace Configuration' the active filter to the specific OOC data.

Please follow the explanation and steps below:

- 1. **Connect to AirSupply as a customer** by using the login/password which was provided by your trainer.
- 2. Go to the 'My Workspace' screen.
- 3. Enter to 'My Workspace Configuration'.

|                                           |           |           |     |           |           |                                |            |            | Judy Jillings / trg-ooc009         |
|-------------------------------------------|-----------|-----------|-----|-----------|-----------|--------------------------------|------------|------------|------------------------------------|
| Process / Alert Matrix                    |           |           |     |           |           | PO Summary                     |            |            | User Configuration                 |
|                                           | New       | High      | Med | Low       | Total     | Status                         | New        | Total      | Active filter                      |
| Forecast v                                |           |           |     |           |           | NEW ORDER PUBLISHED            | 0          | 200        | Supplyon Default_                  |
| Customer to review                        | 0         | 0         | 0   |           | 0         | SUPPLIER ACCEPTED WITH CHANGES | 0          | 0          | My Workspace Configuration         |
| Supplier to commit                        | 0         | 120       | 400 |           | 520       | OPEN                           | 0          | <u>100</u> | Inventory Projection Configuration |
| Demand Delta                              | 200       | 100       | 100 |           | 200       | SUPPLIER CHANGE ORDER REQUEST  | 20         | <u>20</u>  | Summary                            |
|                                           |           |           |     |           |           | CUSTOMER CHANGE ORDER REQUEST  | 0          | <u>20</u>  |                                    |
| Purchase Orders                           |           |           |     |           |           | CANCELLATION REQUEST           | 0          | <u>20</u>  | Alert Overview                     |
| Spares order to check                     | 0         | 0         | 0   | 0         | 0         | CANCELLED                      | 0          | 0          | Master Data                        |
| Collab. rejected by customer              | 0         |           | 0   |           | 0         | PARTIALLY SHIPPED              | <u>40</u>  | <u>40</u>  | Material Master Data               |
| Collab. rejected by supplier              | 0         |           | 0   |           | 0         | SHIPPED                        | <u>60</u>  | <u>60</u>  |                                    |
| Accepted by customer but penalised        | 0         |           | 0   |           | 0         | PARTIALLY RECEIVED             | 0          | <u>40</u>  | Customer Site Settings             |
| Non collaborative change                  | 0         |           | 0   |           | 0         | RECEIVED                       | 0          | <u>80</u>  | Language                           |
| Late despatch advice                      | 0         | 0         | 0   | 0         | 0         | Total                          | <u>120</u> | <u>580</u> | English                            |
| No goods receipt                          | 80        | <u>80</u> | 0   | 0         | <u>80</u> |                                |            |            |                                    |
| Comment on non-collaborative data updated | 0         |           | 0   |           | 0         |                                |            |            |                                    |
| VMI<br>Stock out: Stock on Hand           | 0         | 0         |     |           | 0         |                                |            |            |                                    |
| Below Min: Stock on Hand                  | 0         | 0         |     |           | 0         |                                |            |            |                                    |
| Below Signal: Stock on Hand               | 0         |           |     | 0         | 0         |                                |            |            |                                    |
| Above Max: Stock on Hand                  | 20        |           | 20  |           | 20        |                                |            |            |                                    |
| Stock out: Projected Stock                | 60        | 60        | _   |           | 60        |                                |            |            |                                    |
| Below Min: Projected Stock                | 60        | 60        |     |           | 60        |                                |            |            |                                    |
| Above Max: Projected Stock                | 20        | _         | 20  |           | 20        |                                |            |            |                                    |
| Despatch Advice 💌                         |           |           |     |           |           |                                |            |            |                                    |
| Draft                                     |           |           |     |           | 0         |                                |            |            |                                    |
| Error                                     |           |           |     |           | 0         |                                |            |            |                                    |
| Claimed UE                                |           |           |     |           | 0         |                                |            |            |                                    |
| Stock Information                         |           |           |     |           |           |                                |            |            |                                    |
|                                           |           |           |     |           |           |                                |            |            |                                    |
| Self Billing Invoice                      |           |           |     |           |           |                                |            |            |                                    |
| Unread SBI (by supplier)                  | <u>60</u> |           |     | <u>60</u> | <u>60</u> |                                |            |            |                                    |
| Material Master Data                      |           |           |     |           |           |                                |            |            |                                    |
| New material created                      | 700       |           |     |           |           |                                |            |            |                                    |
| New material created                      | 100       |           |     |           |           |                                |            |            |                                    |

- 4. Select the 'Ordering Officer Name' drop-down box and tick the Ordering Officer Code XXX, where XXX is your assigned login number provided by your trainer.
- 5. Go to the 'Save configuration' drop-down box (top right of the screen) and write your new profile name OOCXXX.
- 6. Click 'Manage' and 'Create New' to save your display configuration.
- 7. Click 'Manage' and 'Set as/Reset to default' to use the new profile created as default one.
- 8. Go back to 'My Workspace'.

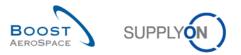

| <u>Av SupplyOn</u> > <u>My Workspace</u> > My Workspace Configuration |                                            |                                                                                                    |                    | Contact   Help for this page   Print |
|-----------------------------------------------------------------------|--------------------------------------------|----------------------------------------------------------------------------------------------------|--------------------|--------------------------------------|
| My Workspace Configuration Inventory Projection Configuration         |                                            |                                                                                                    |                    |                                      |
| Active filter                                                         |                                            |                                                                                                    |                    | <u>^</u>                             |
| Customer Group: trg-TRAINING@ CUSTOMER                                | <ul> <li>Supplier Group:</li> </ul>        | (all) 🗸                                                                                                    | 0                  |                                      |
| Clear Selection                                                       |                                            | Clear Selection                                                                                                    | Save configuration |                                      |
| Customer Organisation: (all)                                          | <ul> <li>Supplier Organisation:</li> </ul> | (all) 👻                                                                                                    | 000009 5           | Manage                               |
| Clear Selection                                                       |                                            | Clear Selection                                                                                                    |                    | Create new                           |
| Cust. Site (Code): (all)                                              | <ul> <li>Supplier Site_City:</li> </ul>    | (all) 👻                                                                                                    |                    | Update                               |
| Clear Selection                                                       |                                            | Clear Selection                                                                                                    |                    | Delete                               |
| Ord. Off. Name (Code): Judy Jillings (OOC-009) (4)                    | <ul> <li>Supplier Planner Code:</li> </ul> | (all)                                                                                                    |                    | Set as/reset to default              |
| Clear Selection Add Ord. Officer                                      |                                            | Clear Selection                                                                                                    |                    | Jet asreaet to delauk                |
| Display rows                                                          |                                            |                                                                                                    |                    |                                      |
| Process / Alert Matrix Forecast                                       |                                            | PO Summary<br>V NEW ORDER PUBLISHED<br>V SUPPLIER ACCEPTED WITH CHANGES<br>V OPEN<br>SUPPLIER CHANGE ORDER REQUEST<br>CUSTONER CHANGE ORDER REQUEST<br>CANCELLATION REQUEST<br>CANCELLED<br>V PARTIALLY SHIPPED<br>V SHIPPED<br>V SHIPPED<br>V RATTALLY RECEIVED<br>V RACELIED<br>V OPEN<br>V OPEN<br>V OPEN<br>V OPEN<br>V OPEN<br>V SUSPENDED PENDING SUPPLIER ACTIO<br>V SUSPENDED PENDING SUSTOMER ACTIO<br>V USE AS IS<br>V REWORK<br>REPAR |                    |                                      |

- 9. Set the active filter to the new profile 'OOCXXX'.
- 10. The data are now reduced to your OOC.

| <u> Av SupplyOn</u> > My Workspace        | 10       |          |     |     |       | 10                             |          |           | Contact   Help for this page   F   |
|-------------------------------------------|----------|----------|-----|-----|-------|--------------------------------|----------|-----------|------------------------------------|
|                                           |          |          |     |     |       |                                |          |           | Judy Jillings / trg-ooc009-so      |
| Process / Alert Matrix                    |          |          |     |     |       | PO Summary                     |          |           | User Configuration                 |
|                                           | New      | High     | Med | Low | Total | Status                         | New      | Total     | Active filter                      |
| Forecast v                                |          |          |     |     |       | NEW ORDER PUBLISHED            | 0        | <u>10</u> | 00C009 🕑 🗸                         |
| Customer to review                        | 0        | 0        | 0   |     | 0     | SUPPLIER ACCEPTED WITH CHANGES | 0        | 0         | My Workspace Configuration         |
| Supplier to commit                        | 0        | 6        | 20  |     | 26    | OPEN                           | 0        | 5         | Inventory Projection Configuration |
| Demand Delta                              | 10       | 5        | 5   |     | 10    | SUPPLIER CHANGE ORDER REQUEST  | <u>1</u> | 1         |                                    |
|                                           |          | -        | -   |     |       | CUSTOMER CHANGE ORDER REQUEST  | 0        | 1         | Summary                            |
| Purchase Orders                           |          |          |     |     |       | CANCELLATION REQUEST           | 0        | <u>1</u>  | Alert Overview                     |
| Spares order to check                     | 0        | 0        | 0   | 0   | 0     | CANCELLED                      | 0        | 0         | Master Data                        |
| Collab. rejected by customer              | 0        |          | 0   |     | 0     | PARTIALLY SHIPPED              | 2        | 2         | Material Martin Date               |
| Collab. rejected by supplier              | 0        |          | 0   |     | 0     | SHIPPED                        | 3        | 3         | Material Master Data               |
| Accepted by customer but penalised        | 0        |          | 0   |     | 0     | PARTIALLY RECEIVED             | 0        | 2         | Customer Site Settings             |
| Non collaborative change                  | 0        |          | 0   |     | 0     | RECEIVED                       | 0        | 4         | Language                           |
| Late despatch advice                      | 0        | 0        | 0   | 0   | 0     | Total                          | <u>6</u> | 29        | English                            |
| No goods receipt                          | 4        | <u>4</u> | 0   | 0   | 4     |                                |          |           | Liigion                            |
| Comment on non-collaborative data updated | 0        |          | 0   |     | 0     |                                |          |           |                                    |
| VMI                                       |          |          |     |     |       |                                |          |           |                                    |
| Stock out: Stock on Hand                  | 0        | 0        |     |     | 0     |                                |          |           |                                    |
| Below Min: Stock on Hand                  | 0        | 0        |     |     | 0     |                                |          |           |                                    |
| Below Signal: Stock on Hand               | 0        |          |     | 0   | 0     |                                |          |           |                                    |
| Above Max: Stock on Hand                  | 1        |          | 1   |     | 1     |                                |          |           |                                    |
| Stock out: Projected Stock                | 3        | 3        |     |     | 3     |                                |          |           |                                    |
| Below Min: Projected Stock                | <u>3</u> | 3        |     |     | 3     |                                |          |           |                                    |
| Above Max: Projected Stock                | 1        |          | 1   |     | 1     |                                |          |           |                                    |
| Despatch Advice 💌                         |          |          |     |     |       |                                |          |           |                                    |
| Draft                                     |          |          |     |     | 0     |                                |          |           |                                    |
| Error                                     |          |          |     |     | 0     |                                |          |           |                                    |
| Claimed UE                                |          |          |     |     | 0     |                                |          |           |                                    |

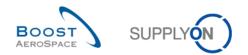

# Index of Master Data Exercises

| Index of o | questions for Master Data Exercises                         | . 6 |
|------------|-------------------------------------------------------------|-----|
| 2          | Master Data                                                 | . 7 |
| 2.1        | General Concepts                                            | . 7 |
| 2.2        | Master Data_Scenario 1: Create a Supplier Planner Code      | . 8 |
| 2.3        | Master Data_Scenario 2: Modify the Supplier Material Number | 13  |

# Index of questions for Master Data Exercises

| Q1. | How is a company organization structured? | 7 |
|-----|-------------------------------------------|---|
| Q2. | What is a network link?                   | 7 |
| Q3. | Who can create the network link?          | 7 |

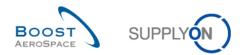

## 2 Master Data

- 2.1 General Concepts
  - **Q1.** How is a company organization structured?

A company organization is structured in three levels:

- The Corporate Group (CG), the highest level of the organization.
- The Legal Entity (LE), e.g. a national company for Airbus.
- The Control point (CP), e.g. a plant or a site.

The organization structure is the same for the customer and supplier companies

**Q2.** What is a network link?

A network link is a communication channel where information is exchanged, between a customer site and a supplier site (i.e. in AirSupply customer and supplier control points).

#### Q3. Who can create the network link?

The administration and configuration of network links is done by a customer with an administrator role in AirSupply.

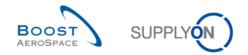

# 2.2 Master Data\_Scenario 1: Create a Supplier Planner Code

This scenario is dedicated to the creation of the supplier planner code, manually, and with upload function.

- **Connect to AirSupply as a supplier** by using the login/password which was provided by your trainer.
- Go to the 'My Workspace' screen.
- Go to the 'Process / Alert Matrix' section and click on 'Material Master Data'.

| SupplyOn Services Administration Log Out       |                |                      |                |          |                |                                | SUPPLYON | )         |       |                                      |
|------------------------------------------------|----------------|----------------------|----------------|----------|----------------|--------------------------------|----------|-----------|-------|--------------------------------------|
| Supplyon services   Auministration   Log Out   |                |                      |                |          |                |                                | SUFFLIN  | /         |       |                                      |
| trg-TRAINING@ 013-SupAirfoil SO - Miller, Cinc | ly             |                      |                |          |                |                                |          |           |       |                                      |
| My SupplyOn > My Workspace                     |                |                      |                |          |                |                                |          |           |       | Contact   Help for this page   Print |
| <u></u>                                        |                |                      |                |          |                |                                |          |           |       | Cindy Miller / trg-planner013-so     |
| Process / Alert Matrix                         |                |                      |                |          |                | PO Summary                     |          |           |       | User Configuration                   |
|                                                | New            | High                 | Med            | Low      | Total          | Status                         |          | New       | Total | Active filter                        |
| Forecast 🔫                                     |                |                      |                |          |                | NEW ORDER PUBLISHED            |          | 11        | 11    | Supplyon Default                     |
| Customer to review                             | 0              | 0                    | 0              |          | 0              | SUPPLIER ACCEPTED WITH CHANGES |          | 0         | 0     | My Workspace Configuration           |
| Supplier to commit                             |                |                      |                |          |                | OPEN                           |          | 1         | 5     | Inventory Projection Configuration   |
| Demand Delta                                   | <u>21</u><br>9 | <u>7</u><br><u>4</u> | <u>14</u><br>5 |          | <u>21</u><br>9 | SUPPLIER CHANGE ORDER REQUEST  |          | 0         | 1     | Despatch Advice Configuration        |
| Demand Deita                                   | 2              | 4                    | 2              |          | 2              | CUSTOMER CHANGE ORDER REQUEST  |          | 1         | 1     |                                      |
| Purchase Orders                                |                |                      |                |          |                | CANCELLATION REQUEST           |          | 1         | 1     | Summary                              |
| Spares order to check                          | 2              | 2                    | 0              | 0        | 2              | CANCELLED                      |          | 0         | 0     | Alert Overview                       |
| Collab. rejected by customer                   | 0              |                      | 0              |          | 0              | PARTIALLY SHIPPED              |          | 0         | 1     | Master Data =                        |
| Collab. rejected by supplier                   | 0              |                      | 0              |          | 0              | SHIPPED                        |          | 0         | 0     | E                                    |
| Accepted by customer but penalised             | 0              |                      | 0              |          | 0              | PARTIALLY RECEIVED             |          | 1         | 1     | Material Master Data                 |
| Non collaborative change                       | <u>1</u>       |                      | 1              |          | <u>1</u>       | RECEIVED                       |          | <u>3</u>  | 3     | Desp. Adv. Settings                  |
| Late despatch advice                           | 0              | 0                    | 0              | 0        | 0              | Total                          |          | <u>18</u> | 24    | Supplier Organisation Settings       |
| No goods receipt                               | <u>3</u>       | 0                    | <u>3</u>       | 0        | <u>3</u>       |                                |          |           |       | Language                             |
| VMI                                            |                |                      |                |          |                |                                |          |           |       | English                              |
| Stock out: Stock on Hand                       | 0              | 0                    |                |          | 0              |                                |          |           |       |                                      |
| Below Min: Stock on Hand                       | 0              | 0                    |                |          | 0              |                                |          |           |       |                                      |
| Below Signal: Stock on Hand                    | 0              |                      |                | 0        | 0              |                                |          |           |       |                                      |
| Above Max: Stock on Hand                       | 1              |                      | 1              |          | 1              |                                |          |           |       |                                      |
| Stock out: Projected Stock                     | 3              | 3                    |                |          | 3              |                                |          |           |       |                                      |
| Below Min: Projected Stock                     | 3              | 3                    |                |          | 3              |                                |          |           |       |                                      |
| Above Max: Projected Stock                     | 1              |                      | 1              |          | 1              |                                |          |           |       |                                      |
| Despatch Advice 👻                              |                |                      |                |          |                |                                |          |           |       |                                      |
| Draft                                          |                |                      |                |          | 0              |                                |          |           |       |                                      |
| Error                                          |                |                      |                |          | 0              |                                |          |           |       |                                      |
| Claimed UE                                     |                |                      |                |          | 0              |                                |          |           |       |                                      |
| Stock Information 🖵                            |                |                      |                |          |                |                                |          |           |       |                                      |
| Self Billing Invoice                           |                |                      |                |          |                |                                |          |           |       |                                      |
| Unread SBI (by supplier)                       | <u>3</u>       |                      |                | <u>3</u> | <u>3</u>       |                                |          |           |       |                                      |
| Material Master Data                           |                |                      |                |          |                |                                |          |           |       |                                      |
| New material created                           | <u>30</u>      |                      |                |          |                |                                |          |           |       |                                      |
| Updated VMI parameters                         | 0              |                      |                |          |                |                                |          |           |       | *                                    |

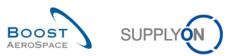

|    | tive filter: Sup,<br>ick Search A | plyon Defau<br>dvanced Sea |        |                  |                                 |                |                 |             |                |               | Hide Search Are |
|----|-----------------------------------|----------------------------|--------|------------------|---------------------------------|----------------|-----------------|-------------|----------------|---------------|-----------------|
|    |                                   | •                          | ~      |                  | Add line   Delete line          |                |                 |             | My search p    | rofiles       |                 |
| \$ | Search Rese                       | t                          |        |                  |                                 |                |                 |             |                |               | ✓ Manage ▼      |
| v  | laterial Maste                    | er Data                    |        |                  |                                 |                |                 |             |                |               |                 |
| S  | SupplyOn De                       | f. View                    | ~      | Manage •         |                                 |                |                 |             |                |               | Reset all Fi    |
|    | Cust. Gr                          | Cust                       | ERP PI | Cust. Mat. No. 🔺 | Cust. Mat. Desc.                | Supp. Mat. No. | Supplier Materi | Process Key | Ord. Off. Name | Ord. Off. Pho | Supplier Planne |
| 1  | trg-TRAI                          | TRGC                       | 1110   | CMN-013_FC1      | TUBE TA5070 3X6 B; WASHER T     | SMN-013_FC1    | TA5070 3X6 TU   | NON_VMI     | Judy Jillings  | +44 1179 69   |                 |
|    | trg-TRAI                          | TRGC                       | 1110   | CMN-013_FC2      | Winglet Performance Version 5.5 | CMN-013_FC2    | Winglet Perfor  | NON_VMI     | Judy Jillings  | +44 1179 69   |                 |
|    | trg-TRAI                          | TRGC                       | 1110   | CMN-013_FC4      | PITOT TUBE ASSY A670            | SMN-013_FC4    | Assy Pitot Tub  | NON_VMI     | Judy Jillings  | +44 1179 69   |                 |
|    | trg-TRAI                          | TRGCL                      | 2100   | CMN-013_FC5      | PITOT TUBE ASSY EC-135          | SMN-013_FC4    | Assy Pitot Tub  | NON_VMI     | Carmen Com     | + 34 967 850  |                 |
|    | trg-TRAI                          | TRGC                       | 1110   | CMN-013_FC6      | TUBE TA5070 3X6 B; WASHER T     | SMN-013_FC6    | TA5070 3X6 TU   | NON_VMI     | Judy Jillings  | +44 1179 69   |                 |
|    | trg-TRAI                          | TRGC                       | 1110   | CMN-013_FC7      | TUBE TA5070 3X6 B; WASHER T     | SMN-013_FC7    | TA5070 3X6 TU   | NON_VMI     | Judy Jillings  | +44 1179 69   |                 |
|    | trg-TRAI                          | TRGC                       | 1110   | CMN-013_P01      | CABIN ATTENDANT SEAT Type A     | SMN-013_P01    | AIRB5S12#CA     | NON_VMI     | Judy Jillings  | +44 1179 69   |                 |
|    | trg-TRAI                          | TRGC                       | 1110   | CMN-013_P02      | CABIN ATTENDANT SEAT Type B     | SMN-013_P02    | AIRB7S14#CA     | NON_VMI     | Judy Jillings  | +44 1179 69   |                 |
|    | trg-TRAI                          | TRGC                       | 1110   | CMN-013_P03      | CABIN ATTENDANT SEAT Type C     | SMN-013_P03    | AIRB7S17#CA     | NON_VMI     | Judy Jillings  | +44 1179 69   |                 |
|    | trg-TRAI                          | TRGC                       | 1110   | CMN-013_P04      | CABIN ATTENDANT SEAT Type D     | SMN-013_P04    | AIRB7S44#CA     | NON_VMI     | Judy Jillings  | +44 1179 69   |                 |
|    | trg-TRAI                          | TRGC                       | 1110   | CMN-013_P05      | CABIN ATTENDANT SEAT Type E     | SMN-013_P05    | AIRB7S53#CA     | NON_VMI     | Judy Jillings  | +44 1179 69   |                 |
|    | trg-TRAI                          | TRGC                       | 1110   | CMN-013_P07      | CABIN ATTENDANT SEAT Type G     | SMN-013_P07    | AIRB7S57#CA     | NON_VMI     | Judy Jillings  | +44 1179 69   |                 |
|    | trg-TRAI                          | TRGC                       | 1110   | CMN-013_P09      | CABIN ATTENDANT SEAT Type J     | SMN-013_P09    | AIRB7S62#CA     | NON_VMI     | Judy Jillings  | +44 1179 69   |                 |
|    | trg-TRAI                          | TRGC                       | 1110   | CMN-013_P10      | CABIN ATTENDANT SEAT Type K     | SMN-013_P10    | AIRB7S67#CA     | NON_VMI     | Judy Jillings  | +44 1179 69   |                 |
|    | tra-TRAI                          | TRGC                       | 1110   | CMN-013 P11      | Brake Disc 32"                  | SMN-013 P11    | Brake Disc Ass  | NON VMI     | Judy Jillinas  | +44 1179 69   |                 |

- In 'Material Master Data' screen, click on the empty drop-down box in the advanced search section.
- Select 'Supplier Material Number' as a search criterion in the drop-down box.
- Check that 'contains' is shown in the logical operator field next to 'Supplier Material Number'.
- Enter the Supplier Material Number 'SMN-XXX\_FC1', where XXX is your assigned login number provided by your trainer, in the third search field and click on search.

| My S | upplyOn > I                                                                              | My Workspa                 | ace > Materi | ial Master Data          |                             |                 |                 |             |                | Contact       | Help for this page   Print |  |  |
|------|------------------------------------------------------------------------------------------|----------------------------|--------------|--------------------------|-----------------------------|-----------------|-----------------|-------------|----------------|---------------|----------------------------|--|--|
|      |                                                                                          | plyon Defau<br>dvanced Sea |              |                          |                             |                 |                 |             |                |               | Hide Search Area           |  |  |
| S    | upplier Material Numb 👻 equal to 👻 SMN-013_FC1 Add line   Delete line My search profiles |                            |              |                          |                             |                 |                 |             |                |               |                            |  |  |
|      | Reset                                                                                    |                            |              |                          |                             |                 |                 |             |                |               |                            |  |  |
|      |                                                                                          |                            |              |                          |                             |                 |                 |             |                |               |                            |  |  |
| Ma   | Material Master Data                                                                     |                            |              |                          |                             |                 |                 |             |                |               |                            |  |  |
| Su   | ipplyOn De                                                                               | ef. View                   | *            | Manage •                 |                             |                 |                 |             |                |               | Reset all Filters          |  |  |
|      | Cust. Gr                                                                                 | Cust                       | ERP PI       | Cust. Mat. No. 🔺         | Cust. Mat. Desc.            | Supp. Mat. No.  | Supplier Materi | Process Key | Ord. Off. Name | Ord. Off. Pho | Supplier Planne            |  |  |
|      | trg-TRAI                                                                                 | TRGC                       | 1110         | CMN-013_FC1              | TUBE TA5070 3X6 B; WASHER T | SMN-013_FC1     | TA5070 3X6 TU   | NON_VMI     | Judy Jillings  | +44 1179 69   |                            |  |  |
| Ва   | ck Downlo                                                                                | ad• Uplo;                  | ad XLS Deta  | ails History Send E-Mail |                             |                 |                 |             |                |               |                            |  |  |
|      |                                                                                          |                            |              |                          | Olari Orbertini             | E.L.            | - F0            |             | E              |               | a cal more the             |  |  |
| 1 e  | ntry: <u>Sel</u>                                                                         | ect all Matc               | hes on Page  | Select all Matches       | Clear Selection             | Entries per pag | e 50 🕶          |             | <u>First</u> P | revious Page  | 1 of 1 Next Last           |  |  |

• Select the material that you have searched for and click on the 'Details' button.

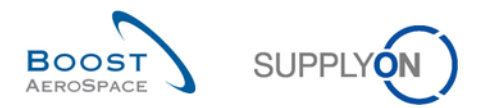

### You should see the screen 'Material Details':

| My SupplyOn > My Workspace > Materia | I Master Data > Material Details         |                       |                                         | Contact   Help for this page   Pr            | rint |
|--------------------------------------|------------------------------------------|-----------------------|-----------------------------------------|----------------------------------------------|------|
| Material Master Data                 |                                          |                       |                                         |                                              |      |
| Material Details CMN-013_FC1         |                                          |                       |                                         |                                              |      |
| Organisation Details                 |                                          |                       |                                         |                                              | *    |
| Customer Organisation:               | TRGCUSTUK / trg-TRAINING@<br>CUSTOMER UK |                       | Supplier. Org.:                         | TRGAIRF013SO / trg-airfoilSO_013_Coventry 49 |      |
| Cust. Site:                          | 1110 / CUS1                              |                       | Supp. No.:                              | L013 / 55820494                              |      |
| Ordering Officer Name:               | Judy Jillings                            |                       | Supplier Planner Code:                  |                                              |      |
| Ordering Officer Code:               | OOC-013                                  |                       |                                         |                                              |      |
| Ordering Officer Phone:              | +44 1179 69 3832                         |                       |                                         |                                              |      |
| Material Details                     |                                          |                       |                                         |                                              |      |
| Customer Material Number:            | CMN-013_FC1                              |                       | Supplier Material Number:               | SMN-013_FC1                                  |      |
| Customer Material Description:       | TUBE TA5070 3X6 B; WASHER TUBE B<br>W/   |                       | Supplier Material Description:          | TA5070 3X6 TUBE                              |      |
| Process Key:                         | NON_VMI                                  |                       | Supplier Material Number Proposal:      | SMN-013_FC1                                  |      |
|                                      |                                          |                       | Supplier Material Description Proposal: | TA5070 3X6 TUBE                              |      |
| Other Parameters                     |                                          |                       |                                         |                                              |      |
| FlexibleField1 Customer:             |                                          |                       | FlexibleField1 Supplier:                |                                              |      |
| FlexibleField2 Customer:             |                                          |                       | FlexibleField2 Supplier:                |                                              |      |
| Comment:                             |                                          |                       |                                         |                                              |      |
|                                      |                                          |                       |                                         |                                              |      |
|                                      |                                          |                       |                                         |                                              |      |
|                                      |                                          |                       |                                         |                                              |      |
|                                      |                                          |                       |                                         |                                              |      |
|                                      |                                          |                       |                                         |                                              |      |
|                                      |                                          |                       |                                         |                                              |      |
|                                      |                                          |                       |                                         |                                              | -    |
|                                      | Bad                                      | k Save Undo Changes H | listory Send E-Mail                     |                                              |      |
|                                      |                                          |                       |                                         |                                              |      |

- Go into the 'Organisation Details' section for the 'Supplier Planner Code' and enter the name: TR\_001\_SUPCOD.
- Click on the 'Save' button to save your changes.

| My SupplyOn > My Workspace > Material | Master Data > Material Details           |                      |                                                                               | Contact   Help for this page                 | Print |
|---------------------------------------|------------------------------------------|----------------------|-------------------------------------------------------------------------------|----------------------------------------------|-------|
| Material Master Data                  |                                          |                      |                                                                               |                                              |       |
| Material Details CMN-013_FC1          |                                          |                      |                                                                               |                                              |       |
| Organisation Details                  |                                          |                      |                                                                               |                                              | ~     |
| Customer Organisation:                | TRGCUSTUK / trg-TRAINING@<br>CUSTOMER UK |                      | Supplier. Org.:                                                               | TRGAIRF013SO / trg-airfoiISO_013_Coventry 49 |       |
| Cust. Site:                           | 1110 / CUS1                              |                      | Supp. No.:                                                                    | L013 / 55820494                              |       |
| Ordering Officer Name:                | Judy Jillings                            |                      | Supplier Planner Code:                                                        | TR_001_SUPCOD                                |       |
| Ordering Officer Code:                | OOC-013                                  |                      |                                                                               |                                              |       |
| Ordering Officer Phone:               | +44 1179 69 3832                         |                      |                                                                               |                                              |       |
| Material Details                      |                                          |                      |                                                                               |                                              |       |
| Customer Material Number:             | CMN-013_FC1                              |                      | Supplier Material Number:                                                     | SMN-013_FC1                                  |       |
| Customer Material Description:        | TUBE TA5070 3X6 B; WASHER TUBE B<br>W/   |                      | Supplier Material Description:                                                | TA5070 3X6 TUBE                              | 1     |
| Process Key:                          | NON_VMI                                  |                      | Supplier Material Number Proposal:<br>Supplier Material Description Proposal: | SMN-013_FC1<br>TA5070 3X6 TUBE               |       |
| Other Parameters                      |                                          |                      |                                                                               |                                              |       |
| FlexibleField1 Customer:              |                                          |                      | FlexibleField1 Supplier:                                                      |                                              |       |
| FlexibleField2 Customer:              |                                          |                      | FlexibleField2 Supplier:                                                      |                                              |       |
| Comment:                              |                                          |                      |                                                                               |                                              |       |
|                                       |                                          |                      |                                                                               |                                              |       |
|                                       |                                          |                      |                                                                               |                                              |       |
|                                       |                                          |                      |                                                                               |                                              |       |
|                                       |                                          |                      |                                                                               |                                              |       |
|                                       |                                          |                      |                                                                               |                                              |       |
|                                       |                                          |                      |                                                                               |                                              |       |
|                                       |                                          |                      |                                                                               |                                              | -     |
|                                       | Back                                     | Save Undo Changes Hi | story Send E-Mail                                                             |                                              |       |
| L                                     |                                          |                      |                                                                               |                                              |       |

• Check that a validation message appears at the top of the screen.

Your changes were successfully saved.

You have defined a Supplier Planner Code.

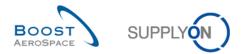

You can also define a Supplier Planner Code by using the download / upload function:

- Go back to the 'Material Master Data' screen.
- Select the same Supplier Material Number 'SMN-XXX\_FC1'.
- Click on 'Download' and click on 'Material Data Update (XLS)'.

| My           | SupplyOn >       | My Workspac                    | re ⊳ Materi | ial Master Data |           |                             |                |                 |             |                | Contact        | Help for this page | Print |
|--------------|------------------|--------------------------------|-------------|-----------------|-----------|-----------------------------|----------------|-----------------|-------------|----------------|----------------|--------------------|-------|
|              |                  |                                |             | iai musici bata |           |                             |                |                 |             |                |                | Hide Search Area   |       |
|              |                  | oplyon Default<br>dvanced Sear |             |                 |           |                             |                |                 |             |                |                |                    |       |
|              |                  |                                |             |                 |           |                             |                |                 |             |                |                |                    | -     |
| S            | Supplier Mate    | erial Numb 🗸                   | equal to    |                 | SMN-0     | 013_FC1 Add line            | Delete line    |                 |             | My search p    | rofiles        |                    |       |
| S            | earch Res        | et                             |             |                 |           |                             |                |                 |             |                |                | ✓ Manage ▼         |       |
|              |                  |                                |             |                 |           |                             |                |                 |             |                |                |                    |       |
| M            | laterial Mast    | er Data                        |             |                 |           |                             |                |                 |             |                |                |                    |       |
| S            | upplyOn De       | ef. View                       | ~           | Manage 🕶        |           |                             |                |                 |             |                |                | Reset all Filte    | ers   |
|              | Cust. Gr         | Cust                           | ERP PI      | Cust. Mat. No.  | *         | Cust. Mat. Desc.            | Supp. Mat. No. | Supplier Materi | Process Key | Ord. Off. Name | Ord. Off. Pho  | Supplier Planne    |       |
| $\checkmark$ | trg-TRAI         | TRGC                           | 1110        | CMN-013_FC1     |           | TUBE TA5070 3X6 B; WASHER T | SMN-013_FC1    | TA5070 3X6 TU   | NON_VMI     | Judy Jillings  | +44 1179 69    | TR_001_SUPCOD      |       |
|              |                  |                                |             |                 |           |                             |                |                 |             |                |                |                    |       |
|              |                  |                                |             |                 |           |                             |                |                 |             |                |                |                    |       |
|              |                  |                                |             |                 |           |                             |                |                 |             |                |                |                    |       |
|              |                  |                                |             |                 |           |                             |                |                 |             |                |                |                    |       |
|              |                  |                                |             |                 |           |                             |                |                 |             |                |                |                    |       |
|              |                  |                                |             |                 |           |                             |                |                 |             |                |                |                    |       |
|              |                  |                                |             |                 |           |                             |                |                 |             |                |                |                    |       |
|              |                  |                                |             |                 |           |                             |                |                 |             |                |                |                    |       |
|              |                  |                                |             |                 |           |                             |                |                 |             |                |                |                    |       |
|              |                  |                                |             |                 |           |                             |                |                 |             |                |                |                    |       |
|              |                  |                                |             |                 |           |                             |                |                 |             |                |                |                    |       |
|              |                  | aterial Data all               |             | 0               |           |                             |                |                 |             |                |                |                    |       |
|              |                  | isplayed Colur                 |             |                 |           |                             |                |                 |             |                |                |                    |       |
|              | М                | aterial Data Up                | pdate (XLS) |                 |           |                             |                |                 |             |                |                |                    |       |
| B            | ack Downlo       | ad - Upload                    | d XLS Deta  | ails History Se | nd E-Mail |                             |                |                 |             |                |                |                    |       |
| 1            | entry: <u>Se</u> | lect all Match                 | es on Page  | Select all M    | atches    | Clear Selection             | Entries per pa | ge 50 🗸         |             | <u>First</u> F | revious   Page | 1 of 1 Next La     | ast   |

- Save the XLS file on your desktop by clicking on 'Save to' button.
- Open the downloaded XLS file.

You should see the following screen:

|   | А                 | т                | U           | V           | W            | х            | Y     | Z       | AA         | AB           |     |
|---|-------------------|------------------|-------------|-------------|--------------|--------------|-------|---------|------------|--------------|-----|
| 1 | #13               | #19              | #21         | #22         | #23          | #24          | #25   | #26     | #27        |              | #28 |
|   | Customer Material | Ordering Officer | Buyer Flex. | Buyer Flex. | Seller Flex. | Seller Flex. | Comme | Unit of | Min. Stock | Signal Stock |     |
| 2 | Number            | phone            | Field 1     | Field 2     | Field 1      | Field 2      | nt    | measure | Quantity   | Quantity     |     |
| 3 | CMN-013_FC1       | +44 1179 69 3832 |             |             |              |              |       |         |            |              |     |
| 4 |                   |                  |             |             |              |              |       |         |            |              |     |

• Change the Supplier Planner Code: TR\_002\_SUPCOD.

| 1 | А                 | В           | С                                   | D                 | E                 | F                | G                      |
|---|-------------------|-------------|-------------------------------------|-------------------|-------------------|------------------|------------------------|
| 1 | #13               | k#1         | #14                                 | #15               | #16               | #20              | #2                     |
|   | Customer Material | Internal    | Customer Material Description       | Supplier Material | Supplier Material | Supplier Planner | Customer Group Name    |
| 2 | Number            | Material ID |                                     | Number            | Description       | Code             |                        |
| 3 | CMN-013_FC1       | 1715588     | TUBE TA5070 3X6 B; WASHER TUBE B W/ | SMN-013_FC1       | TA5070 3X6 TUBE   | TR_002_SUPCOD    | trg-TRAINING@ CUSTOMER |
| 4 |                   |             |                                     |                   |                   |                  |                        |

- Save the file and return to the AirSupply screen.
- Select the line and click on 'Upload XLS' in the lower navigation menu.
- Select the file from the desktop and click on 'Upload'.

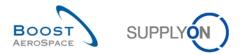

| Material Upload                                             | Please Wait | × |
|-------------------------------------------------------------|-------------|---|
| Select .xls file for upload:<br>Please note, the first line |             |   |
|                                                             |             |   |

• Check that the Supplier Planner Code has been changed.

You have now created a Supplier Planner Code, manually, and with upload function.

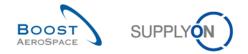

## 2.3 Master Data\_Scenario 2: Modify the Supplier Material Number

This scenario is dedicated to the modification of the Supplier Material Number.

- **Connect to AirSupply as a supplier** (by using the login/password which was provided by your trainer.
- Go to the 'My Workspace' screen.
- Go to the 'Process / Alert Matrix' section and click on 'Material Master Data'.
- Click on the empty drop-down box in the advanced search section.
- Select 'Supplier Material Number' as search criterion in the drop-down box.
- Check that 'contains' is shown in the logical operator field next to 'Supplier Material Number'.
- Enter the Supplier Material Number 'CMN' in the third search field next to 'contains' and click on 'Search' button.
- Select the material that you have searched for and click on the 'Details' button in the lower section.

You should see the following 'Material Details' screen:

| trg-TRAINING@ 171-SupAirfoil AB - I       | Miller, Cindy                       |                             |                                         |                                           |             |
|-------------------------------------------|-------------------------------------|-----------------------------|-----------------------------------------|-------------------------------------------|-------------|
| My SupplyOn > My Workspace > Material Mas |                                     |                             |                                         | Contact   Help for this pa                | age L Print |
| my ouppryon - my workspace - material mas |                                     |                             |                                         | <u></u>                                   |             |
| Haterial Mantas Data                      |                                     |                             |                                         |                                           |             |
| Material Master Data                      |                                     |                             |                                         |                                           |             |
| Material Details CMN-171_FC2              |                                     |                             |                                         |                                           |             |
| Organisation Details                      |                                     |                             |                                         |                                           | ^           |
| Customer Organisation:                    | TRGAIRBUK / trg-TRAINING@ AIRBUS UK |                             | Supplier. Org.:                         | TRGAIRF171AB / trg-airfoilAB_171_Coventry |             |
| Cust. Site:                               | 1110 / AIR1                         |                             | Supp. No.:                              | L171/55820494                             |             |
| Ordering Officer Name:                    | Judy Jillings                       |                             | Supplier Planner Code:                  |                                           |             |
| Ordering Officer Code:                    | 00C-171                             |                             |                                         |                                           |             |
| Ordering Officer Phone:                   | +44 1179 69 3832                    |                             |                                         |                                           |             |
| Material Details                          |                                     |                             |                                         |                                           |             |
| Customer Material Number:                 | CMN-171_FC2                         |                             | Supplier Material Number:               | CMN-171_FC2                               |             |
| Customer Material Description:            | Winglet Performance Version 5.5     |                             | Supplier Material Description:          | Winglet Performance Version 5.5           |             |
| Process Key:                              | NON_VMI                             |                             | Supplier Material Number Proposal:      | CMN-171_FC2                               |             |
|                                           |                                     |                             | Supplier Material Description Proposal: | Winglet Performance Version 5.5           |             |
| Other Parameters                          |                                     |                             |                                         |                                           |             |
| FlexibleField1 Customer:                  |                                     |                             | FlexibleField1 Supplier:                |                                           |             |
| FlexibleField2 Customer:                  |                                     |                             | FlexibleField2 Supplier:                |                                           |             |
| Comment:                                  |                                     |                             |                                         |                                           |             |
|                                           |                                     |                             |                                         |                                           |             |
|                                           |                                     |                             |                                         |                                           |             |
|                                           |                                     |                             |                                         |                                           | -           |
|                                           | E                                   | Back Save Undo Changes Hist | ory Send E-Mail                         |                                           |             |
| L                                         |                                     |                             |                                         |                                           |             |

- Go into the 'Material Details' section for the 'Supplier Material Number'.
- Change the Supplier Material Number (e.g. SMN-XXX\_FC2, where XXX is your assigned login number provided by your trainer).
- Click on the 'Save' button.

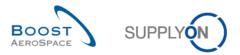

• Check that a validation message appears at the top of the screen.

Your changes were successfully saved.

You have now changed a Supplier Material Number.

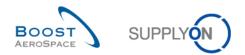

# Index of My Workspace exercises

| Index of o | questions for My Workspace exercises                                               | 15 |
|------------|------------------------------------------------------------------------------------|----|
| 3          | My Workspace                                                                       | 16 |
| 3.1        | My Workspace_Scenario 1: Create an active filter (for supplier and customer)       | 16 |
| 3.2        | My Workspace_Scenario 2: Define a Search profile (for supplier and customer)       | 19 |
| 3.3        | My Workspace_Scenario 3: Create an E-mail Notification (for supplier and customer) | 22 |

# Index of questions for My Workspace exercises

| Q1. | What is the consequence regarding the display rows section?                       | 17 |
|-----|-----------------------------------------------------------------------------------|----|
| Q2. | How many active filter criteria are there?                                        | 17 |
| Q3. | What is the consequence for the data displayed in the 'My Workspace' screen?      | 18 |
| Q4. | What is the consequence for the data displayed in the 'My Workspace' screen?      | 18 |
| Q5. | An information should be displayed to confirm the creation. What is this message? | 21 |

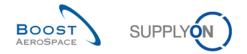

### 3 My Workspace

3.1 My Workspace\_Scenario 1: Create an active filter (for supplier and customer)

This scenario is dedicated to the creation of an active filter and the consequences for the display of the information.

- Connect to AirSupply as a customer or as a supplier by using the login/password which was provided by your trainer.
- Go to the 'My Workspace' screen.
- Click on 'My Workspace Configuration' in the user configuration section.

| User Configuration                 |   |
|------------------------------------|---|
| Active filter                      |   |
| Supplyon Default                   | ~ |
| My Workspace Configuration         |   |
| Inventory Projection Configuration |   |
| Despatch Advice Configuration      |   |

#### You should see the 'My Workspace Configuration' screen:

| My SupplyOn > My Workspa                                                                                                    | ace > My Workspace Configuration                          |    |                             |                                                                                                    | Contact   Help for this page | Print |
|----------------------------------------------------------------------------------------------------|-----------------------------------------------------------|----|-----------------------------|----------------------------------------------------------------------------------------------------|------------------------------|-------|
| My Workspace Configurat                                                                                                    | tion Inventory Projection Configuration                   | De | spatch Advice Configuration |                                                                                                    |                              |       |
| Active filter                                                                                                    |                                                           |    |                             |                                                                                                    |                              | ^     |
| Customer Group:                                                                                                    | (all)                                                     | ¥  | Supplier Group:             | trg-TRAINING@ SupAirfoil SO                                                                                                    |                              |       |
|                                                                                                    | Clear Selection                                           |    |                             | Clear Selection Save configuration                                                                                                    | V Manage V                   |       |
| Customer Organisation:                                                                                                    | (all)                                                     | *  | Supplier Organisation:      | (all) Supplyon Default                                                                                                    | ✓ Manage ▼                   |       |
|                                                                                                    | Clear Selection                                           |    |                             | Clear Selection                                                                                                    |                              |       |
| Cust. Site (Code):                                                                                                    | (all)                                                     | ~  | Supplier Site_City:         | (all) 🗸                                                                                                    |                              |       |
|                                                                                                    | Clear Selection                                           |    |                             | Clear Selection                                                                                                    |                              |       |
| Ord. Off. Name (Code):                                                                                                    | (all)                                                     | ~  | Supplier Planner Code:      | (all) 🗸                                                                                                    |                              |       |
|                                                                                                    | Clear Selection                                           |    |                             | Clear Selection                                                                                                    |                              | E     |
| Display rows                                                                                                    |                                                           |    |                             |                                                                                                    |                              |       |
| Process / Alert Matrix<br>Forecast<br>Customer to review<br>Supplier to commit<br>Demand Delta<br>Purchase Orders<br>Collab. rejected by<br>Collab. rejected by<br>Collab. rejected by<br>Accepted by custo<br>No collaborative c<br>Late despatch advii<br>No goods receipt<br>Comment on non- | ack<br>customer<br>supplier<br>mer but penalised<br>hange |    |                             | PO Summary         IV         NEW ORDER PUBLISHED         SUPPLIER ACCEPTED WITH CHANGES         OPEN         SUPPLIER CHANGE ORDER REQUEST         CLUSTOMER CHANGE ORDER REQUEST         CANCELLATION REQUEST         CANCELLED         PARTIALLY SHIPPED         SHIPPED         PARTIALLY RECEIVED         RECEIVED         Total |                              |       |
| VMI<br>Stock out: Stock ou<br>Below Min: Stock o<br>Polow Signal Stoc                                                                                                    | n Hand<br>on Hand                                         |    |                             | Back                                                                                                    |                              | Ŧ     |

- Go to the 'Active filter' profile name top right of the screen.
- Open the dropdown menu to the right of the active filter profile name.
- Select the heading without a name in the drop-down box and click it.

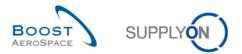

| Supplyon Default | ¥      | 1 | Manage 🔻 |
|------------------|--------|---|----------|
|                  | վեղ    |   |          |
| Supplyon Default | $\cup$ |   |          |

Q1. What is the consequence regarding the display rows section?

If all display rows are unticked, everything will be filtered, we will not see any of the exceptions and PO status in My Workspace screen.

- Now tick the 2 boxes concerning Forecast alerts: 'Customer to review' box / 'Supplier to commit' box.
- In the active filter section at the top of the screen, you can see several active filter criteria.
- **Q2.** How many active filter criteria are there?

#### There are 8 active filter criteria in the active filter section

 Now, select the 'Customer site' drop-down box and tick an item in the list (for example) trg-CUSTOMER\_UK-1.

| My SupplyOn > My Workspac                                                                                                    | ce > My Workspace Configuration                               |                                         |                                                                                                    | Contact   Help for this page   Prin |
|----------------------------------------------------------------------------------------------------|---------------------------------------------------------------|-----------------------------------------|----------------------------------------------------------------------------------------------------|-------------------------------------|
| My Workspace Configuration                                                                                                    | on Inventory Projection Configuration                         | Despatch Advice Configuration           |                                                                                                    |                                     |
| Active filter                                                                                                    |                                                               |                                         |                                                                                                    |                                     |
| Customer Group:                                                                                                    | (all)<br>Clear Selection                                      | Supplier Group:                         | trg-TRAINING@ SupAirfoil SO                                                                                                    | Save configuration                  |
| Customer Organisation:                                                                                                    |                                                               | Supplier Organisation:                  | (all)                                                                                                    | ▼ Manage ▼                          |
| Cust. Site (Code):                                                                                                    | trg-CUSTOMER_UK-1 (1110)                                      | <ul> <li>Supplier Site_City:</li> </ul> | (all)                                                                                                    |                                     |
| Ord. Off. Name (Code):                                                                                                    | (all)                                                         | Supplier Planner Code:                  | (all)                                                                                                    |                                     |
| Display rows                                                                                                    | trg-CLIENTE_ES (2100)                                         |                                         |                                                                                                    |                                     |
| Process / Alert Matrix Forecast  Customer to review Supplier to commit Demand Delta Purchase Orders Spares order to cheet Collab. rejected by c Collab. rejected by custom Accepted by custom Non collaborative ch. Late despatch advicc No goods receipt Comment on non-co VMI Stock out: Stock out: Stock on | :ustomer<br>supplier<br>ange<br>e<br>Ilaborative data updated |                                         | PO Summary         NEW ORDER PUBLISHED         SUPPLIER ACCEPTED WITH CHANGE         OPEN         SUPPLIER CHANGE ORDER REQUES         CUSTOMER CHANGE ORDER REQUES         CANCELLATION REQUEST         CANCELLED         PARTIALLY SHIPPED         SHIPPED         PARTIALLY RECEIVED         RECEIVED         Total | ST                                  |
| Below Min: Stock on                                                                                                    | 1 Hand                                                        |                                         |                                                                                                    |                                     |
|                                                                                                    |                                                               |                                         | Back                                                                                                    |                                     |

- In the 'Save configuration' drop-down box, define your active filter name (for example: FC-UK).
- Click 'Manage' and 'Create New' to save your display configuration.
- Check that you can see the message: 'Profile created'.
- Go back to the 'My Workspace' screen.

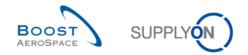

- Go to the 'Active filter' top right of the screen.
- Open the drop-down menu to the right of the line.
- Select the active filter name that you have created in the drop-down box and click it.

Q3. What is the consequence for the data displayed in the 'My Workspace' screen?

#### Only Forecast alerts are displayed for one customer site

| My SupplyOn > My Workspace | At SupplyOn > My Workspace Contact   Help for this page   Print |      |           |     |       |            |           |           |                                    |
|----------------------------|-----------------------------------------------------------------|------|-----------|-----|-------|------------|-----------|-----------|------------------------------------|
|                            |                                                                 |      |           |     |       |            |           |           | Cindy Miller / trg-planner013-so   |
| Process / Alert Matrix     |                                                                 |      |           |     |       | PO Summary |           |           | User Configuration                 |
|                            | New                                                             | High | Med       | Low | Total | Status     | New       | Total     | Active filter                      |
| Forecast 🐨                 |                                                                 |      |           |     |       | Total      | <u>19</u> | <u>24</u> | FC-UK                              |
| Customer to review         | 0                                                               | 0    | 0         |     | 0     |            |           |           | My Workspace Configuration         |
| Supplier to commit         | 20                                                              | 6    | <u>14</u> |     | 20    |            |           |           | Inventory Projection Configuration |
| Purchase Orders            |                                                                 |      |           |     |       |            |           |           | Despatch Advice Configuration      |
|                            |                                                                 |      |           |     |       |            |           |           | Summary                            |
| VMI                        |                                                                 |      |           |     |       |            |           |           | Alert Overview                     |
| Despatch Advice            |                                                                 |      |           |     |       |            |           |           | Master Data                        |
| Stock Information          |                                                                 |      |           |     |       |            |           |           | Material Master Data               |
| Self Billing In vice       |                                                                 |      |           |     |       |            |           |           | Desp. Adv. Settings                |
| Material Master Data       |                                                                 |      |           |     |       |            |           |           | Supplier Organisation Settings     |
| L                          |                                                                 |      |           |     |       | s          |           |           | Language                           |
|                            |                                                                 |      |           |     |       |            |           |           | English 💌                          |

• Select the 'Supplyon Default' active filter again by using the drop-down box.

Q4. What is the consequence for the data displayed in the 'My Workspace' screen?

All alert lines are now displayed and alert counts are increased.

You have now created an active filter and you have seen the impact on the display of the information.

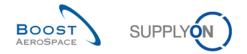

## 3.2 My Workspace\_Scenario 2: Define a Search profile (for supplier and customer)

- Connect to AirSupply as a supplier (the process is similar if you connect as a customer).
- Go to 'My Workspace' screen.
- Set the 'OOCXXX' for customer and 'SupplyOn default' for supplier as active filter.

| User Configuration                 |   |
|------------------------------------|---|
| Active filter                      |   |
| Supplyon Default                   | ~ |
| My Workspace Configuration         |   |
| Inventory Projection Configuration |   |
| Despatch Advice Configuration      |   |

• Click 'Alert Overview' in the 'Summary section'.

You should see the 'Alert Overview' screen, including the 'Active Filter: Supplier Default' fields:

| tive filter: Supplyon Defau<br>lick Search Advanced Search |                |                                       |       |             |               |                     |                         |                |                     |        |                                             | Hide Search       | Area    |
|------------------------------------------------------------|----------------|---------------------------------------|-------|-------------|---------------|---------------------|-------------------------|----------------|---------------------|--------|---------------------------------------------|-------------------|---------|
|                                                            | ch             |                                       |       |             |               |                     |                         |                |                     |        |                                             |                   |         |
|                                                            |                | ~                                     |       |             | Add line   [  | oloto lino          |                         |                |                     |        | My search profiles                          |                   |         |
| Inactive since   Search Reset                              | equal to       | · · · · · · · · · · · · · · · · · · · |       |             |               | <u>verete linte</u> |                         |                |                     |        | Supplyon Def. Search<br>E-Mail notification | ▼ Manage ▼        |         |
| PO Alerts (18) Forecas                                     | st Alerts (16) | VMI Alerts (5)                        | SBI / | Nerts (3) M | D Alerts (20) |                     |                         |                |                     |        |                                             |                   |         |
| SupplyOn Def. View                                         | ✓ Manage       |                                       |       |             |               |                     |                         |                |                     |        |                                             | Reset al          | l Filte |
| PO alert type                                              | Priority       | Cust. Gro Cu                          | ERP   | PO number   | P0 S          | Cust. Mat. No.      | Cust. Mat. Desc.        | Supp. Mat. No. | Supplier Material   | РО Тур | e PO Su Spares                              | PO Status         |         |
| Late despatch advice                                       | High           | trg-TRAIN TR                          | 1110  | PO-171_5    | 010 <u>1</u>  | CMN-171_FC1         | TUBE TA5070 3X6 B; WA.  | SMN-171_FC1    | TA5070 3X6 TUBE     | CALLU  | IP -                                        | NEW ORDER PUBLIS  | зн      |
| New SUPPLIER CHANG                                         | Medium         | trg-TRAIN TR                          | 1110  | P0-171_1    | 040 <u>1</u>  | CMN-171_P04         | CABIN ATTENDANT SEA     | SMN-171_P04    | AIRB7S44#CABIN      | OTHER  | R -                                         | SUPPLIER CHANGE   | OR.     |
| New PARTIALLY SHIPP.                                       | Medium         | trg-TRAIN TR                          | 1110  | P0-171_1    | 020 <u>1</u>  | CMN-171_P02         | CABIN ATTENDANT SEA.    | SMN-171_P02    | AIRB7S14#CABIN      | OTHER  | R -                                         | PARTIALLY SHIPPED | )       |
| New RECEIVED                                               | Medium         | trg-TRAIN TR                          | 1110  | P0-171_1    | 010 <u>1</u>  | CMN-171_P01         | CABIN ATTENDANT SEA     | SMN-171_P01    | AIRB5S12#CABIN      | OTHER  | २ -                                         | RECEIVED          |         |
| New CANCELLATION R.                                        | Medium         | trg-TRAIN TR                          | 1110  | P0-171_1    | 100 <u>1</u>  | CMN-171_P10         | CABIN ATTENDANT SEA     | SMN-171_P10    | AIRB7S67#CABIN      | OTHER  | ۶ -                                         | CANCELLATION REG  | עג      |
| New CUSTOMER CHAN                                          | Medium         | trg-TRAIN TR                          | 1110  | PO-171_1    | 090 <u>1</u>  | CMN-171_P09         | CABIN ATTENDANT SEA     | SMN-171_P09    | AIRB7S62#CABIN      | OTHER  | R -                                         | CUSTOMER CHANGE   | E O     |
| New NEW ORDER PUB.                                         | Medium         | trg-TRAIN TR                          | 1110  | P0-171_1    | 050 <u>1</u>  | CMN-171_P05         | CABIN ATTENDANT SEA     | SMN-171_P05    | AIRB7S53#CABIN      | OTHER  | २ -                                         | NEW ORDER PUBLIS  | SH      |
| New PARTIALLY RECEI.                                       | Medium         | trg-TRAIN TR                          | 1110  | P0-171_1    | 030 <u>1</u>  | CMN-171_P03         | CABIN ATTENDANT SEA.    | SMN-171_P03    | AIRB7S17#CABIN      | OTHER  | २ -                                         | PARTIALLY RECEIVE | D       |
| New NEW ORDER PUB.                                         | Medium         | trg-TRAIN TR                          | 1110  | P0-171_3    | 030 <u>1</u>  | CMN-171_P15         | STIFFENER-LATERAL       | SMN-171_P15    | RIGIDI. LAT. COST   | OTHER  | २ -                                         | NEW ORDER PUBLIS  | SH      |
| New NEW ORDER PUB.                                         | Medium         | trg-TRAIN TR                          | 1110  | P0-171_3    | 020 <u>1</u>  | CMN-171_P14         | STIFFENER-VERTICAL      | SMN-171_P14    | RIGIDI. VERT. CO    | OTHER  | २ -                                         | NEW ORDER PUBLIS  | SH      |
| New NEW ORDER PUB.                                         | Medium         | trg-TRAIN TR                          | 1110  | P0-171_3    | 010 <u>1</u>  | CMN-171_P13         | VERT. COST.15 DEL.      | SMN-171_P13    | KIT DE COMPOSY      | OTHER  | २ -                                         | NEW ORDER PUBLIS  | SH.     |
| New NEW ORDER PUB.                                         | Medium         | trg-TRAIN TR                          | 1110  | P0-171_5    | 030 <u>1</u>  | CMN-171_FC4         | PITOT TUBE ASSY A670    | SMN-171_FC4    | Assy Pitot Tube Ty  | CALLU  | IP -                                        | NEW ORDER PUBLIS  | SH.     |
| New NEW ORDER PUB.                                         | Medium         | trg-TRAIN TR                          | 1110  | P0-171_5    | 020 <u>1</u>  | CMN-171_FC2         | Winglet Performance Ver | . CMN-171_FC2  | Winglet Performan   | CALLU  | IP -                                        | NEW ORDER PUBLIS  | SH      |
| New NEW ORDER PUB.                                         | Medium         | trg-TRAIN TR                          | 1110  | P0-171_5    | 010 <u>1</u>  | CMN-171_FC1         | TUBE TA5070 3X6 B; WA   | SMN-171_FC1    | TA5070 3X6 TUBE     | CALLU  | IP -                                        | NEW ORDER PUBLIS  | SH      |
| Spares order to check                                      | High           | trg-TRAIN TR                          | 1110  | P0-171_2    | 020 <u>1</u>  | CMN-171_P12         | Brake Disc 34"          | SMN-171_P12    | Brake Disc Assy 34" | OTHER  | R SPARES AOG                                | NEW ORDER PUBLIS  | SH      |
| New NEW ORDER PUB.                                         | Medium         | trg-TRAIN TR                          | 1110  | P0-171_2    | 020 <u>1</u>  | CMN-171_P12         | Brake Disc 34"          | SMN-171_P12    | Brake Disc Assy 34" | OTHER  | R SPARES AOG                                | NEW ORDER PUBLIS  | SH      |
| Spares order to check                                      | High           | trg-TRAIN TR                          | 1110  | P0-171_2    | 010 <u>1</u>  | CMN-171_P11         | Brake Disc 32"          | SMN-171_P11    | Brake Disc Assy 32" | OTHER  | R SPARES AOG                                | NEW ORDER PUBLIS  | SH      |
| New NEW ORDER PUB.                                         | Medium         | trg-TRAIN TR                          | 1110  | P0-171_2    | 010 <u>1</u>  | CMN-171_P11         | Brake Disc 32"          | SMN-171_P11    | Brake Disc Assy 32" | OTHER  | R SPARES AOG                                | NEW ORDER PUBLIS  | SH      |

You can see all active PO alerts in the 'PO alerts' tab and the other active alerts in their respective tabs.

- Now, go to the top of the screen to the 'Advanced Search' section and click 'Add line'.
- Select 'Priority' in the drop-down box of the new line.

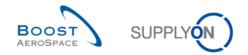

In the drop-down box, the logical operator 'Equal to' is chosen automatically, as this is the only choice.

- In the list of offered priorities select 'High'.
- Click on 'Search'.

| trg-TRAINING@ 171       | L-SupAirfoil AB - Mill | er, Cindy |                        |
|-------------------------|------------------------|-----------|------------------------|
| My SupplyOn > My Works  | space > Alert Overview |           |                        |
| Active filter: Supplyon |                        |           |                        |
| Quick Search Advanced   | Search                 |           |                        |
| Inactive since          | ▼ equal to             | <b>v</b>  | Delete line            |
| Priority                | ✓ equal to             | ✓ High    | Add line   Delete line |
| Search Reset            |                        |           |                        |

Once you have defined your search criteria you can save it as a search profile.

- Go to the top right of the screen and identify 'Supplyon Def. Search'.
- Click on the text field that contains 'Supplyon Def. Search'.
- In the 'My search profiles' drop-down box: type your active search profile name, e.g. 'Alerts\_Priority=High'.

| My search profiles   |   |          |
|----------------------|---|----------|
| Alerts_Priority=High | ¥ | Manage 🝷 |
|                      |   |          |
| Supplyon Def. Search |   |          |

• Click 'Manage' and 'Create New' to save your search profile.

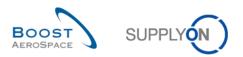

### You should see the following screen:

|              | Supplyon Def   | ault                                           |       |            |       |                |           |              |              |        |                      |                |                     |         |                |         | Hide Search A     | rea   |
|--------------|----------------|------------------------------------------------|-------|------------|-------|----------------|-----------|--------------|--------------|--------|----------------------|----------------|---------------------|---------|----------------|---------|-------------------|-------|
|              | Advanced Sea   |                                                |       |            |       |                |           |              |              |        |                      |                |                     |         |                |         |                   |       |
| Inactive sin | 000            | ✓ equal to                                     |       | ~          |       |                |           |              | Delete line  |        |                      |                |                     | N       | ly search p    | rofiles |                   |       |
| Priority     |                | <ul> <li>equal to</li> <li>equal to</li> </ul> |       |            | High  |                |           |              | Delete line  |        |                      |                |                     |         | Verts_Priori   |         | ✓ Manage ▼        |       |
| Search R     |                | • equal t                                      | ,     | •          | High  |                |           | 1.444 1.110  | Delete line  |        |                      |                |                     | E       | -Mail notific: | ation   |                   |       |
| Search       | Reser          |                                                |       |            |       |                |           |              |              |        |                      |                |                     |         |                |         |                   |       |
| PO Alerts (3 | 3) Foreca      | st Alerts (2)                                  | VM    | Alerts (3) | SBI A | lerts (0)      | MD Alerts | (0)          |              |        |                      |                |                     |         |                |         |                   |       |
| SupplyOn D   | Def. View      | ▼ Man                                          | age • |            |       |                |           | _            |              |        |                      |                |                     |         |                |         | Reset all F       | ilter |
| PO alert t   | type           | Priorit                                        | y Cu  | st. Gro C  | u ERF | PO nu          | mber      | P0 S         | Cust. Mat. M | lo. Cu | ust. Mat. Desc.      | Supp. Mat. No. | Supplier Material   | РО Туре | PO Su          | Spares  | PO Status         |       |
| Late des     | spatch advice  | High                                           | trg   | TRAIN T    | R 111 | PO-17          | 1_5       | 010 <u>1</u> | CMN-171_I    | C1 TU  | JBE TA5070 3X6 B; WA | SMN-171_FC1    | TA5070 3X6 TUBE     | CALLUP  | -              |         | NEW ORDER PUBLISH | ŧ     |
| ] Spares o   | order to check | High                                           | trg-  | TRAIN T    | R 111 | D <u>PO-17</u> | 1_2       | 020 <u>1</u> | CMN-171_I    | P12 Br | ake Disc 34"         | SMN-171_P12    | Brake Disc Assy 34" | OTHER   | SPARES         | AOG     | NEW ORDER PUBLISH | ł     |
| Spares o     | order to check | High                                           | trg-  | TRAIN T    | R 111 | PO-17          | 1_2       | 010 <u>1</u> | CMN-171_     | P11 Br | ake Disc 32"         | SMN-171_P11    | Brake Disc Assy 32" | OTHER   | SPARES         | AOG     | NEW ORDER PUBLISH | ł     |
|              |                |                                                |       |            |       |                |           |              |              |        |                      |                |                     |         |                |         |                   |       |
|              |                |                                                |       |            |       |                |           |              |              |        |                      |                |                     |         |                |         |                   |       |

# Q5. An information should be displayed to confirm the creation. What is this message?

#### Profile created.

You have now created a Search profile.

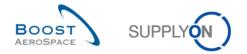

# 3.3 My Workspace\_Scenario 3: Create an E-mail Notification (for supplier and customer)

This scenario is dedicated to an e-mail notification: you will configure an e-mail notification in order to be informed by mail of new alerts.

• Remember, in the scenario 2, you have created the search profile 'Alerts\_Priority=High'.

You can see a list of alerts in the alert overview screen:

| Active times's suppyon Dataut<br>Delete line<br>Priority v equal to v equal to v High v Add line I Delete line<br>Search Reset<br>PO Alerts (3) Eorecast Alerts (2) VIII Alerts (3) SBI Alerts (0) MD Alerts (0)<br>SuppyOn Det. View v Manage v<br>PO alert type Priority Cust Gro. Cu. ERP. PO number PO., S. Cust Mat No. Cust Mat Desc. Supp. Mat. No. Supplier Material PO Type PO Su Spares PO Status<br>Po alert type Priority Cust Gro. Cu. ERP PO number PO., S. Cust Mat No. Cust Mat Desc. Supp. Mat. No. Supplier Material PO Type PO Su Spares PO Status<br>Late despatch advice High trg-TRAIN TR 1110 PO-171.2 020 1 CMIN-171_P12 Brake Disc 34* SMIN-171_P12 Brake Disc Assy 34* OTHER SPARES AOG NEW ORDER PUBLISH                                                                                                    | My SupplyOn > My Workspace > Alert Overview                                    | Contact   Help for this page   Pri                                                   |
|----------------------------------------------------------------------------------------------------|--------------------------------------------------------------------------------|--------------------------------------------------------------------------------------|
| My search profiles         Imachies since       e qual to       My search profiles         Priority       e qual to       High       Add line   Delete line         Search       Reset       E-Mail notification         PO Alerts (3)       Forecast Alerts (2)       VMI Alerts (3)       SBI Alerts (0)       MD Alerts (0)         SupplyOn Det. View       Manage.       Reset       Reset       Reset         PO Alerts (3)       Forecast Alerts (2)       VMI Alerts (3)       SBI Alerts (0)       MD Alerts (0)         SupplyOn Det. View       Manage.       Reset       Reset       Reset         PO alert type       Priority       Outs Gro Cu       ERP P On number       PO S Cust. Mat. No       Cust. Mat. No       Supply In Mat. No       Supply In Mat. No <td< th=""><th>Active filter: Supplyon Default</th><th>Hide Search Area</th></td<>                                                                                                    | Active filter: Supplyon Default                                                | Hide Search Area                                                                     |
| Merts (3) Forecast Alerts (2) VMI Alerts (3) SBI Alerts (0) MD Alerts (0)         Search Reset         PO Alerts (3) Forecast Alerts (2) VMI Alerts (3) SBI Alerts (0) MD Alerts (0)         SupplyOn Det. View V Manage V         PO Alerts (3) Forecast Alerts (2) VMI Alerts (3) SBI Alerts (0) MD Alerts (0)         SupplyOn Det. View V Manage V         PO alert type       Priority Cuts Gro., Cu., ERP., PO number       PO., S., Cust. Mat. No.       Cust. Mat. Desc.       Supply Mat. No.       Supply In Material PO Type       PO Su Spares PO Status         Iste despatch advice       High       trg-TRAIN TR 1110       PO-171_2       010       1       CINI-171_P12       Brake Disc 34"       SMN-171_P12       Brake Disc Assy 34" OTHER       SPARES AOG       NEW ORDER PUBLISH                                                                                                    | Quick Search Advanced Search                                                   |                                                                                      |
| Merts (3) Forecast Alerts (2) VMI Alerts (3) SBI Alerts (0) MD Alerts (0)         Search Reset         PO Alerts (3) Forecast Alerts (2) VMI Alerts (3) SBI Alerts (0) MD Alerts (0)         SupplyOn Det. View V Manage V         PO Alerts (3) Forecast Alerts (2) VMI Alerts (3) SBI Alerts (0) MD Alerts (0)         SupplyOn Det. View V Manage V         PO alert type       Priority Cuts Gro., Cu., ERP., PO number       PO., S., Cust. Mat. No.       Cust. Mat. Desc.       Supply Mat. No.       Supply In Material PO Type       PO Su Spares PO Status         Iste despatch advice       High       trg-TRAIN TR 1110       PO-171_2       010       1       CINI-171_P12       Brake Disc 34"       SMN-171_P12       Brake Disc Assy 34" OTHER       SPARES AOG       NEW ORDER PUBLISH                                                                                                    | Delate line                                                                    | My search profiles                                                                   |
| Products (3)         Environment         E-Mail notification           Search         Reset           PO Alerts (3)         Eorecast Alerts (2)         VMI Alerts (3)         SBI Alerts (0)         MD Alerts (0)           SupplyOn Def. View         Manage         Reset         Reset         Reset           PO Alerts (3)         Eorecast Alerts (2)         VMI Alerts (3)         SBI Alerts (0)         MD Alerts (0)           SupplyOn Def. View         Manage         Reset         Reset         Reset           PO Alerts (3)         Eorecast Alerts (2)         VMI Alerts (3)         SBI Alerts (0)         MD Alerts (0)           Is despatch advice         Priority         Cust Gro Cu ERP PO number         PO S Cust Mat. No.         Cust Mat. Desc.         Suppl. Mat. No.         Supplier Material PO Type         PO S Spares PO Status           Is despatch advice         High         trg-TRAIN TR 1110         PO-171.2         010         1 CINI-171.P12         Brake Disc 34*         SMN-171.P12         Brake Disc Asy 34* OTHER         SPARES AOG         NEW ORDER PUBLISH                                                                                                    |                                                                                |                                                                                      |
| PO Alerts (3)         Forecast Alerts (2)         VMI Alerts (0)         MD Alerts (0)           SupplyOn Def. View         Manage         Reset all Filt           PO alert type         Priority         Cust. Gro., Cu., ERP, PO number         PO. S, Cust. Mat. No.         Cust. Mat. Desc.         Supplier Material, PO Type         PO S, Spares, PO Status           Late despatch advice         High         trg-TRAIN TR 1110         PO-171_2         010         1         CINI-171_P12         Brake Disc 34*         SMIN-171_P12         Brake Disc Assy 34* OTHER         SPARES AOG         NEW ORDER PUBLISH                                                                                                    |                                                                                |                                                                                      |
| Reset all Filt           SupplyOn Det. View         Manage         Manage         Reset all Filt           P0 alert type         Priority         Cust. Gro.         Cust. Rep.         P0 number         P0.         S         Cust. Mat. No.         Cust. Mat. Desc.         Suppl. Mat. No.         Suppl. Mat. No.                           | Search Reset                                                                   |                                                                                      |
| P0 alert type         Priority         Cust. Gro         Cust.         EP0 number         P0.         Sc         Cust. Mat. No.         Cust. Mat. Desc.         Supp. Mat. No.         Supp. Mat. No.< | PO Alerts (3) Forecast Alerts (2) VIII Alerts (3) SBI Alerts (0) MD Alerts (0) |                                                                                      |
| Late despatch advice         High         trg-TRAIN TR         1110         PO-171_5         010         1         CMIN-171_FC1         TUBE TA5070 3X6 B, WA         SMIN-171_FC1         TA5070 3X6 TUBE         CALLUP         -         NEW ORDER PUBLISH           Sparse order to check         High         trg-TRAIN TR         1110         PO-171_2         020         1         CMIN-171_F12         Brake Disc 34*         SMIN-171_P12         Brake Disc 34*         SMIN-171_P12         Brake Disc 34*         SMIN-171_P12         Brake Disc 34*         SMIN-171_P12         Brake Disc 34*         SMIN-171_P12         Brake Disc 34*         SMIN-171_P12         Brake Disc 34*         SMIN-171_P12         Brake Disc 34*         SMIN-171_P12         SMIN-171_P12                                                                    | SupplyOn Def. View Manage                                                      | Reset all Filters                                                                    |
| Spares order to check High trg-TRAIN TR 1110 PO-171_2 020 1 CMN-171_P12 Brake Disc 34* SMN-171_P12 Brake Disc Assy 34* OTHER SPARES AOG NEW ORDER PUBLISH                                                                                                    | PO alert type Priority Cust. Gro Cu ERP PO number PO S Cust. Mat. No.          | Cust. Mat. Desc. Supp. Mat. No. Supplier Material PO Type PO Su Spares PO Status O   |
|                                                                                                    | Late despatch advice High trg-TRAIN TR 1110 PO-171_5 010 1 CMN-171_FC1         | TUBE TA5070 3X6 B; WA SMN-171_FC1 TA5070 3X6 TUBE CALLUP - NEW ORDER PUBLISH Ju      |
| Spares order to check High trg-TRAIN TR 1110 PO-171_2 010 1 CMIN-171_P11 Brake Disc 32" SMIN-171_P11 Brake Disc Assy 32" OTHER SPARES AGG NEW ORDER PUBLISH                                                                                                    | Spares order to check High trg-TRAIN TR 1110 PO-171_2 020 1 CMN-171_P12        | Brake Disc 34" SMN-171_P12 Brake Disc Assy 34" OTHER SPARES AOG NEW ORDER PUBLISH Ju |
|                                                                                                    | Spares order to check High trg-TRAIN TR 1110 PO-171_2 010 1 CMN-171_P11        | Brake Disc 32" SMN-171_P11 Brake Disc Assy 32" OTHER SPARES AOG NEW ORDER PUBLISH Ju |
|                                                                                                    |                                                                                |                                                                                      |
| Back Set Ignore • Set Read • Download • Purchase Orders Send E-Mail                                                                                                    | Back Set Ignore - Set Read - Download - Purchase Orders Send E-Mail            | N                                                                                    |

- In the 'My search profiles' drop-down box, check that your search profile is selected (Alerts\_Priority=High).
- Go to the top right and click 'E-mail Notification'.

You should see the 'E-mail Notification' screen:

| My SupplyOn > My Workspace > Alert Overview > E-mail Notification                                                                                                    |
|----------------------------------------------------------------------------------------------------|
| E-Mail notification                                                                                                    |
|                                                                                                    |
| Based on search profile Alerts_Priority=High                                                                                                    |
| Active                                                                                                    |
| Send 'no alerts issued' E-Mail                                                                                                    |
| Here you can select on which days and in which frequence you want to receive the e-mail notification (according to the selected timezone: (GMT+01:00) Europe/Berlin). |
| 🔽 Monday 🔽 Tuesday 🔽 Wednesday 🔽 Thursday 🔽 Friday 🗔 Saturday 🗔 Sunday                                                                                                |
| C Selected day(s) at 00 : 25                                                                                                    |
| Hourly from     8:00 v to 17:00 v every 4 v hour(s)                                                                                                    |
| Back Save                                                                                                    |

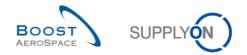

- Tick the first box named 'Active', to activate the e-mail notification.
- Define the days which you would like to receive the notification: Select only Monday.
- Click the radio box for 'Selected day(s) at' and enter '12:00' as the time.
- Click the 'Save' button.

You have now configured the e-mail notification.

With this one you will receive an e-mail for each alert in priority = High, at 12.00 every Monday. You can create several e-mail notifications if you create several search profiles.

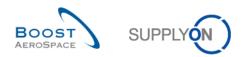

# Index of Forecast exercises

| Index of o | questions for Forecast exercises2                                                                                                    | 24 |
|------------|----------------------------------------------------------------------------------------------------|----|
| 4          | Forecast                                                                                                    | 25 |
| 4.1        | General concepts                                                                                                    | 25 |
| 4.2        | Horizons                                                                                                    | 25 |
| 4.3        | Forecast exceptions (forecast collaboration process)                                                                                  | 26 |
| 4.4        | Forecast_Scenario 1: How to access Forecast information and configure a view (for supplier and customer)                              | 27 |
| 4.5        | Forecast_Scenario 2: Supplier commitment for non-critical material (for supplier)                                                     | 32 |
| 4.6        | Forecast_Scenario 3: Customer commitment after change of supplier (for customer)                                                      | 34 |
| 4.7        | Forecast_Scenario 4: Supplier commitment for a critical part (for supplier)                                                           | 37 |
| 4.8        | Forecast_Scenario 5: How to download/upload a Forecast (for supplier)                                                                 | 10 |
| 4.9        | Forecast_Scenario 6: Display a long term forecast and enter a supplier remark after committing to the published demand (for supplier) | •  |
| 4.10       | Forecast_Scenario 7: Identify forecast data changes, display and interpret forecast comparison data in AirSupply                      |    |

# Index of questions for Forecast exercises

| Q1.  | Where does the initial customer demand come from?                                                                                                    | 25 |
|------|----------------------------------------------------------------------------------------------------|----|
| Q2.  | What does critical material mean? What is the consequence for the supplier to collaborate on critical material?                                                            |    |
| Q3.  | What are the 3 types of horizons in the Forecast process?                                                                                                    | 25 |
| Q4.  | What is the standard bucket size for each of them?                                                                                                    | 25 |
| Q5.  | In which horizon is the supplier collaboration mandatory?                                                                                                    | 25 |
| Q6.  | In which horizon is the collaboration impossible?                                                                                                    | 25 |
| Q7.  | Indicate in each table if an exception should be raised. If so, indicate the exception type (STC for Supplier to Commit exception or CTR for Customer to Review exception) |    |
| Q8.  | What will happen for the three buckets in which you have committed?                                                                                                    | 33 |
| Q9.  | How to be sure to know whether a bucket is in the flexible horizon?                                                                                                    | 38 |
| Q10. | Which forecast type is relating to a material reference?                                                                                                    | 46 |
| Q11. | Is a long term forecast shown in the provisional horizon?                                                                                                    | 46 |
| Q12. | Calculate the 3 missing values hidden by the green fields in the above extract:                                                                                            | 50 |
| Q13. | Does 'Critical Identifier Delta' for 'Demand Delta' or 'Commit Tuning Delta' flag apply to critica materials only?                                                         |    |
| Q14. | From the three tables displayed below, which value ('Yes' or 'No') should be displayed for the critical identifier in bucket 4? Explain your answer.                       |    |

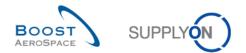

## 4 Forecast

- 4.1 General concepts
  - Q1. Where does the initial customer demand come from?

The initial customer demand is created in the customer ERP system through the calculated Forecast (e.g. MRP).

**Q2.** What does critical material mean? What is the consequence for the supplier to collaborate on a critical material?

All MSN materials are considered critical. Exceptions raised on these materials are assigned with High criticality level in AirSupply.

- 4.2 Horizons
  - **Q3.** What are the 3 types of horizons in the Forecast process?

The 3 types of horizons are: Firm, Flexible and Provisional

Q4. What is the standard bucket size for each of them?

Firm horizon: one day per default, but can also be several days Flexible horizon: one week Provisional horizon: one month

Note: The collaboration on firm horizon has to be performed on Call-Up PO's if necessary.

Q5. In which horizon is the supplier collaboration mandatory?

Flexible horizon. The forecast collaboration is mandatory within this horizon for standard and mid term forecasts.

Q6. In which horizon is the collaboration impossible?

Firm horizon but in this case collaboration can be performed on PO Call Up if necessary.

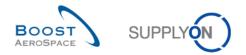

# 4.3 Forecast exceptions (forecast collaboration process)

**Q7.** Indicate in each table if an exception should be raised. If so, indicate the exception type (STC for Supplier to Commit exception or CTR for Customer to Review exception).

| Collaboration on Non critical material | Week 1 (flexible horizon) |  |  |  |  |  |
|----------------------------------------|---------------------------|--|--|--|--|--|
| Demand                                 | 12                        |  |  |  |  |  |
| Supplier commitment                    | 0 (no commitment)         |  |  |  |  |  |
| Supplier exceptions                    | STC                       |  |  |  |  |  |
| Commit tuning                          | 12                        |  |  |  |  |  |
| Customer exceptions                    |                           |  |  |  |  |  |

### STC exception is raised because the supplier has not yet committed.

| Collaboration on Non critical material | Week 1 (flexible horizon) |
|----------------------------------------|---------------------------|
| Demand                                 | 12                        |
| Supplier commitment                    | 12                        |
| Supplier exceptions                    |                           |
| Commit tuning                          | 12                        |
| Customer exceptions                    |                           |

No exception is raised because the supplier and the customer agree on the quantity.

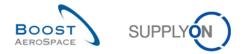

# 4.4 Forecast\_Scenario 1: How to access Forecast information and configure a view (for supplier and customer)

This scenario is dedicated to the creation and configuration of an active filter in order to have only access to Forecast information. Furthermore, it is explained how to access Forecast alerts and the Forecast Summary and how to configure a search profile for Forecast Summary.

- Connect to AirSupply as a supplier (the process is similar if you connect as a customer).
- Go to 'My Workspace'.
- Click on 'My Workspace Configuration' in the 'User Configuration' section.

You should see the 'My Workspace Configuration' screen:

| My SupplyOn > My Workspace                                                                                                    | ce > My Workspace Configuration                                                                           |                         |                        |                                                                                                    |       |                    | Contact   Help f | or this page | Print |
|----------------------------------------------------------------------------------------------------|----------------------------------------------------------------------------------------------------|-------------------------|------------------------|----------------------------------------------------------------------------------------------------|-------|--------------------|------------------|--------------|-------|
| My Workspace Configuration Inventory Projection Configuration Despate                                                                                                    |                                                                                                    | ch Advice Configuration |                        |                                                                                                    |       |                    |                  |              |       |
| Active filter                                                                                                    |                                                                                                    |                         |                        |                                                                                                    |       |                    |                  |              | -     |
| Customer Group:                                                                                                    | (all)                                                                                                    | *                       | Supplier Group:        | trg-TRAINING@ SupAirfoil SO                                                                                                    | ~     | Save configuration |                  |              |       |
|                                                                                                    | Clear Selection                                                                                           |                         |                        | Clear Selection                                                                                                    |       | Supplyon Default   | ~                | Manage •     |       |
| Customer Organisation:                                                                                                    | (all)                                                                                                    | *                       | Supplier Organisation: | (all)                                                                                                    | *     | Supplyon Boldan    |                  | manago       |       |
|                                                                                                    | Clear Selection                                                                                           |                         |                        | Clear Selection                                                                                                    |       |                    |                  |              |       |
| Cust. Site (Code):                                                                                                    | (all)                                                                                                    | *                       | Supplier Site_City:    | (all)                                                                                                    | *     |                    |                  |              |       |
|                                                                                                    | Clear Selection                                                                                           |                         |                        | Clear Selection                                                                                                    |       |                    |                  |              |       |
| Ord. Off. Name (Code):                                                                                                    | (all)                                                                                                    | *                       | Supplier Planner Code: | (all)                                                                                                    | *     |                    |                  |              |       |
|                                                                                                    | Clear Selection                                                                                           |                         |                        | Clear Selection                                                                                                    |       |                    |                  |              | E     |
| Display rows                                                                                                    |                                                                                                    |                         |                        |                                                                                                    |       |                    |                  |              |       |
| Process / Alert Matrix<br>Forecast<br>Supplier to commit<br>Demand Delta<br>Purchase Orders<br>Collab. rejected by<br>Collab. rejected by<br>Collab. rejected by<br>Collab. rejected by<br>Late despatch advi<br>No goods receipt<br>Comment on non<br>VMI<br>Stock out. Stock out.<br>Below Min: Stock on | eck<br>customer<br>supplier<br>mer but penalised<br>change<br>ice<br>collaborative data updated<br>i Hand |                         |                        | PO Summary       V       V   < | QUEST |                    |                  |              | -     |
|                                                                                                    |                                                                                                    |                         |                        | Back                                                                                                    |       |                    |                  |              |       |

- Go to the 'Active filter' profile name top right of the screen.
- Open the dropdown menu to the right of the active filter profile name.
- Select the option without name in the drop-down box and click on it.

| I                | ¥ | Manage 🝷 |
|------------------|---|----------|
| Supplyon De Jult |   |          |

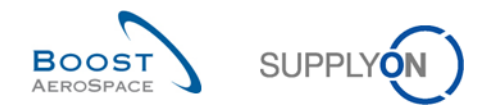

- Now tick the 3 boxes under Forecast alerts in the display rows: 'Customer to review' / 'Supplier to commit' / 'Demand Delta'.
- For customer user only, activate your Ordering Officer Code in 'Ord. Off. Name' filter.

| My SupplyOn > My Workspa                                                                   | ace > My Workspace Configuration                                                                               |                                   |            |                                                                                                    |            |                    | Contact   Help for this page   Print |
|--------------------------------------------------------------------------------------------|----------------------------------------------------------------------------------------------------|-----------------------------------|------------|----------------------------------------------------------------------------------------------------|------------|--------------------|--------------------------------------|
| My Workspace Configura                                                                     | ation Inventory Projection Configuration                                                                       | Despatch Advice Confid            | uration    |                                                                                                    |            |                    |                                      |
| Active filter                                                                              |                                                                                                    |                                   |            |                                                                                                    |            |                    | 4                                    |
| Customer Group:                                                                            | (all)                                                                                                    | ✓ Supplier Group                  | ip:        | trg-TRAINING@ SupAirfoil SO                                                                                                    | *          | Save configuration |                                      |
| Customer Organisation:                                                                     | Clear Selection<br>(all)                                                                                       | ✓ Supplier Orga                   | inisation: | Clear Selection (all)                                                                                                    | *          |                    | ▼ Manage ▼                           |
|                                                                                            | Clear Selection                                                                                                |                                   |            | Clear Selection                                                                                                    |            |                    |                                      |
| Cust. Site (Code):                                                                         | (all)<br><u>Clear Selection</u>                                                                                | <ul> <li>Supplier Site</li> </ul> | _City:     | (all)<br>Clear Selection                                                                                                    | *          |                    |                                      |
| Ord. Off. Name (Code):                                                                     | (all)<br>Clear Selection                                                                                       | ▼ Supplier Plan                   | ner Code:  | (all)<br>Clear Selection                                                                                                    | ¥          |                    |                                      |
| Display rows                                                                               |                                                                                                    |                                   |            |                                                                                                    |            |                    |                                      |
| <ul> <li>Non collaborative</li> <li>Late despatch adv</li> <li>No goods receipt</li> </ul> | it<br>y customer<br>y supplier<br>mer but penalised<br>change<br>vice<br>-collaborative data updated<br>n Hand |                                   |            | PO Summary  New ORDER PUBLISHED SUPPLIER ACCEPTED WI OPEN SUPPLIER CHANGE ORDE CUSTOMER CHANGE ORDE CANCELLATION REQUEST CANCELLED PARTIALLY SHIPPED SHIPPED PARTIALLY SHIPPED REATIALLY RECEIVED RECEIVED COLORED Total | ER REQUEST |                    |                                      |
|                                                                                            |                                                                                                    |                                   |            | Back                                                                                                    |            |                    |                                      |

- In the 'Save configuration' drop-down box, define your active filter name (e.g. 'Forecast alerts').
- Click 'Manage' and 'Create New' to save your display configuration.
- Check that you can see the message 'Profile created'.

You should see the following screen:

| My SupplyOn > My Workspace | e > My Workspace Configuration         |         |                         |                                                |   |                                       | Contact   Help for this page   Print |
|----------------------------|----------------------------------------|---------|-------------------------|------------------------------------------------|---|---------------------------------------|--------------------------------------|
| My Workspace Configurat    | ion Inventory Projection Configuration | Despate | ch Advice Configuration |                                                |   |                                       |                                      |
| Active filter              |                                        |         |                         |                                                |   |                                       | <u>^</u>                             |
| Customer Group:            | (all)<br>Clear Selection               | *       | Supplier Group:         | trg-TRAINING@ SupAirfoil SO<br>Clear Selection | * | Save configuration<br>Forecast alerts | V Manane -                           |
| Customer Organisation:     | (all)                                  | ~       | Supplier Organisation:  | (all)                                          | * | Fullecast allerts                     | ✓ Manage ▼                           |
|                            | Clear Selection                        |         |                         | Clear Selection                                |   |                                       |                                      |
| Cust. Site (Code):         | (all)                                  | ~       | Supplier Site_City:     | (all)                                          | * |                                       |                                      |
|                            | Clear Selection                        |         |                         | Clear Selection                                |   |                                       |                                      |
| Ord. Off. Name (Code):     | (all)                                  | ~       | Supplier Planner Code:  | (all)                                          | * |                                       |                                      |
|                            | Clear Selection                        |         |                         | Clear Selection                                |   |                                       | E                                    |

- Go back to 'My Workspace' by clicking on the 'Back' button.
- Go to the 'Active filter' profile name top right of the screen.
- Open the dropdown menu to the right of the active filter profile name.
- Select the active filter name you have created (e.g. Forecast alerts) and click on it.
- Click on alert overview in the 'Summary' section at the right-hand side of the screen.
- Click on the second tab named 'Forecast alerts'.

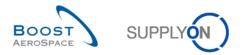

You will notice the Forecast alert monitor which includes all Forecast alerts.

- At the top of the screen in the navigation 'My SupplyOn > My Workspace > Alert Overview'; and click on 'My Workspace' to return to the 'My Workspace' screen.
- Go to the 'Process / Alert Matrix' section and then to the 'Forecast' process.

| Mv SupplyOn > My Workspace |           |          |          |     |           |            |           |           | Contact   Help for this page   Print |
|----------------------------|-----------|----------|----------|-----|-----------|------------|-----------|-----------|--------------------------------------|
|                            |           |          |          |     |           |            |           |           | Cindy Miller / trg-planner009-so     |
| Process / Alert Matrix     |           |          |          |     |           | PO Summary |           |           | User Configuration                   |
|                            | New       | High     | Med      | Low | Total     | Status     | New       | Total     | Active filter                        |
| Forecast v                 |           |          |          |     |           | Total      | <u>18</u> | <u>24</u> | Forecast alerts 💌                    |
| Customer to review         | 0         | 0        | 0        |     | 0         |            |           |           | My Workspace Configuration           |
| Supplier to commit         | <u>29</u> | <u>6</u> | 23       |     | 29        |            |           |           | Inventory Projection Configuration   |
| Demand Delta               | <u>11</u> | 5        | <u>6</u> |     | <u>11</u> |            |           |           | Despatch Advice Configuration        |
| Purchase Orders            |           |          |          |     |           |            |           |           | Summary                              |
|                            |           |          |          |     |           |            |           |           | Alert Overview                       |
| <u></u>                    |           |          |          |     |           |            |           |           | Master Data                          |
| Despatch Advice            |           |          |          |     |           |            |           |           | Material Master Data                 |
|                            |           |          |          |     |           |            |           |           | Desp. Adv. Settings                  |
| Stock Information 👻        |           |          |          |     |           |            |           |           | Supplier Organisation Settings       |
|                            |           |          |          |     |           |            |           |           | Language                             |
| Self Billing Invoice       |           |          |          |     |           |            |           |           | English                              |
| Material Master Data       |           |          |          |     |           |            |           |           |                                      |
|                            |           |          |          |     |           |            |           |           |                                      |

You should see the 'Forecast alert' section screen:

| Process / Alert Matrix |           |          |          |     |           |
|------------------------|-----------|----------|----------|-----|-----------|
|                        | New       | High     | Med      | Low | Total     |
| Forecast 👻             |           |          |          |     |           |
| Customer to review     | 0         | 0        | 0        |     | 0         |
| Supplier to commit     | <u>29</u> | <u>6</u> | 23       |     | <u>29</u> |
| Demand Delta           | <u>11</u> | <u>5</u> | <u>6</u> |     | <u>11</u> |

• Click on the 'Supplier to commit' alert counter corresponding to the 'High' criticality column.

You should see the following 'Alert Overview' screen displaying the active forecast alerts 'Supplier to Commit' with High priority. In the 'Process/Alert matrix' section, only the alerts not ignored are taken into account in the counters.

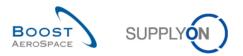

Therefore you have here a filter on alerts which are 'Not ignored':

| <u>y SupplyOn</u> > <u>My Workspa</u>                       |        | Alert Overview                         |                                           |                    |                                                                                        |                   |                          |                          | Contact   Help for this page   Pr<br>Hide Search Area |
|-------------------------------------------------------------|--------|----------------------------------------|-------------------------------------------|--------------------|----------------------------------------------------------------------------------------|-------------------|--------------------------|--------------------------|-------------------------------------------------------|
| Active filter: Forecast aler<br>Quick Search Advanced Se    |        |                                        |                                           |                    |                                                                                        |                   |                          |                          |                                                       |
| FC:Forecast alert type<br>Ignore Supplier<br>Inactive since | *<br>* | equal to v<br>equal to v<br>equal to v | Supplier to commit<br>Not ignored<br>High | v<br>v<br>Add line | <u>Delete line</u><br><u>Delete line</u><br><u>Delete line</u><br>  <u>Delete line</u> |                   |                          | My search profiles       | V Manage •                                            |
|                                                             |        | lerts (6) <u>VMI Alerts (6)</u>        | SBI Alerts (0) M                          | D Alerts (0)       |                                                                                        |                   |                          |                          |                                                       |
| SupplyOn Def. View                                          |        | Manage                                 |                                           |                    |                                                                                        |                   |                          |                          | Reset all Filters                                     |
| Forecast alert type                                         | Prior  | ity Cust. Group Cus                    | ER Bucket                                 | Cust. Mat. No.     | Cust. Mat. Desc.                                                                       | Supp. Mat. No.    | Supplier Material Ord. O | ff. Name Ord. Off. Phone | Supplier PI Alert Ign.C. Ig                           |
| Supplier to commit                                          | ligh   | trg-TRAINI TR                          | 1110 FLEX20131119                         | CMN-009 FC2        | Winglet Performa                                                                       | CMN-009 FC2       | Winglet Performa Judy Ji | illings +44 1179 69 3832 | 10.10                                                 |
| Supplier to commit                                          | ligh   | trg-TRAINI TR                          | 1110 FLEX20131112                         | CMN-009 FC2        | Winglet Performa                                                                       | CMN-009 FC2       | Winglet Performa Judy Ji | illings +44 1179 69 3832 | 10.10                                                 |
| Supplier to commit                                          | ligh   | trg-TRAINI TR                          | 1110 FLEX20131022                         | CMN-009 FC2        | Winglet Performa                                                                       | CMN-009 FC2       | Winglet Performa Judy Ji | illings +44 1179 69 3832 | 10.10                                                 |
| Supplier to commit                                          | ligh   | trg-TRAINI TR                          | 1110 FLEX20131112                         | CMN-009 FC7        | TUBE TA5070 3X                                                                         | SMN-009 FC7       | TA5070 3X6 TUBE Judy Ji  | illings +44 1179 69 3832 | 10.10                                                 |
| Supplier to commit                                          | ligh   | trg-TRAINI TR                          | 1110 FLEX20131029                         | CMN-009 FC7        | TUBE TA5070 3X                                                                         | SMN-009 FC7       | TA5070 3X6 TUBE Judy Ji  | illings +44 1179 69 3832 | 10.10                                                 |
| Supplier to commit                                          | ligh   | trg-TRAINI TR                          | 1110 FLEX20131022                         | CMN-009 FC7        | TUBE TA5070 3X                                                                         | SMN-009 FC7       | TA5070 3X6 TUBE Judy Ji  | ilings +44 1179 69 3832  | . 10.10                                               |
|                                                             |        |                                        |                                           |                    |                                                                                        |                   |                          |                          |                                                       |
| •                                                           |        |                                        |                                           |                    |                                                                                        |                   |                          |                          |                                                       |
| Back Set Ignore - Se                                        | t Rea  | id • Download • Show F                 | C Collab. View Send E-M                   | ail                |                                                                                        |                   |                          |                          |                                                       |
| 6 entries: Select all Ma                                    |        | es on Page   Select all M              | atches   Clear Selectio                   | n                  | Eni                                                                                    | tries per page 50 | ) 🗸                      |                          | Page 1 of 1 Next Las                                  |

- Now, in the menu 'My SupplyOn > My Workspace > Alert Overview', click on 'My Workspace'.
- Go to the 'Process / Alert Matrix' section and then to the 'Forecast' process.
- Click in the displayed menu on the 'Forecast Summary' link.

You should see the following 'Forecast Summary' screen (supplier):

| My SupplyOn > My Worksr     | ace > Forecast      |                    |                                |                         |                |                  |                |                   | Contact | Help for this pac |         |
|-----------------------------|---------------------|--------------------|--------------------------------|-------------------------|----------------|------------------|----------------|-------------------|---------|-------------------|---------|
| Active filter: Forecast ale |                     |                    |                                |                         |                |                  |                |                   |         | Hide Search       | Area    |
| Quick Search Advanced S     |                     |                    |                                |                         |                |                  |                |                   |         |                   |         |
|                             | ~                   |                    | Add line   Delete lin          | e                       |                |                  |                | My search profile |         |                   |         |
| Search Reset                |                     |                    |                                |                         |                |                  |                |                   |         | Manage            |         |
| Forecast Summary            | Forecast Data       |                    |                                |                         |                |                  |                |                   |         |                   |         |
| SupplyOn Def. View          | ✓ Manage •          |                    |                                |                         |                |                  |                |                   |         | Reset all         | Filters |
| Cust. Group                 | Cust. Mat. No.      | Cust. Mat. Desc.   | Supp. Ma Supplier Material D   | Desc FC Grouping Key De | Ord. Off. Name | Ord. Off. Phone  | Log. Fam. (LF) | ) Log. Tol. (LT)  | Criti U | Purchasing        | Supplie |
| trg-TRAINING@ C             | CMN-009 FC7         | TUBE TA5070 3X     | SMN-009 TA5070 3X6 TUBE        | Desc: OOC-009#PC        | Judy Jillings  | +44 1179 69 3832 | LFA            | LT1               | Yes P   |                   |         |
| trg-TRAINING@ C             | CMN-009 FC6         | TUBE TA5070 3X     | SMN-009 TA5070 3X6 TUBE        | Desc: OOC-009#PC        | Judy Jillings  | +44 1179 69 3832 | LFA            | LT1               | No P    |                   |         |
| trg-TRAINING@ C             | CMN-009 FC2         | Winglet Performa   | CMN-009 Winglet Performan      | ice Desc: OOC-009#PC    | Judy Jillings  | +44 1179 69 3832 | LFB            | LT2               | Yes P   |                   |         |
| trg-TRAINING@ C             | CMN-009 FC4         | PITOT TUBE ASS     | SMN-009 Assy Pitot Tube Ty     | pe 5 Desc: OOC-009#PC   | Judy Jillings  | +44 1179 69 3832 | LFC            | LT3               | No P    |                   |         |
| trg-TRAINING@ C             | CMN-009 FC1         | TUBE TA5070 3X     | SMN-009 TA5070 3X6 TUBE        | Desc: OOC-009#PC        | Judy Jillings  | +44 1179 69 3832 | LFA            | LT1               | No P    |                   |         |
| trg-TRAINING@ C             | CMN-009 FC5         | PITOT TUBE ASS     | SMN-009 Assy Pitot Tube Ty     | pe 5 Desc: OOC-EC#PCE   | Carmen Comida  | + 34 967 850 500 | EC             | EC1               | No P    |                   |         |
|                             |                     |                    |                                |                         |                |                  |                |                   |         |                   |         |
|                             |                     | •                  |                                |                         |                |                  |                |                   |         |                   |         |
| Back Upload - Dow           | nload - Send E-Mail | Collab View Forec  | ast Data Download Prev. Demand |                         |                |                  |                |                   |         |                   |         |
| 6 entries: Select all M     | latches on Page     | Select all Matches | Clear Selection                | Entries                 | per page 50    | ~                |                |                   | IS Page | 1 of 1 Nex        | xt Last |

• Click on the empty drop-down box in the 'Advanced Search' section.

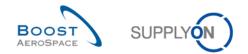

- Select 'Criticality' as the search criteria in the drop-down box.
- Select 'YES' as the search criteria in the third drop-down box and click on the 'Search' button.
- Go to 'My search profiles'.
- In the 'My search profiles' drop-down box: enter your critical Forecasts search name (for example: FC\_critical).
- Click on 'Manage' and 'Create new' to save your search profile.
- Check that you can see the message 'Profile created'.

You have created an active filter that only contains Forecast data and a search profile for the Forecast process with only the forecasts relating to critical materials.

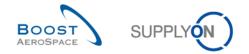

### 4.5 Forecast\_Scenario 2: Supplier commitment for non-critical material (for supplier)

This scenario shows how a supplier can commit for a non-critical part in the Collaboration View by using the Forecast Alerts monitor. The completion of this scenario is a prerequisite for the scenario 3.

- Connect to AirSupply as a supplier.
- Go to 'My Workspace'.
- Go to the 'Process / Alert Matrix' section and then to the 'Forecast' process.
- Click on the number of 'Supplier to commit' alerts which are 'New'.
- Then go to the top of the 'Alert Overview' screen to the 'Advanced Search' section and click on 'Add line'.
- Select 'Supplier Material Number' in the drop-down box of the new line.
- Select 'contains' in the second drop-down box and in the third drop-down box enter 'SMN-XXX\_FC1', where XXX is your assigned login number provided by your trainer, and click on the 'Search' button.

| ctive filter: Supplyon Default<br>uick Search Advanced Search |                                        |              |                      |                |         |                 |                | Hide Search Area  |
|---------------------------------------------------------------|----------------------------------------|--------------|----------------------|----------------|---------|-----------------|----------------|-------------------|
|                                                               | <ul> <li>Supplier to commit</li> </ul> | ×            | Delete line          |                |         | My search pr    | rofiles        |                   |
|                                                               |                                        |              | Delete line          |                |         | ing ocuron pi   | v              | Manage •          |
| Ignore Supplier 🗸 equal to                                    | ✓ Not ignored                          | *            |                      |                |         | E-Mail notifica | ation          |                   |
| Inactive since v equal to                                     | ×                                      | •            | Delete line          |                |         |                 |                |                   |
| New/Read Supplier v equal to                                  | ✓ New                                  | ~            | Delete line          |                |         |                 |                |                   |
| Supplier Material Numb 🗸 contains                             | <ul> <li>SMN-013_FC1</li> </ul>        | Add          | line   Delete line   |                |         |                 |                |                   |
| íSearchi Reset                                                |                                        |              |                      |                |         |                 |                |                   |
| PO Alerts (2) Forecast Alerts (5) VMI Ale                     | ts (0) SBI Alerts (0) M                | D Alerts (1) |                      |                |         |                 |                |                   |
| SupplyOn Def. View V Manage •                                 | <u>IS (0) SEI Aleits (0) M</u>         | D Alens (1)  |                      |                |         |                 |                | Reset all Filters |
| Forecast alert type Priority Cust. Group C                    | us ER Bucket                           | Cust. Mat. 1 | No. Cust. Mat. Desc. | Supp. Mat. No. | Supplie | r Material      | Ord. Off. Name | Ord, Off, Phone   |
| Supplier to commit Medium trg-TRAINI T                        |                                        | CMN-013      | FC1 TUBE TA5070 3X   |                |         |                 | Judy Jillings  | +44 1179 69 3832  |
| Supplier to commit Medium trg-TRAINI T                        | R 1110 FLEX20140415                    | CMN-013      | FC1 TUBE TA5070 3X   | SMN-013 FC1    | TA5070  | 3X6 TUBE        | Judy Jillings  | +44 1179 69 3832  |
| Supplier to commit Medium trg-TRAINI T                        | R 1110 FLEX20140408                    | CMN-013      | FC1 TUBE TA5070 3X   | SMN-013 FC1    | TA5070  | 3X6 TUBE        | Judy Jillings  | +44 1179 69 3832  |
| Supplier to commit Medium trg-TRAINI T                        | R 1110 FLEX20140401                    | CMN-013      | FC1 TUBE TA5070 3X   | SMN-013 FC1    | TA5070  | 3X6 TUBE        | Judy Jillings  | +44 1179 69 3832  |
| Supplier to commit Medium trg-TRAINI T                        | R 1110 FLEX20140318                    | CMN-013      | FC1 TUBE TA5070 3X   | SMN-013 FC1    | TA5070  | 3X6 TUBE        | Judy Jillings  | +44 1179 69 3832  |
|                                                               |                                        |              |                      |                |         |                 |                |                   |
| •                                                             |                                        |              |                      |                |         |                 |                |                   |
| Back Set Ignore • Set Read • Download • !                     | Show FC Collab. View Send E-M          | ail          |                      |                |         |                 |                |                   |
| 5 entries: Select all Matches on Page Selec                   |                                        |              |                      |                |         |                 | revious Page   | 1 of 1 Next La    |

• Tick the box of the first displayed line and click on the 'Show FC Collab. View' button in the lower navigation section to display the 'Collaboration View'. The Forecast gets the status 'Read'.

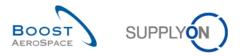

You should see the 'Collaboration View' screen displaying 5 Supplier to commit exceptions with 'Medium' priority:

| 0                                                   |                |              |                 | <b>F</b> 1 <b>W F</b> 4 |                 |              |              |              |              |              |              |            |
|-----------------------------------------------------|----------------|--------------|-----------------|-------------------------|-----------------|--------------|--------------|--------------|--------------|--------------|--------------|------------|
| Overview trg-airfoilSO                              | 013_CMN-013    | _FC1_Desc: O | JC-013#PCE#L    | FA#LI1                  |                 |              |              |              |              |              |              |            |
| Forecast Collaboration for r<br>Standard Forecast / | naterial CMN-0 | 13_FC1/TUBE  | TA5070 3X6 B; 1 | WASHER TUBE             | E B W/ - SMN-01 | 3_FC1/TA5070 | 3X6 TUBE     |              |              |              |              |            |
|                                                     | Firm Horizon   |              |                 | Flexible                | Horizon         |              |              |              |              | Provisio     | nal Horizon  |            |
|                                                     | 17.03.2014 💌   | 18.03.2014 💌 | 25.03.2014 💌    | 01.04.2014 💌            | 08.04.2014 💌    | 15.04.2014 💌 | 22.04.2014 💌 | 29.04.2014 💌 | 27.05.2014 📼 | 24.06.2014 💌 | 29.07.2014 💌 | 26.08.2014 |
| Demand                                              |                | 200          | 100             | 200                     | 105             | 175          | 100          | 350          | 150          | 200          | 200          | 15         |
| Supplier Commitment 🖃                               |                | 150          | 100             | 150                     | 150             | 150          | 0            | 0            | 0            | 0            | 0            |            |
| Supplier Exceptions                                 |                | Medium       |                 | Medium                  | Medium          | Medium       | Medium       |              |              |              |              |            |
| Commit tuning                                       |                | 200          | 100             | 200                     | 100             | 175          | 100          | 350          | 150          | 200          | 200          | 15         |
| Customer Exceptions                                 |                |              |                 |                         |                 |              |              |              |              |              |              |            |
| Cumulated Deviation                                 |                | -50          | -50             | -100                    | -55             | -80          | -180         | -530         | -680         | -880         | -1 080       | -1 23      |
| Previous data                                       |                |              |                 |                         |                 |              |              |              |              |              |              |            |
| Demand                                              |                | 150          | 100             | 200                     | 100             | 150          | 100          | 350          | 150          | 200          | 200          | 15         |
| Supplier Commitment                                 |                | 150          | 100             | 150                     | 150             | 150          | 0            | 0            | 0            | 0            | 0            |            |
| Commit tuning                                       |                | 150          | 100             | 200                     | 100             | 150          | 100          | 350          | 150          | 200          | 200          | 15         |
| Cumulated Deviation                                 |                | 0            | 0               | -50                     | 0               | 0            | -100         | -450         | -600         | -800         | -1 000       | -1 15      |
| Demand Delta                                        |                |              |                 |                         |                 |              |              |              |              |              |              |            |
| N/N-1 Delta                                         |                | 50           | 0               | 0                       | 5               | 25           | 0            | 0            | 0            | 0            | 0            |            |
| Cumulated Delta                                     |                | 50           | 50              | 50                      | 55              | 80           | 80           | 80           | 80           | 80           | 80           | 8          |
| % Cumulated Delta                                   |                | 33,3         | 20,0            | 11,1                    | 10,0            | 11,4         | 10,0         | 7,0          | 6,2          | 5,3          | 4,7          | 4,         |
| Critical Identifier Delta                           |                | Yes          | No              | No                      | Yes             | Yes          | No           | No           | No           | No           | No           | N          |
| Delta exception                                     |                | Medium       |                 |                         |                 | Medium       |              |              |              |              |              |            |
| Commit Tuning Delta                                 |                |              |                 |                         |                 |              |              |              |              |              |              |            |
| N/N-1 Delta                                         |                | 50           | 0               | 0                       | 0               | 25           | 0            | 0            | 0            | 0            | 0            |            |
| Cumulated Delta                                     |                | 50           | 50              | 50                      | 50              | 75           | 75           | 75           | 75           | 75           | 75           | 7          |
| % Cumulated Delta                                   |                | 33,3         | 20,0            | 11,1                    | 9,1             | 10,7         | 9,4          | 6,5          | 5,8          | 5,0          | 4,4          | 4,         |
| Critical Identifier Delta                           | •              |              |                 |                         |                 |              |              |              |              |              |              | ۱.         |

- Enter the same quantity as in 'Commit tuning' into the 'Supplier commitment' field for the first • four buckets highlighted in yellow. Enter half the quantity of 'Commit tuning' in the fifth bucket highlighted in yellow.
- Q8. What will happen for the five buckets in which you have committed?

# As you committed in the first four buckets in yellow with the full demand, the four Supplier to Commit (STC) alerts will disappear. In the fifth bucket in yellow, you committed outside the tolerance. This will result in a

Customer to Review (CTR) alert. Your Supplier to Commit (STC) alert will disappear.

Click on 'Save and Commit' in the lower section.

• Check if you see the message: 'Update of Supplier Commitment was successful' in the top left of the screen.

You have committed on a non-critical material.

•

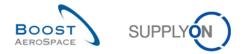

# 4.6 Forecast\_Scenario 3: Customer commitment after change of supplier (for customer)

This scenario shows how a customer can commit on a material after the supplier proposed changes to a Forecast. This scenario follows the scenario 2 Supplier commitment on non-critical material. You have to complete the scenario 2 before this one.

- Connect to AirSupply as a customer with the Login/ Password provided by your trainer.
- Go to 'My Workspace'. The active filter has to be set to 'OOCXXX', where XXX is your assigned login number provided by your trainer.
- Go to the 'Process / Alert Matrix' section and then to the 'Forecast' process.
- Click on the number of 'Customer to review' alerts which are 'New'.

| Active filter: OC/3 Und Sarch Ana  Guid Sarch Ana  Guid Sarch Ana  FC Grecast alert ype  equal to  Notignore  equal to  Notignore  equal to  New  Add line  Delete line  NewRead Customer  equal to  New  Add line  Delete line  POAdds (6)  Forecast Alerts (1)  Anage  Reast  POAdds (5)  Forecast Alerts (1)  Anage  Reast  POAdds (6)  Forecast Alerts (1)  Anage  Reast  POAdds (6)  Forecast Alerts (1)  Anage  Reast  POAdds (6)  Forecast Alerts (1)  Anage  Reast  POAdds (6)  Forecast Alerts (1)  Anage  Reast  POAdds (6)  Forecast Alerts (1)  Anage  Reast  POAdds (6)  Forecast Alerts (1)  Anage  Reast  POAdds (6)  Forecast Alerts (1)  Anage  Reast  POAdds (6)  Forecast Alerts (1)  Anage  Reast  POAdds (7)  Forecast Alerts (1)  Anage  Reast  POAdds (7)  Forecast Alerts (1)  Anage  Reast  POAdd (7)  Forecast Alerts (1)  Forecast Alerts (1)  Forecast Alerts (1)  Forecast Alerts (1)  Forecast Alerts (1)  Forecast Alerts (1)  Forecast Alerts (1)  Forecast Alerts (1)  Forecast Alerts  Forecast Alerts (1)  Forecast Alerts  Forecast Alerts  Forecast Alerts  Fo | My SupplyOn > My Worksp | ace   | > Alert Overview        |                                 |               |                                       |                  |                  |                        | Contact   Help for this page   Print |
|----------------------------------------------------------------------------------------------------|-------------------------|-------|-------------------------|---------------------------------|---------------|---------------------------------------|------------------|------------------|------------------------|--------------------------------------|
| FC:Forecast alert type equal to   Inactive since equal to   New/Read Customer equal to   New/Read Customer equal to   SupplyIn Def. View Nange+   Customer to review Medium trg-airfoilSO_013 TR. 1110 ELEX20140422   Customer to review Medium trg-airfoilSO_013   No trgtrgtrg   No trgtrgtrg   No trgtrgtrg   No trgtrg <td< td=""><td>Active filter: OOC13</td><td></td><td></td><td></td><td></td><td></td><td></td><td></td><td></td><td>Hide Search Area</td></td<>                                                                                                    | Active filter: OOC13    |       |                         |                                 |               |                                       |                  |                  |                        | Hide Search Area                     |
| Outcodstrating by equal to Outcode Outcode       Delete line         Inactive since        equal to        Not ignored         New/Read Customer        equal to        New         Search       Reset                                                                                                    | Quick Search Advanced S | earc  | h                       |                                 |               |                                       |                  |                  |                        |                                      |
| Ignore Customer Ieual to     Inactive since     V     RewRead Customer     V     RewRead Customer     V     RewRead Customer     V     NewRead Customer     V     NewRead Customer     V     NewRead Customer     V     NewRead Customer     V     Porecast Alerts (1)     VIII     Porecast Alerts (1) <th>FC:Forecast alert type</th> <th>×</th> <th>equal to</th> <th><ul> <li>Customer t</li> </ul></th> <th>o review</th> <th>✓ Delete</th> <th>line</th> <th></th> <th>My search prof</th> <th></th>                                                                                                    | FC:Forecast alert type  | ×     | equal to                | <ul> <li>Customer t</li> </ul>  | o review      | ✓ Delete                              | line             |                  | My search prof         |                                      |
| In active since v   equal to v Add line   Delete line<br>New/Read Customer v   equal to v New v Add line   Delete line<br>Search Reset<br>POAlerts (B) Forecast Alerts (1) VMLAlerts (5) SEI Alerts (3) MD Alerts (35) NCR Alerts (0)<br>SupplyOn Def. View v Manage + Reset all Filters<br>Forecast alert type Priority Supplier Ste_City Supp.Loc.No. Cus ER Bucket Cust Mat No. Cust Mat Desc. Supp. Mat No. Supplier Material Ord. Off. Code<br>Customer to review Medium trg-airfoliSO_013 TR 1110 FLEX20140422 CMN-013 FC1 TUBE TA5070 3X SMN-013 FC1 TA5070 3X6 TUBE OOC-013<br>(Customer to review Medium trg-airfoliSO_013 TR 1110 FLEX20140422 CMN-013 FC1 TUBE TA5070 3X SMN-013 FC1 TA5070 3X6 TUBE OOC-013<br>(customer to review Medium trg-airfoliSO_013 TR 1110 FLEX20140422 CMN-013 FC1 TUBE TA5070 3X SMN-013 FC1 TA5070 3X6 TUBE OOC-013<br>(customer to review Medium trg-airfoliSO_013 TR 1110 FLEX20140422 CMN-013 FC1 TUBE TA5070 3X SMN-013 FC1 TA5070 3X6 TUBE OOC-013<br>(customer to review Medium trg-airfoliSO_013 TR 1110 FLEX20140422 CMN-013 FC1 TUBE TA5070 3X SMN-013 FC1 TA5070 3X6 TUBE OOC-013<br>(customer to review Medium trg-airfoliSO_013 TR 1110 FLEX20140422 CMN-013 FC1 TUBE TA5070 3X SMN-013 FC1 TA5070 3X6 TUBE OOC-013<br>(customer to review Medium trg-airfoliSO_013 TR 1110 FLEX20140422 CMN-013 FC1 TUBE TA5070 3X SMN-013 FC1 TUBE TA5070 3X6 TUBE OOC-013<br>(customer to review Medium trg-airfoliSO_013 TR 1110 FLEX20140422 CMN-013 FC1 TUBE TA5070 3X SMN-013 FC1 TUBE TA5070 3X6 TUBE OOC-013<br>(customer to review Medium trg-airfoliSO_013 TR 1110 FLEX20140422 CMN-013 FC1 TUBE TA5070 3X SMN-013 FC1 TUBE TA5070 3X6 TUBE OOC-013<br>(customer to review Medium trg-airfoliSO_013 TR 1110 FLEX20140422 CMN-013 FC1 TUBE TA5070 3X SMN-013 FC1 TUBE TA5070 3X SMN-013 FC1 TUBE TA5070 3X SMN-013 FC1 TUBE TA5070 3X SMN-013 FC1 TUBE TA5070 3X SMN-013 FC1 TUBE TA5070 3X SMN-013 FC1 TUBE TA5070 3X SMN-013 FC1 TUBE TA5070 3X SMN-013 FC1 TUBE TA5070                                                                                                    | Ignore Customer         | ۷     | equal to                | <ul> <li>Not ignored</li> </ul> |               | ✓ Delete                              | line             |                  | E Mail potificati      |                                      |
| Search Reset                                                                                                    | Inactive since          | ×     | equal to                | *                               |               | Delete                                | line             |                  | <u>L-Mail Houricau</u> | <u></u>                              |
| PO Alerts (6) Forecast Alerts (1) VMI Alerts (5) SBI Alerts (3) MD Alerts (35) NCR Alerts (0)   SupplyOn Det. View Manage Reset all Filters Forecast alert type Priority Supplier Ste_City Supp. Loc.No. Customer to review Medium trg-airfoilSO_013 TR 1110 FLEX20140422 CMN-013 FC1 TUBE TA5070 3X SMN-013 FC1 TA5070 3X6 TUBE OOC-013 FOREcast alert type Priority Supplier Material Ord. Off. Code Customer to review Medium trg-airfoilSO_013 TR 1110 FLEX20140422 CMN-013 FC1 TUBE TA5070 3X SMN-013 FC1 TA5070 3X6 TUBE FOREcast alert type Priority Set Read • Download • Show FC Colab. View Send E-Mail                                                                                                    | New/Read Customer       | ×     | equal to                | ✓ New                           |               | <ul> <li>Add line   Delete</li> </ul> | line             |                  |                        |                                      |
| SupplyOn Det. View       Manage •       Reset all Filters         Forecast alert type       Priority       Supplier Stle_City       Supp.Loc.No.       Cus.       ER       Bucket       Cust Mat No.       Cust Mat Desc.       Suppl.Mat No.       Supplier Material       Ord. Off. Code         Customer to review       Medium       trg-airfoilSO_013       TR       1110       FLEX20140422       CMN-013 FC1       TUBE TA5070 3X       SMN-013 FC1       TA5070 3X6 TUBE       OOC-013         V       V                                                                                                    | Search Reset            |       |                         |                                 |               |                                       |                  |                  |                        |                                      |
| SupplyOn Det. View       Manage •       Reset all Filters         Forecast alert type       Priority       Supplier Stle_City       Supp.Loc.No.       Cus.       ER       Bucket       Cust Mat No.       Cust Mat Desc.       Suppl.Mat No.       Supplier Material       Ord. Off. Code         Customer to review       Medium       trg-airfoilSO_013       TR       1110       FLEX20140422       CMN-013 FC1       TUBE TA5070 3X       SMN-013 FC1       TA5070 3X6 TUBE       OOC-013         V       V                                                                                                    |                         |       |                         |                                 |               |                                       |                  |                  |                        |                                      |
| Forecast alert type       Priority       Supplier Site_City       Supp Loc.No.       Cus.       ER       Bucket       Cust. Mat. No.       Cust. Mat. No.       Supplier Material       Ord. Off. Code         Customer to review       Medium       trg-airfoilSO_013       TR       1110       FLEX20140422       CMN-013       FC1       TUBE TA5070 3X       SMN-013       FC1       TA5070 3X6 TUBE       OOC-013         Customer to review       Medium       trg-airfoilSO_013       TR       1110       FLEX20140422       CMN-013       FC1       TUBE TA5070 3X       SMN-013       FC1       TA5070 3X6 TUBE       OOC-013         Forecast alert type       Medium       trg-airfoilSO_013       TR       1110       FLEX20140422       CMN-013       FC1       TUBE TA5070 3X       SMN-013       FC1       TA5070 3X6 TUBE       OOC-013         Forecast alert type       Medium       trg-airfoilSO_013       TR       1110       FLEX20140422       CMN-013       FC1       TA5070 3X       SMN-013       FC1       TA5070 3X       SMN-013       FC1       TA5070 3X       SMN-013       FC1       TA5070 3X       SMN-013       FC1       TA5070 3X       SMN-013       FC1       TA5070 3X       SMN-013       FC1       TA5070 3X<                                                                                                    | PO Alerts (6) Fored     | cast  | Alerts (1) VMI Alerts ( | 5) <u>SBI Alert</u>             | s (3) MD Aler | ts (35) NCR Ale                       | erts (0)         |                  |                        |                                      |
| Customer to review Medium trg-airfoliSO_013 TR 1110 FLEX20140422 CMN-013 FC1 TUBE TA5070 3X SMN-013 FC1 TA5070 3X6 TUBE OOC-013  Customer to review Medium trg-airfoliSO_013 TR 1110 FLEX20140422 CMN-013 FC1 TUBE TA5070 3X SMN-013 FC1 TA5070 3X6 TUBE OOC-013  Customer to review Medium trg-airfoliSO_013 TR 1110 FLEX20140422 CMN-013 FC1 TUBE TA5070 3X SMN-013 FC1 TA5070 3X6 TUBE OOC-013  Customer to review Medium trg-airfoliSO_013 TR 1110 FLEX20140422 CMN-013 FC1 TUBE TA5070 3X SMN-013 FC1 TA5070 3X6 TUBE OOC-013  Customer to review Medium trg-airfoliSO_013 TR 1110 FLEX20140422 CMN-013 FC1 TUBE TA5070 3X SMN-013 FC1 TA5070 3X6 TUBE OOC-013  Customer to review Medium trg-airfoliSO_013 TR 1110 FLEX20140422 CMN-013 FC1 TUBE TA5070 3X SMN-013 FC1 TA5070 3X6 TUBE OOC-013  Customer to review Medium trg-airfoliSO_013 TR 1110 FLEX20140422 CMN-013 FC1 TUBE TA5070 3X SMN-013 FC1 TA5070 3X6 TUBE OOC-013  Customer to review Medium trg-airfoliSO_013 TR 1110 FLEX20140422 CMN-013 FC1 TUBE TA5070 3X SMN-013 FC1 TA5070 3X6 TUBE OOC-013  Customer to review Medium trg-airfoliSO_013 TR 1110 FLEX20140422 CMN-013 FC1 TUBE TA5070 3X SMN-013 FC1 TA5070 3X6 TUBE OOC-013  Customer to review Medium trg-airfoliSO_013 TR 1110 FLEX20140422 CMN-013 FC1 TUBE TA5070 3X SMN-013 FC1 TA5070 3X6 TUBE OOC-013  Customer to review Medium trg-airfoliSO_013 TR 1110 FLEX20140422 CMN-013 FC1 TUBE TA5070 3X SMN-013 FC1 TUBE TA5070 3X SMN-013 FC1 TUBE TA5070 3X SMN-013 FC1 TUBE TA5070 3X SMN-013 FC1 TUBE TA5070 SMN SC SMN SC                                                                                                    | SupplyOn Def. View      |       | ✓ Manage ✓              |                                 |               |                                       |                  |                  |                        | Reset all Filters                    |
| ۲ ۲۲ ۲۰۰۰ ۲۰۰۰ ۲۰۰۰ ۲۰۰۰ ۲۰۰۰ ۲۰۰۰ ۲۰۰                                                                                                    | Forecast alert type     | Prio  | rity Supplier Site_City | Supp.Loc.No                     | . Cus ER      | Bucket                                | Cust. Mat. No.   | Cust. Mat. Desc. | Supp. Mat. No.         | Supplier Material Ord. Off. Code     |
| Back Set Ignore • Set Read • Download • Show FC Collab. View Send E-Mail                                                                                                    | Customer to review      | Med   | lium trg-airfoiISO_013  |                                 | TR 1110       | FLEX20140422                          | CMN-013 FC1      | TUBE TA5070 3X   | SMN-013 FC1            | TA5070 3X6 TUBE OOC-013              |
| Back Set Ignore • Set Read • Download • Show FC Collab. View Send E-Mail                                                                                                    |                         |       |                         |                                 |               |                                       |                  |                  |                        |                                      |
|                                                                                                    |                         | et Re | ad - Download - Shov    | v FC Collab. View               | Send E-Mail   | III                                   |                  |                  |                        |                                      |
|                                                                                                    |                         |       |                         |                                 |               | Ent                                   | ries per page 50 | ×                | First Prev             | ious Page 1 of 1 Next Last           |

• Tick the box of the first displayed line and click on the 'Show FC Collab. View' button in the lower navigation section to display the 'Collaboration View'.

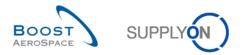

#### You should see the 'Collaboration View' screen which displays the overview of 2 forecast sets:

| <u>My SupplyOn</u> > | > My Workspace > Forecast > Collaboration | n View       |            |            |              |             |              |            |            | Contact   Hel | lp for this page | al Pri |
|----------------------|-------------------------------------------|--------------|------------|------------|--------------|-------------|--------------|------------|------------|---------------|------------------|--------|
| Overview             | trq-airfoilSO 013 CMN-013 FC1 Des         | c: 00C-013#P | CE#LFA#LT1 | trg-SupMec | hSO 3 CMN-0  | 13 FC1 Desc | : 00C-013#PC | E#LFA#LT1  |            |               |                  |        |
| Forecast on          | n material number CMN-013_FC1             |              |            |            |              |             |              |            |            |               |                  |        |
|                      |                                           | Firm Horizon |            |            | Flexible     | Horizon     |              |            |            | Provi         | sional Horizon   |        |
| =                    |                                           | 17.03.2014   | 18.03.2014 | 25.03.2014 | 01.04.2014   | 08.04.2014  | 15.04.2014   | 22.04.2014 | 29.04.2014 | 27.05.2014    | 24.06.2014       | 29.    |
| Demand               |                                           |              | 500        | 300        | 600          | 305         | 475          | 300        | 1 050      | 450           | 600              | ) ,    |
| trg-airfoilS         | 0 013 CMN-013 FC1 Desc: OOC-01            |              | 200        | 100        | 200          | 105         | 175          | 100        | 350        | 150           | 200              | 1      |
| trg-SupMe            | echSO 3 CMN-013 FC1 Desc: OOC-0           |              | 300        | 200        | 400          | 200         | 300          | 200        | 700        | 300           | 400              | )      |
| Supplier C           | Commitment                                |              | 500        | 300        | 600          | 300         | 475          | 250        | 700        | 0             | 0                | ,      |
| trq-airfoilS         | 0 013 CMN-013 FC1 Desc: OOC-01            |              | 200        | 100        | 200          | 100         | 175          | 50         | 0          | 0             | 0                |        |
| trq-SupMe            | echSO 3 CMN-013 FC1 Desc: OOC-0           |              | 300        | 200        | 400          | 200         | 300          | 200        | 700        | 0             | 0                | )      |
| 🗆 Supplier E         | Exceptions                                |              |            |            |              |             |              |            |            |               |                  |        |
| trg-airfoilS         | 0 013 CMN-013 FC1 Desc: OOC-01            |              |            |            |              |             |              |            |            |               |                  |        |
| trq-SupMe            | echSO 3 CMN-013 FC1 Desc: OOC-0           |              |            |            |              |             |              |            |            |               |                  |        |
| 🖃 Commit tu          | uning                                     |              | 500        | 300        | 600          | 300         | 475          | 300        | 1 050      | 450           | 600              | )      |
| trq-airfoilS         | 0 013 CMN-013 FC1 Desc: OOC-01            |              | 200        | 100        | 200          | 100         | 175          | 100        | 350        | 150           | 200              |        |
| trq-SupMe            | echSO 3 CMN-013 FC1 Desc: OOC-0           |              | 300        | 200        | 400          | 200         | 300          | 200        | 700        | 300           | 400              | 1      |
| - Customer           | r Exceptions                              |              |            |            |              |             |              |            |            |               |                  |        |
| trq-airfoilS         | 0 013 CMN-013 FC1 Desc: OOC-01            |              |            |            |              |             |              | Medium     |            |               |                  |        |
| trg-SupMe            | chSO 3 CMN-013 FC1 Desc OOC-0             |              |            |            |              |             |              |            |            |               |                  |        |
| 🗆 Cumulate           | ed Deviation                              |              | 0          | 0          | 0            | -5          | -5           | -55        | -405       | -855          | -1 455           | 5      |
| trq-airfoilS         | 0 013 CMN-013 FC1 Desc: OOC-01            |              | 0          | 0          | 0            | -5          | -5           | -55        | -405       | -555          | -755             | j      |
| trg-SupMe            | echSO 3 CMN-013 FC1 Desc: 00C-0           |              | 0          | 0          | 0            | 0           | 0            | 0          | 0          | -300          | -700             | 1      |
| - Previous           | data                                      |              |            |            |              |             |              |            |            |               |                  |        |
| Demand               |                                           | •            |            |            |              |             |              |            | 1.050      |               | 200              | •      |
|                      |                                           |              |            | Back Do    | wnload - Sen | d E-Mail    |              |            |            |               |                  |        |

### • Select the first one.

| N | <u>/ly SupplyOn</u> > | My Workspace > Forecast > Collaboration View            |                                                       |
|---|-----------------------|---------------------------------------------------------|-------------------------------------------------------|
|   | Overview              | trq-airfoilAB 013 CMN-013 FC1 Desc: OOC-013#PCE#LFA#LT1 | trq-SupMechAB 3 CMN-013 FC1 Desc: OOC-013#PCE#LFA#LT1 |
|   | Forecast on           | material number CMN-013_FC1                             |                                                       |

# You should see the collaboration View screen of the forecast set selected. There is one 'Medium' customer exception:

| Overview trg-airfoilSO_                             | 013_CMN-013    | _FC1_Desc: O | OC-013#PCE#L    | .FA#LT1 tr   | g-SupMechSO     | 3 CMN-013 F  | C1 Desc: 000 | C-013#PCE#LF/ | A#LT1        |              |              |            |
|-----------------------------------------------------|----------------|--------------|-----------------|--------------|-----------------|--------------|--------------|---------------|--------------|--------------|--------------|------------|
| Forecast Collaboration for r<br>Standard Forecast / | material CMN-0 | 13_FC1/TUBE  | TA5070 3X6 B; 1 | WASHER TUBE  | E B W/ - SMN-01 | 3_FC1/TA5070 | ) 3X6 TUBE   |               |              |              |              |            |
|                                                     | Firm Horizon   |              |                 | Flexible     | Horizon         |              |              |               |              | Provisio     | nal Horizon  |            |
|                                                     | 17.03.2014 💌   | 18.03.2014 💌 | 25.03.2014 💌    | 01.04.2014 💌 | 08.04.2014 💌    | 15.04.2014 💌 | 22.04.2014 💌 | 29.04.2014 💌  | 27.05.2014 💌 | 24.06.2014 💌 | 29.07.2014 💌 | 26.08.2014 |
| Demand                                              |                | 200          | 100             | 200          | 105             | 175          | 100          | 350           | 150          | 200          | 200          | 15         |
| Supplier Commitment                                 |                | 200          | 100             | 200          | 100             | 175          | 50           | 0             | 0            | 0            | 0            | 1          |
| Supplier Exceptions                                 |                |              |                 |              |                 |              |              |               |              |              |              |            |
| Commit tuning 🖃                                     |                | 200          | 100             | 200          | 100             | 175          | 100          | 350           | 150          | 200          | 200          | 15         |
| Customer Exceptions                                 |                |              |                 |              |                 |              | Medium       |               |              |              |              |            |
| Cumulated Deviation                                 |                | 0            | 0               | 0            | -5              | -5           | -55          | -405          | -555         | -755         | -955         | -1 10      |
| Previous data                                       |                |              |                 |              |                 |              |              |               |              |              |              |            |
| Demand                                              |                | 150          | 100             | 200          | 100             | 150          | 100          | 350           | 150          | 200          | 200          | 15         |
| Supplier Commitment                                 |                | 150          | 100             | 150          | 150             | 150          | 0            | 0             | 0            | 0            | 0            |            |
| Commit tuning                                       |                | 150          | 100             | 200          | 100             | 150          | 100          | 350           | 150          | 200          | 200          | 15         |
| Cumulated Deviation                                 |                | 0            | 0               | -50          | 0               | 0            | -100         | -450          | -600         | -800         | -1 000       | -1 15      |
| Demand Delta                                        |                |              |                 |              |                 |              |              |               |              |              |              |            |
| N/N-1 Delta                                         |                | 50           | 0               | 0            | 5               | 25           | 0            | 0             | 0            | 0            | 0            |            |
| Cumulated Delta                                     |                | 50           | 50              | 50           | 55              | 80           | 80           | 80            | 80           | 80           | 80           | 8          |
| % Cumulated Delta                                   |                | 33,3         | 20,0            | 11,1         | 10,0            | 11,4         | 10,0         | 7,0           | 6,2          | 5,3          | 4,7          | 4,         |
| Critical Identifier Delta                           |                | Yes          | No              | No           | Yes             | Yes          | No           | No            | No           | No           | No           | N          |
| Delta exception                                     |                | Medium       |                 |              |                 | Medium       |              |               |              |              |              |            |
| Commit Tuning Delta                                 |                |              |                 |              |                 |              |              |               |              |              |              |            |
| N/N-1 Delta                                         |                | 50           | 0               | 0            | 0               | 25           | 0            | 0             | 0            | 0            | 0            |            |
| Cumulated Delta                                     |                | 50           | 50              | 50           | 50              | 75           | 75           | 75            | 75           | 75           | 75           | 7          |
| % Cumulated Delta                                   |                | 33,3         | 20,0            | 11,1         | 9,1             | 10,7         | 9,4          | 6,5           | 5,8          | 5,0          | 4,4          | 4,         |
| Critical Identifier Delta                           | •              |              |                 |              |                 |              |              |               |              |              |              | •          |

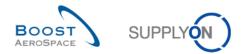

- There is an exception in one bucket, commit the exact amount that is proposed by the supplier in 'Supplier Commitment'.
- Click on the 'Save and Commit' button in the lower section.
- Check that you can see the message: 'Update of Commit Tuning was successful'.

You have made a commitment and accepted the supplier proposal. You can check that the exception has disappeared. In this forecast set, there are no more exceptions raised.

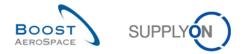

#### 4.7 Forecast\_Scenario 4: Supplier commitment for a critical part (for supplier)

This scenario shows how a supplier can commit on a critical part by committing in the collaboration details.

- Connect to AirSupply as a supplier.
- Go to My Workspace'.
- Go to the 'Process / Alert Matrix' section and then to the 'Forecast' process.
- Click on the number of 'Supplier to commit' alerts which are 'New'.
- Then go to the top of the 'Alert Overview' screen to the 'Advanced Search' section and click on 'Add line'.
- Select 'Customer Material Number' in the drop-down box of the new line.
- Select 'contains' in the second drop-down box and in the third drop-down box enter 'CMN-XXX\_FC2', where XXX is your assigned login number provided by your trainer, and click on the 'Search' button.

You should see the following screen displaying supplier exceptions with priority 'High':

| My S | upplyOn > My Worksp     | ace >      | Alert Overview |             |                                 |            |           |                  |                |       |                | Contact        | Help for this page   Print |
|------|-------------------------|------------|----------------|-------------|---------------------------------|------------|-----------|------------------|----------------|-------|----------------|----------------|----------------------------|
|      | ive filter: Supplyon De |            |                |             |                                 |            |           |                  |                |       |                |                | Hide Search Area           |
| Qui  | ck Search Advanced S    | earch      |                |             |                                 |            |           |                  |                |       |                |                |                            |
| F    | C:Forecast alert type   | ~          | equal to       |             | Supplier to commit              | ~          |           | Delete line      |                |       | My search      |                |                            |
| lg   | gnore Supplier          | ~          | equal to       |             | Not ignored                     | ~          |           | Delete line      |                |       |                | *              | Manage                     |
| Ir   | nactive since           | ~          | equal to       |             | •                               | -          |           | Delete line      |                |       | E-Mail notifi  | cation         |                            |
| F    | Priority                | ~          | equal to       |             | High                            | ~          |           | Delete line      |                |       |                |                |                            |
| C    | Customer Material Nur   | <b>r ~</b> | contains       |             | CMN-013_FC2                     |            | Add line  | Delete line      |                |       |                |                |                            |
| ŝ    | Search Reset            |            |                |             |                                 |            |           |                  |                |       |                |                |                            |
|      |                         |            |                |             |                                 |            |           |                  |                |       |                |                |                            |
| P    | O Alerts (0) Forec      | ast A      | lerts (3) VML  | Alerts (0)  | <u>SBI Alerts (0)</u> <u>MI</u> | ) Alerts ( | <u>0)</u> |                  |                |       |                |                |                            |
| S    | upplyOn Def. View       | ~          | r Manage ▼     |             |                                 |            |           |                  |                |       |                |                | Reset all Filters          |
|      | Forecast alert type     | Priori     | ty Cust. Group | Cus         | ER Bucket                       | Cust. I    | Mat. No.  | Cust. Mat. Desc. | Supp. Mat. No. | Suppl | lier Material  | Ord. Off. Name | Ord. Off. Phone S          |
|      | Supplier to commit      | High       | trg-TRAINI     | TR          | 1110 FLEX20140422               | CMN-0      | )13 FC2   | Winglet Performa | CMN-013 FC2    | Wingl | let Performa   | Judy Jillings  | +44 1179 69 3832🍕          |
|      | Supplier to commit      | -          | -              |             | 1110 FLEX20140415               | CMN-0      | 13 FC2    | Winglet Performa |                | -     |                | Judy Jillings  | +44 1179 69 3832🄇          |
|      | Supplier to commit      | High       | trg-TRAINI     | TR          | 1110 FLEX20140325               | CMN-0      | 13 FC2    | Winglet Performa | CMN-013 FC2    | Wingl | let Performa   | Judy Jillings  | +44 1179 69 3832%          |
|      |                         |            |                |             |                                 |            |           |                  |                |       |                |                |                            |
|      |                         |            |                |             |                                 |            |           |                  |                |       |                |                |                            |
|      |                         |            |                |             |                                 |            |           |                  |                |       |                |                |                            |
|      |                         |            |                |             |                                 |            |           |                  |                |       |                |                |                            |
|      |                         |            |                |             |                                 |            |           |                  |                |       |                |                |                            |
|      |                         |            |                |             |                                 |            |           |                  |                |       |                |                |                            |
|      |                         |            |                |             |                                 |            |           |                  |                |       |                |                |                            |
|      | •                       |            |                |             |                                 |            |           |                  |                |       |                |                | Þ                          |
| В    | ack Set Ignore • Se     | et Rea     | d 🔹 Download 🕶 | Show        | FC Collab. View Send E-Ma       | ail        |           |                  |                |       |                |                |                            |
| 3    | entries: Select all M   | atche      | s on Page   Se | elect all N | latches   Clear Selectio        | <u>n</u>   |           | Entries per page | 50 🗸           |       | <u>First</u> F | Previous Page  | 1 of 1 Next Last           |

• Tick the box of the first displayed line and click on the 'Show FC Collab. View' button in the lower navigation section to display the 'Collaboration View'.

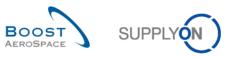

| Overview trg-airfoilSO                            | 013 CMN-013    | FC2 Desc: 00  | OC-013#PCE#l    | _FB#LT2#Critic   | al            |                |                 |              |              |              |              |            |
|---------------------------------------------------|----------------|---------------|-----------------|------------------|---------------|----------------|-----------------|--------------|--------------|--------------|--------------|------------|
| Forecast Collaboration for n<br>Standard Forecast | naterial CMN-0 | 13_FC2/Wingle | t Performance ' | Version 5.5 - Cl | MN-013_FC2/Wi | nglet Performa | ance Version 5. | 5            |              |              |              |            |
|                                                   | Firm Horizon   |               |                 | Flexible         | Horizon       |                |                 |              |              | Provisio     | nal Horizon  |            |
|                                                   | 17.03.2014 💌   | 18.03.2014 💌  | 25.03.2014 💌    | 01.04.2014 💌     | 08.04.2014 💌  | 15.04.2014 💌   | 22.04.2014 💌    | 29.04.2014 💌 | 27.05.2014 💌 | 24.06.2014 💌 | 29.07.2014 💌 | 26.08.2014 |
| Demand                                            |                | 2             | 4               | 2                | 2             | 7              | 2               | 3            | 2            | 2            | 2            |            |
| Supplier Commitment 🖃                             |                | 2             | 2               | 2                | 2             | 0              | 0               | 0            | 0            | 0            | 0            |            |
| Supplier Exceptions                               |                |               | Critical        |                  |               | Critical       | Critical        |              |              |              |              |            |
| Commit tuning                                     |                | 2             | 4               | 2                | 2             | 7              | 2               | 3            | 2            | 2            | 2            |            |
| Customer Exceptions                               |                |               |                 |                  |               |                |                 |              |              |              |              |            |
| Cumulated Deviation                               |                | 0             | -2              | -2               | -2            | -9             | -11             | -14          | -16          | -18          | -20          | -4         |
| Previous data                                     |                |               |                 |                  |               |                |                 |              |              |              |              |            |
| Demand                                            |                | 2             | 2               | 2                | 2             | 4              | 2               | 4            | 2            | 2            | 2            |            |
| Supplier Commitment                               |                | 2             | 2               | 2                | 2             | 0              | 0               | 0            | 0            | 0            | 0            |            |
| Commit tuning                                     |                | 2             | 2               | 2                | 2             | 4              | 2               | 4            | 2            | 2            | 2            |            |
| Cumulated Deviation                               |                | 0             | 0               | 0                | 0             | -4             | -6              | -10          | -12          | -14          | -16          |            |
| Demand Delta                                      |                |               |                 |                  |               |                |                 |              |              |              |              |            |
| N/N-1 Delta                                       |                | 0             | 2               | 0                | 0             | 3              | 0               | -1           | 0            | 0            | 0            |            |
| Cumulated Delta                                   |                | 0             | 2               | 2                | 2             | 5              | 5               | 4            | 4            | 4            | 4            |            |
| % Cumulated Delta                                 |                | 0,0           | 50,0            | 33,3             | 25,0          | 41,7           | 35,7            | 22,2         | 20,0         | 18,2         | 16,7         | 15         |
| Critical Identifier Delta                         |                | No            | Yes             | No               | No            | Yes            | No              | Yes          | No           | No           | No           | N          |
| Delta exception                                   |                |               | Critical        |                  |               | Critical       |                 |              |              |              |              |            |
| Commit Tuning Delta                               |                |               |                 |                  |               |                |                 |              |              |              |              |            |
| N/N-1 Delta                                       |                | 0             | 2               | 0                | 0             | 3              | 0               | -1           | 0            | 0            | 0            |            |
| Cumulated Delta                                   |                | 0             | 2               | 2                | 2             | 5              | 5               | 4            | 4            | 4            | 4            |            |
| % Cumulated Delta                                 |                | 0,0           | 50,0            | 33,3             | 25,0          | 41,7           | 35,7            | 22,2         | 20,0         | 18,2         | 16,7         | 15         |
| Critical Identifier Delta                         | •              |               |                 |                  |               |                |                 |              |              |              |              | ,          |

- Click on the 'Show Collab. Details' button in the lower navigation section.
- Click on 'Details' tab.

You should see the 'Collaboration Details' screen:

| uick Search | Advanced Se | earch     |           |        |                 |                     |                     |                     |              |            |                |            |
|-------------|-------------|-----------|-----------|--------|-----------------|---------------------|---------------------|---------------------|--------------|------------|----------------|------------|
|             |             | *         |           |        |                 | Add line   Delete I | ine                 |                     | My searc     | h profiles |                |            |
| Search R    | Reset       |           |           |        |                 |                     |                     |                     |              |            | ✓ Manage ▼     |            |
|             |             |           |           |        |                 |                     |                     |                     |              |            |                |            |
| Header      | Details     |           |           |        |                 |                     |                     |                     |              |            |                |            |
| SupplyOn [  | Def. View   | ~         | Manage 👻  |        |                 |                     |                     |                     |              |            | Reset al       | II Filters |
| Bucket      | Cu          | ist. Org. | ERP Plant | Unit O | Demand Quantity | Demand Date         | Supplier Commitment | Commitment Date 🔺 C | ommit Tuning | Pgm. /MSN  | Conf. Standard | Con        |
| FLEX201     | 140318 TR   | RGCU      | 1110      | PCE    | 2               | 19.03.2014          | 2                   | 19.03.2014          | 1            | 2 N/000410 | 1              |            |
| FLEX201     | 140325 TR   | RGCU      | 1110      | PCE    | 4               | 26.03.2014          | 2                   | 26.03.2014          | 4            | 4 N/000411 | 1              |            |
| FLEX201     | 140401 TR   | RGCU      | 1110      | PCE    | 2               | 02.04.2014          | 2                   | 02.04.2014          | 2            | 2 N/000412 | 1              |            |
| FLEX201     | 140408 TR   | RGCU      | 1110      | PCE    | 2               | 09.04.2014          | 2                   | 09.04.2014          | 1            | 2 N/000413 | 1              |            |
| FLEX201     | 140415 TR   | RGCU      | 1110      | PCE    | 5               | 16.04.2014          | 0                   | 16.04.2014          | ŧ            | 5 N/000414 | 1              |            |
| FLEX201     | 140415 TR   | RGCU      | 1110      | PCE    | 2               | 19.04.2014          | 0                   | 19.04.2014          | 2            | 2 N/000415 | 1              |            |
| FLEX201     | 140422 TR   | RGCU      | 1110      | PCE    | 2               | 23.04.2014          | 0                   | 23.04.2014          | 2            | 2 N/000416 | 1              |            |
| PROV20      | 140429 TR   | RGCU      | 1110      | PCE    | 1               | 30.04.2014          | 0                   | 30.04.2014          |              | 1 N/000417 | 1              |            |
| PROV20      | 140429 TR   | RGCU      | 1110      | PCE    | 2               | 10.05.2014          | 0                   | 10.05.2014          | 2            | 2 N/000418 | 1              |            |
| PROV20      | 140527 TR   | RGCU      | 1110      | PCE    | 2               | 09.06.2014          | 0                   | 09.06.2014          | 2            | 2 N/000419 | 1              |            |
| PROV20      | 140624 TR   | RGCU      | 1110      | PCE    | 2               | 09.07.2014          | 0                   | 09.07.2014          | 2            | 2 N/000420 | 1              |            |
| PROV20      | 140729 TR   | RGCU      | 1110      | PCE    | 2               | 08.08.2014          | 0                   | 08.08.2014          | 2            | 2 N/000421 | 1              |            |
| PROV20      | 140826 TR   | RGCU      | 1110      | PCE    | 2               | 07.09.2014          | 0                   | 07.09.2014          | 1            | 2 N/000422 | 1              |            |
| PROV20      | 140923 TR   | RGCU      | 1110      | PCE    | 2               | 07.10.2014          | 0                   | 07.10.2014          | 1            | 2 N/000423 | 1              |            |
| PROV20      | 141028 TR   | RGCU      | 1110      | PCE    | 5               | 06.11.2014          | 0                   | 06.11.2014          | ł            | 5 N/000424 | 1              |            |
| PROV20      | 141125 77   | 0001      | 4440      | DOF 1  |                 | 00 40 004 4         | -                   | 00400044            |              | N/000405   |                | Þ          |

- Go to the 'Supplier Commitment' column and commit the exact amount that is given in 'Demand Quantity' for all buckets in the flexible horizon.
- **Q9.** How to be sure to know whether a bucket is in the flexible horizon?

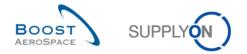

In the first column named 'Bucket', you can identify the flexible horizon bucket by the first 4 letters 'FLEX...'.

- Click on the 'Save and Commit' button in the lower navigation section (the warning that values are at zero is normal and can be confirmed).
- Check that you can see the message: 'Update of Supplier Commitment was successful'.

You have committed on a critical part.

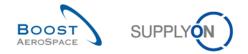

#### 4.8 Forecast\_Scenario 5: How to download/upload a Forecast (for supplier)

This scenario shows how a supplier can download a Forecast, make changes to it and then upload it back.

- Connect to AirSupply as a supplier.
- Go to 'My Workspace'.
- Go to the 'Process / Alert Matrix' section and then to the 'Forecast' process.
- Click on the number of 'Supplier to commit' alerts which are 'New'.
- Then go to the top of the screen and to the 'Advanced Search' section and click 'Add line'.
- Select 'Supplier Material Number' in the drop-down box of the new line.
- Select 'contains' in the second drop-down box and in the third drop-down box enter 'SMN-XXX\_FC4', where XXX is your assigned login number provided by your trainer, and click on the 'Search' button.

You should see the 'Alert Overview' screen:

|                              | h                     |       |                       |           |          |                  |                |                   |                |                     |                   | ch Area - |
|------------------------------|-----------------------|-------|-----------------------|-----------|----------|------------------|----------------|-------------------|----------------|---------------------|-------------------|-----------|
| FC:Forecast alert type 💌     | equal to              | ~     | Supplier to commit    | ×         |          | Delete line      |                |                   |                | My search profiles  |                   |           |
| gnore Supplier 🗸 🗸           | equal to              | ~     | Not ignored           | *         |          | Delete line      |                |                   |                |                     | ✓ Manage •        |           |
| nactive since 🗸              | equal to              | ~     |                       |           |          | Delete line      |                |                   |                | E-Mail notification |                   |           |
| New/Read Supplier            | equal to              | ~     | New                   | ~         |          | Delete line      |                |                   |                |                     |                   |           |
| Supplier Material Numb 🗸     |                       |       | SMN-013_FC4           |           | Add line | Delete line      |                |                   |                |                     |                   |           |
| Searchi Reset                | Alerts (17) VMI Alert | s (0) | SBI Alerts (0)        | MD Alerts | (2)      |                  |                |                   |                |                     |                   |           |
|                              | ▼ Manage              |       |                       |           |          |                  |                |                   |                |                     | Reset a           | all Filte |
| Forecast alert type Prio     | rity Cust Group Cus   | E     | R Bucket              | Cust. N   | lat. No. | Cust. Mat. Desc. | Supp. Mat. No. | Supplier Material | Ord. Off. Name | Ord. Off. Phone     | Supplier Pl Alert | Ign.0     |
| Supplier to commit Med       | ium trg-TRAINI TR     | 2     | 100 FLEX20131029      | CMN-0     | 13 FC5   | PITOT TUBE ASS   | SMN-013 FC4    | Assy Pitot Tube T | Carmen Comida  | + 34 967 850 500    | 01.10             |           |
| Supplier to commit Med       | lium trg-TRAINI TR    | 2     | 100 FLEX20131022      | CMN-0     | 13 FC5   | PITOT TUBE ASS   | SMN-013 FC4    | Assy Pitot Tube T | Carmen Comida  | + 34 967 850 500    | 01.10             |           |
| Supplier to commit Med       | lium trg-TRAINI TR    | 2     | 100 FLEX20131008      | CMN-0     | 13 FC5   | PITOT TUBE ASS   | SMN-013 FC4    | Assy Pitot Tube T | Carmen Comida  | + 34 967 850 500    | 01.10             |           |
| Supplier to commit High      | n trg-TRAINI TR       | 1     | 110 FLEX20141201      | CMN-0     | 13 FC4   | PITOT TUBE ASS   | SMN-013 FC4    | Assy Pitot Tube T | Judy Jillings  | +44 1179 69 3832    | 01.10             |           |
| Supplier to commit High      | n trg-TRAINI TR       | 1     | 110 FLEX20141101      | CMN-0     | 13 FC4   | PITOT TUBE ASS   | SMN-013 FC4    | Assy Pitot Tube T | Judy Jillings  | +44 1179 69 3832    | 01.10             |           |
| Supplier to commit High      | n trg-TRAINI TR       | 1     | 110 FLEX20141002      | CMN-0     | 13 FC4   | PITOT TUBE ASS   | SMN-013 FC4    | Assy Pitot Tube T | Judy Jillings  | +44 1179 69 3832    | 01.10             |           |
| Supplier to commit High      | n trg-TRAINI TR       | 1     | 110 FLEX20140902      | CMN-0     | 13 FC4   | PITOT TUBE ASS   | SMN-013 FC4    | Assy Pitot Tube T | Judy Jillings  | +44 1179 69 3832    | 01.10             |           |
| Supplier to commit High      | n trg-TRAINI TR       | 1     | 110 FLEX20140803      | CMN-0     | 13 FC4   | PITOT TUBE ASS   | SMN-013 FC4    | Assy Pitot Tube T | Judy Jillings  | +44 1179 69 3832    | 01.10             | -         |
| Supplier to commit High      | n trg-TRAINI TR       | 1     | 110 FLEX20140704      | CMN-0     | 13 FC4   | PITOT TUBE ASS   | SMN-013 FC4    | Assy Pitot Tube T | Judy Jillings  | +44 1179 69 3832    | 01.10             |           |
| Supplier to commit High      | -                     | 1     | 110 FLEX20140604      | CMN-0     | 13 FC4   |                  | SMN-013 FC4    | Assy Pitot Tube T | Judy Jillings  | +44 1179 69 3832    | 01.10             |           |
| Supplier to commit High      | n trg-TRAINI TR       | 1     | 110 FLEX20140505      | CMN-0     | 13 FC4   | PITOT TUBE ASS   | SMN-013 FC4    | Assy Pitot Tube T | Judy Jillings  | +44 1179 69 3832    | 01.10             |           |
| Supplier to commit High      | -                     |       | 110 FLEX20140405      | CMN-0     | 13 FC4   |                  | SMN-013 FC4    | Assy Pitot Tube T |                | +44 1179 69 3832    | 01.10             |           |
| Supplier to commit High      | n trg-TRAINI TR       | 1     | 110 FLEX20140306      | CMN-0     | 13 FC4   | ·                | SMN-013 FC4    | Assy Pitot Tube T | Judy Jillings  | +44 1179 69 3832    | 01.10             |           |
| ∢<br>ack Set Ignore ▼ Set Re | ad • Download • Sho   |       | Collab, View Send E-I |           |          | III              |                |                   |                |                     |                   |           |

• Tick the box of the first displayed line and click on 'Show FC Collab. View' button.

You should see the 'Collaboration View' screen which displays the overview of 2 forecast set.

• Select the first one.

| My SupplyOn | My Workspace > Forecast > Collaboration View                     |                                                       | Contact   Help for this page   Print |
|-------------|------------------------------------------------------------------|-------------------------------------------------------|--------------------------------------|
| Overview    | trg-airfoilAB_013_CMN-013_FC4_Desc: OOC-013#PCE#LFC#LT3#Critical | trg-airfoilAB 013 CMN-013 FC5 Desc: OOC-EC#PCE#EC#EC1 |                                      |
| Forecast C  | ollaboration for material CMN-013_FC4/PITOT TUBE ASSY            | /Assy Pitot Tube Type 5                               |                                      |

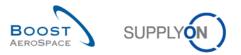

| Overview trg-airfoilAB_      | 013_CMN-013_F    | C4_Desc: 00 | C-013#PCE#L  | FC#LT3#Critic | al <u>trq-airfo</u> | IAB 013 CMN- | 013 FC5 Des  | c: OOC-EC#PC         | E#EC#EC1     |              |              |              |              |            |
|------------------------------|------------------|-------------|--------------|---------------|---------------------|--------------|--------------|----------------------|--------------|--------------|--------------|--------------|--------------|------------|
| Forecast Collaboration for I | material CMN-013 |             | URE ASSY A6  | 70 - SMN-013  | FC4/Assy Pitot      | Tube Type 5  |              |                      |              |              |              |              |              |            |
| Mid Term Forecast / Electr   |                  |             |              | 0 0000        | 104/100311101       | Tube Type o  |              |                      |              |              |              |              |              |            |
|                              |                  |             |              |               |                     |              |              | -<br>lexible Horizon | 1            |              |              |              |              |            |
|                              | 07.10.2013 0     | 6.11.2013 🗹 | 06.12.2013 포 | 05.01.2014 포  | 04.02.2014 💌        | 06.03.2014 💌 | 05.04.2014 💌 | 05.05.2014 💌         | 04.06.2014 💌 | 04.07.2014 💌 | 03.08.2014 💌 | 02.09.2014 💌 | 02.10.2014 🖃 | 01.11.2014 |
| Demand                       | 100              | 90          | 85           |               | 80                  | 20           | 20           | 40                   | 60           | 80           | 100          | 80           | 60           | 4          |
| Supplier Commitment          |                  | 0           | 0            |               | 0                   | 0            | 0            | 0                    | 0            |              | 0            |              |              |            |
| Supplier Exceptions          | Critical         | Critical    | Critical     |               | Critical            | Critical     | Critical     | Critical             | Critical     | Critical     | Critical     | Critical     | Critical     | Critica    |
| Commit tuning                | 100              | 90          | 80           |               | 80                  | 20           | 20           | 40                   | 60           | 80           | 100          | 80           | 60           | 4          |
| Customer Exceptions          |                  |             |              |               |                     | 20           | 20           |                      |              |              | 100          |              |              |            |
| Cumulated Deviation          | -100             | -190        | -275         | -275          | -355                | -375         | -395         | -435                 | -495         | -575         | -675         | -755         | -815         | -85        |
| Previous data                |                  |             | 2.0          | 2.0           |                     |              |              |                      |              |              |              |              |              |            |
| Demand                       | 100              | 90          | 80           |               | 40                  | 100          | 20           | 40                   | 60           | 80           | 100          | 80           | 60           | 4          |
| Supplier Commitment          | 0                | 0           | 0            |               | 0                   | 0            | 0            | 0                    | 0            | 0            | 0            | 0            | 0            |            |
| Commit tuning                | 100              | 90          | 80           |               | 40                  | 100          | 20           | 40                   | 60           | 80           | 100          | 80           | 60           | 4          |
| Cumulated Deviation          | -100             | -190        | -270         |               | -310                | -410         | -430         | -470                 | -530         | -610         | -710         | -790         | -850         | -89        |
| Demand Delta                 |                  |             |              |               |                     |              |              |                      |              |              |              |              |              |            |
| N/N-1 Delta                  | 0                | 0           | 5            |               | 40                  | -80          | 0            | 0                    | 0            | 0            | 0            | 0            | 0            |            |
| Cumulated Delta              | 0                | 0           | 5            |               | 45                  | -35          | -35          | -35                  | -35          | -35          | -35          | -35          | -35          | -3         |
| % Cumulated Delta            | 0,0              | 0,0         | 1,9          |               | 14,5                | -8,5         | -8,1         | -7,4                 | -6,6         | -5,7         | -4,9         | -4,4         | -4,1         | -3,        |
| Critical Identifier Delta    | No               | No          | Yes          |               | Yes                 | Yes          | No           | No                   | No           | No           | No           | No           | No           | N          |
| Delta exception              |                  |             |              |               | High                | High         |              |                      |              |              |              |              |              |            |
| Commit Tuning Delta          |                  |             |              |               |                     |              |              |                      |              |              |              |              |              |            |
| N/N-1 Delta                  | 0                | 0           | 0            |               | 40                  | -80          | 0            | 0                    | 0            | 0            | 0            | 0            | 0            |            |
| Cumulated Delta              | 0                | 0           | 0            |               | 40                  | -40          | -40          | -40                  | -40          | -40          | -40          | -40          | -40          | -4         |
| % Cumulated Delta            | 0,0              | 0,0         | 0,0          |               | 12,9                | -9,8         | -9,3         | -8,5                 | -7,5         | -6,6         | -5,6         | -5,1         | -4,7         | -4         |
| Critical Identifier Delta    | No               | No          | No           |               | Yes                 | Yes          | No           | No                   | No           | No           | No           | No           | No           | N          |
|                              |                  |             |              |               |                     |              |              |                      |              |              |              |              |              |            |
|                              | •                |             |              |               |                     |              |              |                      |              |              |              |              |              |            |

#### You should see the collaboration View screen of the forecast set selected:

#### • In the 'Collaboration View' screen, click 'Download' and then on 'Collab View'.

| ly SupplyOn > My Workspace                                 | > Forecast > Co | ollaboration Vie | w            |                 |                  |                 |               |                 |              |              |              | Co           | ntact   Help for | this page   Pr |
|------------------------------------------------------------|-----------------|------------------|--------------|-----------------|------------------|-----------------|---------------|-----------------|--------------|--------------|--------------|--------------|------------------|----------------|
| Overview trg-airfoilAB                                     | 013_CMN-013_    | FC4_Desc: 00     | C-013#PCE#L  | FC#LT3#Critical | trq-airfoilA     | B 013 CMN-0     | 13 FC5 Desc   | : OOC-EC#PC     | E#EC#EC1     |              |              |              |                  |                |
| Forecast Collaboration for I<br>Mid Term Forecast / Electr |                 |                  |              | 70 - SMN-013_FC | C4/Assy Pitot Ti | ube Type 5      |               |                 |              |              |              |              |                  |                |
|                                                            |                 |                  |              |                 |                  |                 | F             | lexible Horizon |              |              |              |              |                  |                |
|                                                            | 07.10.2013 💌    | 06.11.2013 🔽     | 06.12.2013 포 | 05.01.2014 🗹 04 | 4.02.2014 🗹 0    | 6.03.2014 포 (   | 05.04.2014 💌  | 05.05.2014 👻    | 04.06.2014 💌 | 04.07.2014 👻 | 03.08.2014 💌 | 02.09.2014 👻 | 02.10.2014 💌     | 01.11.2014     |
| Demand                                                     | 100             | 90               | 85           |                 | 80               | 20              | 20            | 40              | 60           | 80           | 100          | 80           | 60               | 40             |
| Supplier Commitment 🖃                                      | 0               | 0                | 0            |                 | 0                | 0               | 0             | 0               | 0            | 0            | 0            | 0            | 0                | 0              |
| Supplier Exceptions                                        | Critical        | Critical         | Critical     |                 | Critical         | Critical        | Critical      | Critical        | Critical     | Critical     | Critical     | Critical     | Critical         | Critical       |
| Commit tuning                                              | 100             | 90               | 80           |                 | 80               | 20              | 20            | 40              | 60           | 80           | 100          | 80           | 60               | 40             |
| Customer Exceptions                                        |                 |                  |              |                 |                  |                 |               |                 |              |              |              |              |                  |                |
| Cumulated Deviation                                        | -100            | -190             | -275         | -275            | -355             | -375            | -395          | -435            | -495         | -575         | -675         | -755         | -815             | -855           |
| <ul> <li>Previous data</li> </ul>                          |                 |                  |              |                 |                  |                 |               |                 |              |              |              |              |                  |                |
| Demand                                                     | 100             | 90               | 80           |                 | 40               | 100             | 20            | 40              | 60           | 80           | 100          | 80           | 60               | 40             |
| Supplier Commitment                                        | 0               | 0                | 0            |                 | 0                | 0               | 0             | 0               | 0            | 0            | 0            | 0            | 0                | C              |
| Commit tuning                                              | 100             | 90               | 80           |                 | 40               | 100             | 20            | 40              | 60           | 80           | 100          | 80           | 60               | 40             |
| Cumulated Deviation                                        | -100            | -190             | -270         |                 | -310             | -410            | -430          | -470            | -530         | -610         | -710         | -790         | -850             | -890           |
| Demand Delta                                               |                 |                  |              |                 |                  |                 |               |                 |              |              |              |              |                  |                |
| N/N-1 Delta                                                | 0               | 0                | 5            |                 | 40               | -80             | 0             | 0               | 0            | 0            | 0            | 0            | 0                | 0              |
| Cumulated Delta                                            | 0               | 0                | 5            |                 | 45               | -35             | -35           | -35             | -35          | -35          | -35          | -35          | -35              | -35            |
| % Cumulated Delta                                          | 0,0             | 0,0              | 1,9          |                 | 14,5             | -8,5            | -8,1          | -7,4            | -6,6         | -5,7         | -4,9         | -4,4         | -4,1             | -3,9           |
| Critical Identifier Delta                                  | No              | No               | Yes          |                 | Yes              | Yes             | No            | No              | No           | No           | No           | No           | No               | No             |
| Delta exception                                            |                 |                  |              |                 | High             | High            |               |                 |              |              |              |              |                  |                |
| Commit Tuning Delta                                        |                 |                  |              |                 |                  |                 |               |                 |              |              |              |              |                  |                |
| N/N-1 Delta                                                | 0               | 0                | 0            |                 | 40               | -80             | 0             | 0               | 0            | 0            | 0            | 0            | 0                | 0              |
| Cumulated Delta                                            | 0               | 0                | 0            |                 | 40               | -40             | -40           | -40             | -40          | -40          | -40          | -40          | -40              | -40            |
| % Cumulated Delta                                          | 0,0             | 0,0              | 0,0          |                 | 12.9             | -9.8            | -9,3          | -8,5            | -7,5         | -6,6         | -5,6         | -5,1         | -4,7             | -4,5           |
| Critical Identifier Delta                                  | No              | No               | No           |                 | Collab Vier      | N               | No            | No              | No           | No           | No           | No           | No               | No             |
|                                                            |                 |                  |              |                 | Collab Deta      | ails full (CSV) |               |                 |              |              |              |              |                  |                |
|                                                            | •               |                  |              |                 | Collab Deta      | ails full (XLS) |               |                 |              |              |              |              |                  |                |
|                                                            |                 |                  |              | Back Upload -   | Download -       | Save and Comm   | t Send E-Mail | Show Collab.    | Details Show | PO           |              |              |                  |                |

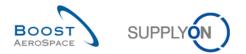

The following steps need to be performed to work with the CSV file in MS Excel:

- Save the CSV file on your desktop by clicking on the 'Save' button.
- Open MS Excel and click on the tab 'Data' and then on 'From text'.

| X    | 19-0 | 9 × 🎲   =           | (1.e. 10 | taken beau              | an harten |                                        |        |            | Book1                          | - Microso         | ft Excel               |                    |            |                         |       |            |         |                            | _ 0   | 23    |
|------|------|---------------------|----------|-------------------------|-----------|----------------------------------------|--------|------------|--------------------------------|-------------------|------------------------|--------------------|------------|-------------------------|-------|------------|---------|----------------------------|-------|-------|
| File | Hor  | me Ins              | ert Pag  | e Layout                | Formulas  | Data                                   | Review | View       |                                |                   |                        |                    |            |                         |       |            |         |                            | ۵ 🕜 🗆 | er X3 |
| From | From | From Fro<br>Text So | om Other | Existing<br>Connections | Defrech @ | Connection<br>Properties<br>Edit Links | Z + 2  | ort Filter | K Clear<br>Reapply<br>Advanced | Text to<br>Column | Remove<br>S Duplicates | Data<br>Validation | Consolidat | e What-If<br>Analysis * | Group | Ungroup Su | 588 - J | Show Detail<br>Hide Detail |       |       |
|      |      | Get Extern          | al Data  |                         | Con       | nections                               |        | Sort & Fi  | lter                           |                   |                        | Data Too           | ls         |                         |       | Out        | line    | Es.                        |       |       |
|      | A1   |                     | • (*     | $f_{x}$                 |           |                                        |        |            |                                |                   |                        |                    |            |                         |       |            |         |                            |       | ~     |
|      | Α    | В                   | С        | D                       | E         | F                                      | G      | Н          | 1                              | J                 | К                      | L                  | М          | N                       | 0     | Р          | Q       | R                          | S     |       |
| 1    |      |                     |          |                         |           |                                        |        |            |                                |                   |                        |                    |            |                         |       |            |         |                            |       |       |
| 2    |      |                     |          |                         |           |                                        |        |            |                                |                   |                        |                    |            |                         |       |            |         |                            |       |       |
| 3    |      |                     |          |                         |           |                                        |        |            |                                |                   |                        |                    |            |                         |       |            |         |                            |       |       |

- Select the downloaded file.
- The 'Text Import Wizard' has started. Click on 'Next'.

| Text Import Wizard - Step 1 of 3                                                                                                    |
|----------------------------------------------------------------------------------------------------|
| The Text Wizard has determined that your data is Delimited.                                                                                                    |
| If this is correct, choose Next, or choose the data type that best describes your data.                                                                               |
| Original data type                                                                                                    |
| Choose the file type that best describes your data:      Opelimited     - Characters such as commas or tabs separate each field.                                      |
| ○ Fixed width - Fields are aligned in columns with spaces between each field.                                                                                         |
| Start import at row: 1 🚔 File origin: MS-DOS (PC-8)                                                                                                    |
|                                                                                                    |
|                                                                                                    |
| Preview of file C:\Users\pma154\D\Forecast_CollaborationView_SupplyOn_20130731_113653.csv.                                                                            |
| 1 Collaboration Set ID;FC Publ. Date;Customer Group Short Name;Supp. No.;C                                                                                            |
| 2 CollabSetKey; PublishingDate; CustomerGroupCode; SupplierNumber; CustomerMate<br>3 344436; 20130730173902; TECUS; L013; CMN-013 FC4; SMN-013 FC4; OOC-013 #PCE#LFC4 |
| 4 344436;20130730173902;TECUS;L013;CMN-013_FC4;SMN-013_FC4;OOC-013#PCE#LFC                                                                                            |
| 5 344436;20130730173902;TECUS;L013;CMN-013_FC4;SMN-013_FC4;OOC-013#PCE#LFC4                                                                                           |
|                                                                                                    |
| Cancel < Back Next > Einish                                                                                                    |
|                                                                                                    |

• Set the tick at 'Semicolon' and untick the 'Tab', click on 'Next'.

|                                                       | o 2 of 3                                                                         | S ×                                 |
|-------------------------------------------------------|----------------------------------------------------------------------------------|-------------------------------------|
| his screen lets you set the<br>elow.                  | e delimiters your data contains. You can see how yo                              | our text is affected in the preview |
| Delimiters                                            |                                                                                  |                                     |
| Tab                                                   |                                                                                  |                                     |
| Semicolon                                             | Treat consecutive delimiters as one                                              |                                     |
| Comma                                                 |                                                                                  |                                     |
| Te                                                    | xt gualifier:                                                                    |                                     |
| Space                                                 |                                                                                  |                                     |
| Other:                                                |                                                                                  |                                     |
|                                                       |                                                                                  |                                     |
| Data <u>p</u> review                                  |                                                                                  |                                     |
| Collaboration Set                                     |                                                                                  | hort Name Supp. No.                 |
| Collaboration Set<br>CollabSetKey                     | PublishingDate CustomerGroupCode                                                 | e SupplierNumbe                     |
| -<br>Collaboration Set<br>CollabSetKey<br>344436      | PublishingDate CustomerGroupCode<br>20130730173902 IECUS                         | e SupplierNumbe                     |
| Collaboration Set<br>CollabSetKey<br>344436<br>344436 | PublishingDate CustomerGroupCode<br>20130730173902 TECUS<br>20130730173902 TECUS | e SupplierNumbe<br>L013<br>L013     |
| -<br>Collaboration Set<br>CollabSetKey<br>344436      | PublishingDate CustomerGroupCode<br>20130730173902 IECUS                         | e SupplierNumbe                     |

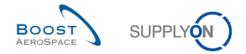

• First select all fields and set the radio at 'Text' click 'Finish' and confirm the last step with 'OK'.

| Text Import Wizard - Step 3 of                                                                                | 3                                     |                                       | ? ×                   |
|----------------------------------------------------------------------------------------------------|---------------------------------------|---------------------------------------|-----------------------|
| This screen lets you select each<br>Column data format<br>General<br>Date: DMY<br>Do not import column (skip) | 'General' convert<br>remaining values | s numeric values to numbers, date val | ues to dates, and all |
| Data preview                                                                                                  | Text                                  | Text                                  | Text                  |
| Collaboration Set ID                                                                                          |                                       | Customer Group Short Name             | Supp. No.             |
|                                                                                                    |                                       | CustomerGroupCode                     | SupplierNumbe         |
| 344436                                                                                                    | 20130730173902                        |                                       | L013                  |
| 344436                                                                                                    | 20130730173902                        | TECUS                                 | L013                  |
| 344436                                                                                                    | 20130730173902                        | TECUS                                 | L013 -                |
| < III                                                                                                    |                                       |                                       | ۹.                    |
|                                                                                                    | C                                     | ancel < <u>B</u> ack Next             | :> <u>F</u> inish     |

You should see the following CSV file in MS Excel which represents the 'Collaboration View':

| A                                                                              | B                                            |                                                                | С                                        | D                                       | E                                                             |                                                           | F                                                                   | G                                                                            | Н                                                                     |                                                            |                                      | J                                                                                             | K                                       | L            | M            |
|--------------------------------------------------------------------------------|----------------------------------------------|----------------------------------------------------------------|------------------------------------------|-----------------------------------------|---------------------------------------------------------------|-----------------------------------------------------------|---------------------------------------------------------------------|------------------------------------------------------------------------------|-----------------------------------------------------------------------|------------------------------------------------------------|--------------------------------------|-----------------------------------------------------------------------------------------------|-----------------------------------------|--------------|--------------|
| 1 Collaboration Set                                                            |                                              |                                                                | er Group Sho S                           |                                         | Customer Material                                             | Number Sup                                                | plier Material Number                                               |                                                                              |                                                                       | Pgm. /                                                     |                                      |                                                                                               | Data Measure                            |              |              |
| 2 CollabSetKey                                                                 | Publishing                                   |                                                                | erGroupCode \$                           | SupplierNumber                          | CustomerMaterialN                                             | umber Sup                                                 | oplierMaterialNumber                                                | FreeKey                                                                      | CustomerPlan                                                          | ntCode Progra                                              | m/MSN I                              | DemandDate                                                                                    | DataMeasure                             | FLEX20131007 | FLEX20131106 |
| 3 352155                                                                       | 201310011                                    | 62822 TEAIR                                                    | l                                        | .013                                    | CMN-013_FC4                                                   | SMI                                                       | N-013_FC4                                                           | 00C-013#PCE#L                                                                | FC#LT3#Critical                                                       |                                                            |                                      |                                                                                               | PRVDMD                                  | 100          | 90           |
| 4 352155                                                                       |                                              | 62822 TEAIR                                                    |                                          |                                         | CMN-013_FC4                                                   | SMI                                                       | N-013_FC4                                                           | 00C-013#PCE#L                                                                |                                                                       |                                                            |                                      |                                                                                               | PUBDMD                                  | 100          | 90           |
| 5 352155                                                                       | 201310011                                    | 62822 TEAIR                                                    | l                                        | .013                                    | CMN-013_FC4                                                   | SMI                                                       | N-013_FC4                                                           | 00C-013#PCE#L                                                                | FC#LT3#Critical                                                       |                                                            |                                      |                                                                                               | SUPCOM                                  | 0            | 0            |
| 6 352155                                                                       | 201310011                                    | 62822 TEAIR                                                    | l                                        | .013                                    | CMN-013_FC4                                                   | SMI                                                       | N-013_FC4                                                           | 00C-013#PCE#L                                                                | FC#LT3#Critical                                                       |                                                            |                                      |                                                                                               | CUSTUN                                  | 100          | 90           |
| 7                                                                              |                                              |                                                                |                                          |                                         |                                                               |                                                           |                                                                     |                                                                              |                                                                       |                                                            |                                      |                                                                                               |                                         |              |              |
| 8 CollabSetKey                                                                 | Publishing                                   |                                                                |                                          |                                         | CustomerMaterialN                                             |                                                           | plierMaterialNumber                                                 | FreeKey                                                                      |                                                                       | ntCode Progra                                              | m/MSN                                | DemandDate                                                                                    |                                         | FIRM20131007 | FLEX20131008 |
| 9 352215                                                                       |                                              | 62834 TEEUR                                                    |                                          |                                         | CMN-013_FC5                                                   |                                                           | N-013_FC4                                                           | OOC-EC#PCE#E                                                                 |                                                                       |                                                            |                                      |                                                                                               | PRVDMD                                  | 0            | 20           |
| 10 352215                                                                      |                                              | 62834 TEEUR                                                    |                                          |                                         | CMN-013_FC5                                                   |                                                           | N-013_FC4                                                           | OOC-EC#PCE#E                                                                 |                                                                       |                                                            |                                      |                                                                                               | PUBDMD                                  |              | 30           |
| 11 352215                                                                      |                                              | 62834 TEEUR                                                    |                                          |                                         | CMN-013_FC5                                                   | SMI                                                       | N-013_FC4                                                           | OOC-EC#PCE#E                                                                 |                                                                       |                                                            |                                      |                                                                                               | SUPCOM                                  |              | 0            |
|                                                                                |                                              |                                                                |                                          | 013                                     | CMN-013 FC5                                                   | SMI                                                       | N-013 FC4                                                           | OOC-EC#PCE#E                                                                 | C#EC1                                                                 |                                                            |                                      |                                                                                               | CUSTUN                                  |              | 30           |
| 12 352215                                                                      | 201310011                                    | 020J4 TEEUR                                                    |                                          | 1015                                    | 0000000000                                                    | Olin                                                      | 14-013_104                                                          | 000 2011 0212                                                                | 0.201                                                                 |                                                            |                                      |                                                                                               |                                         |              |              |
| 12 352215                                                                      | 0                                            | P                                                              | Q                                        | R                                       | S                                                             | T                                                         | U                                                                   | V                                                                            | W                                                                     | X                                                          |                                      | Y                                                                                             | Z                                       | AA           | AB           |
| ⊿ N<br>1                                                                       | 0                                            | Р                                                              | Q                                        | R                                       | S                                                             | T                                                         | U                                                                   | V                                                                            | W                                                                     |                                                            |                                      |                                                                                               | Z                                       |              |              |
| N<br>1<br>2 FLEX20131206 I                                                     | 0<br>FLEX20140105                            | P<br>FLEX20140204                                              | Q<br>FLEX2014030                         | R<br>16 FLEX2014040                     | S<br>5 FLEX20140505                                           | T<br>FLEX201406                                           | U<br>504 FLEX20140704                                               | V<br>FLEX20140803 F                                                          | W                                                                     | FLEX20141002                                               |                                      | '<br>0141101 FLE                                                                              | Z<br>EX20141201 F                       | LEX20141231  |              |
| N<br>1<br>2 FLEX20131206<br>3 80                                               | O<br>FLEX20140105<br>0                       | P<br>FLEX20140204<br>40                                        | Q<br>FLEX2014030<br>100                  | R<br>16 FLEX2014040<br>20               | S<br>5 FLEX20140505<br>40                                     | T<br>FLEX201406<br>60                                     | U<br>504 FLEX20140704<br>80                                         | V<br>FLEX20140803 F<br>100 8                                                 | W<br>FLEX20140902 1                                                   | FLEX20141002                                               | 40                                   | 0141101 FLE                                                                                   | Z<br>EX20141201 F                       | LEX20141231  |              |
| N<br>1<br>2 FLEX20131206<br>3 80<br>4 85                                       | O<br>FLEX20140105<br>0                       | P<br>FLEX20140204                                              | Q<br>FLEX2014030<br>100<br>20            | R<br>16 FLEX2014040                     | S<br>5 FLEX20140505<br>40<br>40                               | T<br>FLEX201406<br>60<br>60                               | U<br>504 FLEX20140704<br>80<br>80                                   | V<br>FLEX20140803 F<br>100 8<br>100 8                                        | W<br>FLEX20140902 1<br>80 6                                           | FLEX20141002<br>50                                         | 40<br>40                             | 0141101 FLE<br>20<br>20                                                                       | Z<br>EX20141201 F                       | LEX20141231  |              |
| N<br>1<br>2 FLEX20131206 1<br>3 80<br>4 85<br>5 0                              | O<br>FLEX20140105<br>0                       | P<br>FLEX20140204<br>40<br>80<br>0                             | Q<br>FLEX2014030<br>100<br>20<br>0       | R<br>6 FLEX2014040<br>20<br>20<br>0     | S<br>5 FLEX20140505<br>40<br>40<br>0                          | T<br>FLEX201406<br>60<br>60<br>0                          | U<br>504 FLEX20140704<br>80<br>80<br>0                              | V<br>FLEX20140803 F<br>100 8<br>100 8<br>0 0 0                               | W<br>FLEX20140902 1<br>80 0<br>90 0                                   | FLEX20141002<br>50<br>50                                   | 40<br>40<br>0                        | 0141101 FLE<br>20<br>20<br>0                                                                  | Z<br>EX20141201 F                       | LEX20141231  |              |
| N<br>1<br>2 FLEX20131206<br>3 80<br>4 85                                       | O<br>FLEX20140105<br>0                       | P<br>FLEX20140204<br>40                                        | Q<br>FLEX2014030<br>100<br>20            | R<br>16 FLEX2014040<br>20               | S<br>5 FLEX20140505<br>40<br>40                               | T<br>FLEX201406<br>60<br>60                               | U<br>504 FLEX20140704<br>80<br>80<br>0                              | V<br>FLEX20140803 F<br>100 8<br>100 8<br>0 0 0                               | W<br>FLEX20140902 1<br>80 0<br>90 0                                   | FLEX20141002<br>50                                         | 40<br>40                             | 0141101 FLE<br>20<br>20                                                                       | Z<br>EX20141201 F                       | LEX20141231  |              |
| N<br>1<br>2 FLEX20131206 1<br>3 80<br>4 85<br>5 0                              | O<br>FLEX20140105<br>0                       | P<br>FLEX20140204<br>40<br>80<br>0                             | Q<br>FLEX2014030<br>100<br>20<br>0<br>20 | R<br>6 FLEX2014040<br>20<br>20<br>0     | S<br>5 FLEX20140505<br>40<br>40<br>0<br>40                    | T<br>FLEX201406<br>60<br>60<br>0                          | U<br>504 FLEX20140704<br>80<br>80<br>0<br>80                        | V<br>FLEX20140803 F<br>100 &<br>100 &<br>100 &<br>100 &                      | W<br>FLEX20140902 1<br>80 0<br>80 0<br>80 0                           | FLEX20141002<br>50<br>50                                   | 40<br>40<br>0<br>40                  | 0141101 FLE<br>20<br>20<br>0<br>20<br>0<br>20                                                 | Z<br>EX20141201 F                       | LEX20141231  | AB           |
| N<br>1 FLEX20131206<br>3 80<br>4 85<br>5 0<br>6 80<br>7<br>FLEX20131015        | O<br>FLEX20140105<br>0<br>FLEX20131022       | P<br>FLEX20140204<br>40<br>80<br>0<br>80                       | Q<br>FLEX2014030<br>100<br>20<br>0<br>20 | R<br>FLEX2014040<br>20<br>20<br>0<br>20 | S<br>5 FLEX20140505<br>40<br>40<br>0<br>40                    | T<br>FLEX201406<br>60<br>60<br>0<br>60                    | U<br>504 FLEX20140704<br>80<br>0<br>80<br>80<br>207 PROV20140114    | V<br>FLEX20140803 F<br>100 8<br>100 8<br>0 0<br>100 8<br>PROV20140218 F      | W<br>FLEX20140902 1<br>00 0<br>00 0<br>00 0<br>00 0<br>PROV20140318 1 | FLEX20141002<br>50<br>50<br>50<br>50                       | 40<br>40<br>0<br>40                  | 0141101 FLE<br>20<br>20<br>0<br>20<br>0<br>20                                                 | Z<br>EX20141201 f<br>0<br>20V20140617 f | FLEX20141231 | AB           |
| N<br>FLEX20131206<br>3 80<br>4 85<br>5 0<br>6 80<br>7<br>8 FLEX20131015<br>9 0 | 0<br>FLEX20140105<br>0<br>FLEX20131022<br>10 | P<br>FLEX20140204<br>40<br>80<br>0<br>80<br>FLEX20131029       | Q<br>FLEX2014030<br>100<br>20<br>0<br>20 | R<br>FLEX2014040<br>20<br>20<br>0<br>20 | S<br>5 FLEX20140505<br>40<br>40<br>0<br>40<br>2 PROV20131119  | T<br>FLEX201406<br>60<br>60<br>60<br>PROV20131            | U<br>FLEX20140704<br>80<br>80<br>0<br>80<br>1217 PROV20140114<br>10 | V<br>FLEX20140803 F<br>100 & 8<br>0 0 0<br>100 & 8<br>PROV20140218 F<br>10 f | W<br>ELEX20140902 1<br>00 0<br>0 0<br>00 0<br>PROV20140318 1<br>0     | FLEX20141002<br>50<br>50<br>50<br>50<br>PROV20140415       | 40<br>40<br>0<br>40<br>PROV2         | 0141101 FLE<br>20<br>20<br>0<br>20<br>20<br>20<br>20<br>20                                    | Z<br>EX20141201 f<br>0<br>20V20140617 f | FLEX20141231 | AB           |
| N<br>FLEX20131206<br>3 80<br>4 85<br>5 0<br>6 80<br>7<br>8 FLEX20131015<br>9 0 | 0<br>FLEX20140105<br>0<br>FLEX20131022<br>10 | P<br>FLEX20140204<br>40<br>80<br>0<br>80<br>FLEX20131025<br>20 | Q<br>FLEX2014030<br>100<br>20<br>0<br>20 | R<br>FLEX2014040<br>20<br>20<br>0<br>20 | S<br>5 FLEX20140505<br>40<br>40<br>40<br>2 PROV20131119<br>20 | T<br>FLEX201406<br>60<br>60<br>0<br>60<br>PROV20131<br>10 | U<br>FLEX20140704<br>80<br>80<br>0<br>80<br>1217 PROV20140114<br>10 | V<br>FLEX20140803 F<br>100 & 8<br>0 0 0<br>100 & 8<br>PROV20140218 F<br>10 f | W<br>ELEX20140902 1<br>00 0<br>0 0<br>00 0<br>PROV20140318 1<br>0     | FLEX20141002<br>50<br>50<br>50<br>50<br>PROV20140415<br>10 | 40<br>40<br>0<br>40<br>6 PROV2<br>10 | 0141101 FLE<br>20<br>20<br>0<br>20<br>20<br>20<br>20<br>20<br>20<br>20<br>20<br>20<br>20<br>2 | Z<br>EX20141201 f<br>0<br>20V20140617 f | FLEX20141231 | AB           |

• In all buckets with 0 as supplier commitment value in the flexible horizon (FLEX), enter exactly the same quantity in 'SUPCOM' as in the demand line 'CUSTUN'.

| - 4 | K            | L            | M            | N            | 0            | Р            | Q            | R            | S            | Т            | U            | V            | W            | Х            | Y            | Z            |
|-----|--------------|--------------|--------------|--------------|--------------|--------------|--------------|--------------|--------------|--------------|--------------|--------------|--------------|--------------|--------------|--------------|
| 1   | Data Measure |              |              |              |              |              |              |              |              |              |              |              |              |              |              |              |
| 2   | DataMeasure  | FLEX20131007 | FLEX20131106 | FLEX20131206 | FLEX20140105 | FLEX20140204 | FLEX20140306 | FLEX20140405 | FLEX20140505 | FLEX20140604 | FLEX20140704 | FLEX20140803 | FLEX20140902 | FLEX20141002 | FLEX20141101 | FLEX20141201 |
| 3   | PRVDMD       | 100          | 90           | 80           | 0            | 40           | 100          | 20           | 40           | 60           | 80           | 100          | 80           | 60           | 40           | 20           |
| 4   | PUBDMD       | 100          | 90           | 85           |              | 80           | 20           | 20           | 40           | 60           | 80           | 100          | 80           | 60           | 40           | 20           |
| 5   | SUPCOM       | 0            | 0            | 0            |              | 0            | 0            | 0            | 0            | 0            | 0            | 0            | 0            | 0            | 0            | 0            |
| 6   | CUSTUN       | 100          | 90           | 80           |              | 80           | 20           | 20           | 40           | 60           | 80           | 100          | 80           | 60           | 40           | 20           |
| 7   |              |              |              |              |              |              |              |              |              |              |              |              |              |              |              |              |
| 8   | DataMeasure  | FIRM20131007 | FLEX20131008 | FLEX20131015 | FLEX20131022 | FLEX20131029 | FLEX20131105 | FLEX20131112 | PROV20131119 | PROV20131217 | PROV20140114 | PROV20140218 | PROV20140318 | PROV20140415 | PROV20140520 | PROV20140617 |
| 9   | PRVDMD       | 0            | 20           | 0            | 10           | 20           | 0            | 0            | 20           | 10           | 10           | 10           | 10           | 10           | 10           | 10           |
|     | PUBDMD       |              | 30           |              | 10           | 21           |              |              | 24           | 10           | 10           | 10           | 10           | 11           | 15           | 10           |
| 11  | SUPCOM       |              | 0            |              | 0            | 0            |              |              | 0            | 0            | 0            | 0            | 0            | 0            | 0            | 0            |
| 12  | CUSTUN       |              | 30           |              | 10           | 20           |              |              | 24           | 10           | 10           | 10           | 10           | 11           | 15           | 10           |

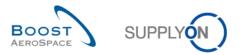

• Save the file as .CSV (comma delimited) file on your desktop and return to the AirSupply 'Collaboration View' screen.

| ly SupplyOn > My Workspace                               | Forecast > Coll | aboration Vie | w            |               |                      |              |              |                  |              |              |              | <u>Co</u>    | ntact   Help for | this page   P |
|----------------------------------------------------------|-----------------|---------------|--------------|---------------|----------------------|--------------|--------------|------------------|--------------|--------------|--------------|--------------|------------------|---------------|
| Overview trg-airfoilAB                                   | 013_CMN-013_F   | C4_Desc: 00   | C-013#PCE#L  | FC#LT3#Critic | al <u>trq-airfoi</u> | IAB 013 CMN- | 013 FC5 Des  | C: OOC-EC#PC     | E#EC#EC1     |              |              |              |                  |               |
| Forecast Collaboration for<br>Mid Term Forecast / Electr |                 | -             |              | 70 - SMN-013_ | FC4/Assy Pitot       | Tube Type 5  |              |                  |              |              |              |              |                  |               |
|                                                          |                 |               |              |               |                      |              |              | Flexible Horizon |              |              |              |              |                  |               |
|                                                          | 07.10.2013 0    | 6.11.2013 로 ( | 06.12.2013 👻 | 05.01.2014 👻  | 04.02.2014 👻         | 06.03.2014 💌 | 05.04.2014 💌 | 05.05.2014 💌     | 04.06.2014 포 | 04.07.2014 💌 | 03.08.2014 💌 | 02.09.2014 💌 | 02.10.2014 💌     | 01.11.2014    |
| Demand                                                   | 100             | 90            | 85           |               | 80                   | 20           | 20           | 40               | 60           | 80           | 100          | 80           | 60               | 4             |
| Supplier Commitment 💌                                    | 0               | 0             | 0            |               | 0                    | 0            | 0            | 0                | 0            | 0            | 0            | 0            | 0                |               |
| Supplier Exceptions                                      | Critical        | Critical      | Critical     |               | Critical             | Critical     | Critical     | Critical         | Critical     | Critical     | Critical     | Critical     | Critical         | Critica       |
| Commit tuning                                            | 100             | 90            | 80           |               | 80                   | 20           | 20           | 40               | 60           | 80           | 100          | 80           | 60               | 4             |
| Customer Exceptions                                      |                 |               |              |               |                      |              |              |                  |              |              |              |              |                  |               |
| Cumulated Deviation                                      | -100            | -190          | -275         | -275          | -355                 | -375         | -395         | -435             | -495         | -575         | -675         | -755         | -815             | -85           |
| <ul> <li>Previous data</li> </ul>                        |                 |               |              |               |                      |              |              |                  |              |              |              |              |                  |               |
| Demand                                                   | 100             | 90            | 80           |               | 40                   | 100          | 20           | 40               | 60           | 80           | 100          | 80           | 60               | 4             |
| Supplier Commitment                                      | 0               | 0             | 0            |               | 0                    | 0            | 0            | 0                | 0            | 0            | 0            | 0            | 0                |               |
| Commit tuning                                            | 100             | 90            | 80           |               | 40                   | 100          | 20           | 40               | 60           | 80           | 100          | 80           | 60               | 4             |
| Cumulated Deviation                                      | -100            | -190          | -270         |               | -310                 | -410         | -430         | -470             | -530         | -610         | -710         | -790         | -850             | -89           |
| <ul> <li>Demand Delta</li> </ul>                         |                 |               |              |               |                      |              |              |                  |              |              |              |              |                  |               |
| N/N-1 Delta                                              | 0               | 0             | 5            |               | 40                   | -80          | 0            | 0                | 0            | 0            | 0            | 0            | 0                |               |
| Cumulated Delta                                          | 0               | 0             | 5            |               | 45                   | -35          | -35          | -35              | -35          | -35          | -35          | -35          | -35              | -3            |
| % Cumulated Delta                                        | 0,0             | 0,0           | 1,9          |               | 14,5                 | -8,5         | -8,1         | -7,4             | -6,6         | -5,7         | -4,9         | -4,4         | -4,1             | -3,           |
| Critical Identifier Delta                                | No              | No            | Yes          |               | Yes                  | Yes          | No           | No               | No           | No           | No           | No           | No               | N             |
| Delta exception                                          |                 |               |              |               | High                 | High         |              |                  |              |              |              |              |                  |               |
| Commit Tuning Delta                                      |                 |               |              |               |                      |              |              |                  |              |              |              |              |                  |               |
| N/N-1 Delta                                              | 0               | 0             | 0            |               | 40                   | -80          | 0            | 0                | 0            | 0            | 0            | 0            | 0                |               |
| Cumulated Delta                                          | 0               | 0             | 0            |               | 40                   | -40          | -40          | -40              | -40          | -40          | -40          | -40          | -40              | -4            |
| % Cumulated Delta                                        | 0,0             | 0,0           | 0,0          |               | 12,9                 | -9,8         | -9,3         | -8,5             | -7,5         | -6,6         | -5,6         | -5,1         | -4,7             | -4,           |
| Critical Identifier Delta                                | No              | No            | No           |               | Yes                  | Yes          | No           | No               | No           | No           | No           | No           | No               | N             |
|                                                          |                 |               |              |               |                      |              |              |                  |              |              |              |              |                  |               |
|                                                          | ٠               |               |              |               |                      | 111          |              |                  |              |              |              |              |                  |               |

- Click 'Upload' in the lower navigation menu.
- Select 'Upload CSV'.
- Search your file previously modified and saved on your desktop.
- Click 'Upload'.
- Check if the result in the 'Collaboration View' corresponds to the uploaded information.

You have seen in the above exercise how you can retrieve downloaded Comma Separated Values (.CSV) forecasts data in a spreadsheet application such as Microsoft Excel<sup>™</sup>.

Note: AirSupply offers you the possibility to directly download forecasts data in Microsoft Excel<sup>M</sup>. The relating download options are flagged with '(XLS)' as shown below:

|     | Collab V                  | /iew              |  |  |  |  |  |  |  |  |
|-----|---------------------------|-------------------|--|--|--|--|--|--|--|--|
|     | Collab Details full (CSV) |                   |  |  |  |  |  |  |  |  |
|     | Collab D                  | etails full (XLS) |  |  |  |  |  |  |  |  |
| Dov | wnload - Save and Commit  |                   |  |  |  |  |  |  |  |  |

In this case, the 'Upload Excel' menu would need to be selected after you have changed forecast data.

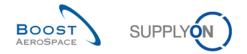

# 4.9 Forecast\_Scenario 6: Display a long term forecast and enter a supplier remark after committing to the published demand (for supplier)

This scenario shows how a supplier can retrieve a long term forecast and add a dedicated remark for his customer after he has committed to the published demand.

- Connect to AirSupply as a supplier.
- Go to 'My Workspace'.
- Go to the 'Process / Alert Matrix' section and then to the 'Forecast' process.
- Click on the 'Forecast' process link to display the 'Forecast Summary' screen.
- Then go to the top of the screen and to the 'Advanced Search' section.
- Select 'Forecast Mode' in the drop-down box of the displayed line.
- Select 'contains' in the second drop-down box.
- Enter the text 'Long Term Forecast' in the third drop-down box.

| Mv.SupplyOn > Mv.Workspace > Forecast                                                                            | Contact   Help for this page   Print |
|----------------------------------------------------------------------------------------------------|--------------------------------------|
| Active filter: Supplyon Default <u>Quick Search</u> Advanced Search                                              | Hide Search Area                     |
| Forecast Mode         v         Long Term Forecast         Add line   Delete line           Search         Reset | My search profiles                   |

• Click on the 'Search' button.

You should see the following 'Forecast Summary' screen:

| My SupplyOn > My Works                             | none > Forecast      |                            |                 |                        |                    |                |                  |           |                     | Contact L      | lelp for this page   Print |
|----------------------------------------------------|----------------------|----------------------------|-----------------|------------------------|--------------------|----------------|------------------|-----------|---------------------|----------------|----------------------------|
|                                                    |                      |                            |                 |                        |                    |                |                  |           |                     | <u>contact</u> | Hide Search Area           |
| Active filter: Supplyon L<br>Quick Search Advanced |                      |                            |                 |                        |                    |                |                  |           |                     |                |                            |
|                                                    |                      |                            |                 |                        | - 1 - 1            |                |                  |           | Margaret and fire   |                |                            |
| Forecast Mode                                      | ✓ contains           | <ul> <li>Long T</li> </ul> | erm Forecast    | Add line   Del         | ete line           |                |                  |           | My search profiles  | ×              | Manage                     |
| Searchi Reset                                      |                      |                            |                 |                        |                    |                |                  |           |                     |                | and getter the             |
| Forecast Summary                                   | Forecast Data        |                            |                 |                        |                    |                |                  |           |                     |                |                            |
| SupplyOn Def. View                                 | ▼ Manage •           |                            |                 |                        |                    |                |                  |           |                     |                | Reset all Filters          |
| Cust. Group                                        | Cust. Mat. No.       | Cust. Mat. Desc.           | Supp. Ma        | Supplier Material Desc | FC Grouping Key De | Ord. Off. Name | Ord. Off. Phone  | Log. Fam. | (LF) Log. Tol. (LT) | Criti U        | Purchasing Suppli          |
| trg-TRAINING@ A                                    | CMN-013 FC6          | TUBE TA5070 3X             | SMN-013         | TA5070 3X6 TUBE        | Desc: OOC-013#PC   | Judy Jillings  | +44 1179 69 3832 | LFA       | LT1                 | No P           |                            |
|                                                    |                      |                            |                 |                        |                    |                |                  |           |                     |                |                            |
|                                                    |                      |                            |                 |                        |                    |                |                  |           |                     |                |                            |
|                                                    |                      |                            |                 |                        |                    |                |                  |           |                     |                |                            |
|                                                    |                      |                            |                 |                        |                    |                |                  |           |                     |                |                            |
|                                                    |                      |                            |                 |                        |                    |                |                  |           |                     |                |                            |
|                                                    |                      |                            |                 |                        |                    |                |                  |           |                     |                |                            |
|                                                    |                      |                            |                 |                        |                    |                |                  |           |                     |                |                            |
|                                                    |                      |                            |                 |                        |                    |                |                  |           |                     |                |                            |
|                                                    |                      |                            |                 |                        |                    |                |                  |           |                     |                |                            |
|                                                    |                      |                            |                 |                        |                    |                |                  |           |                     |                |                            |
|                                                    |                      |                            |                 |                        |                    |                |                  |           |                     |                |                            |
|                                                    |                      |                            |                 |                        |                    |                |                  |           |                     |                |                            |
|                                                    |                      |                            |                 |                        |                    |                |                  |           |                     |                |                            |
|                                                    |                      |                            |                 |                        |                    |                |                  |           |                     |                |                            |
|                                                    |                      | •                          |                 |                        |                    |                |                  |           |                     |                | 4                          |
| Back Upload - Dow                                  | vnload 🔹 Send E-Mail | Collab View Fored          | ast Data Do     | wnload Prev. Demand    |                    |                |                  |           |                     |                |                            |
| 1 entry: Select all Ma                             | atches on Page S     | elect all Matches          | Clear Selection | <u>on</u>              | Entries pe         | r page 50 🗸    |                  |           | First Previous      | Page           | 1 of 1   Next Last         |

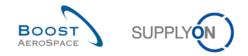

#### **Q10.** Which forecast type is relating to a material reference?

# Standard forecast type is relating to material reference. Mid and long term forecasts are relating to family of materials (e.g. product groups relating to commodity groups).

• Click on the 'FC Grouping Key Desc.' link corresponding to the Customer Material Number 'CMN-XXX\_FC6', where XXX is your assigned login number provided by your trainer.

You should see the 'Collaboration View' screen which displays the long term forecast you selected:

| Overview trg-airfoilAB_                                  | 013_CMN-013  | _FC6_Desc: 00 | OC-013#PCE#   | LFA#LT1      |                |               |              |              |              |              |              |              |                       |
|----------------------------------------------------------|--------------|---------------|---------------|--------------|----------------|---------------|--------------|--------------|--------------|--------------|--------------|--------------|-----------------------|
| Forecast Collaboration for<br>Long Term Forecast / Galle |              | 13_FC6/TUBE   | TA5070 3X6 B; | WASHER TUB   | E B W/ - SMN-0 | 13_FC6/TA5070 | 3X6 TUBE     |              |              |              |              |              |                       |
|                                                          |              |               |               |              |                | Flexible H    |              |              |              |              |              |              | Summary               |
|                                                          | 07.10.2013 💌 | 06.11.2013 💌  | 06.12.2013 💌  | 05.01.2014 💌 | 04.02.2014 💌   | 06.03.2014 💌  | 05.04.2014 💌 | 05.05.2014 💌 | 04.06.2014 💌 | 04.07.2014 💌 | 03.08.2014 💌 | 02.09.2014 💌 | 07.10.2013-01.10.2014 |
| Demand                                                   |              | 150           | 105           | 200          | 200            |               | 100          | 49           |              |              |              |              | 8                     |
| Supplier Commitment 💌                                    |              | 150           | 100           | 200          | 100            |               | 100          | 50           |              |              |              |              | 7                     |
| Supplier Exceptions                                      |              |               |               |              | Medium         |               |              |              |              |              |              |              |                       |
| Commit tuning                                            |              | 150           | 100           | 200          | 200            |               | 100          | 50           |              |              |              |              | 8                     |
| Customer Exceptions                                      |              |               |               |              |                |               |              |              |              |              |              |              |                       |
| Cumulated Deviation                                      |              | 0             | -5            | -5           | -105           | -105          | -105         | -104         | -104         | -104         | -104         | -104         | -1(                   |
| Previous data                                            |              |               |               |              |                |               |              |              |              |              |              |              |                       |
| Demand                                                   |              | 150           | 100           | 200          | 100            |               | 100          | 50           |              |              |              |              | 7                     |
| Supplier Commitment                                      |              | 150           | 100           | 200          | 100            |               | 100          | 50           |              |              |              |              | 7                     |
| Commit tuning                                            |              | 150           | 100           | 200          | 100            |               | 100          | 50           |              |              |              |              | 7                     |
| Cumulated Deviation                                      |              | 0             | 0             | 0            | 0              |               | 0            | 0            |              |              |              |              |                       |
| Demand Delta                                             |              |               |               |              |                |               |              |              |              |              |              |              |                       |
| N/N-1 Delta                                              |              | 0             | 5             | 0            | 100            |               | 0            | -1           |              |              |              |              | 1                     |
| Cumulated Delta                                          |              | 0             | 5             | 5            | 105            |               | 105          | 104          |              |              |              |              | 1                     |
| % Cumulated Delta                                        |              | 0,0           | 2,0           | 1,1          | 19,1           |               | 16,2         | 14,9         |              |              |              |              | 14                    |
| Critical Identifier Delta                                |              | No            | Yes           | No           | Yes            |               | No           | Yes          |              |              |              |              | Y                     |
| Delta exception                                          |              |               |               |              | Medium         |               |              |              |              |              |              |              | Mediu                 |
| Commit Tuning Delta                                      |              |               |               |              |                |               |              |              |              |              |              |              |                       |
| N/N-1 Delta                                              |              | 0             | 0             |              | 100            |               | 0            | 0            |              |              |              |              | 1                     |
| Cumulated Delta                                          |              | 0             | 0             | -            | 100            |               | 100          | 100          |              |              |              |              | 1                     |
| % Cumulated Delta                                        |              | 0,0           | 0,0           |              | 18,2           |               | 15,4         | 14,3         |              |              |              |              | 14                    |
| Critical Identifier Delta                                |              | No            | No            | No           | Yes            |               | No           | No           |              |              |              |              | Y                     |
|                                                          |              |               |               |              |                |               |              |              |              |              |              |              |                       |
|                                                          |              |               |               |              |                |               |              |              |              |              |              |              |                       |

#### **Q11.** Is a long term forecast shown in the provisional horizon?

Long term forecasts are usually shown in monthly buckets within the flexible horizon. However, the way a long term forecast is displayed in AirSupply depends on the customer choice and settings. The customer can decide to omit the display of some horizons. At least one horizon must be provided in order for the forecast publishing to be successful in AirSupply (e.g. provisional horizon could be displayed alone).

- From the forecast 'Collaboration View', drag your mouse on the 'Supplier Commitment' menu.
- Click on the drop down menu and select 'Commit all in flexible horizon' to commit the demand published by your customer on all buckets in the flexible horizon.
- Click on 'Save and Commit' in the lower section.
- Then click on the 'Show Collab. Details' button in the lower navigation section.
- Click on the 'Details' tab to display all forecast positions and bucket details.

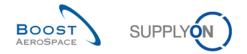

- Click on the drop down menu on the right side of one of the columns title displayed.
- Tick the checkbox of column 'Supplier Remark'.

You should see the following screens:

|                        |                      |                    |                   |                      |                     |                     |     | T IX YO F OLOHIDU             |   |                |                        |                |
|------------------------|----------------------|--------------------|-------------------|----------------------|---------------------|---------------------|-----|-------------------------------|---|----------------|------------------------|----------------|
| My SupplyOn > My Wo    | rkspace > Forecast > | Collaboration View | v > Collaboration | n Details            |                     |                     |     | Flexible Field 10             |   |                | Contact   Help for thi |                |
| Active filter: Supplyo |                      |                    |                   |                      |                     |                     |     | Flexible Field 8              |   |                | nue a                  | earch Area     |
| Quick Search Advanc    | ed Search            |                    |                   |                      |                     |                     |     | Flexible Field 9              |   |                |                        |                |
|                        | ~                    |                    |                   | Add line   Delete li | ne                  |                     |     | Head of version indicator     | s | earch profiles |                        |                |
| Search Reset           |                      |                    |                   |                      |                     |                     |     | Installation Station          |   |                | ✓ Manage ▼             |                |
|                        |                      |                    |                   |                      |                     |                     |     |                               |   |                |                        |                |
| Header Details         |                      |                    |                   |                      |                     |                     |     | Last Commit Date              |   |                |                        |                |
| SupplyOn Def. View     |                      |                    |                   |                      |                     |                     | _   | Last EDI Message Date         |   |                | Dee                    | et all Filters |
|                        |                      |                    |                   | 1                    | 1                   | 1                   |     | MRP Area                      |   |                |                        |                |
| Bucket                 | Cust. Org. ERP P     |                    |                   | Demand Date          | Supplier Commitment | Supplier Remark     | _   | MRP Controller                | 9 | Pgm. /MSN      | Conf. Standard         | Config. Ver    |
| E FLEX20131106         | TRGAIR 1110          | PCE                |                   | 19.11.2013           | 15                  | A ↓ Sort Ascending  |     | Ord. Off. Code                | 5 | 0              |                        | 90A02/001      |
| E FLEX20131206         | TRGAIR 1110          | PCE                |                   | 24.12.2013           | 1(                  | ZA↓ Sort Descending |     | Ord. Off. Name                | P |                |                        | 90A02/001      |
| E FLEX20140105         | TRGAIR 1110          | PCE                |                   | 28.01.2014           | 2(                  | Lock                |     | Ord. Off. Phone               | P |                |                        | 90A02/001      |
| E FLEX20140204         | TRGAIR 1110          | PCE                | 200               | 04.03.2014           | 20                  | Unlock              | E   | Ordering Solution             | P | 0              |                        | 90A02/001      |
| E FLEX20140405         | TRGAIR 1110          | PCE                |                   | 08.04.2014           | 1(                  |                     |     | Pgm. /MSN                     | P | 0              |                        | 90A02/001      |
| E FLEX20140505         | TRGAIR 1110          | PCE                | 49                | 13.05.2014           |                     | Columns             | P E | Purch. Group                  | 5 | 0              |                        | 90A02/001      |
|                        |                      |                    |                   |                      |                     | Filters             | •   | Supp. Mat. No.                |   |                |                        |                |
|                        |                      |                    |                   |                      | L                   | _                   |     | Supp. No.                     |   |                |                        |                |
|                        |                      |                    |                   |                      |                     |                     |     | Supplier Commitment           |   |                |                        |                |
|                        |                      |                    |                   |                      |                     |                     |     | Supplier Group Name           |   |                |                        |                |
|                        |                      |                    |                   |                      |                     |                     | E   | Supplier Local Number         | = |                |                        |                |
|                        |                      |                    |                   |                      |                     |                     |     | Supplier Material Description |   |                |                        |                |
|                        |                      |                    |                   |                      |                     |                     |     | Supplier Planner Code         |   |                |                        |                |
|                        |                      |                    |                   |                      |                     |                     |     | Supplier Remark               |   |                |                        |                |
|                        |                      |                    |                   |                      |                     |                     |     | Supplier Site                 |   |                |                        |                |
|                        |                      |                    |                   |                      |                     |                     |     | Supplier Site_City            |   |                |                        |                |
|                        |                      |                    |                   |                      |                     |                     |     | Supplier. Org.                |   |                |                        |                |
|                        | •                    |                    | III               |                      |                     |                     |     | Supply Agreement Number       |   |                |                        | F.             |
| Back Upload - [        | Download - Save an   | d Commit Copy      | Send E-Mail Colla | ab View              |                     |                     |     | Unit Of Measure               |   |                |                        |                |
| 6 entries: Select      | all Matches on Page  | Select all Match   | les   Clear Sel   | ection               | Ent                 | ries per page 50    |     |                               | - | First Previous | Page 1 of 1            | Next Last      |
|                        |                      |                    |                   |                      | 2.00                |                     |     |                               |   |                |                        |                |

| ly SupplyOn > My Work             | renace > Forecast > (      | Collaboration |                      | Details                  |                     |                  |                          |       |               | Contact   Help for this | s page   Prir        |
|-----------------------------------|----------------------------|---------------|----------------------|--------------------------|---------------------|------------------|--------------------------|-------|---------------|-------------------------|----------------------|
| Active filter: Supplyon           |                            | Sonaboration  |                      | betuns                   |                     |                  |                          |       |               |                         | earch Area           |
| Quick Search Advance              |                            |               |                      |                          |                     |                  |                          |       |               |                         |                      |
|                                   | ~                          |               |                      | Add line   Delete        | ine                 |                  |                          | My se | arch profiles |                         |                      |
|                                   | •                          |               |                      |                          |                     |                  |                          |       |               | ▼ Manage ▼              |                      |
| Search Reset                      |                            |               |                      |                          |                     |                  |                          |       |               |                         |                      |
| Header Details                    |                            |               |                      |                          |                     |                  |                          |       |               |                         |                      |
| Header Details SupplyOn Def. View |                            |               |                      |                          |                     |                  |                          |       |               | Deer                    | et all Filters       |
|                                   |                            |               |                      |                          | 1                   |                  | -                        |       | 1             | 1                       | 1                    |
|                                   | Cust. Org. ERP Pla         |               |                      | Demand Date              | Supplier Commitment | Supplier Remark  | Commitment Date 4        |       | -             | Conf. Standard          | Config. Ve           |
|                                   | TRGAIR 1110<br>TRGAIR 1110 | PCE           |                      | 19.11.2013<br>24.12.2013 | 150                 |                  | 19.11.2013<br>24.12.2013 | 150   |               |                         | 90A02/00<br>90A02/00 |
|                                   | TRGAIR 1110<br>TRGAIR 1110 | PCE           |                      | 24.12.2013               | 100                 |                  | 28.01.2014               | 200   |               |                         | 90A02/00<br>90A02/00 |
|                                   | TRGAIR 1110                | PCE           |                      | 04.03.2014               | 200                 |                  | 04.03.2014               | 200   |               |                         | 90A02/00<br>90A02/00 |
|                                   | TRGAIR 1110                | PCE           |                      | 08.04.2014               | 100                 |                  | 08.04.2014               | 100   |               |                         | 90A02/00             |
|                                   | TRGAIR 1110                | PCE           |                      | 13.05.2014               | 50                  |                  | 13.05.2014               | 50    |               |                         | 90A02/00             |
|                                   |                            |               |                      |                          |                     |                  |                          |       |               |                         |                      |
|                                   | •                          |               | III                  |                          |                     |                  |                          |       |               |                         |                      |
| Back Upload - Do                  | ownload - Save and         | Commit Cop    | y Send E-Mail Colla  | b View                   |                     |                  |                          |       |               |                         |                      |
| 6 entries: Select al              | II Matches on Page         | Select all I  | latches   Clear Sele | ection                   | Entrie              | es per page 50 🗸 |                          | E     |               | Page 1 of 1             | Next Last            |

- Enter the remark 'Issue raised by email and to be discussed as soon as possible' in the editable text field of the first bucket line displayed.
- Click on the 'Save and Commit' button to save your remark.

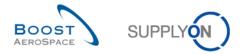

You have retrieved a long term forecast, committed on the demand published by your customer and added a dedicated supplier remark to one flexible bucket line.

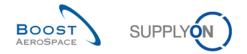

# 4.10 Forecast\_Scenario 7: Identify forecast data changes, display and interpret forecast comparison data in AirSupply

This scenario shows how a supplier or customer can identify forecast data changes between the current published data and the forecast data published in the previous cycle. It also shows how to display and interpret forecast comparison data fields.

- Connect to AirSupply as a supplier or customer.
- Go to 'My Workspace'.
- Go to the 'Process / Alert Matrix' section and then to the 'Forecast' process.
- You can notice that the system has identified forecast data changes. Click on the number of 'Demand Delta' alerts with 'High' criticality.
- Then go to the top of the 'Alert Overview' screen to the 'Advanced Search' section and click on 'Add line'.
- Select 'Customer Material Number' in the drop-down box of the new line.
- Select 'contains' in the second drop-down box and in the third drop-down box enter 'CMN-XXX\_FC7', where XXX is your assigned login number provided by your trainer, and click on the 'Search' button.

You should see the following 'Alert Overview' screen displaying demand delta exceptions with 'High' priority:

| My SupplyOn > My Workspace > Alert Overview Active filter: Supplyon Default                                                                                                    |                                                |                                  | Contact   Help for this page   Pri<br>Hide Search Area |  |  |  |  |  |  |  |  |  |  |
|----------------------------------------------------------------------------------------------------|------------------------------------------------|----------------------------------|--------------------------------------------------------|--|--|--|--|--|--|--|--|--|--|
| Multic Search       Advanced Search         FC.Forecast alert type       equal to       Demand Delta       Delete line         Ignore Supplier       equal to       Not ignored       Delete line         Inactive since       equal to       Delete line         Priority       equal to       High       Delete line         Customer Material Num       equal to       CMN-013_FC7       Add line   Delete line         Search       Reset       Reset       Reset |                                                |                                  |                                                        |  |  |  |  |  |  |  |  |  |  |
| PO Alerts (0)         Forecast Alerts (3)         VMI Alerts (0)         SBI Alerts (0)         MD Alerts (0)           SupplyOn Def. View         V         Manage V         Reset all Filters                                                                                                    |                                                |                                  |                                                        |  |  |  |  |  |  |  |  |  |  |
| Forecast alert type Priority Cust. Group Cus ER Bucket                                                                                                    | Cust. Mat. No. Cust. Mat. Desc. Supp. Mat. No. | Supplier Material Ord. Off. Name | Ord. Off. Phone Supplier Pl Alert Ign.C.               |  |  |  |  |  |  |  |  |  |  |
| Demand Delta High trg-TRAINI TR 1110 FLEX20131105                                                                                                    | CMN-013 FC7 TUBE TA5070 3X SMN-013 FC7         | TA5070 3X6 TUBE Judy Jillings    | +44 1179 69 3832 01.10                                 |  |  |  |  |  |  |  |  |  |  |
| Demand Delta High trg-TRAINI TR 1110 FLEX20131022                                                                                                    | CMN-013 FC7 TUBE TA5070 3X SMN-013 FC7         | TA5070 3X6 TUBE Judy Jillings    | +44 1179 69 3832 01.10                                 |  |  |  |  |  |  |  |  |  |  |
| Demand Delta High trg-TRAINI TR 1110 FLEX20131015                                                                                                    | CMN-013 FC7 TUBE TA5070 3X SMN-013 FC7         | TA5070 3X6 TUBE Judy Jillings    | +44 1179 69 3832 01.10                                 |  |  |  |  |  |  |  |  |  |  |
|                                                                                                    |                                                |                                  |                                                        |  |  |  |  |  |  |  |  |  |  |
| Back Set Ignore - Set Read - Download - Show FC Collab. View Send                                                                                                    | E-Mail                                         |                                  |                                                        |  |  |  |  |  |  |  |  |  |  |
| 3 entries: Select all Matches on Page   Select all Matches   Clear Select                                                                                                    | ction Entries per page 50                      | *                                | First Previous   Page 1 of 1   Next Last               |  |  |  |  |  |  |  |  |  |  |

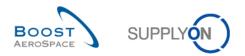

• Tick the box of the first displayed line and click on the 'Show FC Collab. View' button in the lower navigation section to display the 'Collaboration View'.

| <u>Ay SupplyOn</u> > <u>My Workspace</u>            | - Forecast - Co | liaboration view | V              |               |              |                |              |                     |              |              |              | 0011         | act   Help for th | no page ( in |
|-----------------------------------------------------|-----------------|------------------|----------------|---------------|--------------|----------------|--------------|---------------------|--------------|--------------|--------------|--------------|-------------------|--------------|
| Overview trg-airfoilAB                              | 013_CMN-013_I   | FC7_Desc: 000    | -013#PCE#LFA   | #LT1#Critical |              |                |              |                     |              |              |              |              |                   |              |
| Forecast Collaboration for r<br>Standard Forecast / | material CMN-01 | 3_FC7/TUBE TA    | 5070 3X6 B; WA | SHER TUBE E   | W/-SMN-013   | 3_FC7/TA5070 3 | 3X6 TUBE     |                     |              |              |              |              |                   |              |
|                                                     | Firm Horizon    |                  |                | Flexible I    | Horizon      |                |              | Provisional Horizon |              |              |              |              |                   |              |
|                                                     | 07.10.2013 📼    | 08.10.2013 포     | 15.10.2013 2   | 2.10.2013 💌   | 29.10.2013 포 | 05.11.2013 포   | 12.11.2013 👻 | 19.11.2013 💌        | 17.12.2013 💌 | 14.01.2014 💌 | 18.02.2014 💌 | 18.03.2014 💌 | 15.04.2014 💌      | 20.05.2014   |
| Demand                                              |                 | 150              | 800            | 200           | 100          | 150            |              |                     |              | 100          |              | 300          |                   | 2            |
| Supplier Commitment 🖃                               |                 | 150              | 350            | 200           | 100          | 200            |              |                     |              | 100          |              | 200          |                   | 3            |
| Supplier Exceptions                                 |                 |                  | Critical       | Critical      |              | Critical       |              |                     |              |              |              |              |                   |              |
| Commit tuning                                       |                 | 150              | 800            | 200           | 100          | 150            |              |                     |              | 100          |              | 300          |                   | 29           |
| Customer Exceptions                                 |                 |                  |                |               |              |                |              |                     |              |              |              |              |                   |              |
| Cumulated Deviation                                 |                 | 0                | -450           | -450          | -450         | -400           | -400         | -400                | -400         | -400         | -400         | -500         | -500              | -49          |
| <ul> <li>Previous data</li> </ul>                   |                 |                  |                |               |              |                |              |                     |              |              |              |              |                   |              |
| Demand                                              |                 | 150              | 350            | 200           | 100          | 200            |              |                     |              | 100          |              | 200          |                   | 30           |
| Supplier Commitment                                 |                 | 150              | 350            | 200           | 100          | 200            |              |                     |              | 100          |              | 200          |                   | 30           |
| Commit tuning                                       |                 | 150              | 350            | 200           | 100          | 200            |              |                     |              | 100          |              | 200          |                   | 30           |
| Cumulated Deviation                                 |                 | 0                | 0              | 0             | 0            | 0              |              |                     |              | 0            |              | 0            |                   |              |
| Demand Delta                                        |                 |                  |                |               |              |                |              |                     |              |              |              |              |                   |              |
| N/N-1 Delta                                         |                 | 0                | 450            | 0             | 0            | -50            |              |                     |              | 0            |              | 100          |                   |              |
| Cumulated Delta                                     |                 | 0                | 450            | 450           | 450          |                |              |                     |              | 400          |              | 500          |                   | 49           |
| % Cumulated Delta                                   |                 | 0,0              | 90,0           | 64,3          |              | 40,0           |              |                     |              | 36,4         |              | 38,5         |                   | 30           |
| Critical Identifier Delta                           |                 | No               | Yes            | Yes           | No           | Yes            |              |                     |              | No           |              | Yes          |                   | Ye           |
| Delta exception                                     |                 |                  | High           | High          |              | High           |              |                     |              |              |              |              |                   |              |
| Commit Tuning Delta                                 |                 |                  |                |               |              |                |              |                     |              |              |              |              |                   |              |
| N/N-1 Delta                                         |                 | 0                | 450            | 0             | 0            |                |              |                     |              | 0            |              | 100          |                   | -            |
| Cumulated Delta                                     |                 | 0                | 450            | 450           | 450          | 400            |              |                     |              | 400          |              | 500          |                   | 4            |
| % Cumulated Delta                                   |                 | 0,0              | 90,0           | 64,3          | 56,3         | 40,0           |              |                     |              | 36,4         |              | 38,5         |                   | 30           |
| Critical Identifier Delta                           |                 | No               | Yes            | Yes           | No           | Yes            |              |                     |              | No           |              | Yes          |                   | Y            |
|                                                     |                 |                  |                |               |              |                |              |                     |              |              |              |              |                   |              |
|                                                     | •               |                  |                |               |              | m              |              |                     |              |              |              |              |                   |              |

### Zoomed screenshot:

|                           | Firm Horizon |              |              | Flexible     | Horizon      |              |            |
|---------------------------|--------------|--------------|--------------|--------------|--------------|--------------|------------|
|                           | 07.10.2013 💌 | 08.10.2013 💌 | 15.10.2013 💌 | 22.10.2013 💌 | 29.10.2013 💌 | 05.11.2013 💌 | 12.11.2013 |
| Demand                    |              | 150          | 800          | 200          | 100          | 150          |            |
| Supplier Commitment 🖃     |              | 150          | 350          | 200          | 100          | 200          |            |
| Supplier Exceptions       |              |              | Critical     | Critical     |              | Critical     |            |
| Commit tuning             |              | 150          | 800          | 200          | 100          | 150          |            |
| Customer Exceptions       |              |              |              |              |              |              |            |
| Cumulated Deviation       |              | 0            | -450         | -450         | -450         | -400         | -400       |
| Previous data             |              |              |              |              |              |              |            |
| Demand                    |              | 150          | 350          | 200          | 100          | 200          |            |
| Supplier Commitment       |              | 150          | 350          | 200          | 100          | 200          |            |
| Commit tuning             |              | 150          | 350          | 200          | 100          | 200          |            |
| Cumulated Deviation       |              | 0            | 0            | 0            | 0            | 0            |            |
| Demand Delta              |              |              |              |              |              |              |            |
| N/N-1 Delta               |              | 0            | 450          | 0            | 0            | -50          |            |
| Cumulated Delta           |              | 0            | 450          | 450          | 450          |              |            |
| % Cumulated Delta         |              | 0,0          | 90,0         | 64,3         |              | 40,0         |            |
| Critical Identifier Delta |              | No           | Yes          | Yes          | No           | Yes          |            |
| Delta exception           |              |              | High         | High         |              | High         |            |
| Commit Tuning Delta       |              |              |              |              |              |              |            |
| N/N-1 Delta               |              | 0            | 450          | 0            | 0            |              |            |
| Cumulated Delta           |              | 0            | 450          | 450          | 450          | 400          |            |
| % Cumulated Delta         |              | 0,0          | 90,0         | 64,3         | 56,3         | 40,0         |            |
| Critical Identifier Delta |              | No           | Yes          | Yes          | No           | Yes          |            |

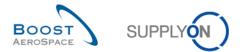

- **Q12.** Calculate the 3 missing values hidden by the green fields in the above extract:
  - The first missing value corresponds to the 'N/N-1 Delta' in the 'Commit Tuning Delta' expandable/collapsible box.

\_\_\_\_\_

The 'N/N-1 Delta' is showing the difference between the current bucket 'Commit tuning' and the previous one. In bucket '05.11.2013', the current commit tuning value is 150 while the one published in the previous cycle is 200.

*Therefore, the missing value is 150-200 = -50.* 

- The second missing value corresponds to the 'Cumulated Delta' in the 'Demand Delta' expandable/collapsible box.

------

The 'Cumulated Delta' is showing a sum of 'Demand' delta cumulated from the first bucket to the current delta based on 'N/N-1 Delta' values. In bucket '05.11.2013', the current 'N/N-1 Delta' is -50 while the preceding 'Cumulated Delta' is 450.

Therefore, the missing value is 450-50 = 400.

- The third missing value corresponds to the '% Cumulated Delta' in the 'Demand Delta' expandable/collapsible box.

-----

The '% Cumulated Delta' is showing the quotient of cumulated delta and the sum of previous 'Demand' quantities from preceding to the current bucket. In bucket '29.10.2013', the cumulated delta is 450. The cumulated previous 'Demand' on current and preceding buckets is 100 + 200 + 350 + 150 = 800.

Therefore, the missing value is (450 / (100 + 200 + 350 + 150) \* 100) = 56,3%.

Note: The percentage value calculated is always rounded to one digit behind the comma.

Note: Do not hesitate to use the training course presentation you have been given during your training session to get more details on how the above delta values are calculated or consult the training guide relating to Forecast or the 'SupplyOn Help' pages (available on-line). Ask your trainer if required.

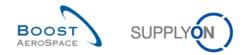

**Q13.** Does 'Critical Identifier Delta' for 'Demand Delta' or 'Commit Tuning Delta' flag apply to critical materials only?

No. This flag applies to both critical and non critical materials. The delta on critical identifier applies to each bucket separately and occurs if a change is detected for a critical identifier (e.g. Program/MSN). A flag reads 'Yes' (change detected) or 'No' (no change detected).

**Q14.** From the three tables displayed below, which value ('Yes' or 'No') should be displayed for the critical identifier in bucket 4? Explain your answer.

|                                               | Firm<br>Horizon<br>Bucket 1<br>07/07/2013 | Flexible<br>Horizon<br>Bucket 2<br>14/07/2013 | Flexible<br>Horizon<br>Bucket 3<br>21/07/2013 | Flexible<br>Horizon<br>Bucket 4<br>28/07/2013 | Flexible<br>Horizon<br>Bucket 5<br>04/08/2013 | Provisional<br>Horizon<br>Bucket 6<br>11/08/2013 |
|-----------------------------------------------|-------------------------------------------|-----------------------------------------------|-----------------------------------------------|-----------------------------------------------|-----------------------------------------------|--------------------------------------------------|
| Demand                                        |                                           | 115                                           | 75                                            | 80                                            | 90                                            | 100                                              |
| Previous Data:<br>Demand                      |                                           | 80                                            | 80                                            | 80                                            | 80                                            | 80                                               |
| Demand Delta:<br>N/N-1 Delta                  |                                           | 35                                            | -5                                            | 0                                             | 10                                            | 20                                               |
| Demand Delta:<br>Cumulated<br>Delta           |                                           | 35                                            | 30                                            | 30                                            | 40                                            | 60                                               |
| Demand Delta:<br>% Cumulated<br>Delta         |                                           | 0,0%                                          | 18,8%                                         | 12,5%                                         | 12,5%                                         | 15,0%                                            |
| Demand Delta:<br>Critical<br>Identifier Delta |                                           | Yes                                           | Yes                                           | ??                                            | Yes                                           | Yes                                              |

#### Previous demand forecast data

| Bucket | Demand date | Quantity | Critical Identifier<br>(e.g. Program/MSN) |
|--------|-------------|----------|-------------------------------------------|
| 4      | 28/07/2013  | 10       | 001                                       |
| 4      | 29/07/2013  | 10       | 002                                       |
| 4      | 30/07/2013  | 10       | 001                                       |
| 4      | 31/07/2013  | 10       | 002                                       |
| 4      | 01/08/2013  | 10       |                                           |
| 4      | 02/08/2013  | 10       |                                           |
| 4      | 03/08/2013  | 20       |                                           |

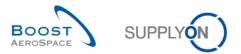

#### Current demand forecast data

| Bucket | Demand date | Quantity | Critical Identifier<br>(e.g. Program/MSN) |
|--------|-------------|----------|-------------------------------------------|
| 4      | 28/07/2013  | 10       | 001                                       |
| 4      | 29/07/2013  | 10       | 001                                       |
| 4      | 30/07/2013  | 10       | 002                                       |
| 4      | 31/07/2013  | 10       | 002                                       |
| 4      | 01/08/2013  | 00       |                                           |
| 4      | 02/08/2013  | 00       |                                           |
| 4      | 03/08/2013  | 40       |                                           |

'No' should be displayed as critical identifier for bucket 4.

The critical identifier changes between the current and previous forecasts published are not detected as the quantities for each critical identifier (including the empty fields) are equal (i.e. bucket quantity for Critical Identifier 001 and 002 = 20 and for empty critical identifier = 40).

A change is detected when the bucket from the previous forecast period published contains different critical identifier(s) with different quantities than the bucket of the current forecast period published in AirSupply.

If no critical identifier is used by your customer, it is considered as an 'empty' string critical identifier and the critical identifier process still applies. In this case, the system reads 'Yes' when the summed quantities within a bucket (a week for example) differ from the quantities of the same bucket published in the previous forecast and is outside the tolerance.

You have displayed a forecast with data changes and understood the way some comparison data fields are calculated by the system.

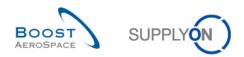

## Index of PO exercises

| Index of | questions for PO exercises                                                                |
|----------|-------------------------------------------------------------------------------------------|
| 5        | Purchase Orders                                                                           |
| 5.1      | General Concepts                                                                          |
| 5.2      | PO_Scenario 1: Search a new Purchase Order 57                                             |
| 5.3      | PO_Scenario 2: Validate Purchase Order without changes 61                                 |
| 5.4      | PO_Scenario 3: Supplier makes changes to a NEW ORDER PUBLISHED 64                         |
| 5.5      | PO_Scenario 4: Customer checks a new supplier proposal                                    |
| 5.6      | PO_Scenario 5: Customer rejects supplier changes on a Purchase Order schedule line 67     |
| 5.7      | PO_Scenario 6: Customer cancels a Purchase Order schedule line 68                         |
| 5.8      | PO_Scenario 7: Collaborate on 'SPARES' PO sub-type                                        |
| 5.9      | PO_Scenario 8: Supplier makes changes to Purchase Order 'KIT' 72                          |
| 5.10     | PO_Scenario 9: Supplier reacts on new customer proposal75                                 |
| 5.11     | PO_Scenario 10: Supplier reacts on a customer cancellation request76                      |
| 5.12     | PO_Scenario 11: Supplier enters comment on non-collab data77                              |
| 5.13     | PO_Scenario 12: Supplier edits a 'Non collaborative change' alert 80                      |
| 5.14     | PO_Scenario 13: Customer edits 'My Workspace' view                                        |
| 5.15     | PO_Scenario 14: Customer works with alert 'Comments on non-collaborative data updated' 85 |
| 5.16     | PO_Scenario 15: Supplier splits a Purchase Order schedule line                            |
| 5.17     | PO_Scenario 16: Customer rejects a split action initiated by a supplier                   |

# Index of questions for PO exercises

| Q1.  | Purchase Orders belong to two different order types, what are they?                                       |
|------|----------------------------------------------------------------------------------------------------|
| Q2.  | When the status of a PO schedule line is NEW ORDER PUBLISHED (NOP), what can the supplier or customer do? |
| Q3.  | What is the impact on the PO schedule line status when a NOP is modified?                                 |
| Q4.  | How many different PO schedule line statuses are displayed in the PO Summary section? 57                  |
| Q5.  | How many exception types regarding Purchase Orders are displayed in the Alert Matrix section?             |
| Q6.  | What happens to the PO status if you accept it without changes?                                           |
| Q7.  | Which columns can you perform changes to as a supplier?                                                   |
| Q8.  | What happens to the PO schedule line status?                                                              |
| Q9.  | What happens to the PO schedule line status if the customer modifies the NOP PO?65                        |
| Q10. | What actions can you do as a customer for a PO schedule line with status 'Supplier Change Order Request'? |
| Q11. | What is the consequence for each of the possible actions: accept, modify, reject and cancel? 66           |

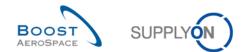

| Q12. | What happens to the status of the PO schedule line?                                                                                                    |
|------|----------------------------------------------------------------------------------------------------|
| Q13. | What happens to the status of the cancelled PO schedule line?                                                                                                |
| Q14. | How do you know that the first line is the KIT Header?                                                                                                    |
| Q15. | What happens to the 'Promised Date' for all the KIT components?                                                                                              |
| Q16. | What happens to the 'Promised Quantity' for all the KIT components?                                                                                          |
| Q17. | What happens to the status of the PO if the supplier accepts the customer changes?                                                                           |
| Q18. | What happens to the status of the PO if the supplier accepts the customer cancellation request?                                                              |
| Q19. | Is the supplier able to edit 'Comment on non-collab data' after saving?                                                                                      |
| Q20. | How does a non collaborative change appear in AirSupply?                                                                                                    |
| Q21. | How many alerts are now displayed in My Workspace next to 'Comment on non-collaborative data updated'?                                                       |
| Q22. | Is the customer able to edit in text field 'Comment on non-collab data'?                                                                                     |
| Q23. | Is it possible to split an original PO schedule line in more than 2 lines ? Is there any restriction behind a multiple split process?                        |
| Q24. | How many PO schedule lines exist after the split action ? What happened to the status of the split PO schedule line who was in status 'NEW ORDER PUBLISHED'? |
| Q25. | Is there a dedicated alert in 'My Workspace' when PO schedule lines are split by a supplier? . 90                                                            |

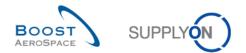

#### 5 Purchase Orders

5.1 General Concepts

**Q1.** Purchase Orders belong to two different order types, what are they?

- CALL UP (related to Forecasts).
- OTHER orders (including SPARES orders).
  - **Q2.** When the status of a PO schedule line is NEW ORDER PUBLISHED (NOP), what can the supplier or customer do?

Supplier: The supplier can propose changes to the PO schedule line or accept it. Customer: The customer can change the PO schedule line or cancel it.

Q3. What is the impact on the PO schedule line status when a NOP is modified?

If the supplier accepts: OPEN. If the supplier accepts but with a proposition of changes to the date and / or quantity: SUPPLIER ACCEPTED WITH CHANGES. If the customer cancels the schedule line: CANCELLED. And if the customer modifies the PO schedule line, it remains in NOP.

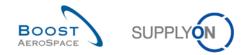

### 5.2 PO\_Scenario 1: Search a new Purchase Order

This scenario shows how you can access the 'Purchase Orders' screen and search Purchase Orders schedule line by Customer Material Number.

- Connect to AirSupply as a supplier.
- Go to the 'My Workspace' screen.

Q4. How many different PO schedule line statuses are displayed in the PO Summary section?

#### There are 11 PO schedule line statuses:

- NOP: NEW ORDER PUBLISHED
- SAWC: SUPPLIER ACCEPTED WITH CHANGES
- OPEN
- SCOR: SUPPLIER CHANGE ORDER REQUEST
- CCOR: CUSTOMER CHANGE ORDER REQUEST
- CANREQ : CANCELLATION REQUEST
- CANCELLED
- PARTIALLY SHIPPED
- SHIPPED
- PARTIALLY RECEIVED
- **RECEIVED** 
  - **Q5.** How many exception types regarding Purchase Orders are displayed in the Alert Matrix section?

There are 7 exception types displayed by default and 1 additional exception type selectable via 'My Workspace Configuration' menu.

• Go to the 'Process / Alert Matrix' section and click on 'Purchase Orders'.

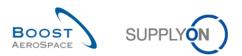

You should see the following 'Purchase Orders' screen:

|                                                    | pace > Purchas | se Orders |         |                                          |                      |                 |                       |           |                |                 | Cont               | act   Help for this page |
|----------------------------------------------------|----------------|-----------|---------|------------------------------------------|----------------------|-----------------|-----------------------|-----------|----------------|-----------------|--------------------|--------------------------|
| ctive filter: Supplyon D<br>uick Search Advanced S |                |           |         |                                          |                      |                 |                       |           |                |                 |                    | Hide Search Area         |
|                                                    | ~              |           |         | 8                                        | dd line   Delete lin | 8               |                       |           |                |                 | My search profiles |                          |
| Search Reset                                       |                |           |         |                                          |                      |                 |                       |           |                |                 |                    | ✓ Manage                 |
| Purchase Orders                                    |                |           |         |                                          |                      |                 |                       |           |                |                 |                    |                          |
| SupplyOn Def. View                                 | ✓ Manag        | e         |         |                                          |                      |                 |                       |           |                |                 |                    | Reset all Filte          |
| PO -                                               | PO Line        | POSL      | PO Type | PO Sub-Type                              | PO Document t        | Cust Group      | Customer Organization | ERP Plant | Ord. Off. Name | Ord, Off, Phone | Supplier Planner   | Cust Mat. No.            |
| PO-171_1                                           | 010            | 1         | OTHER   |                                          | Manual               | tro-TRAINING@ A | trg-TRAINING@ AIRBU   | 1110      | Judy Jillings  | +44 1179 69 38  |                    | CMN-171_P01              |
| PO-171_1                                           | 020            | 1         | OTHER   | *                                        | Manual               | trg-TRAINING@ A | trg-TRAINING@ AIRBU   | 1110      | Judy Jillings  | +44 1179 69 38  | 32                 | CMN-171_P02              |
| PO-171_1                                           | 030            | 1         | OTHER   | 9                                        | Manual               | trg-TRAINING@ A | trg-TRAINING@ AIRBU   | 1110      | Judy Jillings  | +44 1179 69 38  | 32                 | CMN-171_P03              |
| PO-171_1                                           | 040            | 1         | OTHER   | 4                                        | Manual               | trg-TRAINING@ A | trg-TRAINING@ AIRBU   | 1110      | Judy Jillings  | +44 1179 69 38  | 32                 | CMN-171_P04              |
| PO-171_1                                           | 050            | 1         | OTHER   |                                          | Manual               | trg-TRAINING@ A | trg-TRAINING@ AIRBU   | 1110      | Judy Jillings  | +44 1179 69 38  | 132                | CMN-171_P05              |
| PO-171_1                                           | 070            | 1         | OTHER   |                                          | Manual               | trg-TRAINING@ A | trg-TRAINING@ AIRBU   | 1110      | Judy Jillings  | +44 1179 69 38  | 132                | CMN-171_P07              |
| PO-171_1                                           | 090            | 1         | OTHER   |                                          | Manual               | trg-TRAINING@ A | trg-TRAINING@ AIRBU   | 1110      | Judy Jillings  | +44 1179 69 38  | 132                | CMN-171_P09              |
| PO-171_1                                           | 100            | 1         | OTHER   |                                          | Manual               | trg-TRAINING@ A | trg-TRAINING@ AJRBU   | 1110      | Judy Jillings  | +44 1179 69 38  | 32                 | CMN-171_P10              |
| PO-171_2                                           | 010            | 1         | OTHER   | SPARES                                   | Manual               | trg-TRAINING@ A | trg-TRAINING@ AIRBU   | 1110      | Judy Jillings  | +44 1179 69 38  | 132                | CMN-171_P11              |
| PO-171_2                                           | 020            | 1         | OTHER   | SPARES                                   | Manual               | trg-TRAINING@ A | trg-TRAINING@ AJRBU   | 1110      | Judy Jillings  | +44 1179 69 38  | 132                | CMN-171_P12              |
| PO-171_3                                           | 010            | 1         | OTHER   |                                          | KIT                  | trg-TRAINING@ A | trg-TRAINING@ AIRBU   | 1110      | Judy Jillings  | +44 1179 69 38  | 32                 | CMN-171_P13              |
| PO-171_3                                           | 020            | 1         | OTHER   |                                          | KIT                  | trg-TRAINING@ A | trg-TRAINING@ AIRBU   | 1110      | Judy Jillings  | +44 1179 69 38  | 32                 | CMN-171_P14              |
| PO-171_3                                           | 030            | 1         | OTHER   |                                          | KIT                  | trg-TRAINING@ A | trg-TRAINING@ AIRBU   | 1110      | Judy Jillings  | +44 1179 69 38  | 132                | CMN-171_P15              |
| PO-171_5                                           | 010            | 1         | CALLUP  | 12                                       | Manual               | trg-TRAINING@ A | trg-TRAINING@ AIRBU   | 1110      | Judy Jillings  | +44 1179 69 38  | 132                | CMN-171_FC1              |
| PO-171_5                                           | 020            | 1         | CALLUP  | 12                                       | Manual               | trg-TRAINING@ A | trg-TRAINING@ AIRBU   | 1110      | Judy Jillings  | +44 1179 69 38  | 132                | CMN-171_FC2              |
| PO-171_5                                           | 030            | 1         | CALLUP  | 14 A A A A A A A A A A A A A A A A A A A | Manual               | trg-TRAINING@ A | trg-TRAINING@ AIRBU   | 1110      | Judy Jillings  | +44 1179 69 38  | 32                 | CMN-171_FC4              |

- Click on the empty dropdown box in the 'Advanced Search' tab.
- Select 'Status' as search criterion in the dropdown box.
- Check that 'Equal to' is shown in the logical operator field next to 'Status'.
- Select 'NEW ORDER PUBLISHED' as search criterion in the drop-down box in the third search field next to 'Equal to'.
- Click 'Add line' in the search section.

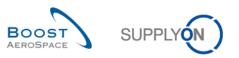

|        |              | ault                         |       |         |               |               |                 |                       |           |                    | Hide Search An   | rea - |
|--------|--------------|------------------------------|-------|---------|---------------|---------------|-----------------|-----------------------|-----------|--------------------|------------------|-------|
|        | Advanced Sea |                              |       |         |               |               |                 |                       |           |                    |                  |       |
| Status |              | <ul> <li>equal to</li> </ul> | 5     | × N     | EW ORDER PUBL |               | Delete line     |                       |           | My search profiles |                  |       |
| Clatas |              | ~                            |       |         |               |               | e   Delete line |                       |           |                    | ✓ Manage         |       |
| Search | - Proventing |                              |       |         |               |               |                 |                       |           |                    |                  |       |
|        |              |                              |       |         |               |               |                 |                       |           |                    |                  |       |
| Purcha | se Orders    |                              |       |         |               |               |                 |                       |           |                    |                  |       |
| Supply | On Def. View | ✓ Mana                       | age 🗸 |         |               |               |                 |                       |           |                    | Reset all Fi     | ilter |
| PO -   | •            | PO Line                      | PO SL | PO Type | PO Sub-Type   | PO Document t | Cust. Group     | Customer Organization | ERP Plant | Ord. Off. Name     | Ord. Off. Phone  | S     |
| PO-a   | all-200 6 01 | 010                          | 1     | CALLUP  |               | Manual        | AIRBUS S.A.S.   | AIRBUS UK             | 1110      | Judy Jillings      | +44 1179 69 3832 | 1     |
| PO-a   | all-200 6 01 | 020                          | 1     | CALLUP  |               | Manual        | AIRBUS S.A.S.   | AIRBUS UK             | 1110      | Judy Jillings      | +44 1179 69 3832 |       |
| PO-a   | all-200 6 01 | 030                          | 1     | CALLUP  |               | Manual        | AIRBUS S.A.S.   | AIRBUS UK             | 1110      | Judy Jillings      | +44 1179 69 3832 |       |
| PO-a   | all-200 6 01 | 040                          | 1     | CALLUP  |               | Manual        | AIRBUS S.A.S.   | AIRBUS UK             | 1110      | Judy Jillings      | +44 1179 69 3832 |       |
| PO-a   | all-200 6 01 | 050                          | 1     | CALLUP  |               | Manual        | AIRBUS S.A.S.   | AIRBUS UK             | 1110      | Judy Jillings      | +44 1179 69 3832 |       |
| PO-a   | all-200 6 01 | 060                          | 1     | CALLUP  |               | Manual        | AIRBUS S.A.S.   | AIRBUS UK             | 1110      | Judy Jillings      | +44 1179 69 3832 |       |
| PO-a   | all-200 6 01 | 070                          | 1     | CALLUP  |               | Manual        | AIRBUS S.A.S.   | AIRBUS UK             | 1110      | Judy Jillings      | +44 1179 69 3832 |       |
| PO-a   | all-200 6 01 | 080                          | 1     | CALLUP  |               | Manual        | AIRBUS S.A.S.   | AIRBUS UK             | 1110      | Judy Jillings      | +44 1179 69 3832 |       |
| PO-a   | all-200 6 01 | 090                          | 1     | CALLUP  | -             | Manual        | AIRBUS S.A.S.   | AIRBUS UK             | 1110      | Judy Jillings      | +44 1179 69 3832 |       |
| PO-a   | all-200 6 01 | 100                          | 1     | CALLUP  |               | Manual        | AIRBUS S.A.S.   | AIRBUS UK             | 1110      | Judy Jillings      | +44 1179 69 3832 |       |

- Click on the empty drop-down box.
- Select 'Customer Material Number' as search criterion in the drop-down box.
- Check that 'Equal to' is shown in the logical operator field next to 'Customer Material Number'.
- Enter the customer material number 'CMN-XXX\_P11' in the third search field next to 'Equal to' and click on 'Search'.

(XXX is a number between 002 and 200 provided by your trainer and is dedicated to the customer or supplier user with the same XXX number.).

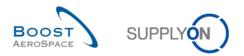

| Active filter: Supplyon Defa |          | e Orders |         |                  |               |                 |                       |           |                |                 | <u></u>            | act   Help for this page  <br>Hide Search Area |
|------------------------------|----------|----------|---------|------------------|---------------|-----------------|-----------------------|-----------|----------------|-----------------|--------------------|------------------------------------------------|
| Quick Search Advanced Sear   |          |          |         |                  |               |                 |                       |           |                |                 |                    |                                                |
|                              |          |          |         |                  | -             | Dalata lina     |                       |           |                |                 | My search profiles |                                                |
|                              | equal to |          |         | NEW ORDER PUBLIS |               | Delete line     |                       |           |                |                 |                    | ✓ Manage ▼                                     |
| Customer Material Num V      | equal to |          | ▼ C     | CMN-171_P11      | Add line      | Delete lille    |                       |           |                |                 |                    |                                                |
| Search Reset                 |          |          |         |                  |               |                 |                       |           |                |                 |                    |                                                |
| Purchase Orders              |          |          |         |                  |               |                 |                       |           |                |                 |                    |                                                |
| SupplyOn Def. View           | ✓ Manag  | e •      |         |                  |               |                 |                       |           |                |                 |                    | Reset all Filte                                |
| P0 -                         | PO Line  | PO SL    | PO Type | PO Sub-Type      | PO Document t | Cust. Group     | Customer Organization | ERP Plant | Ord. Off. Name | Ord. Off. Phone | Supplier Planner   | Cust. Mat. No.                                 |
| PO-171_2                     | 010      | 1        | OTHER   | SPARES           | Manual        | trg-TRAINING@ A | trg-TRAINING@ AIRBU   | 1110      | Judy Jillings  | +44 1179 69 38  | 32                 | CMN-171_P11                                    |
|                              |          |          |         |                  |               |                 |                       |           |                |                 |                    |                                                |
|                              |          |          |         |                  |               |                 |                       |           |                |                 |                    |                                                |

You have now found all of the PO schedule lines with the customer material number 'CMN-XXX\_P11' and the status 'NEW ORDER PUBLISHED'.

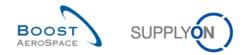

## 5.3 PO\_Scenario 2: Validate Purchase Order without changes

This scenario shows how to validate a Purchase Order schedule line that has the status 'OPEN' without changes.

- Connect to AirSupply as a supplier.
- Go to 'My Workspace' screen.
- Go to the 'PO Summary' section and click on the number of 'NEW ORDER PUBLISHED' which are 'New'.

| rocess / Alert Matrix             |           |      |          |     |                        | PO Summary                     |           |           | User Configuration                 |
|-----------------------------------|-----------|------|----------|-----|------------------------|--------------------------------|-----------|-----------|------------------------------------|
|                                   | New       | High | Med      | Low | Total                  | Status                         | New       | Total     | Active filter                      |
| orecast 👻                         |           |      |          |     |                        | NEW ORDER PUBLISHED            | <u>10</u> | <u>10</u> | Supplyon Default                   |
| Sustomer to review                | 0         | 0    | 0        |     | 0                      | SUPPLIER ACCEPTED WITH CHANGES | 0         | 0         | My Workspace Configuration         |
| Supplier to commit                | 29        | 6    | 23       |     | 29                     | OPEN                           | 1         | <u>5</u>  | Inventory Projection Configuration |
| Demand Delta                      | 11        | 5    | 6        |     | <u>23</u><br><u>11</u> | SUPPLIER CHANGE ORDER REQUEST  | 0         | 1         | Despatch Advice Configuration      |
|                                   | <u>11</u> | 2    | <u>0</u> |     | <u></u>                | CUSTOMER CHANGE ORDER REQUEST  | <u>1</u>  | <u>1</u>  |                                    |
| Purchase Orders                   |           |      |          |     |                        | CANCELLATION REQUEST           | 1         | 1         | Summary                            |
| pares order to check              | 2         | 2    | 0        | 0   | <u>2</u>               | CANCELLED                      | 0         | 0         | Alert Overview                     |
| collab. rejected by customer      | 0         |      | 0        |     | 0                      | PARTIALLY SHIPPED              | 1         | 2         | Master Data                        |
| collab. rejected by supplier      | 0         |      | 0        |     | 0                      | SHIPPED                        | 0         | 0         |                                    |
| ccepted by customer but penalised | 0         |      | 0        |     | 0                      | PARTIALLY RECEIVED             | 1         | 1         | Material Master Data               |
| Ion collaborative change          | <u>1</u>  |      | 1        |     | 1                      | RECEIVED                       | <u>3</u>  | <u>3</u>  | Desp. Adv. Settings                |
| ate despatch advice               | 0         | 0    | 0        | 0   | 0                      | Total                          | <u>18</u> | 24        | Supplier Organisation Settings     |
| lo goods receipt                  | <u>3</u>  | 3    | 0        | 0   | <u>3</u>               |                                |           |           | Language                           |
| <u>/MI</u>                        |           |      |          |     |                        |                                |           |           | English                            |
| tock out: Stock on Hand           | 0         | 0    |          |     | 0                      |                                |           |           | English                            |
| elow Min: Stock on Hand           | 0         | 0    |          |     | 0                      |                                |           |           |                                    |
| elow Signal: Stock on Hand        | 0         |      |          | 0   | 0                      |                                |           |           |                                    |
| bove Max: Stock on Hand           | 1         |      | 1        |     | 1                      |                                |           |           |                                    |
| tock out: Projected Stock         | <u>3</u>  | 3    |          |     | 3                      |                                |           |           |                                    |
| elow Min: Projected Stock         | 3         | 3    |          |     | 3                      |                                |           |           |                                    |
| bove Max: Projected Stock         | 1         |      | 1        |     | 1                      |                                |           |           |                                    |
| Despatch Advice 💌                 |           |      |          |     |                        |                                |           |           |                                    |
| Draft                             |           |      |          |     | 0                      |                                |           |           |                                    |
| rror                              |           |      |          |     | 0                      |                                |           |           |                                    |

You should see the 'Purchase Orders' screen displaying all PO schedule lines with status NEW ORDER PUBLISHED which are 'New':

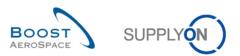

| wforSup.       v       yes       Add line   Delete line         wforSup.       v       yes       v       Add line   Delete line         ch       Reset       v       Manage.       v       Manage.       Manage.       Manage. <td< th=""><th><u>v SupplvOn</u> &gt; <u>Mv Worksr</u><br/>Active filter: <i>Supplyon D</i><br/><u>Quick Search</u> (Advanced S</th><th></th><th></th><th></th><th></th><th></th><th></th><th></th><th></th><th></th><th></th><th>Hide Se</th><th>arch Area</th></td<>                                                                           | <u>v SupplvOn</u> > <u>Mv Worksr</u><br>Active filter: <i>Supplyon D</i><br><u>Quick Search</u> (Advanced S |            |           |             |                |                   |                                    |                                            |              |                                |                                      | Hide Se          | arch Area    |
|----------------------------------------------------------------------------------------------------|----------------------------------------------------------------------------------------------------|------------|-----------|-------------|----------------|-------------------|------------------------------------|--------------------------------------------|--------------|--------------------------------|--------------------------------------|------------------|--------------|
| MF of Sup.         M equal to         V YES         Addu line   Latele line           wf of Sup.         Manage         V         YES         Addu line   Latele line           hase Orders         Manage         V         Reset         Reset         Reset           0.4         PO Line         PO SL         PO Type         PO Document L         Cust Group         Customer Organization         ERP Plant         Ord. Off. Name         Ord. Off. Phone         Supplier Planner         Customer Organization         ERP Plant         Ord. Off. Name         Ord. Off. Phone         Supplier Planner         Customer Organization         ERP Plant         Ord. Off. Name         Ord. Off. Phone         Supplier Planner         Customer Organization         ERP Plant         Ord. Off. Name         Ord. Off. Phone         Supplier Planner         Customer Organization         ERP Plant         Ord. Off. Name         Ord. Off. Phone         Supplier Planner         Customer Organization         ERP Plant         Ord. Off. Name         Ord. Off. Phone         Supplier Planner         Customer Organization         ERP Plant         Ord. Off. Phone         Supplier Planner         Customer Organization         ERP Plant         Ord. Off. Phone         Supplier Planner         Customer Organization         ERP Plant         Ord. Off. Phone         Supplier Planner                                                                          | Status                                                                                                    |            |           |             |                |                   |                                    |                                            |              |                                | My search profiles                   | V Managa         |              |
| phyOn Def. View         V         Manage         Cast and Fill           0 -         PO Line         PO SL         PO Type         PO Ocument.         Cust Group         Customer Organization         ERP Plant         Ord. Off. Name         Ord. Off. Phone         Supplier Planner.         Customer Organization         ERP Plant         Ord. Off. Name         Ord. Off. Phone         Supplier Planner.         Customer Organization         ERP Plant         Ord. Off. Name         Ord. Off. Phone         Supplier Planner.         Customer Organization         ERP Plant         Ord. Off. Name         Ord. Off. Phone         Supplier Planner.         Customer Organization         FLRP Plant         Ord. Off. Name         Ord. Off. Phone         Supplier Planner.         Customer Organization         FLRP Plant         Ord. Off. Name         Ord. Off. Phone         Supplier Planner.         Customer Organization         FLRP Plant         Ord. Off. Name         Ord. Off. Phone         Supplier Planner.         Customer Organization         FLRP Plant         Supplier Plant         Customer Organization         FLRP Plant         Supplier Plant         Customer Organization         FLRP Plant         Supplier Plant         Customer Organization         FLRP Plant         Supplier Plant         Customer Organization         FLRP         Customer Organization         FLRP         Customer Organization         FLRP         Cu | NewForSup.<br>Search Reset                                                                                  | ✓ equal to |           | ✓ YES       |                | ✓ Add line        | <u>Delete line</u>                 |                                            |              |                                |                                      | . manage         |              |
| PO Line         PO SL         PO Type         PO Document L.         Cust Group         Customer Organization         ERP Plant         Ord. Off. Name         Ord. Off. Phone         Supplier Planner.         Customer Organization           0_009_1         050         1         OTHER         -         Manual         trg-TRAINING@ C trg-TRAINING@ CUSTO         1110         Judy Jillings         +44 1179 69 3832/@         CMM           0_009_2         010         1         OTHER         SPARES         Manual         trg-TRAINING@ CUSTO         1110         Judy Jillings         +44 1179 69 3832/@         CMM           0_009_2         020         1         OTHER         SPARES         Manual         trg-TRAINING@ CUSTO         1110         Judy Jillings         +44 1179 69 3832/@         CMM           0_009_3         010         1         OTHER         -         KIT         trg-TRAINING@ CUSTO         1110         Judy Jillings         +44 1179 69 3832/@         CMM           0_009_3         020         1         OTHER         -         KIT         trg-TRAINING@ CUSTO         1110         Judy Jillings         +44 1179 69 3832/@         CMM           0_009_3         030         1         OTHER         -         KIT         trg-TRAINING@ C                                                                                                    | Purchase Orders                                                                                             |            |           |             |                |                   |                                    |                                            |              |                                |                                      |                  |              |
| D-009 1         050         1         OTHER         Manual         trg-TRAINING@ C trg-TRAININ@ CUSTO 1110         Judy Jillings         +44 1179 69 3832@         CMM           D-009 2         010         1         OTHER         SPARES         Manual         trg-TRAINING@ CUSTO 1110         Judy Jillings         +44 1179 69 3832@         CMM           D-009 2         020         1         OTHER         SPARES         Manual         trg-TRAINING@ CL stg-TRAINING@ CUSTO 1110         Judy Jillings         +44 1179 69 3832@         CMM           D-009 2         020         1         OTHER         SPARES         Manual         trg-TRAINING@ CL stg-TRAINING@ CUSTO 1110         Judy Jillings         +44 1179 69 3832@         CMM           D-009 3         010         1         OTHER         KIT         trg-TRAINING@ CL stg-TRAINING@ CUSTO 1110         Judy Jillings         +44 1179 69 3832@         CMM           D-009 3         030         1         OTHER         KIT         trg-TRAINING@ CUSTO 1110         Judy Jillings         +44 1179 69 3832@         CMM           D-009 3         030         1         OTHER         KIT         trg-TRAINING@ CUSTO 1110         Judy Jillings         +44 1179 69 3832@         CMM           D-009 1         CALLUP         M                                                                                                    | SupplyOn Def. View                                                                                          | ✓ Manag    | • •       |             |                |                   |                                    |                                            |              |                                |                                      | Rese             | t all Filter |
| Code 2         OID         OTHER         SPARES         Manual         trg-TRAINING@ C trg-TRAINING@ CUSTO 1110         Judy Jillings         +44 1179 69 3832@         CLIM           Code 2         020         1         OTHER         SPARES         Manual         trg-TRAINING@ CUSTO 1110         Judy Jillings         +44 1179 69 3832@         CLIM           Code 3         010         1         OTHER         SPARES         Manual         trg-TRAINING@ CLISTO 1110         Judy Jillings         +44 1179 69 3832@         CLIM           Code 3         010         1         OTHER         -         KIT         trg-TRAINING@ CLISTO 1110         Judy Jillings         +44 1179 69 3832@         CLIM           Code 3         020         1         OTHER         -         KIT         trg-TRAINING@ CLISTO 1110         Judy Jillings         +44 1179 69 3832@         CLIM           Code 3         020         1         OTHER         -         KIT         trg-TRAINING@ CLISTO 1110         Judy Jillings         +44 1179 69 3832@         CLIM           Code 3         020         1         OTHER         -         KIT         trg-TRAINING@ CLISTO 1110         Judy Jillings         +44 1179 69 3832@         CLIM           Code 5         010                                                                                                    | PO 🔺                                                                                                    | PO Line    | PO SL     | РО Туре     | PO Sub-Type    | PO Document t     | Cust. Group                        | Customer Organization                      | ERP Plant    | Ord. Off. Name                 | Ord. Off. Phone                      | Supplier Planner | Cust. M      |
| O-009 2         020         1         OTHER         SPARES         Manual         trg-TRAINING@ Ctrg-TRAINING@ CUSTO 1110         Judy Jillings         +44 1179 69 3832@         CLIN           0-009 3         010         1         OTHER         -         KIT         trg-TRAINING@ CUSTO 1110         Judy Jillings         +44 1179 69 3832@         CLIN           0-009 3         020         1         OTHER         -         KIT         trg-TRAINING@ CUSTO 1110         Judy Jillings         +44 1179 69 3832@         CLIN           0-009 3         020         1         OTHER         -         KIT         trg-TRAINING@ CUSTO 1110         Judy Jillings         +44 1179 69 3832@         CLIN           0-009 3         030         1         OTHER         -         KIT         trg-TRAINING@ CUSTO 1110         Judy Jillings         +44 1179 69 3832@         CLIN           0-009 5         010         1         CALLUP         Manual         trg-TRAINING@ CUSTO 1110         Judy Jillings         +44 1179 69 3832@         CLIN           0-009 5         020         1         CALLUP         Manual         trg-TRAINING@ CUSTO 1110         Judy Jillings         +44 1179 69 3832@         CLIN           0-009 5         030         1         CA                                                                                                    | PO-009 1                                                                                                    | 050        | 1         | OTHER       | -              | Manual            | trg-TRAINING@ C                    | trg-TRAINING@ CUSTO                        | 1110         | Judy Jillings                  | +44 1179 69 3832                     |                  | CMN-0        |
| O_000 3         0.10         1         OTHER         KIT         trg-TRAINING@ C trg-TRAINING@ CUSTO 1110         Judy Jillings         +44 1179 69 3832@         OLMN           0_000 3         0.20         1         OTHER         KIT         trg-TRAINING@ CUSTO 1110         Judy Jillings         +44 1179 69 3832@         OLMN           0_000 3         0.20         1         OTHER         KIT         trg-TRAINING@ CUSTO 1110         Judy Jillings         +44 1179 69 3832@         OLMN           0_000 3         0.30         1         OTHER         KIT         trg-TRAINING@ CUSTO 1110         Judy Jillings         +44 1179 69 3832@         OLMN           0_000 5         0.10         1         CALLUP         Manual         trg-TRAINING@ C trg-TRAINING@ CUSTO 1110         Judy Jillings         +44 1179 69 3832@         CLMN           0_000 5         0.20         1         CALLUP         Manual         trg-TRAINING@ C trg-TRAINING@ CUSTO 1110         Judy Jillings         +44 1179 69 3832@         CLMN           0_000 5         0.20         1         CALLUP         Manual         trg-TRAINING@ CUSTO 1110         Judy Jillings         +44 1179 69 3832@         CLMN           0_000 5         0.30         1         CALLUP         Manual         trg-TR                                                                                                    | PO-009 2                                                                                                    | 010        | 1         | OTHER       | SPARES         | Manual            | trg-TRAINING@ C                    | trg-TRAINING@ CUSTO                        | 1110         | Judy Jillings                  | +44 1179 69 3832🤡                    |                  | CMN-0        |
| O_009 3         O_01         OTHER         KIT         trg-tRAINING@ C trg-tRAINING@ CUSTO 1110         Judy Jillings         +44 1179 69 3832@         CMM           O_009 3         030         1         OTHER         KIT         trg-tRAINING@ CUSTO 1110         Judy Jillings         +44 1179 69 3832@         CMM           O_009 3         030         1         OTHER         KIT         trg-tRAINING@ CUSTO 1110         Judy Jillings         +44 1179 69 3832@         CMM           O_009 5         010         1         CALLUP         Manual         trg-tRAINING@ CUSTO 1110         Judy Jillings         +44 1179 69 3832@         CMM           O_009 5         020         1         CALLUP         Manual         trg-tRAINING@ CUSTO 1110         Judy Jillings         +44 1179 69 3832@         CMM           O_009 5         030         1         CALLUP         Manual         trg-tRAINING@ CUSTO 1110         Judy Jillings         +44 1179 69 3832@         CMM                                                                                                    | PO-009 2                                                                                                    | 020        | 1         | OTHER       | SPARES         | Manual            | trg-TRAINING@ C                    | trg-TRAINING@ CUSTO                        | 1110         | Judy Jillings                  | +44 1179 69 3832🧐                    |                  | CMN-0        |
| Openal         OTHER         KIT         trg-TRAINING@ C trg-TRAINING@ CUSTO 1110         Judy Jillings         +44 1179 69 383.2%         CLIN           0-009 5         010         1         CALLUP         Manual         trg-TRAINING@ CUSTO 1110         Judy Jillings         +44 1179 69 383.2%         CLIN           0-009 5         020         1         CALLUP         Manual         trg-TRAINING@ CUSTO 1110         Judy Jillings         +44 1179 69 383.2%         CLIN           0-009 5         020         1         CALLUP         Manual         trg-TRAINING@ CUSTO 1110         Judy Jillings         +44 1179 69 383.2%         CLIN           0-009 5         030         1         CALLUP         Manual         trg-TRAINING@ CUSTO 1110         Judy Jillings         +44 1179 69 383.2%         CLIN                                                                                                    | PO-009 3                                                                                                    | 010        | 1         | OTHER       | -              | KIT               | trg-TRAINING@ C                    | trg-TRAINING@ CUSTO                        | 1110         | Judy Jillings                  | +44 1179 69 3832🧐                    |                  | CMN-0        |
| 0-009 5         010         1         CALLUP         -         Manual         trg-TRAINING@ C trg-TRAINING@ CUSTO 1110         Judy Jillings         +44 1179 69 3832@         CMM           0-009 5         020         1         CALLUP         -         Manual         trg-TRAINING@ CLISTO 1110         Judy Jillings         +44 1179 69 3832@         CMM           0-009 5         030         1         CALLUP         -         Manual         trg-TRAINING@ CLISTO 1110         Judy Jillings         +44 1179 69 3832@         CMM           0-009 5         030         1         CALLUP         -         Manual         trg-TRAINING@ CLISTO 1110         Judy Jillings         +44 1179 69 3832@         CMM                                                                                                    | PO-009 3                                                                                                    | 020        | 1         | OTHER       | -              | KIT               | trg-TRAINING@ C                    | trg-TRAINING@ CUSTO                        | 1110         | Judy Jillings                  | +44 1179 69 3832🧐                    |                  | CMN-0        |
| C_LOUP 5         CALLUP         Annual         trg-TRAINING@ C trg-TRAINING@ CUSTO 1110         Judy Jillings         +44 1179 69 3832@         CMM           0-009 5         030         1         CALLUP         Manual         trg-TRAINING@ CL trg-TRAINING@ CUSTO 1110         Judy Jillings         +44 1179 69 3832@         CMM                                                                                                    | PO-009 3                                                                                                    | 030        | 1         | OTHER       | -              | KIT               | trg-TRAINING@ C                    | trg-TRAINING@ CUSTO                        | 1110         | Judy Jillings                  | +44 1179 69 3832🧐                    |                  | CMN-0        |
| C-009 5 030 1 CALLUP - Manual trg-TRAINING@ C trg-TRAINING@ CUSTO 1110 Judy Jillings +44 1179 69 3832 28 CMN                                                                                                    | PO-009 5                                                                                                    | 010        | 1         | CALLUP      | +              | Manual            | trg-TRAINING@ C                    | trg-TRAINING@ CUSTO                        | 1110         | Judy Jillings                  | +44 1179 69 3832🧐                    |                  | CMN-0        |
|                                                                                                    | PO-009 5                                                                                                    | 020        | 1         | CALLUP      | -              | Manual            | trg-TRAINING@ C                    | trg-TRAINING@ CUSTO                        | 1110         | Judy Jillings                  | +44 1179 69 3832🧐                    |                  | CMN-0        |
| 0-009 6 010 1 OTHER - Manual trg-TRAINING@ C trg-TRAINING@ CUSTO 1110 Judy Jillings +44 1179 69 3832 2 CMN                                                                                                    | PO-009 5                                                                                                    | 030        | 1         | CALLUP      | -              | Manual            | trg-TRAINING@ C                    | trg-TRAINING@ CUSTO                        | 1110         | Judy Jillings                  | +44 1179 69 3832🤡                    |                  | CMN-0        |
|                                                                                                    | PO-009 6                                                                                                    | 010        | 1         | OTHER       | -              | Manual            | trg-TRAINING@ C                    | trg-TRAINING@ CUSTO                        | 1110         | Judy Jillings                  | +44 1179 69 3832🧐                    |                  | CMN-0        |
|                                                                                                    | PO-009 5<br>PO-009 5                                                                                        | 020<br>030 | 1<br>1    | CALLUP      | -              | Manual<br>Manual  | trg-TRAINING@ C<br>trg-TRAINING@ C | trg-TRAINING@ CUSTO<br>trg-TRAINING@ CUSTO | 1110<br>1110 | Judy Jillings<br>Judy Jillings | +44 1179 69 3832<br>+44 1179 69 3832 |                  |              |
|                                                                                                    | Back Details History                                                                                        | Upload - D | whilead • | Print Relat | eu Documents • | Actions - Send E- | man Spiit                          |                                            |              |                                |                                      |                  |              |

- Then go to the top of the 'Purchase Orders' screen to the 'Advanced Search' section and click on 'Add line'.
- Select 'Customer Material Number' in the drop-down box of the new line.
- Select 'equal to' in the second drop-down box and in the third drop-down box enter 'CMN-XXX\_P11', where XXX is your assigned login number provided by your trainer, and click on the 'Search' button.
- Select the displayed PO schedule line and check what fields are editable by scrolling to the right.
- Click on the 'Actions' button in the lower section and in the appearing menu on 'Accept' to accept without changes.

|      | plyOn > <u>My Workspa</u>                  |     |            | e Orders |         |                      |                  |                        |                       |           |                |                       | Contact   Help for this<br>Hide Se | arch Area        |
|------|--------------------------------------------|-----|------------|----------|---------|----------------------|------------------|------------------------|-----------------------|-----------|----------------|-----------------------|------------------------------------|------------------|
|      | filter: Supplyon Del<br>Search Advanced Se |     |            |          |         |                      |                  |                        |                       |           |                |                       |                                    |                  |
| Stat | us                                         | ~   | equal to   |          | ~       | NEW ORDER PUBLIS     | HED 🔽            | Delete line            |                       |           |                | My search profiles    |                                    |                  |
| Nev  | /ForSup.                                   | •   | equal to   |          |         | YES                  | *                | Delete line            |                       |           |                |                       | ✓ Manage •                         |                  |
| Cus  | tomer Material Num                         | •   | equal to   |          | *       | CMN-009_P11          | Add line         | e   <u>Delete line</u> |                       |           |                |                       |                                    |                  |
| Sea  | rch Reset                                  |     |            |          |         |                      |                  |                        |                       |           |                |                       |                                    |                  |
| Purc | hase Orders                                |     |            |          |         |                      |                  |                        |                       |           |                |                       |                                    |                  |
| Sup  | olyOn Def. View                            | `   | Manage     | • •      |         |                      |                  |                        |                       |           |                |                       | Rese                               | et all Filters   |
| P    | ) <b>*</b>                                 |     | PO Line    | PO SL    | PO Typ  | pe PO Sub-Type       | PO Document t.   | Cust. Group            | Customer Organization | ERP Plant | Ord. Off. Name | Ord. Off. Phone       | Supplier Planner                   | Cust. Mat. I     |
|      | 2-009_2                                    |     | <u>010</u> | 1        | OTHE    | R SPARES             | Manual           | trg-TRAINING@ C        | . trg-TRAINING@ CUSTO | 1110      | Judy Jillings  | +44 1179 69 3832🧐     |                                    | CMN-009          |
|      |                                            |     |            |          | <       | m                    | Modify<br>Accept |                        |                       |           |                |                       |                                    | Þ                |
| Back |                                            |     | load - Do  |          |         |                      | Actions - Send   |                        | Table                 |           |                | Circl Dead-           | Deer Later L                       | Next Lost        |
| 1 en | ry: <u>Select all Mate</u>                 | nes | on Page    | Select   | an Mato | ches Clear Selection |                  |                        | Entries per page 50   | *         |                | <u>First</u> Previous | Page 1 of 1                        | <u>Next</u> Last |

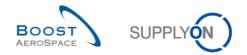

Q6. What happens to the PO status if you accept it without changes?

#### The status changes to 'OPEN'.

- Click on the 'Yes' button to confirm your choice.
- Check that a validation message appears at the top of the screen.

My SupplyOn > My Workspace > Purchase Orders

Action performed successfully. The collaboration processing on PCTEAIR/TRGAIRBUK/1110/PO-171\_2/010/1'' completed successfully.

You have accepted a PO schedule line without changes and its status changed to OPEN.

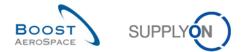

#### 5.4 PO\_Scenario 3: Supplier makes changes to a NEW ORDER PUBLISHED

This scenario shows how to make changes to PO schedule lines with the status 'NEW ORDER PUBLISHED'.

- Connect to AirSupply as a supplier.
- Go to the 'My Workspace' screen.
- Go to the 'PO Summary' and click on the number for 'NEW ORDER PUBLISHED' in the 'Total' column.

You should see the following 'Purchase Orders' screen displaying all PO schedule lines with status NEW ORDER PUBLISHED:

| - | SupplyOn > My    |         |          | ase Orders  |                   |                   |                        |                       |           |                | <u> </u>           | ontact   Help for this page   F<br>Hide Search Area |
|---|------------------|---------|----------|-------------|-------------------|-------------------|------------------------|-----------------------|-----------|----------------|--------------------|-----------------------------------------------------|
|   | tive filter: Sup |         |          |             |                   |                   |                        |                       |           |                |                    |                                                     |
|   | Status           |         | equal t  | 0           | V NEW ORD         |                   | ✓ Add line   Delete li | ine                   |           |                | My search profiles |                                                     |
|   | Search Rese      |         | cquart   | •           | neir one          |                   |                        |                       |           |                |                    | ✓ Manage ▼                                          |
| P | urchase Orde     | rs      |          |             |                   |                   |                        |                       |           |                |                    |                                                     |
|   | upplyOn Def.     |         | ✓ Man    | age         |                   |                   |                        |                       |           |                |                    | Reset all Filte                                     |
|   | PO 🔺             | PO Line | PO SL    | PO Type     | PO Sub-Type       | PO Document t     | Cust. Group            | Customer Organization | ERP Plant | Ord. Off. Name | Ord. Off. Phone    | Su Cust. Mat. No.                                   |
| ] | PO-171_1         | 050     | 1        | OTHER       | -                 | Manual            | trg-TRAINING@ A        | trg-TRAINING@ AIRBU   | 1110      | Judy Jillings  | +44 1179 69 3832   | CMN-171_P05                                         |
| 1 | PO-171_2         | 010     | 1        | OTHER       | SPARES            | Manual            | trg-TRAINING@ A        | trg-TRAINING@ AIRBU   | 1110      | Judy Jillings  | +44 1179 69 3832   | CMN-171_P11                                         |
| ] | PO-171_2         | 020     | 1        | OTHER       | SPARES            | Manual            | trg-TRAINING@ A        | trg-TRAINING@ AIRBU   | 1110      | Judy Jillings  | +44 1179 69 3832   | CMN-171_P12                                         |
| 1 | PO-171_3         | 010     | 1        | OTHER       | -                 | KIT               | trg-TRAINING@ A        | trg-TRAINING@ AIRBU   | 1110      | Judy Jillings  | +44 1179 69 3832   | CMN-171_P13                                         |
| ] | PO-171_3         | 020     | 1        | OTHER       | -                 | KIT               | trg-TRAINING@ A        | trg-TRAINING@ AIRBU   | 1110      | Judy Jillings  | +44 1179 69 3832   | CMN-171_P14                                         |
| 1 | PO-171_3         | 030     | 1        | OTHER       |                   | KIT               | trg-TRAINING@ A        | trg-TRAINING@ AIRBU   | 1110      | Judy Jillings  | +44 1179 69 3832   | CMN-171_P15                                         |
| ] | PO-171_5         | 010     | 1        | CALLUP      | ~                 | Manual            | trg-TRAINING@ A        | trg-TRAINING@ AIRBU   | 1110      | Judy Jillings  | +44 1179 69 3832   | CMN-171_FC1                                         |
| 1 | PO-171_5         | 020     | 1        | CALLUP      | -                 | Manual            | trg-TRAINING@ A        | trg-TRAINING@ AIRBU   | 1110      | Judy Jillings  | +44 1179 69 3832   | CMN-171_FC2                                         |
| ] | PO-171_5         | 030     | <u>1</u> | CALLUP      |                   | Manual            | trg-TRAINING@ A        | trg-TRAINING@ AIRBU   | 1110      | Judy Jillings  | +44 1179 69 3832   | CMN-171_FC4                                         |
|   |                  |         |          | •           | m                 |                   |                        |                       |           |                |                    |                                                     |
| B | ack Details      | History | Jpload C | ownload • P | rint Related Docu | ments - Actions - | Send E-Mail Split      |                       |           |                |                    |                                                     |

- Use the 'Advanced Search' function to find the PO with the Customer Material Number 'CMN-XXX\_P05', where XXX is your assigned login number provided by your trainer.
- Scroll to the right until you reach the 'Promised Quantity' column.
- **Q7.** Which columns can you perform changes to as a supplier?

You can change the quantity for 'Promised Quantity' and the 'Promised Date'.

- Reduce the promised quantity amount (for example, by 10).
- Select the PO schedule line in which you did the action.
- Click on 'Actions' in the lower section and then within the appearing menu, click on 'Modify'.
- Q8. What happens to the PO schedule line status?

The PO schedule line status moves to SAWC: SUPPLIER ACCEPTED WITH CHANGES.

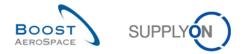

**Q9.** What happens to the PO schedule line status if the customer modifies the NOP PO? *It stays in 'NEW ORDER PUBLISHED'.* 

You have modified a PO schedule line. The initial status NOP has moved to SAWC.

Note: Suppliers also have the exclusive possibility to post on PO header level a comment on each PO, also known as 'Comment on non-collab data'. This possibility is shown in PO\_Scenario 11 and following. Please refer to the customer matrix which customer is using this process.

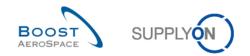

#### 5.5 PO\_Scenario 4: Customer checks a new supplier proposal

In this scenario, the supplier has made previously propositions to a PO. It shows how the customer can check these proposals.

- Connect to AirSupply as a customer with the Login/ Password provided by your trainer.
- Go to 'My Workspace'. The active filter has to be set to 'OOCXXX', where XXX is your assigned login number provided by your trainer.
- Go to the 'PO Summary' and click on the number for 'SUPPLIER CHANGE ORDER REQUEST' in the 'Total' column.
- Select the PO and click on 'Actions'.
- **Q10.** What actions can you do as a customer for a PO schedule line with status 'Supplier Change Order Request'?

You can accept the changes proposed by the supplier, reject the changes, make a new proposal, accept but penalize or request to cancel the Purchase Order schedule line.

- Q11. What is the consequence for each of the possible actions: accept, modify, reject and cancel?
  - Accept: You accept the changes proposed by the supplier. The PO schedule line status changes to 'OPEN'.
  - Accept but penalize: You accept the changes proposed by the supplier but you can keep the trace of the discrepancy between requested and promised dates. Then you are able to apply penalties as per his contractual agreement related to on time delivery calculation. The PO schedule line status changes to 'OPEN'. An alert, 'Accepted by customer but penalized', is raised.
  - Modify: You propose changes to the proposition of the supplier. The PO schedule line status changes to 'CUSTOMER CHANGE ORDER REQUEST'.
  - Reject: The PO schedule line status changes to 'OPEN'. An alert, 'Collab. rejected by customer', is raised.
  - Cancel: You request the supplier to cancel the PO schedule line. The PO schedule line status changes to 'CANCELLATION REQUEST'.

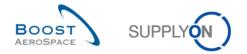

# 5.6 PO\_Scenario 5: Customer rejects supplier changes on a Purchase Order schedule line

In this scenario, the customer searches for PO schedule lines in which the supplier performed changes and rejects the changes.

- Connect to AirSupply as a customer.
- Go to 'My Workspace'. The active filter has to be set to 'OOCXXX', where XXX is your assigned login number provided by your trainer.
- Go to the 'PO Summary' and click on the number for 'SUPPLIER CHANGE ORDER REQUEST' in the 'Total' column.
- Select the PO and click on 'Actions'.
- Click on 'Reject'.
- **Q12.** What happens to the status of the PO schedule line?

It goes back to OPEN and an alert, 'Collab. rejected by customer', is raised.

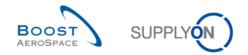

### 5.7 PO\_Scenario 6: Customer cancels a Purchase Order schedule line

In this scenario, the customer cancels a schedule line.

- Connect to AirSupply as a customer.
- Go to the 'My Workspace' screen. The active filter has to be set to 'OOCXXX', where XXX is your assigned login number provided by your trainer.
- Go to the 'Process / Alert Matrix' section and click on Purchase Orders.

You should see the following 'Purchase Orders' screen displaying all PO Schedule Lines:

| Ay S | SupplyOn > My Wo   | rkspace > Purcha | se Orders |                    |             |                       |                 |           |                |                 |      | <u>c</u>       | Contact   Help for this pa | age   Pri |
|------|--------------------|------------------|-----------|--------------------|-------------|-----------------------|-----------------|-----------|----------------|-----------------|------|----------------|----------------------------|-----------|
| Act  | tive filter: OOC17 | 1                |           |                    |             |                       |                 |           |                |                 |      |                | Hide Search                | h Area    |
|      | ck Search Advand   |                  |           |                    |             |                       |                 |           |                |                 |      |                |                            |           |
|      |                    |                  |           |                    |             |                       |                 |           |                |                 |      |                |                            |           |
| L    |                    | *                |           |                    | <u>A</u>    | dd line   Delete line |                 |           |                |                 | My s | earch profiles | ✓ Manage ▼                 |           |
| 3    | Search Reset       |                  |           |                    |             |                       |                 |           |                |                 |      |                | Manage •                   |           |
|      |                    |                  |           |                    |             |                       |                 |           |                |                 |      |                |                            |           |
| P    | urchase Orders     |                  |           |                    |             |                       |                 |           |                |                 |      |                |                            |           |
| S    | upplyOn Def. Vie   | w 👻 Mana         | ge •      |                    |             |                       |                 |           |                |                 |      |                | Reset al                   | II Filter |
|      | PO 🔺               | PO Li            | ne PO SL  | PO Type            | PO Sub-Type | PO Document t         | Customer Organi | ERP Plant | Ord. Off. Code | Supplier Site_  | City | Supp.Loc.No.   | Cust. Mat. No.             |           |
|      | PO-171_1           | 010              | 1         | OTHER              | -           | Manual                | trg-TRAINING@ A | 1110      | 00C-171        | trg-airfoilAB_1 | 71   | 55820494       | CMN-171_P01                |           |
|      | PO-171_1           | 020              | 1         | OTHER              | -           | Manual                | trg-TRAINING@ A | 1110      | 00C-171        | trg-airfoilAB_1 | 71   | 55820494       | CMN-171_P02                |           |
| -    | PO-171_1           | 030              | 1         | OTHER              | -           | Manual                | trg-TRAINING@ A | 1110      | 00C-171        | trg-airfoilAB_1 | 71   | 55820494       | CMN-171_P03                |           |
| -    | PO-171_1           | 040              | 1         | OTHER              |             | Manual                | trg-TRAINING@ A | 1110      | 00C-171        | trg-airfoilAB_1 | 71   | 55820494       | CMN-171_P04                |           |
|      | PO-171_1           | 050              | 1         | OTHER              | -           | Manual                | trg-TRAINING@ A | 1110      | 00C-171        | trg-airfoilAB_1 | 71   | 55820494       | CMN-171_P05                |           |
| -    | PO-171_1           | 070              | 1         | OTHER              | -           | Manual                | trg-TRAINING@ A | 1110      | 00C-171        | trg-airfoilAB_1 | 71   | 55820494       | CMN-171_P07                |           |
|      | PO-171_1           | 090              | 1         | OTHER              | -           | Manual                | trg-TRAINING@ A | 1110      | 00C-171        | trg-airfoilAB_1 | 71   | 55820494       | CMN-171_P09                |           |
| 1    | PO-171_1           | 100              | 1         | OTHER              | -           | Manual                | trg-TRAINING@ A | 1110      | 00C-171        | trg-airfoilAB_1 | 71   | 55820494       | CMN-171_P10                |           |
|      | PO-171_2           | 010              | 1         | OTHER              | SPARES      | Manual                | trg-TRAINING@ A | 1110      | 00C-171        | trg-airfoilAB_1 | 71   | 55820494       | CMN-171_P11                |           |
| 1    | PO-171_2           | 020              | 1         | OTHER              | SPARES      | Manual                | tra-TRAINING@ A | 1110      | 00C-171        | tra-airfoilAB 1 | 71   | 55820494       | CMN-171 P12                |           |
|      | DO 474 0           | 040              |           | •                  |             |                       |                 |           |                |                 |      |                |                            | •         |
| E    | lack Details Hit   | story Download • | Print Re  | elated Documents • | Actions -   | Send E-Mail Split     |                 |           |                |                 |      |                |                            |           |

- Use the 'Advanced Search' function to find the PO with the Customer Material Number 'CMN-XXX\_FC4'.
- Select the PO Schedule Line and click on 'Actions' in the lower section and within the appearing menu click on 'Cancel'.

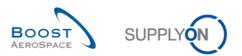

| trg  | -TRAINING@ AIRBUS U       | K - Jilling | s, Judy |            |                |                       |                 |           |                |                  |                    |                                      |
|------|---------------------------|-------------|---------|------------|----------------|-----------------------|-----------------|-----------|----------------|------------------|--------------------|--------------------------------------|
| My S | upplyOn > My Workspace >  | Purchase    | Orders  |            |                |                       |                 |           |                |                  |                    | Contact   Help for this page   Print |
| Ac   | tive filter: OOC171       |             |         |            |                |                       |                 |           |                |                  |                    | Hide Search Area                     |
| Qu   | ck Search Advanced Search |             |         |            |                |                       |                 |           |                |                  |                    |                                      |
|      |                           |             |         |            |                | Add line              | Doloto lino     |           |                |                  | My search profiles |                                      |
| 1 5  | Customer Material Nurr 🕶  | equal to    |         | ✓ CMN-17   | 1_FC4          | Add line 1            | Delete lille    |           |                |                  |                    | ✓ Manage                             |
|      | Search Reset              |             |         |            |                |                       |                 |           |                |                  |                    |                                      |
| F    | urchase Orders            |             |         |            |                |                       |                 |           |                |                  |                    |                                      |
| S    | upplyOn Def. View         | Manage.     | . •     |            |                |                       |                 |           |                |                  |                    | Reset all Filters                    |
|      | PO 🔺                      | PO Line     | PO SL   | PO Type    | PO Sub-Type    | PO Document t         | Customer Organi | ERP Plant | Ord. Off. Code | Supplier Site_0  | City Supp.Loc.No.  | Cust. Mat. No.                       |
|      | PO-171_5                  | 030         | 1       | CALLUP     | -              | Manual                | trg-TRAINING@ A | 1110      | 00C-171        | trg-airfoilAB_17 | 71 55820494        | CMN-171_FC4                          |
|      | ack Details History Do    |             |         |            |                | dh<br>end E-Mail Spit |                 |           |                |                  |                    |                                      |
| 1    | entry: Select all Matches | on Page     |         | II Matches | lear Selection |                       | Entries p       | er page 5 | i0 🗸           |                  | First Previous     | Page 1 of 1 Next Last                |

#### Q13. What happens to the status of the cancelled PO schedule line?

The status of the PO changes from 'NEW ORDER PUBLISHED' to 'CANCELLED'. The PO schedule line is cancelled.

The PO schedule line is cancelled.

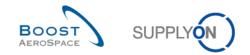

### 5.8 PO\_Scenario 7: Collaborate on 'SPARES' PO sub-type

In this scenario, the supplier searches for a Purchase Order with the alert 'Spares order to check' and collaborates on it.

- Connect to AirSupply as a supplier.
- Go to the 'My Workspace' screen.
- Go to the 'Process / Alert Matrix' section and click on 'Spares order to check' in the 'New' column.

| trg-TRAINING@ 171-SupAirfoil AB - N                             | Miller, Cindy                                |                                   |                                          |                                          |
|-----------------------------------------------------------------|----------------------------------------------|-----------------------------------|------------------------------------------|------------------------------------------|
| -                                                               |                                              |                                   |                                          | Contact   Help for this page   Print     |
| My SupplyOn > My Workspace > Alert Overvio                      | ew                                           |                                   |                                          | Hide Search Area                         |
| Active filter: Supplyon Default<br>Quick Search Advanced Search |                                              |                                   |                                          |                                          |
|                                                                 |                                              |                                   |                                          |                                          |
| PO:PO alert type 👻 equal to                                     | ✓ Spares order to check ✓                    | Delete line                       |                                          | My search profiles                       |
| Ignore Supplier 👻 equal to                                      | ✓ Not ignored ✓                              | Delete line                       |                                          | Manage      E-Mail notification          |
| Inactive since v equal to                                       | ▼                                            | Delete line                       |                                          | E-mail rouncadon                         |
| New/Read Supplier 👻 equal to                                    | Vew Add line                                 | e   <u>Delete line</u>            |                                          |                                          |
| Search Reset                                                    |                                              |                                   |                                          |                                          |
|                                                                 |                                              |                                   |                                          |                                          |
| PO Alerts (2) Forecast Alerts (19)                              | VMI Alerts (6) SBI Alerts (3) MD Alerts (20) |                                   |                                          |                                          |
| SupplyOn Def. View 💌 Manage •                                   | •                                            |                                   |                                          | Reset all Filters                        |
| PO alert type Priority 0                                        | Cust. Gro Cu ERP PO number PO                | S Cust. Mat. No. Cust. Mat. Desc. | Supp. Mat. No. Supplier Material PO Type | PO Su Spares PO Status Ord. Of           |
| Spares order to check High t                                    | trg-TRAIN TR 1110 PO-171_2 020               | 1 CMN-171_P12 Brake Disc 34"      | SMN-171_P12 Brake Disc Assy 34" OTHER    | SPARES AOG NEW ORDER PUBLISH Judy Jil    |
| Spares order to check High t                                    | trg-TRAIN TR 1110 PO-171_2 010               | 1 CMN-171_P11 Brake Disc 32"      | SMN-171_P11 Brake Disc Assy 32" OTHER    | SPARES AOG NEW ORDER PUBLISH Judy Jil    |
|                                                                 |                                              |                                   |                                          |                                          |
|                                                                 |                                              |                                   |                                          |                                          |
|                                                                 |                                              |                                   |                                          |                                          |
|                                                                 |                                              |                                   |                                          |                                          |
|                                                                 |                                              |                                   |                                          |                                          |
|                                                                 |                                              |                                   |                                          |                                          |
|                                                                 |                                              |                                   |                                          |                                          |
|                                                                 |                                              |                                   |                                          |                                          |
|                                                                 |                                              |                                   |                                          |                                          |
|                                                                 |                                              |                                   |                                          |                                          |
|                                                                 |                                              |                                   |                                          |                                          |
|                                                                 |                                              |                                   |                                          |                                          |
|                                                                 |                                              |                                   |                                          |                                          |
|                                                                 |                                              |                                   |                                          |                                          |
|                                                                 |                                              |                                   |                                          |                                          |
|                                                                 |                                              |                                   |                                          |                                          |
|                                                                 |                                              |                                   |                                          |                                          |
|                                                                 |                                              |                                   |                                          |                                          |
|                                                                 |                                              |                                   |                                          |                                          |
| <                                                               |                                              |                                   |                                          | <u>&gt;</u>                              |
| Back Set Ignore • Set Read • Downloa                            | ad • Purchase Orders Send E-Mail             |                                   |                                          |                                          |
| 2 entries: Select all Matches on Page                           | Select all Matches Clear Selection           | Entries per page                  | 50 🛩                                     | First Previous   Page 1 of 1   Next Last |

- Use the 'Advanced Search' function to find the PO with the Customer Material Number 'CMN-XXX\_P12', where XXX is your assigned login number provided by your trainer.
- Select the corresponding line and click on the 'Purchase Orders' button.

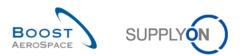

#### You should see the following screen:

| SupplyOn > My Worksp     |                                                                                                    | 3 - Miller |              |                      |                       |                  |                       |      |                |                 | Cont                | tact   Help for this page   P |
|--------------------------|----------------------------------------------------------------------------------------------------|------------|--------------|----------------------|-----------------------|------------------|-----------------------|------|----------------|-----------------|---------------------|-------------------------------|
|                          | and the second second second second second second second second second second second second second second second |            |              |                      |                       |                  |                       |      |                |                 | <u>com</u>          | Hide Search Area              |
| tive filter: Supplyon De |                                                                                                    | ea recoras | correspond   | to your selection in | n the alert monitor.  |                  |                       |      |                |                 |                     |                               |
|                          | ~                                                                                                    |            |              | A                    | dd line   Delete line | A                |                       |      |                |                 | My search profiles  |                               |
| Search Reset             |                                                                                                    |            |              |                      |                       | -                |                       |      |                |                 |                     | ✓ Manage ▪                    |
| urchase Orders           |                                                                                                    |            |              |                      |                       |                  |                       |      |                |                 |                     |                               |
| SupplyOn Def. View       | ✓ Manaç                                                                                                    |            |              |                      |                       |                  |                       |      |                |                 |                     | Reset all Filter              |
| PO 🔺                     |                                                                                                    |            | PO Type      |                      | PO Document t         |                  | Customer Organization |      | Ord. Off. Name | Ord. Off. Phone | Supplier Planner    |                               |
| PO-171_2                 | 020                                                                                                    | 1          | OTHER        | SPARES               | Manual                | trg-TRAINING@ A. | trg-TRAINING@ AIRBU   | 1110 | Judy Jillings  | +44 1179 69 38  | 32                  | CMN-171_P12                   |
|                          |                                                                                                    |            |              |                      |                       |                  |                       |      |                |                 |                     |                               |
| Back Details History     | Upload Do                                                                                                    | wnload 🕶   | Print Relate | ed Documents 👻 🛛 A   | ctions - Send E-M     | ail Split        |                       |      |                |                 |                     |                               |
|                          |                                                                                                    |            |              | Clear Selection      |                       |                  |                       | 50 🗙 |                |                 | First Previous   Pa |                               |

- Select the PO schedule line that you have selected in the previous step.
- Click on 'Actions' in the lower section and then within the appearing menu click on 'Accept'.
- An 'Action Confirmation' popup appears. Confirm by clicking on 'Yes'.

You have accepted the PO schedule line and resolved the 'Spares order to check' alert.

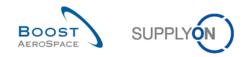

### 5.9 PO\_Scenario 8: Supplier makes changes to Purchase Order 'KIT'

In this scenario, the supplier searches for a Purchase Order KIT and makes changes to the schedule line KIT Header to see what further impacts this action has.

- Connect to AirSupply as a supplier.
- Go to the 'My Workspace' screen.
- Go to the 'Process / Alert Matrix' section and click on 'Purchase Orders'.
- Click on the empty drop-down box in the 'Advanced Search' tab.
- Select 'PO Document type' as search criterion in the drop-down box.
- Check that 'Equal to' is shown in the logical operator field next to 'PO Document type'.
- Select 'KIT' as search criterion in the drop-down box in the third search field next to 'Equal to'.

| y SupplyOn > My Worksp                               |                 |          | Cindy   |             |               |                 |                       |           |                |                 |                    |                                  |
|------------------------------------------------------|-----------------|----------|---------|-------------|---------------|-----------------|-----------------------|-----------|----------------|-----------------|--------------------|----------------------------------|
| , seeping in the see                                 | pace > Purchase | e Orders |         |             |               |                 |                       |           |                |                 | Con                | tact   Help for this page   Prin |
| Active filter: Supplyon D<br>Quick Search Advanced S |                 |          |         |             |               |                 |                       |           |                |                 |                    | Hide Search Area                 |
| PO Document type                                     | equal to        |          | ✓ Kit   |             | Add line      | Delete line     |                       |           |                |                 | My search profiles |                                  |
| Search Reset                                         | equal to        |          | • NI    |             | •             |                 |                       |           |                |                 |                    | Manage •                         |
| Purchase Orders                                      |                 |          |         |             |               |                 |                       |           |                |                 |                    |                                  |
| SupplyOn Def. View                                   | ✓ Manage        |          |         |             |               |                 |                       |           |                |                 |                    | Reset all Filters                |
| PO 🔺                                                 | PO Line         | PO SL    | РО Туре | PO Sub-Type | PO Document t | Cust. Group     | Customer Organization | ERP Plant | Ord. Off. Name | Ord. Off. Phone | Supplier Planner   | Cust. Mat. No.                   |
| PO-171_3                                             | 010             | 1        | OTHER   | -           | KIT           | trg-TRAINING@ A | trg-TRAINING@ AIRBU   | 1110      | Judy Jillings  | +44 1179 69 3   | 832                | CMN-171_P13                      |
| PO-171_3                                             | 020             | <u>1</u> | OTHER   | -           | KIT           | trg-TRAINING@ A | trg-TRAINING@ AIRBU   | 1110      | Judy Jillings  | +44 1179 69 3   | 832                | CMN-171_P14                      |
| PO-171_3                                             | 030             | 1        | OTHER   | -           | KIT           | trg-TRAINING@ A | trg-TRAINING@ AIRBU   | 1110      | Judy Jillings  | +44 1179 69 3   | 832                | CMN-171_P15                      |
|                                                      |                 |          |         |             |               |                 |                       |           |                |                 |                    |                                  |
|                                                      |                 |          |         |             |               |                 |                       |           |                |                 |                    |                                  |

- Use the 'Add line' function to find the Purchase Order schedule line with the Customer Material Number 'CMN-XXX\_P13', where XXX is your assigned login number provided by your trainer, and the PO document type 'KIT'.
- Click on the Purchase Order number of the KIT once found (= link displayed in the 'PO' column).

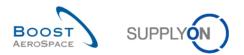

You should see the following 'Schedule Lines' screen:

| trg-TRAINING@ 17                  | 1-SupAirfoil AB - Miller, Cindy                      |                                     |                               |                                        |                               |                                                          |                               |             |
|-----------------------------------|------------------------------------------------------|-------------------------------------|-------------------------------|----------------------------------------|-------------------------------|----------------------------------------------------------|-------------------------------|-------------|
| <pre>/ SupplyOn &gt; My Wor</pre> | space > Purchase Orders > PO Details                 | S                                   |                               |                                        |                               |                                                          | Contact   Help for this p     | age   P     |
| Order Details for P               | : PO-171_3                                           |                                     |                               |                                        |                               |                                                          |                               |             |
| PO:                               | P0-171_3                                             |                                     | PO Type:                      | OTHER                                  |                               | Purchasing Organization: AIRB                            |                               |             |
| Cust. Group:                      | trg-TRAINING@ AIRBUS                                 |                                     | PO Sub-Type:                  | -                                      |                               | Purchasing Group: ZSI                                    |                               |             |
| Cust. Org.:                       | TRGAIRBUK                                            |                                     | PO Document type:             | кіт                                    |                               | Fulctiasing Gloup. 231                                   |                               |             |
| Supplier Site_City:               | trg-airfoilAB_171_Coventry                           |                                     | PO Document type.             | NI                                     |                               |                                                          |                               |             |
|                                   |                                                      |                                     |                               |                                        |                               |                                                          |                               |             |
| Header Address                    |                                                      |                                     |                               |                                        |                               |                                                          | Reseta                        | all Fillers |
| SupplyOn Def. View                |                                                      | 0.4.0% 01.4.4                       | 0.01.01.01.01                 | Cont Hat Dave                          | 0                             |                                                          |                               |             |
| PO Line ERP I                     | Plant POSL Ord. Off. Name<br><u>1</u> Judy Jillings  | Ord. Off. Phone<br>+44 1179 69 3832 | Cust. Mat. No.<br>CMN-171 P13 | Cust. Mat. Desc.<br>VERT. COST.15 DEL. | Supp. Mat. No.<br>SMN-171_P13 | Supplier Material Description<br>KIT DE COMPOSYSTEM RIG. | Status<br>NEW ORDER PUBLISHED | Un          |
| 020 1110                          | 1 Judy Jillings                                      | +44 1179 69 3832                    | CMN-171 P14                   | STIFFENER-VERTICAL                     | SMN-171 P14                   | RIGIDI, VERT, COSTILLA 15 FW                             |                               | PC          |
| 030 1110                          | 1 Judy Jillings                                      | +44 1179 69 3832                    | CMN-171 P15                   | STIFFENER-LATERAL                      | SMN-171 P15                   | RIGIDI, LAT, COSTILLA 15 FWD                             |                               | PC          |
|                                   |                                                      |                                     |                               |                                        |                               |                                                          |                               |             |
| 3 entries: Select :               | III <u>Matches on Page</u>   <u>Select all Match</u> | es   <u>Clear Selection</u>         |                               | Entries per page                       | 50 ¥                          |                                                          | vious   Page 1 of 1   N       |             |

• Scroll to the right until you see the four following columns: 'Promised Quantity', 'Promised Date', 'KIT Header' and 'KIT Component'.

| trg-TRAINI    | NGO 171-Su          | pAirfoil AB - Miller, Cindy   |                                |                 |            |                 |            |                   |                 |                         |                                |
|---------------|---------------------|-------------------------------|--------------------------------|-----------------|------------|-----------------|------------|-------------------|-----------------|-------------------------|--------------------------------|
| My SupplyOn > | > My Workspac       | ce > Purchase Orders > PO Det | tails                          |                 |            |                 |            |                   |                 | Con                     | tact   Help for this page   Pr |
| Order Deta    | ails for PO: PO-    | -171_3                        |                                |                 |            |                 |            |                   |                 |                         |                                |
| PO:           |                     | PO-171_3                      |                                | PO Type:        |            | OTHER           |            | Purchasing Organi | zation: AIRB    |                         |                                |
| Cust Group:   |                     | tro-TRAINING@ AIRBUS          |                                | PO Sub-Type:    |            |                 |            | Purchasing Group  | ZSI             |                         |                                |
| Cust. Org.:   |                     | TRGAIRBUK                     |                                | P0 Document     | type:      | KIT             |            |                   |                 |                         |                                |
| Supplier Site | _City:              | trg-airfoilAB_171_Coventry    |                                |                 |            |                 |            |                   |                 |                         |                                |
| Header        | Addresses           | Header Text Schedule Line     | 05                             |                 |            |                 |            |                   |                 |                         |                                |
| SupplyOn D    |                     | V Hanage                      |                                |                 |            |                 |            |                   |                 |                         | Reset all Filters              |
| PO Line       | Requested           | Requested date Promised       | d qua Promised date            | Spares priority | Kit Header | Kit Component   | Pgm. / MSN | Config. Standard  | Config. Version | Config. Option          | Elementary Delivery Site       |
| 010           | 1                   | 6 03.09.2011                  | 6 03.09.2011                   |                 | Yes        | No              |            |                   |                 |                         | Filton-Plant                   |
| 220           | 1                   | 2 03.09.2011                  | 12 03.09.2011                  |                 | No         | Yes             |            |                   |                 |                         | Filton-Plant                   |
| 030           | 1                   | 8 03.09.2011                  | 18 03.09.2011                  |                 | No         | Yes             |            |                   |                 |                         | Filton-Plant                   |
|               |                     |                               |                                |                 |            |                 |            |                   |                 |                         |                                |
| 3 entries:    | C<br>Select all Mat | tches on Page   Select all Ma | oches I <u>Clear Selection</u> |                 |            | Entries per pag | e 50 ¥     |                   |                 | st <u>Previous</u>   Pa | ge 1 of 1   Net La             |

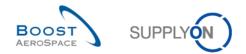

**Q14.** How do you know that the first line is the KIT Header?

The column 'KIT Header' shows 'Yes'.

- Change the promised date in the first line and KIT Header to one month in the future.
- Click on 'Actions' in the lower the navigation and in the appearing menu on 'Modify'.

# Q15. What happens to the 'Promised Date' for all the KIT components?

The 'Promised Date' of the KIT components changes to the same date that you changed the 'Promised Date' of the KIT Header to.

Statuses of PO schedule lines of header and components has been updated as well.

Note: Depending on the customer decision, you can change the date of a KIT component without an impact on the KIT Header.

Check that you see a verification message:

My SupplyOn > My Workspace > Purchase Orders > PO Details O Action performed successfully. The collaboration processing on PO TEAIR/TRGAIRBUK/1110/PO-171\_3/010/1' completed successfully.

You have modified the promised date for the whole KIT PO schedule lines.

- Now change the promised quantity of the PO KIT Header line and click on modify (+1).
- Q16. What happens to the 'Promised Quantity' for all the KIT components?

# The promised quantity of the KIT components lines change automatically according to the new promised quantity of the KIT Header

You have modified the promised quantity for the whole KIT PO schedule lines.

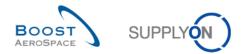

# 5.10 PO\_Scenario 9: Supplier reacts on new customer proposal

In this scenario, the supplier accepts the changes proposed by the customer.

- Connect to AirSupply as a supplier.
- Go to the 'My Workspace' screen.
- Go to the 'PO Summary' section and click on the number of 'CUSTOMER CHANGE ORDER REQUEST' in the 'Total' column.

You should see the following 'Purchase Orders' screen which displays all PO schedule line with Status 'CUSTOMER CHANGE ORDER REQUEST':

| y SupplyOn > My Worksp  | SupAirfoil AB | Orders  |                                   |                    |                  |                       |           |                |                 | Cont               | act   Help for this page |
|-------------------------|---------------|---------|-----------------------------------|--------------------|------------------|-----------------------|-----------|----------------|-----------------|--------------------|--------------------------|
|                         |               | Ordel 5 |                                   |                    |                  |                       |           |                |                 | <u></u>            | Hide Search Area         |
| tuick Search Advanced S |               |         |                                   |                    |                  |                       |           |                |                 |                    |                          |
| Status                  | ✓ equal to    |         | CUSTOMER CHAN                     | GE ORDE V Add line | Delete line      |                       |           |                |                 | My search profiles |                          |
| Search Reset            | Entry Later   |         | admid tooreen and a second second |                    |                  |                       |           |                |                 |                    | ✓ Manage ▪               |
| Purchase Orders         |               |         |                                   |                    |                  |                       |           |                |                 |                    |                          |
| SupplyOn Def. View      | ✓ Manage      |         |                                   |                    |                  |                       |           |                |                 |                    | Reset all Filte          |
| PO .                    | PO Line       | PO SL P | D Type PO Sub-Typ                 | e PO Document t.   | Cust Group       | Customer Organization | ERP Plant | Ord. Off. Name | Ord. Off. Phone | Supplier Planner   | Cust. Mat. No.           |
| PO-171_1                | 090           | 1 0     | THER -                            | Manual             | trg-TRAINING@ A. | trg-TRAINING@ AIRBU   | 1110      | Judy Jillings  | +44 1179 69 383 | 32                 | CMN-171_P09              |
|                         |               |         |                                   |                    |                  |                       |           |                |                 |                    |                          |
|                         |               |         |                                   |                    |                  |                       |           |                |                 |                    |                          |
|                         |               | <       |                                   |                    |                  |                       |           |                |                 |                    |                          |
| Back Details History    | Upload Dow    | 10000   | Related Documents •               | Actions • Send E-N | al Split         |                       |           |                |                 |                    |                          |

- If necessary, use the 'Advanced Search' function to find the PO with the Customer Material Number 'CMN-XXX\_P09', where XXX is your assigned login number provided by your trainer.
- Select the first line and click 'Actions' in the lower section and then within the appearing menu, click 'Accept'.

You have accepted the changes proposed by the customer.

**Q17.** What happens to the status of the PO if the supplier accepts the customer changes?

The status of the PO changes from 'CUSTOMER CHANGE ORDER REQUEST' to 'OPEN'.

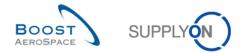

# 5.11 PO\_Scenario 10: Supplier reacts on a customer cancellation request

In this scenario, the supplier accepts a cancellation request from the customer.

- Connect to AirSupply as a supplier.
- Go to the 'My Workspace' screen.
- Go to the 'PO Summary' section and click on the number of 'CANCELLATION REQUEST' in the 'Total' column.

| trg-TRAINING@ 171-        | SupAirfoil AB | - Miller | , Cindy      |                  |                   |                 |                       |           |                |                 |                      |                                 |
|---------------------------|---------------|----------|--------------|------------------|-------------------|-----------------|-----------------------|-----------|----------------|-----------------|----------------------|---------------------------------|
| My SupplyOn > My Works    | ace > Purchas | e Orders |              |                  |                   |                 |                       |           |                |                 | Conta                | act   Help for this page   Prin |
| Active filter: Supplyon D |               |          |              |                  |                   |                 |                       |           |                |                 |                      | Hide Search Area                |
| Quick Search Advanced S   | Search        |          |              |                  |                   |                 |                       |           |                |                 |                      |                                 |
| Status                    | ✓ equal to    |          | Y CA         | VCELLATION REC   | UEST 👻 Add line   | Delete line     |                       |           |                |                 | My search profiles   |                                 |
| Search Reset              |               |          |              |                  |                   |                 |                       |           |                |                 |                      | ▼ Manage ▼                      |
| Purchase Orders           |               |          |              |                  |                   |                 |                       |           |                |                 |                      |                                 |
| SupplyOn Def. View        | ✓ Manag       | e •      |              |                  |                   |                 |                       |           |                |                 |                      | Reset all Filters               |
| PO 🔺                      | PO Line       | PO SL    | РО Туре      | PO Sub-Type      | PO Document L.    | Cust Group      | Customer Organization | ERP Plant | Ord. Off. Name | Ord. Off. Phone | Supplier Planner     | Cust. Mat. No.                  |
| PO-171_1                  | 100           | 1        | OTHER        |                  | Manual            | trg-TRAINING@ A | trg-TRAINING@ AIRBU   | 1110      | Judy Jillings  | +44 1179 69 38  | 32                   | CMN-171_P10                     |
|                           |               |          | <            |                  |                   |                 |                       |           |                |                 |                      | 3                               |
| Back Details History      | Upload Dov    | vnload • | Print Relate | ed Documents - A | ctions - Send E-M | ail Split       |                       |           |                |                 |                      |                                 |
| 1 entry: Select all Ma    | tches on Page | Select   |              | Clear Selection  | 1                 |                 | Entries per page      | 50 💌      |                |                 | First Previous   Pag | e 1 of 1   Next Last            |

- Use the 'Advanced Search' function to find the PO with the Customer Material Number 'CMN-XXX\_P10', where XXX is your assigned login number provided by your trainer.
- Select the first line and click 'Actions' in the lower section and then within the appearing menu, click 'Accept'.

You have accepted the cancellation request proposed by the customer.

**Q18.** What happens to the status of the PO if the supplier accepts the customer cancellation request?

The status of the PO changes from 'CANCELLATION REQUEST' to 'CANCELLED'

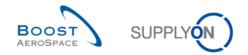

# 5.12 PO\_Scenario 11: Supplier enters comment on non-collab data

## This is a special exercise for suppliers.

Please ask your trainer to provide special user accounts to perform the following exercises. Here you will learn how to post a comment on non collaborative data.

Customer: trg-oocXXX-so Supplier: trg-plannerXXX-so

XXX is a number between 002 and 200. The material number includes the XXX number and is dedicated to the customer or supplier user with the same XXX number.

The exercise part numbering is structured as follows:

#### Purchase Order:

PO-XXX\_Y, where Y can be 6, 7 and customer material 'CMN-XXX\_PYY' or supplier material 'SMN-XXX\_PYY' with YY from 17 to 21

Suppliers have the exclusive possibility to post on PO header level a comment on each PO, also known as 'Comment on non-collab data'. This 'comment on non-collab data' shall give the supplier the opportunity to react on certain data content in the PO which is not covered by the PO collaboration process (e.g. change of Incoterms) and might lead the supplier to not accept a PO or PO Line. Suppliers are only able to add such a comment if at least one PO Line is in status NOP or there is already on Non Collaborative Change in action and the PO is not closed for changes, e.g. status RECEIVED, CANCELLED or CANCELLATION REQUEST.

- **Connect to AirSupply as a supplier** by using the special login/password which was provided by your trainer.
- Go to the 'My Workspace' screen.
- Go to the 'Process / Alert Matrix' section and click on 'Purchase Orders'.

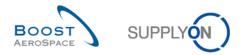

You should see the following 'Purchase Orders' screen displaying all PO schedule lines:

|             | filter: Supplyon D<br>earch Advanced S |            |           |            |                 |                       |                 |                       |           |                |                    | Hide Search /    |         |
|-------------|----------------------------------------|------------|-----------|------------|-----------------|-----------------------|-----------------|-----------------------|-----------|----------------|--------------------|------------------|---------|
|             |                                        | ~          |           |            | A               | dd line   Delete line | 9               |                       |           |                | My search profiles |                  |         |
| Searc       | ch Reset                               | - Maria    |           |            |                 |                       |                 |                       |           |                |                    | ▼ Manage ▼       |         |
| Purch       | nase Orders                            |            |           |            |                 |                       |                 |                       |           |                |                    |                  |         |
| Suppl       | lyOn Def. View                         | ✓ Manag    | e •       |            |                 |                       |                 |                       |           |                |                    | Reset all        | Filters |
| PO          | ) 🔺                                    | PO Line    | PO SL     | РО Туре    | PO Sub-Type     | PO Document t         | Cust. Group     | Customer Organization | ERP Plant | Ord. Off. Name | Ord. Off. Phone    | Supplier Planner | Cust    |
| <u>PO</u>   | 0-009 <u>1</u>                         | 010        | 1         | OTHER      | -               | Manual                | trg-TRAINING@ C | trg-TRAINING@ CUSTO   | 1110      | Judy Jillings  | +44 1179 69 3832   |                  | CMI     |
| PO          | 0-009 1                                | 020        | 1         | OTHER      | -               | Manual                | trg-TRAINING@ C | trg-TRAINING@ CUSTO   | 1110      | Judy Jillings  | +44 1179 69 3832   |                  | CMI     |
| <u>PO</u>   | 0-009 1                                | 030        | 1         | OTHER      | -               | Manual                | trg-TRAINING@ C | trg-TRAINING@ CUSTO   | 1110      | Judy Jillings  | +44 1179 69 3832   |                  | CMI     |
| PO          | 0-009 1                                | 040        | 1         | OTHER      | -               | Manual                | trg-TRAINING@ C | trg-TRAINING@ CUSTO   | 1110      | Judy Jillings  | +44 1179 69 3832   |                  | CMI     |
| PO          | 0-009 1                                | 050        | 1         | OTHER      | -               | Manual                | trg-TRAINING@ C | trg-TRAINING@ CUSTO   | 1110      | Judy Jillings  | +44 1179 69 3832   |                  | CMI     |
| PO          | 0-009 1                                | 070        | 1         | OTHER      | -               | Manual                | trg-TRAINING@ C | trg-TRAINING@ CUSTO   | 1110      | Judy Jillings  | +44 1179 69 3832   |                  | CMI     |
| PO          | 0.009 1                                | 090        | 1         | OTHER      | -               | Manual                | trg-TRAINING@ C | trg-TRAINING@ CUSTO   | 1110      | Judy Jillings  | +44 1179 69 3832   |                  | CMI     |
| PO          | 0-009 1                                | 100        | 1         | OTHER      | -               | Manual                | trg-TRAINING@ C | trg-TRAINING@ CUSTO   | 1110      | Judy Jillings  | +44 1179 69 3832   |                  | CMI     |
| PO          | -009 2                                 | 010        | 1         | OTHER      | SPARES          | Manual                | trg-TRAINING@ C | trg-TRAINING@ CUSTO   | 1110      | Judy Jillings  | +44 1179 69 3832   |                  | CMI     |
| PO          | -009 2                                 | 020        | 1         | OTHER      | SPARES          | Manual                | trg-TRAINING@ C | trg-TRAINING@ CUSTO   | 1110      | Judy Jillings  | +44 1179 69 3832   |                  | CMI     |
| PO          | 0-009 3                                | 010        | 1         | OTHER      | -               | KIT                   | trg-TRAINING@ C | trg-TRAINING@ CUSTO   | 1110      | Judy Jillings  | +44 1179 69 3832   |                  | CMI     |
| PO          | -009 3                                 | 020        | 1         | OTHER      | ÷.              | KIT                   | trg-TRAINING@ C | trg-TRAINING@ CUSTO   | 1110      | Judy Jillings  | +44 1179 69 3832   |                  | CMI     |
| PO          | -009 3                                 | 030        | 1         | OTHER      | a.)             | KIT                   | trg-TRAINING@ C | trg-TRAINING@ CUSTO   | 1110      | Judy Jillings  | +44 1179 69 3832   |                  | CMI     |
| PO          | -009 5                                 | 010        | 1         | CALLUP     |                 | Manual                | trg-TRAINING@ C | trg-TRAINING@ CUSTO   | 1110      | Judy Jillings  | +44 1179 69 3832   | TR_001_SUPCOD    | CMI     |
| PO          | -009 5                                 | 020        | 1         | CALLUP     | -               | Manual                | trg-TRAINING@ C | trg-TRAINING@ CUSTO   | 1110      | Judy Jillings  | +44 1179 69 3832   |                  | CMI     |
| ] <u>PO</u> | -009 5                                 | 030        | 1         | CALLUP     |                 | Manual                | trg-TRAINING@ C | trg-TRAINING@ CUSTO   | 1110      | Judy Jillings  | +44 1179 69 3832   |                  | CMI     |
| PO          | 0-009 6                                | 010        | 1         | OTHER      | -               | Manual                | trg-TRAINING@ C | trg-TRAINING@ CUSTO   | 1110      | Judy Jillings  | +44 1179 69 3832   |                  | CMI     |
| PO          | -009 6                                 | 020        | 1         | •          |                 |                       |                 |                       |           |                | -                  |                  | Þ       |
| Back        | Details History                        | Upload - D | ownload • | Print Rela | ted Documents - | Actions • Send E-     | Mail Split      |                       |           |                |                    |                  |         |

- Use the 'Advanced Search' function to find the 'PO' equal to 'PO-XXX\_6'.
- Click on any one of the three displayed lines named PO-XXX\_6 in first column 'PO'.
- Select tab 'Header' in Order Details screen.
- Scroll down all the way until you see the text field 'Comment on non-collab data'.

| My SupplyOn > My Workspa     | ace > Purchase Orders > PO Details |                   |        |                              |                          |      | Contact   Help for this page   Print |
|------------------------------|------------------------------------|-------------------|--------|------------------------------|--------------------------|------|--------------------------------------|
| Order Details for PO: PO     | 0-009_6                            |                   |        |                              |                          |      |                                      |
| PO:                          | PO-009_6                           | PO Type:          | OTHER  |                              | Purchasing Organization: | AIRB |                                      |
| Cust. Group:                 | trg-TRAINING@ CUSTOMER             | PO Sub-Type:      | -      |                              | Purchasing Group:        | ZSI  |                                      |
| Cust. Org.:                  | TRGCUSTUK                          | PO Document type: | Manual |                              |                          |      |                                      |
| Supplier Site_City:          | trg-airfoiISO_009_Coventry 49      |                   |        |                              |                          |      |                                      |
| Header Addresses             | Header Text Schedule Lines         |                   |        |                              |                          |      |                                      |
| Payment terms code:          |                                    |                   |        | Header Incoterm Description: | Delivery Duty Unpaid     |      | *                                    |
| Currency:                    | GBP                                |                   |        | VAT Registration Number:     | GB899372554              |      |                                      |
| Total PO Amount:             | 19 624.54                          |                   |        | Invoice contact:             |                          |      |                                      |
| Administrative Data          |                                    |                   |        |                              |                          |      |                                      |
| PO Header Creation Date:     | 30.09.2013                         |                   |        | PO Header Pub. Date:         | 01.10.2013 16:24:41      |      |                                      |
| PO Header Creation User      |                                    |                   |        | PO Header Last Mod. Date:    | 01.10.2013 16:25:58      |      |                                      |
| Additional Information       |                                    |                   |        |                              |                          |      |                                      |
| Ordering Officer E-Mail:     |                                    |                   |        | Flex. Header Field 6:        |                          |      |                                      |
| Amendment:                   |                                    |                   |        | Flex. Header Field 7:        |                          |      |                                      |
| Final Customer Name:         |                                    |                   |        | Flex. Header Field 8:        |                          |      |                                      |
| Flex. Header Field 4:        |                                    |                   |        | Flex. Header Field 9:        |                          |      |                                      |
| Flex. Header Field 5:        |                                    |                   |        | Flex. Header Field 10:       |                          |      |                                      |
| Comment on non-collab d      | ata                                |                   |        |                              |                          |      | Е                                    |
| Enter a text here (up to 102 | 24 characters)                     |                   |        |                              |                          |      |                                      |
|                              |                                    |                   |        |                              |                          |      | ×                                    |
|                              |                                    |                   |        |                              |                          |      |                                      |
|                              |                                    |                   |        |                              |                          |      |                                      |
|                              |                                    |                   |        |                              |                          |      | T                                    |
| Back Upload - Downl          | load Print Save Comment            |                   |        |                              |                          |      |                                      |

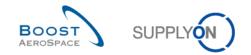

• Enter a comment in text field and click on button 'Save Comment'.

You have entered a comment on non-collab data for a specific Purchase Order to let your customer know that there is an issue to be discussed. Then this customer will be informed of your comment by an increase in the alert counter "Comment on non collab data updated".

Q19. Is the supplier able to edit 'Comment on non-collab data' after saving?

Yes, you are able to edit 'Comment on non-collab data' as long as at least one PO Line is in status NOP. If PO Lines are all in status other than NOP no further editing is possible. Note: Suppliers should first work on 'Comment on non-collab data' before to switch the status of respective PO Lines.

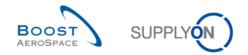

# 5.13 PO\_Scenario 12: Supplier edits a 'Non collaborative change' alert

## This is a special exercise for suppliers.

Here you will learn how to consult an alert "Non collaborative change" from your customer and find out what has been changed in the PO.

- **Connect to AirSupply as a supplier** by using the special login/password which was provided by your trainer.
- Go to the 'My Workspace' screen.
- Go to the 'Process / Alert Matrix' section 'Purchase Orders' and click on any number in the line next to 'Non collaborative change'.

## Q20. How does a non collaborative change appear in AirSupply?

# The customer has updated an existing Purchase Order with new data in data fields that are not designed for collaboration. At the supplier a 'Non collaborative change' alert will appear.

|                                    |     |          |     |     |          |                                |           |           | Cindy Miller / trg-planner009-s    |
|------------------------------------|-----|----------|-----|-----|----------|--------------------------------|-----------|-----------|------------------------------------|
| Process / Alert Matrix             |     |          |     |     |          | PO Summary                     |           |           | User Configuration                 |
|                                    | New | High     | Med | Low | Total    | Status                         | New       | Total     | Active filter                      |
| Forecast v                         |     |          |     |     |          | NEW ORDER PUBLISHED            | <u>10</u> | <u>10</u> | Supplyon Default                   |
| Customer to review                 | 0   | 0        | 0   |     | 0        | SUPPLIER ACCEPTED WITH CHANGES | 0         | 0         | My Workspace Configuration         |
| Supplier to commit                 | 29  | 6        | 23  |     | 29       | OPEN                           | 1         | <u>5</u>  | Inventory Projection Configuration |
| Demand Delta                       | 11  | 5        | 6   |     | 11       | SUPPLIER CHANGE ORDER REQUEST  | 0         | 1         | Despatch Advice Configuration      |
| Providence Conference              | _   | -        | -   |     | _        | CUSTOMER CHANGE ORDER REQUEST  | 1         | 1         |                                    |
| Purchase Orders                    |     |          |     |     |          | CANCELLATION REQUEST           | <u>1</u>  | 1         | Summary                            |
| Spares order to check              | 2   | 2        | 0   | 0   | 2        | CANCELLED                      | 0         | 0         | Alert Overview                     |
| Collab. rejected by customer       | 0   |          | 0   |     | 0        | PARTIALLY SHIPPED              | <u>1</u>  | 2         | Master Data                        |
| Collab. rejected by supplier       | 0   |          | 0   |     | 0        | SHIPPED                        | 0         | 0         | Material Master Data               |
| Accepted by customer but penalised | 0   |          | 0   |     | 0        | PARTIALLY RECEIVED             | 1         | 1         |                                    |
| Non collaborative change           | 1   |          | 1   |     | <u>1</u> | RECEIVED                       | <u>3</u>  | 3         | Desp. Adv. Settings                |
| Late despatch advice               | 0   | 0        | 0   | 0   | 0        | Total                          | <u>18</u> | <u>24</u> | Supplier Organisation Settings     |
| No goods receipt                   | 3   | <u>3</u> | 0   | 0   | <u>3</u> |                                |           |           | Language                           |
| VMI                                |     |          |     |     |          |                                |           |           | English V                          |
| Stock out: Stock on Hand           | 0   | 0        |     |     | 0        |                                |           |           | English                            |
| Below Min: Stock on Hand           | 0   | 0        |     |     | 0        |                                |           |           |                                    |
| Below Signal: Stock on Hand        | 0   |          |     | 0   | 0        |                                |           |           |                                    |
| Above Max: Stock on Hand           | 1   |          | 1   |     | 1        |                                |           |           |                                    |
| Stock out: Projected Stock         | 3   | 3        |     |     | 3        |                                |           |           |                                    |
| Below Min: Projected Stock         | 3   | 3        |     |     | 3        |                                |           |           |                                    |
| Above Max: Projected Stock         | 1   |          | 1   |     | 1        |                                |           |           |                                    |
| Despatch Advice                    |     |          |     |     |          |                                |           |           |                                    |
| Draft                              |     |          |     |     | 0        |                                |           |           |                                    |
| Error                              |     |          |     |     | 0        |                                |           |           |                                    |
| Claimed UE                         |     |          |     |     | 0        |                                |           |           |                                    |

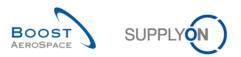

| trg-TRAINING@ 002-Sup         | Airfoil SO - Mille | er, Cindy     |                     |           |              |             |                   |                  |          |            |                   |                 |                  |
|-------------------------------|--------------------|---------------|---------------------|-----------|--------------|-------------|-------------------|------------------|----------|------------|-------------------|-----------------|------------------|
| My SupplyOn > My Workspace    | e > Alert Overview |               |                     |           |              |             |                   |                  |          |            | Conta             | ct   Help for t | his page   Print |
| Active filter: Supplyon Defau | ult                |               |                     |           |              |             |                   |                  |          |            |                   | Hide            | Search Area      |
| Quick Search Advanced Sear    |                    |               |                     |           |              |             |                   |                  |          |            |                   |                 |                  |
| PO:PO alert type              | equal to           | ×             | Non collaborative c | hange 🔻   |              | elete line) |                   |                  |          | Mv sea     | rch profiles      |                 |                  |
| Ignore Supplier               |                    |               | Not ignored         | v         | _            | elete line  |                   |                  |          |            | -                 | ✓ Manage        | •                |
| Inactive since V              |                    | ~             |                     |           |              | elete line  |                   |                  |          | E-Mail I   | notification      |                 |                  |
| New/Read Supplier 🗸           | equal to           | ~             | New                 | ~         | Add line   C | elete line  |                   |                  |          |            |                   |                 |                  |
| Search Reset                  |                    |               |                     |           |              |             |                   |                  |          |            |                   |                 |                  |
|                               |                    |               |                     |           |              |             |                   |                  |          |            |                   |                 |                  |
| PO Alerts (1) Forecas         | t Alerts (20) VMI  | Alerts (8)    | SBI Alerts (3)      | MD Alerts | <u>(26)</u>  |             |                   |                  |          |            |                   |                 |                  |
| SupplyOn Def. View            | ✓ Manage▼          |               |                     |           |              |             |                   |                  |          |            |                   | Re              | set all Filters  |
| PO alert type                 | Priority Cus       | t. Gr C.      | . ER PO nur         | nber      | PO L.        | Sche        | Cust. Mat. No.    | Cust. Mat. Desc. | Supp. Ma | at. No.    | Supplier Material | PO Type         | PO S Spa         |
| Non collaborative change      | ge Medium trg-T    | rai T         | . 1110 <u>PO-00</u> | 2 7       | 010          | 1           | CMN-002_P20       | Safety Foam      | SMN-00   | 2_P20      | Safety Foam       | OTHER           | -                |
|                               |                    |               |                     |           |              |             |                   |                  |          |            |                   |                 |                  |
|                               |                    |               |                     |           |              |             |                   |                  |          |            |                   |                 |                  |
|                               |                    |               |                     |           |              |             |                   |                  |          |            |                   |                 |                  |
|                               |                    |               |                     |           |              |             |                   |                  |          |            |                   |                 |                  |
|                               |                    |               |                     |           |              |             |                   |                  |          |            |                   |                 |                  |
|                               |                    |               |                     |           |              |             |                   |                  |          |            |                   |                 |                  |
|                               |                    |               |                     |           |              |             |                   |                  |          |            |                   |                 |                  |
| •                             |                    |               |                     |           |              |             |                   |                  |          |            |                   |                 |                  |
| Back Set Ignore • Set Rea     | ad T Download T P  | urchase Ord   | ers Send E-Mail     |           |              |             |                   |                  |          |            |                   |                 | ,                |
|                               |                    |               |                     | N         |              |             | Catrian per perso | 50 🗸             |          | <b>E</b> 1 | t Deview L Base   | 1 44            | Next Last        |
| 1 entry: Select all Match     | es on Page   Sele  | ect all Match | Clear Selec         | uon       |              |             | Entries per page  | - UC             |          | FILS       | t Previous Page   | 1 011           | Next Last        |

- Select first PO Line in Order Details screen and click on button 'Purchase Orders'.
- Select first PO Line in Order Details screen and click on button 'History'.
- Check for any non collaborative changes in 'Purchase Order History' screen.

| trg-TRAINING    | @ 002-SupAirfoil S                  | ) - Miller, Cindy            |                       |                     |             |         |              |                   |                    |
|-----------------|-------------------------------------|------------------------------|-----------------------|---------------------|-------------|---------|--------------|-------------------|--------------------|
| My SupplyOn > M | <u>y Workspace</u> > <u>Purchas</u> | e Orders > Purchase Order Hi | istory                |                     |             |         |              | Contact   Help fo | r this page   Prir |
| Purchase Orde   | er History                          |                              |                       |                     |             |         |              |                   |                    |
| SupplyOn Def.   | View 💙 Mana                         | ge •                         |                       |                     |             |         |              | 1                 | Reset all Filters  |
| Change history  | for: TECUS/TRGCUST                  | UK/1110/PO-002_7 010/1 - Ch  | anges from 22.08.2011 | 🖻 to 21.08.2012 📑   | Search      |         |              |                   |                    |
| Change-ID       | Timestamp 🗸                         | Field                        | Old value             | New value           | User's name | User ID | Action       | Source            |                    |
| CL-1820280      | 18.08.2012 09:32                    | Header Text                  | This purchase order i |                     | SYSTEM      | SYSTEM  | Modified     | Import PO         |                    |
| CL-1820280      | 18.08.2012 09:32                    | Line Incoterm                | DDU                   | DDP                 | SYSTEM      | SYSTEM  | Modified     | Import PO         |                    |
| CL-1820280      | 18.08.2012 09:32                    | Line Incoterm Description    | Delivery Duty Unpaid  | Delivery Duty Paid  | SYSTEM      | SYSTEM  | Modified     | Import PO         |                    |
| CL-1819700      | 18.08.2012 09:31                    | Promised date                | 06.09.2012 23:59:59   | 13.09.2012 23:59:59 | SYSTEM      | SYSTEM  | Modified     | Supplier Accept   |                    |
| CL-1819700      | 18.08.2012 09:31                    | Status                       | NEW ORDER PUBLI       | OPEN                | SYSTEM      | SYSTEM  | Modified     | Supplier Accept   |                    |
|                 |                                     |                              |                       |                     |             |         |              |                   |                    |
| Back            |                                     |                              |                       |                     |             |         |              |                   |                    |
| 5 entries:      |                                     |                              | Entries per page      | 50 🗡                |             |         | First Previo | us Page 1 of 1    | Next Last          |

Suppliers have the opportunity to place a 'Comment on non-collab data' to react on this non collaborative change by the customer.

- Click on button 'Back' to return to the Order Details screen.
- Click on the 'PO'.
- Select tab 'Header' in Order Details screen.

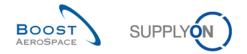

- Scroll down all the way until you see the text field 'Supplier Comment on non-collab data'.
- Enter a comment in text field and click on button 'Save Comment'.

You have entered a comment on non-collab data as an answer to a non collaborative change from the customer.

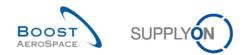

# 5.14 PO\_Scenario 13: Customer edits 'My Workspace' view

This is a special exercise for customer.

- Connect to AirSupply as a customer by using the special login/password which was provided by your trainer.
- Go to the 'My Workspace' screen.
- Click on 'My Workspace Configuration'.

| Process / Alert Matrix             |           |            |            |     |            | PO Summary                     |            |       | Judy Jillings / trg-ooc009-so<br>User Configuration |
|------------------------------------|-----------|------------|------------|-----|------------|--------------------------------|------------|-------|-----------------------------------------------------|
|                                    | New       | High       | Med        | Low | Total      | Status                         | New        | Total | Active filter                                       |
|                                    |           |            |            |     |            | NEW ORDER PUBLISHED            | 0          | 200   | Supplyon Default                                    |
| Forecast 💌                         |           |            |            |     |            | SUPPLIER ACCEPTED WITH CHANGES | 0          | 0     | My Workspace Configuration                          |
| Customer to review                 | 0         | 0          | 0          |     | 0          | OPEN                           | 0          | 100   | Inventory Projection Configuration                  |
| Supplier to commit                 | 0         | <u>120</u> | <u>400</u> |     | <u>520</u> | SUPPLIER CHANGE ORDER REQUEST  | 20         | 20    | Inventory Projection Conliguration                  |
| Demand Delta                       | 200       | <u>100</u> | <u>100</u> |     | <u>200</u> | CUSTOMER CHANGE ORDER REQUEST  | 0          | 20    | Summary                                             |
| Purchase Orders                    |           |            |            |     |            | CANCELLATION REQUEST           | 0          | 20    | Alert Overview                                      |
| Spares order to check              | 0         | 0          | 0          | 0   | 0          | CANCELLED                      | 0          | 0     |                                                     |
| Collab. rejected by customer       | 0         |            | 0          |     | 0          | PARTIALLY SHIPPED              | 40         | 40    | Master Data                                         |
| Collab. rejected by supplier       | 0         |            | 0          |     | 0          | SHIPPED                        | 60         | 60    | Material Master Data                                |
| Accepted by customer but penalised | 0         |            | 0          |     | 0          | PARTIALLY RECEIVED             | 0          | 40    | Customer Site Settings                              |
| Non collaborative change           | 0         |            | 0          |     | 0          | RECEIVED                       | 0          | 80    | Language                                            |
| Late despatch advice               | 0         | 0          | 0          | 0   | 0          | Total                          | <u>120</u> | 580   |                                                     |
| No goods receipt                   | 80        | 80         | 0          | 0   | 80         |                                |            |       | English 👻                                           |
| VMI                                |           |            |            |     |            |                                |            |       |                                                     |
| Stock out: Stock on Hand           | 0         | 0          |            |     | 0          |                                |            |       |                                                     |
| Below Min: Stock on Hand           | 0         | 0          |            |     | 0          |                                |            |       |                                                     |
| Above Max: Stock on Hand           | 20        |            | 20         |     | 20         |                                |            |       |                                                     |
| Stock out: Projected Stock         | <u>60</u> | 60         |            |     | <u>60</u>  |                                |            |       |                                                     |
| Below Min: Projected Stock         | <u>60</u> | 60         |            |     | <u>60</u>  |                                |            |       |                                                     |
| Above Max: Projected Stock         | 20        |            | 20         |     | <u>20</u>  |                                |            |       |                                                     |
| Despatch Advice 💌                  |           |            |            |     |            |                                |            |       |                                                     |
| Draft                              |           |            |            |     | 0          |                                |            |       |                                                     |
| Error                              |           |            |            |     | 0          |                                |            |       |                                                     |
| Claimed UE                         |           |            |            |     | 0          |                                |            |       |                                                     |

My Workspace Configuration

• Go to Process / Alert Matrix and tick line 'Comment on non-collaborative data updated' in section Purchase Orders.

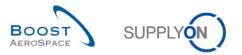

| Mr Supplien On > Mr Workspace Configuration       Intentor Projection Configuration         Mr Workspace Configuration       Intentor Projection Configuration         Active filter       Image: Clear Selection         Customer Group:       Image: Clear Selection         Clear Selection       Supplier Group:         Clear Selection       Supplier Organisation:         Customer Organisation:       (all)         Clear Selection       Supplier Organisation:         Cust Site (Code):       (all)         Clear Selection       Supplier Site_City:         Ord. Off. Name (Code):       (all)         Clear Selection       Supplier Planner Code:         Obsplay rows       Postimer to review         If Clear Selection       Image: Postimer to review         If Customer to review       Image: Postimer to review         If Customer to review       Image: Postimer to review         If Customer to review       Image: Postimer to review         If Customer to review       Image: Purchase Orders         If Decomption       Image: Purchase Orders                                                                                                    |                                                                                                    |                        |                                                                                                    |                    |                           |
|----------------------------------------------------------------------------------------------------|----------------------------------------------------------------------------------------------------|------------------------|----------------------------------------------------------------------------------------------------|--------------------|---------------------------|
| Active filter         Customer Group:       Importantine@Customer Qrganisation:       Supplier Group:       (all)       Importantial Supplier Group:       Save configuration         Customer Organisation:       (all)       Importantial Supplier Organisation:       Importantial Supplier Organisation:       Supplier Organisation:       Supplier Organisation:       Supplier Organisation:       Supplier Organisation:       Supplier Organisation:       Supplier Organisation:       Supplier Organisation:       Supplier Organisation:       Supplier Organisation:       Supplier Organisation:       Supplier Organisation:       Supplier Organisation:       Supplier Organisation:       Supplier Site_City:       Supplier Site_City:       Clear Selection       Supplier Organisation:       Supplier Site_City:       Clear Selection       Supplier Organisation:       Supplier Site_City:       Clear Selection       Supplier Site_City:       Clear Selection       Supplier Site_City:       Clear Selection       Supplier Site_City:       Clear Selection       Supplier Site_City:       Clear Selection       Supplier Site_City:       Supplier Site_City:       Supplier Site_City:       Supplier Site_City:       Supplier Site_City:       Supplier Site_City:       Supplier Site_City:       Supplier Site_City:       Supplier Site_City:       Supplier Site_City:       Supplier Site_City:       Supplier Site_City:       Supplier Site_City:       Supplier Site_City:       Supplier Site_City | My SupplyOn > My Workspace > My Workspace Configuration                                                                                                    |                        |                                                                                                    | Contact   E        | elp for this page   Print |
| Customer Group:       Ivg-TRAINING@ CUSTOMER       Supplier Group:       (all)       Image: Configuration         Customer Organisation:       (all)       Image: Configuration       Supplier Organisation:       (all)       Image: Configuration         Customer Organisation:       (all)       Image: Configuration       Supplier Organisation:       (all)       Image: Configuration         Cust Site (Code):       (all)       Image: Configuration       Clear Selection       Supplier Ste_City:       (all)       Image: Configuration         Ord. Off. Name (Code):       (all)       Image: Configuration       Supplier Ste_City:       (all)       Image: Configuration         Display rows       Clear Selection       Supplier Planner Code:       (all)       Image: Configuration         Process / Alert Matrix       PO Summary       Forecast       Image: Configuration       Image: Configuration         Image: Configuration       Image: Configuration       Image: Configuration       Image: Configuration       Image: Configuration         Image: Configuration       Image: Configuration       Image: Configuration       Image: Configuration       Image: Configuration         Supplier State       Clear Selection       Image: Configuration       Image: Configuration       Image: Configuration       Image: Configuration         Display row                                                                                                    | My Workspace Configuration Inventory Projection Configuration                                                                                                    |                        |                                                                                                    |                    |                           |
| Clear Selection     Clear Selection     Save computation:       Customer Organisation:     (all)        Clear Selection     (all)        Cust Site (Code):     (all)        Clear Selection     Supplier Site_City:     (all)       Ord. Oft. Name (Code):     (all)        Clear Selection     Supplier Site_City:     (all)       Supplier Site_City:     (all)        Clear Selection     Supplier Site_City:     (all)       Supplier Site_City:     (all)        Clear Selection     Supplier Site_City:     (all)       Supplier Site_City:     (all)        Process / Alert Matrix     PO Summary       Forecast     If Supplier Normit       If Customer for review     If Supplier Acomption Review       If Customer for review     If Supplier Commit       If Customer for review     If Supplier Commit       If Demand Delta     If Orders                                                                                                    | Active filter                                                                                                    |                        |                                                                                                    |                    | <u>^</u>                  |
| Clear Selection     Clear Selection     Save computation:       Customer Organisation:     (all)        Clear Selection     (all)        Cust Site (Code):     (all)        Clear Selection     Supplier Site_City:     (all)       Ord. Oft. Name (Code):     (all)        Clear Selection     Supplier Site_City:     (all)       Supplier Site_City:     (all)        Clear Selection     Supplier Site_City:     (all)       Supplier Site_City:     (all)        Clear Selection     Supplier Site_City:     (all)       Supplier Site_City:     (all)        Process / Alert Matrix     PO Summary       Forecast     If Supplier Normit       If Customer for review     If Supplier Acomption Review       If Customer for review     If Supplier Commit       If Customer for review     If Supplier Commit       If Demand Delta     If Orders                                                                                                    | Customer Group: trg-TRAINING@ CUSTOMER                                                                                                    | Supplier Group:        | (all) 🗸                                                                                                    |                    |                           |
| Clear Selection     Clear Selection       Cust Site (Code):     (all)     v       Clear Selection     Supplier Site_City:     (all)       Ord. Off. Name (Code):     (all)     v       Clear Selection     Supplier Planner Code:     (all)       V     Clear Selection     v       Display rows     Clear Selection     v       Process / Alert Matrix     PO Summary       Forecast     If Supplier Network       V     Supplier To review       V     Supplier To review       V     Supplier To review       V     Supplier To review       V     Supplier Change Code review       V     Supplier To review       V     Supplier R CHANGE ORDER REQUEST       Durchase Ordere     V                                                                                                    |                                                                                                    |                        | Clear Selection                                                                                                    | Save configuration |                           |
| Cust Site (Code):       (all)          Clear Selection       Clear Selection         Ord. Off. Name (Code):       (all)          (all)        Clear Selection         Supplier Planner Code:       (all)          Clear Selection       Supplier Planner Code:       (all)         Clear Selection           Display rows        Clear Selection         Process / Alert Matrix       PO Summary         Forecast       If NEW ORDER PUBLISHED         If Customer to review       If OPEN         If Customer to review       If OPEN         If Demand Delta       If OPEN         Durchece Ordere       SUPPLIER CCHANGE ORDER REQUEST                                                                                                    |                                                                                                    | Supplier Organisation: | ()                                                                                                    | Supplyon Default   | ✓ Manage                  |
| Citear Selection     Citear Selection       Ord. Off. Name (Code):     (all)     Image: Citear Selection       Supplier Planner Code:     (all)     Image: Citear Selection       Display rows     Citear Selection     (all)       Process / Alert Matrix     PO Summary       Forecast     Image: Citear Selection       Image: Citear Selection     Image: Citear Selection       V     Supplier Planner Code:     (all)       V     Supplier Selection     Image: Citear Selection       V     Supplier Selection     Image: Citear Selection       V     Supplier Selection     Image: Citear Selection       V     Supplier Selection     Image: Citear Selection       V     Supplier Selection     Image: Citear Selection       V     Supplier Selection     Image: Citear Selection       V     Supplier Selection     Image: Citear Selection       V     Supplier Selection     Image: Citear Selection       V     Supplier Selection     Image: Citear Selection       V     Supplier Selection     Image: Citear Selection       V     Supplier Selection     Image: Citear Selection       V     Supplier Selection     Image: Citear Selection       V     Supplier Selection     Image: Citear Selection       V     Supplier Selection                                                                                                    |                                                                                                    |                        |                                                                                                    |                    |                           |
| Ord. Off. Name (Code):     (all)        Clear Selection     Add Ord. Officer     Clear Selection       Display rows     Clear Selection     Clear Selection       Process / Alert Matrix     PO Summary       © Customer to review     [7] NEW ORDER PUBLISHED       [7] Supplier to commit     [7] OPEN       [7] Demand Delta     [7] SUPPLIER CHANGE ORDER REQUEST                                                                                                    |                                                                                                    | Supplier Site_City:    |                                                                                                    |                    |                           |
| Clear Selection         Add Ord_Officer         Clear Selection           Display rows         Process / Alert Matrix         PO Summary           Forecast         IF NEW ORDER PUBLISHED         IF NEW ORDER PUBLISHED           Forecast         IF NEW ORDER PUBLISHED         IF SUPPLIER ACCEPTED WITH CHANGES           IF Supplier to commit         IF OPEN         IF SUPPLIER ACCEPTED WITH CHANGES           IF Demand Delta         IF SUPPLIER CHANGE ORDER REQUEST         IF SUPPLIER CHANGE ORDER REQUEST                                                                                                    |                                                                                                    | o                      |                                                                                                    |                    |                           |
| Display rows         PO Summary           Process / Alert Matrix         PO Summary           Forecast         IF NEW ORDER PUBLISHED           Voc Submer to review         IF NEW ORDER PUBLISHED           Voc Subplier to commit         IF OPEN           Voc Demand Delta         IF OUPDUER CHANGE ORDER REQUEST           Durchese Orders         IF CUSTOMER CHANGE ORDER REQUEST                                                                                                    |                                                                                                    | Supplier Planner Code: | 1                                                                                                    |                    |                           |
| Process / Alert Matrix         PO Summary           Forecast         IF NEW ORDER PUBLISHED           V Customer to review         IF SUPPLIER ACCEPTED WITH CHANGES           V Supplier to commit         IF OPEN           V Supplier to commit         IF SUPPLIER CHANGE ORDER REQUEST           V Demand Delta         IF SUPPLIER CHANGE ORDER REQUEST                                                                                                    |                                                                                                    |                        |                                                                                                    |                    |                           |
| Forecast     F     NEW ORDER PUBLISHED       Forecast     F     SUPPLIER ACCEPTED WITH CHANGES       F     Customer to review     F     OPEN       F     Supplier to commit     F     OPEN       F     Demand Delta     F     SUPPLIER CHANGE ORDER REQUEST       F     Durchead Orders     F     CUSTOMER CHANGE ORDER REQUEST                                                                                                    |                                                                                                    |                        |                                                                                                    |                    |                           |
| Sparse order to check       CANCELLATION REQUEST         Collab. rejected by supplier       CANCELLED         Collab. rejected by supplier       PARTIALLY SHIPPED         Collab.orline change       PARTIALLY SHIPPED         V       Collaborative change       PARTIALLY RECEIVED         V       Late despath advice       RECEIVED         V       Conditarcative change       Value         V       Conditarcative change       Value         V       Conditarcative change       Value         V       Conditarcative change       Value         V       Conditarcative change       Value         V       Conditarcative change       Value         V       Conditarcative change       Value         V       Conditarcative change       Value         V       Conditarcative change       Value         V       Conditarcative change       Value         Value       Conditarcative change       Value         Value       Stock out Stock on Hand       Value         Value       Stock out Projected Stock       Value         Value       Back       Back                                                                                                    | Forecast  Gustomer to review  Customer to review  Customer to review  Demand Delta  Purchase Orders  Collab. rejected by customer  Collab. rejected by customer  Accepted by customer but penalised  Accepted by customer but penalised  Accepted by customer but penalised  Non collaborative dhange  Late despatch advice  VM  Stock out. Stock on Hand  Below Signal: Stock on Hand  Below Signal: Stock on Hand  Stock out. Stock on Hand  Stock out. Stock on Hand  Stock out. Stock on Hand  Stock out. Stock on Hand  Stock out. Stock on Hand  Stock out. Stock on Hand  Stock out. Stock on Hand  Stock out. Stock on Hand  Stock out. Stock on Hand  Stock out. Stock on Hand  Stock out. Stock on Hand  Stock out. Projected Stock  Stock out. Stock on Hand  Stock out. Stock on Hand |                        | ⊽       NEW ORDER PUBLISHED         ⊽       SUPPLIER ACCEPTED WITH CHANGES         ⊽       OPEN         ⊽       SUPPLIER CHANGE ORDER REQUEST         ⊽       CUSTOMER CHANGE ORDER REQUEST         ⊽       CANCELLATION REQUEST         ♥       PARTIALLY SHIPPED         ♥       PARTIALLY SHIPPED         ♥       PARTIALLY RECEIVED         ♥       RECEIVED         ♥       Total |                    |                           |
| Back                                                                                                    |                                                                                                    |                        | Back                                                                                                    |                    |                           |

- Name the profile for example 'Comment non collab', click on 'Manage' and 'Create New'.
- Click again on 'Manage' and select the entry 'Set as/reset to default'.
- Click on 'My Workspace' and select the new default in the 'Active filter' field.

| ly SupplyOn > My Workspace                |           |           |           |     |           |                                |            |            | Contact   Help for this pace       |
|-------------------------------------------|-----------|-----------|-----------|-----|-----------|--------------------------------|------------|------------|------------------------------------|
|                                           |           |           |           |     |           |                                |            |            | Judy Jillings / trg-ooc00          |
| Process / Alert Matrix                    |           |           |           |     |           | PO Summary                     |            |            | User Configuration                 |
|                                           | New       | High      | Med       | Low | Total     | Status                         | New        | Total      | Active filter                      |
| Forecast v                                |           |           |           |     |           | NEW ORDER PUBLISHED            | 0          | 200        | Comment non collab                 |
| Customer to review                        | 0         | 0         | 0         |     | 0         | SUPPLIER ACCEPTED WITH CHANGES | 0          | 0          | My Workspace Configuration         |
| Supplier to commit                        | 0         | 120       | 400       |     | 520       | OPEN                           | 0          | <u>100</u> | Inventory Projection Configuration |
| Demand Delta                              | 200       | 100       | 100       |     | 200       | SUPPLIER CHANGE ORDER REQUEST  | <u>20</u>  | 20         | 0                                  |
|                                           |           | 100       | 100       |     |           | CUSTOMER CHANGE ORDER REQUEST  | 0          | <u>20</u>  | Summary                            |
| Purchase Orders                           |           |           |           |     |           | CANCELLATION REQUEST           | 0          | 20         | Alert Overview                     |
| Spares order to check                     | 0         | 0         | 0         | 0   | 0         | CANCELLED                      | 0          | 0          | Master Data                        |
| Collab. rejected by customer              | 0         |           | 0         |     | 0         | PARTIALLY SHIPPED              | <u>40</u>  | <u>40</u>  | Material Master Data               |
| Collab. rejected by supplier              | 0         |           | 0         |     | 0         | SHIPPED                        | <u>60</u>  | <u>60</u>  |                                    |
| Accepted by customer but penalised        | 0         |           | 0         |     | 0         | PARTIALLY RECEIVED             | 0          | <u>40</u>  | Customer Site Settings             |
| Non collaborative change                  | 0         |           | 0         |     | 0         | RECEIVED                       | 0          | 80         | Language                           |
| Late despatch advice                      | 0         | 0         | 0         | 0   | 0         | Total                          | <u>120</u> | <u>580</u> | English                            |
| No goods receipt                          | <u>80</u> | 80        | 0         | 0   | <u>80</u> |                                |            |            |                                    |
| Comment on non-collaborative data updated | 2         |           | 2         |     | 2         |                                |            |            |                                    |
| VMI                                       |           |           |           |     |           |                                |            |            |                                    |
| Stock out: Stock on Hand                  | 0         | 0         |           |     | 0         |                                |            |            |                                    |
| Below Min: Stock on Hand                  | 0         | 0         |           |     | 0         |                                |            |            |                                    |
| Above Max: Stock on Hand                  | 20        |           | <u>20</u> |     | 20        |                                |            |            |                                    |
| Stock out: Projected Stock                | <u>60</u> | <u>60</u> |           |     | <u>60</u> |                                |            |            |                                    |
| Below Min: Projected Stock                | <u>60</u> | <u>60</u> |           |     | <u>60</u> |                                |            |            |                                    |
| Above Max: Projected Stock                | 20        |           | 20        |     | 20        |                                |            |            |                                    |
| Despatch Advice 🔽                         |           |           |           |     |           |                                |            |            |                                    |
| Draft                                     |           |           |           |     | 0         |                                |            |            |                                    |
| Error                                     |           |           |           |     | 0         |                                |            |            |                                    |
| Claimed UE                                |           |           |           |     | 0         |                                |            |            |                                    |
| Stock Information                         |           |           |           |     |           |                                |            |            |                                    |

You have activated the customer alert 'Comment on non-collaborative data updated' and will be from now on informed about any new 'Comment on non-collab data' provided by your suppliers.

**Q21.** How many alerts are now displayed in My Workspace next to 'Comment on non-collaborative data updated'?

The customer will see 2 alerts 'Comment on non-collaborative data updated' due to supplier comments on non-collab data from exercises PO\_Scenario 11 & 12.

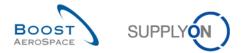

# 5.15 PO\_Scenario 14: Customer works with alert 'Comments on non-collaborative data updated'

This is a special exercise for customer.

- **Connect to AirSupply as a customer** by using the special login/password which was provided by your trainer.
- Go to the 'My Workspace' screen.
- Go to the 'Process / Alert Matrix' section 'Purchase Orders' and click on any number in the line next to 'Comment on non-collaborative data updated'.

|                                           |           |           |     |     |           |                                |            |            | Judy Jillings / trg-ooc009         |
|-------------------------------------------|-----------|-----------|-----|-----|-----------|--------------------------------|------------|------------|------------------------------------|
| Process / Alert Matrix                    |           |           |     |     |           | PO Summary                     |            |            | User Configuration                 |
|                                           | New       | High      | Med | Low | Total     | Status                         | New        | Total      | Active filter                      |
| Forecast v                                |           |           |     |     |           | NEW ORDER PUBLISHED            | 0          | 200        | Comment non collab                 |
| Customer to review                        | 0         | 0         | 0   |     | 0         | SUPPLIER ACCEPTED WITH CHANGES | 0          | 0          | My Workspace Configuration         |
| Supplier to commit                        | 0         | 120       | 400 |     | 520       | OPEN                           | 0          | <u>100</u> | Inventory Projection Configuration |
| Demand Delta                              | 200       | 100       | 100 |     | 200       | SUPPLIER CHANGE ORDER REQUEST  | 20         | 20         |                                    |
|                                           | 10.00 K   | 100       | 100 |     |           | CUSTOMER CHANGE ORDER REQUEST  | 0          | 20         | Summary                            |
| Purchase Orders                           |           |           |     |     |           | CANCELLATION REQUEST           | 0          | <u>20</u>  | Alert Overview                     |
| Spares order to check                     | 0         | 0         | 0   | 0   | 0         | CANCELLED                      | 0          | 0          | Master Data                        |
| Collab. rejected by customer              | 0         |           | 0   |     | 0         | PARTIALLY SHIPPED              | <u>40</u>  | <u>40</u>  | Material Manter Data               |
| Collab. rejected by supplier              | 0         |           | 0   |     | 0         | SHIPPED                        | <u>60</u>  | <u>60</u>  | Material Master Data               |
| Accepted by customer but penalised        | 0         |           | 0   |     | 0         | PARTIALLY RECEIVED             | 0          | <u>40</u>  | Customer Site Settings             |
| Non collaborative change                  | 0         |           | 0   |     | 0         | RECEIVED                       | 0          | 80         | Language                           |
| Late despatch advice                      | 0         | 0         | 0   | 0   | 0         | Total                          | <u>120</u> | <u>580</u> | English                            |
| No goods receipt                          | <u>80</u> | <u>80</u> | 0   | 0   | <u>80</u> |                                |            |            | English                            |
| Comment on non-collaborative data updated | 2         |           | 2   |     | 2         |                                |            |            |                                    |
| VMI                                       |           |           |     |     |           |                                |            |            |                                    |
| Stock out: Stock on Hand                  | 0         | 0         |     |     | 0         |                                |            |            |                                    |
| Below Min: Stock on Hand                  | 0         | 0         |     |     | 0         |                                |            |            |                                    |
| Below Signal: Stock on Hand               | 0         |           |     | 0   | 0         |                                |            |            |                                    |
| Above Max: Stock on Hand                  | 20        |           | 20  |     | 20        |                                |            |            |                                    |
| Stock out: Projected Stock                | 60        | 60        |     |     | 60        |                                |            |            |                                    |
| Below Min: Projected Stock                | <u>60</u> | 60        |     |     | <u>60</u> |                                |            |            |                                    |
| Above Max: Projected Stock                | <u>20</u> |           | 20  |     | 20        |                                |            |            |                                    |
| Despatch Advice                           |           |           |     |     |           |                                |            |            |                                    |
| Draft                                     |           |           |     |     | 0         |                                |            |            |                                    |
| Error                                     |           |           |     |     | 0         |                                |            |            |                                    |
| Claimed UE                                |           |           |     |     | 0         |                                |            |            |                                    |

• Click on the 'PO number' 'PO-XXX\_6', where XXX is your assigned login number provided by your trainer.

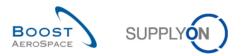

| MrSupphOn > MrWorkspace > Alert Overview                                                                            | Contact   Help for this page   Print       |
|----------------------------------------------------------------------------------------------------|--------------------------------------------|
| Active filter: Comment non collab                                                                                   | Hide Search Area                           |
| Quick Search Advanced Search                                                                                        |                                            |
| PO.PO alert type v equal to v Comment on non-collaborat v Delete line                                               | My search profiles                         |
| Ignore Customer V equal to V Not ignored V Delete line                                                              | ▼ Manage ▼                                 |
| Inactive since v equal to v Peter line                                                                              | E-Mail notification                        |
|                                                                                                    |                                            |
|                                                                                                    |                                            |
| Search Reset                                                                                                    |                                            |
|                                                                                                    |                                            |
| PO Alerts (2) Eorecast Alerts (300) VMI Alerts (160) SBI Alerts (60) MD Alerts (700)                                |                                            |
| SupplyOn Def. View v Manage •                                                                                       | Reset all Filters                          |
| PO alert type Priority Supplier Site_City Supp.Loc Cu ERP PO number PO S Cust Mat. No. Cust Mat. Desc. Supp. Mat. 1 | No. Supplier Material PO Type PO Su Spares |
| Comment on non-collab Medium trg-airfoilSO_009 55820494 TR 1110 PO-009 7 010 1 CMN-009_P20 Safety Foam SMN-009_F    | 20 Safety Foam OTHER -                     |
| Comment on non-collab Medium trg-airfoilSO_009 55820494 TR 1110 PO-009 6 010 1 CMN-009_P17 Bolt SMN-009_F           | P17 Bolt OTHER -                           |
|                                                                                                    |                                            |
|                                                                                                    |                                            |
|                                                                                                    |                                            |
|                                                                                                    |                                            |
|                                                                                                    |                                            |
|                                                                                                    |                                            |
|                                                                                                    |                                            |
|                                                                                                    |                                            |
|                                                                                                    |                                            |
|                                                                                                    |                                            |
|                                                                                                    |                                            |
|                                                                                                    |                                            |
|                                                                                                    | F                                          |
| Back Set Ignore Set Read Download Purchase Orders Send E-Mail                                                       |                                            |
| 2 entries: Select all Matches on Page Select all Matches Clear Selection Entries per page 50 V                      | First Previous   Page 1 of 1   Next Last   |
|                                                                                                    |                                            |

# • Scroll down all the way until you see the text field 'Comment on non-collab data'.

| My SupplyOn > My Workspac   | ce > Purchase Orders > PO Details |                   |        |                              |                          | Contact   Help for this page |
|-----------------------------|-----------------------------------|-------------------|--------|------------------------------|--------------------------|------------------------------|
| Order Details for PO: PO-   | -009_6                            |                   |        |                              |                          |                              |
| PO:                         | PO-009_6                          | PO Type:          | OTHER  |                              | Purchasing Organization: | AIRB                         |
| Cust. Group:                | trg-TRAINING@ CUSTOMER            | PO Sub-Type:      | -      |                              | Purchasing Group:        | ZSI                          |
| Cust. Org.:                 | TRGCUSTUK                         | PO Document type: | Manual |                              |                          |                              |
| Supplier Site_City:         | trg-airfoiISO_009_Coventry 49     |                   |        |                              |                          |                              |
| Header Addresses            | Header Text Schedule Lines        |                   |        |                              |                          |                              |
| Batch Number Customer:      |                                   |                   |        | Quotation Date:              | 25.09.2013               |                              |
| Batch Number Supplier:      |                                   |                   |        | Sales Person:                | Jim Goldman              |                              |
| Delivery / Invoice Data     |                                   |                   |        |                              |                          |                              |
| Payment terms:              | Payment Terms AirSupply Aug. 2010 |                   |        | Header Incoterm:             | DDU                      |                              |
| Payment terms code:         |                                   |                   |        | Header Incoterm Description: | Delivery Duty Unpaid     |                              |
| Currency:                   | GBP                               |                   |        | VAT Registration Number:     | GB899372554              |                              |
| Total PO Amount:            | 19 624.54                         |                   |        | Invoice contact:             |                          |                              |
| Administrative Data         |                                   |                   |        |                              |                          |                              |
| PO Header Creation Date:    | 30.09.2013                        |                   |        | PO Header Pub. Date:         | 01.10.2013 16:24:41      |                              |
| PO Header Creation User:    |                                   |                   |        | PO Header Last Mod. Date:    | 02.10.2013 21:29:19      |                              |
| Additional Information      |                                   |                   |        |                              |                          |                              |
| Ordering Officer E-Mail:    |                                   |                   |        | Flex. Header Field 6:        |                          |                              |
| Amendment:                  |                                   |                   |        | Flex. Header Field 7:        |                          |                              |
| Final Customer Name:        |                                   |                   |        | Flex. Header Field 8:        |                          |                              |
| Flex. Header Field 4:       |                                   |                   |        | Flex. Header Field 9:        |                          |                              |
| Flex. Header Field 5:       |                                   |                   |        | Flex. Header Field 10:       |                          |                              |
| Comment on non-collab da    | ita                               |                   |        |                              |                          |                              |
| We are sorry but we can't a | ccept                             |                   |        |                              |                          |                              |
| Back Download Print         |                                   |                   |        |                              |                          |                              |

Q22. Is the customer able to edit in text field 'Comment on non-collab data'?

# No, the customer cannot edit the 'Comment on non-collab data', only suppliers are able to edit the content if at least one PO Line is in status NOP.

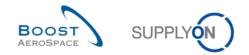

# 5.16 PO\_Scenario 15: Supplier splits a Purchase Order schedule line

In this scenario, the supplier splits a PO schedule line as he cannot deliver all the quantity ordered by his customer at the requested date.

- Connect to AirSupply as a supplier.
- Go to the 'My Workspace' screen.
- Go to the 'Process / Alert Matrix' section and click on Purchase Orders.

You should see the following 'Purchase Orders' screen displaying all PO schedule lines:

|   | tive filter: Supplyon Def<br>ick Search Advanced Se |            |           |            |                 |                       |                 |                       |           |                | Hide Search Area |
|---|-----------------------------------------------------|------------|-----------|------------|-----------------|-----------------------|-----------------|-----------------------|-----------|----------------|------------------|
|   | Search Reset                                        | •          |           |            | A               | dd line   Delete line | 5               |                       | My se     | arch profiles  | ▼ Manage ▼       |
|   | urchase Orders                                      |            |           |            |                 |                       |                 |                       |           |                |                  |
| S | upplyOn Def. View                                   | ✓ Manag    | e 🔻       |            |                 |                       |                 |                       |           |                | Reset all Filter |
|   | PO 🔺                                                | PO Line    | PO SL     | РО Туре    | PO Sub-Type     | PO Document t         | Cust. Group     | Customer Organization | ERP Plant | Ord. Off. Name | Ord. Off. Phone  |
|   | PO-009 1                                            | <u>010</u> | <u>1</u>  | OTHER      | -               | Manual                | trg-TRAINING@ C | trg-TRAINING@ CUSTO   | 1110      | Judy Jillings  | +44 1179 69 3832 |
|   | PO-009 1                                            | 020        | <u>1</u>  | OTHER      | -               | Manual                | trg-TRAINING@ C | trg-TRAINING@ CUSTO   | 1110      | Judy Jillings  | +44 1179 69 3832 |
|   | PO-009 1                                            | 030        | 1         | OTHER      | -               | Manual                | trg-TRAINING@ C | trg-TRAINING@ CUSTO   | 1110      | Judy Jillings  | +44 1179 69 3832 |
|   | PO-009 1                                            | 040        | <u>1</u>  | OTHER      | -               | Manual                | trg-TRAINING@ C | trg-TRAINING@ CUSTO   | 1110      | Judy Jillings  | +44 1179 69 3832 |
|   | PO-009 1                                            | 050        | <u>1</u>  | OTHER      | -               | Manual                | trg-TRAINING@ C | trg-TRAINING@ CUSTO   | 1110      | Judy Jillings  | +44 1179 69 3832 |
|   | PO-009 1                                            | 070        | <u>1</u>  | OTHER      | -               | Manual                | trg-TRAINING@ C | trg-TRAINING@ CUSTO   | 1110      | Judy Jillings  | +44 1179 69 3832 |
|   | PO-009 1                                            | <u>090</u> | 1         | OTHER      | -               | Manual                | trg-TRAINING@ C | trg-TRAINING@ CUSTO   | 1110      | Judy Jillings  | +44 1179 69 3832 |
|   | PO-009 1                                            | <u>100</u> | 1         | OTHER      | -               | Manual                | trg-TRAINING@ C | trg-TRAINING@ CUSTO   | 1110      | Judy Jillings  | +44 1179 69 3832 |
|   | PO-009 10                                           | <u>010</u> | 1         | OTHER      | -               | Manual                | trg-TRAINING@ C | trg-TRAINING@ CUSTO   | 1110      | Judy Jillings  | +44 1179 69 3832 |
|   | PO-009 10                                           | 020        | <u>1</u>  | OTHER      | -               | Manual                | trg-TRAINING@ C | trg-TRAINING@ CUSTO   | 1110      | Judy Jillings  | +44 1179 69 3832 |
|   | PO-009 2                                            | <u>010</u> | 1         | OTHER      | SPARES          | Manual                | trg-TRAINING@ C | trg-TRAINING@ CUSTO   | 1110      | Judy Jillings  | +44 1179 69 3832 |
|   | PO-009 2                                            | 020        | 1         | OTHER      | SPARES          | Manual                | trg-TRAINING@ C | trg-TRAINING@ CUSTO   | 1110      | Judy Jillings  | +44 1179 69 3832 |
|   | PO-009 3                                            | <u>010</u> | 1         | OTHER      | -               | KIT                   | trg-TRAINING@ C | trg-TRAINING@ CUSTO   | 1110      | Judy Jillings  | +44 1179 69 3832 |
|   | PO-009 3                                            | 020        | 1         | OTHER      | -               | KIT                   | trg-TRAINING@ C | trg-TRAINING@ CUSTO   | 1110      | Judy Jillings  | +44 1179 69 3832 |
|   | PO-009 3                                            | <u>030</u> | <u>1</u>  | < C        |                 | 1217                  | to TRANSING O   |                       | ****      | 1.12.1000.22   | 4                |
| В | ack Details History                                 | Upload - D | ownload • | Print Rela | ted Documents - | Actions - Send E-     | Mail Split      |                       |           |                |                  |

- Use the 'Advanced Search' function to find the PO with the Customer Material Number 'CMN-XXX\_P29'.
- Select the PO schedule line and click on 'Split' in the lower section.

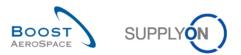

| My SupplyOn > My Workspac    | <u>e &gt; Purchas</u>        | e Orders  |                                 |                    |                    |                         |      | Contact   H           | Help for this page   Print |
|------------------------------|------------------------------|-----------|---------------------------------|--------------------|--------------------|-------------------------|------|-----------------------|----------------------------|
| Active filter: Supplyon Defa | ult                          |           |                                 |                    |                    |                         |      |                       | Hide Search Area           |
| Quick Search Advanced Sear   | rch                          |           |                                 |                    |                    |                         |      |                       |                            |
| Customer Material Nur        | <ul> <li>contains</li> </ul> |           | <ul> <li>CMN-009_P29</li> </ul> |                    | Delete line        |                         | Mv s | earch profiles        |                            |
|                              |                              |           | ▼ CMIN-009_P29                  |                    |                    |                         |      |                       | Manage 🔻                   |
|                              | *                            |           |                                 | Add                | line   Delete line |                         |      |                       |                            |
| Search Reset                 |                              |           |                                 |                    |                    |                         |      |                       |                            |
|                              |                              |           |                                 |                    |                    |                         |      |                       |                            |
| Purchase Orders              |                              |           |                                 |                    |                    |                         |      |                       |                            |
| SupplyOn Def. View           | ✓ Manag                      | e 🕶       |                                 |                    |                    |                         |      |                       | Reset all Filters          |
| PO 🔺                         | PO Line                      | PO SL     | Ord. Off. Phone                 | Supplier Planner   | Cust. Mat. No.     | Cust. Mat. Desc.        |      | Supp. Mat. No.        | Supplier Material D        |
| PO-009 10                    | 010                          | 1         | +44 1179 69 3832🧐               |                    | CMN-009 P29        | CABIN ATTENDANT SEAT TY | pe E | SMN-009 P29           | AIRB7S53#CABIN /           |
|                              |                              |           |                                 |                    |                    |                         |      |                       |                            |
|                              |                              |           |                                 |                    |                    |                         |      |                       |                            |
|                              |                              |           |                                 |                    |                    |                         |      |                       |                            |
|                              |                              |           |                                 |                    |                    |                         |      |                       |                            |
|                              |                              |           |                                 |                    |                    |                         |      |                       |                            |
|                              |                              |           |                                 |                    |                    |                         |      |                       |                            |
|                              |                              |           |                                 |                    |                    |                         |      |                       |                            |
|                              |                              |           |                                 |                    |                    |                         |      |                       |                            |
|                              |                              |           |                                 |                    |                    |                         |      |                       |                            |
|                              |                              |           |                                 |                    |                    |                         |      |                       |                            |
|                              |                              |           |                                 |                    |                    |                         |      |                       |                            |
|                              |                              |           |                                 |                    |                    |                         |      |                       |                            |
|                              |                              |           |                                 |                    |                    |                         |      |                       |                            |
|                              |                              |           | 1                               |                    |                    |                         |      |                       | b                          |
| Back Details History         | Upload - D                   | ownload • |                                 |                    | nd E-Mail Split    |                         |      |                       |                            |
| Back Details History         | upi0ad • D                   | ownioad • | Print Related Documer           | ILS • ACTIONS • Se | nu c-mail Split    |                         |      |                       |                            |
| 1 entry: Select all Match    | es on Page                   | Select    | all Matches Clear Se            | election           | Entries per page   | 50 👻                    |      | First Previous   Page | 1 of 1 Next Last           |

# A pop-up window opens.

| Split of Purchase Order Schedu | lle Line P                                        | 0-009_10 / 010 / 1                 |                     |                         |                               | × |  |  |
|--------------------------------|---------------------------------------------------|------------------------------------|---------------------|-------------------------|-------------------------------|---|--|--|
| Original SL                    |                                                   |                                    |                     |                         |                               |   |  |  |
| Original Cl                    | 4                                                 | Requested quantity                 | 26                  | Requested date          | 24.04.2014                    |   |  |  |
| Original SL                    |                                                   | Promised quantity                  | 26                  | Promised date           | 24.04.2014                    |   |  |  |
| Preview of original and new    | Preview of original and new SL after split action |                                    |                     |                         |                               |   |  |  |
| Please note that the new requ  | iested qu                                         | antity of 999999 is just an interi | ms value which will | not apply during the fo | ollowing collaboration steps. |   |  |  |
| Changed original SI            | 4                                                 | Requested quantity                 | 26                  | Requested date          | 24.04.2014                    |   |  |  |
| Changed original SL            |                                                   | Promised quantity                  | 25                  | Promised date           | 24.04.2014                    |   |  |  |
| New OI                         | 0                                                 | Requested quantity                 | 999 999             | Requested date          | 24.04.2014                    |   |  |  |
| New SL                         | 2                                                 | Promised quantity                  | 1                   | Promised date           | 24.04.2014                    |   |  |  |
|                                | Cancel Save                                       |                                    |                     |                         |                               |   |  |  |

**Q23.** Is it possible to split an original PO schedule line in more than 2 lines ? Is there any restriction behind a multiple split process?

Yes original PO schedule lines can be split into two or more lines. However, the split action is not possible on an already split new line also called 'new schedule line' because this line is already a result of a previous split action. Collaboration must be finished on this new line before it can be split again.

- Reduce the promised quantity of the 'changed original schedule line' to 20.
- Increase the promised quantity of the 'new schedule line' to 6.
- Change the promised date of the 'new schedule line' by adding 7 days to the displayed date.
- Click on 'Save'.

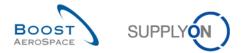

**Q24.** How many PO schedule lines exist after the split action ? What happened to the status of the split PO schedule line who was in status 'NEW ORDER PUBLISHED'?

After a split action from a 'NEW ORDER PUBLISHED' schedule line, there are 2 lines: the changed original and new schedule lines. The status of the above lines is 'SUPPLIER ACCEPT WITH CHANGES'.

• Check that you see a verification message:

<u>My SupplyOn > My Workspace > Purchase Orders > PO Details</u>

Action performed successfully. PO schedule line 'PO-009\_10 / 010 / 1' was split, new line is 'PO-009\_10 / 010 / 2'.

You have split a PO schedule line and proposed to deliver the quantity requested by your customer to 2 different dates.

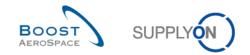

# 5.17 PO\_Scenario 16: Customer rejects a split action initiated by a supplier

In this scenario, the customer searches for PO schedule lines in a specific status and realise that supplier has performed changes via a split action. The customer rejects the changes.

- Connect to AirSupply as a customer.
- Go to 'My Workspace'. The active filter has to be set to 'OOCXXX', where XXX is your assigned login number provided by your trainer.
- **Q25.** Is there a dedicated alert in 'My Workspace' when PO schedule lines are split by a supplier?

No dedicated alert exists in 'My Workspace' to advise customers about split PO schedule lines waiting to be collaborated. The following hints will help to identify such lines:

- The check of specific PO schedule line statuses SAWC or SCOR with a grey color background.
- The check of PO history to see if the split process has been used by a supplier.
- The check of PO schedule lines with a 'Requested quantity' of 999 999 for the new schedule line.
- Go to the 'PO Summary' and click on the number for 'SUPPLIER ACCEPTED WITH CHANGES' in the 'Total' column.

You should see the following 'Purchase Orders' screen:

| My SupplyOn > My Workspace > Purchase Orders | 5                                                    |                                  | Contact   Help for this page   Print                 |  |  |  |  |  |
|----------------------------------------------|------------------------------------------------------|----------------------------------|------------------------------------------------------|--|--|--|--|--|
| Active filter: Supplyon Default              |                                                      |                                  | Hide Search Area                                     |  |  |  |  |  |
| Quick Search Advanced Search                 | Quick Search Advanced Search                         |                                  |                                                      |  |  |  |  |  |
| Status 👻 equal to                            | SUPPLIER ACCEPTED WITH Add line   D                  | elete line                       | My search profiles                                   |  |  |  |  |  |
| Search Reset                                 |                                                      |                                  | V Manage V                                           |  |  |  |  |  |
|                                              |                                                      |                                  |                                                      |  |  |  |  |  |
| Purchase Orders                              |                                                      |                                  |                                                      |  |  |  |  |  |
| SupplyOn Def. View V Manage                  |                                                      |                                  | Reset all Filters                                    |  |  |  |  |  |
| PO A PO Line PO SL                           | Status                                               | Unit of Requested Requested date | Promised qua Promised date Spares priority Sales Ord |  |  |  |  |  |
| PO-009_10 010 1                              | NT SUPPLIER ACCEPTED WITH CHANGES                    | PCE 26 24.04.2014                | 20 24.04.2014                                        |  |  |  |  |  |
| PO-009_10 010 2                              | NT SUPPLIER ACCEPTED WITH CHANGES                    | PCE 999 999 24.04.2014           | 6 01.05.2014                                         |  |  |  |  |  |
|                                              |                                                      |                                  |                                                      |  |  |  |  |  |
|                                              |                                                      |                                  |                                                      |  |  |  |  |  |
|                                              |                                                      |                                  |                                                      |  |  |  |  |  |
|                                              |                                                      |                                  |                                                      |  |  |  |  |  |
|                                              |                                                      |                                  |                                                      |  |  |  |  |  |
|                                              |                                                      |                                  |                                                      |  |  |  |  |  |
|                                              |                                                      |                                  |                                                      |  |  |  |  |  |
|                                              |                                                      |                                  |                                                      |  |  |  |  |  |
|                                              |                                                      |                                  |                                                      |  |  |  |  |  |
|                                              |                                                      |                                  |                                                      |  |  |  |  |  |
|                                              |                                                      |                                  |                                                      |  |  |  |  |  |
|                                              | 4                                                    |                                  | 4                                                    |  |  |  |  |  |
| Back Details History Upload - Download       | Print Related Documents      Actions      Send E-Mai | l Split                          |                                                      |  |  |  |  |  |
| 2 entries: Select all Matches on Page Sel    | ect all Matches Clear Selection                      | Entries per page 50 🗸            | First Previous   Page 1 of 1   Next Last             |  |  |  |  |  |

- Select the PO schedule line corresponding to the 'changed original schedule line' (PO line 10, schedule line 1) and click on 'Actions'.
- Click on 'Reject' and then on 'Yes' in the 'Action Confirmation' pop-up window.

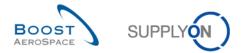

- Select the PO schedule line corresponding to the 'new schedule line' (PO line 10, schedule line 2) and click on 'Actions'.
- Click on 'Cancel' and then on 'Yes' in the 'Action Confirmation' pop-up window.

The PO should now look like as follows:

| iy SupplyOII > | My Workspa     | ice > Purchase Or | rders > PO Details   |                     |        |              |         |             |                | Cor              | ntact   He | p for this page | e   Pri |
|----------------|----------------|-------------------|----------------------|---------------------|--------|--------------|---------|-------------|----------------|------------------|------------|-----------------|---------|
| Order Detai    | ils for PO: PC | 0-009_10          |                      |                     |        |              |         |             |                |                  |            |                 |         |
| PO:            |                | PO-009_10         |                      | PO Type:            | OTHER  |              |         | Purch       | asing Organiza | tion: AIRB       |            |                 |         |
| Cust. Group:   |                | trg-TRAINING@     | CUSTOMER             | PO Sub-Type:        | -      |              |         | Purch       | asing Group:   | ZSI              |            |                 |         |
| Cust. Org.:    |                | TRGCUSTUK         |                      | PO Document type:   | Manual |              |         |             |                |                  |            |                 |         |
| Supplier Site_ | _City:         | trg-airfoilSO_00  | 9_Coventry 49        |                     |        |              |         |             |                |                  |            |                 |         |
| Header /       | Addresses      | Header Text       | Schedule Lines       |                     |        |              |         |             |                |                  |            |                 |         |
| SupplyOn D     | ef. View       | ▼ Manage •        | -                    |                     |        |              |         |             |                |                  |            | Reset all F     | ilters  |
| PO Line        | at. No.        | Supplier          | Material Description | Status              |        | Unit of      | Request | Requested d | Promised q     | Promised date    | Spare      | Sales Order     | Kit     |
| <u>010</u>     | 9 P29          | AIRB7S5           | 3#CABIN ATTENDA      | NEW ORDER PUBLISHED |        | PCE          | 26      | 24.04.2014  | 26             | 24.04.2014       |            |                 | No      |
| 020            | <u>9 P30</u>   | AIRB7S5           | 7#CABIN ATTENDA      | OPEN                |        | PCE          | 34      | 24.04.2014  | 34             | 24.04.2014       |            |                 | No      |
| 010            | 9 P29          | AIRB7S5           | 3#CABIN ATTENDA      | CANCELLED           |        | PCE          | 999 999 | 24.04.2014  | 999 999        | 24.04.2014       |            |                 | No      |
|                |                |                   |                      |                     |        |              |         |             |                |                  |            |                 |         |
|                | •              |                   |                      | III                 |        |              |         |             |                |                  |            |                 |         |
| 3 entries:     | Select all Ma  | atches on Page    | Select all Matches   | Clear Selection     | En     | tries per pa | age 50  | •           | Firs           | st Previous   Pa | age 1      | of 1 Next       |         |
| J entries.     |                |                   |                      |                     |        |              |         |             |                |                  |            |                 |         |

The split performed by the supplier has been rejected. Therefore, the initial values have been restored on the 'original schedule line' and the 'new schedule line' has been cancelled.

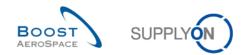

# Index of Despatch Advice exercises

| Index of | questions for Despatch Advice exercises                                      | .86  |
|----------|------------------------------------------------------------------------------|------|
| 6        | Despatch Advice                                                              | . 93 |
| 6.1      | Scenario 1: Administration of Master Data for Despatch Advice (for supplier) | . 93 |
| 6.2      | Scenario 2: Create a Despatch Advice                                         | . 96 |
| 6.3      | Scenario 3: Late Despatch Advice alert                                       | 105  |
| 6.4      | Scenario 4: Update a Despatch Advice already sent to your customer           | 107  |

# Index of questions for Despatch Advice exercises

| Q1. | Where is the impact of the data that you have defined?                                | . 95 |
|-----|---------------------------------------------------------------------------------------|------|
| Q2. | What are the three elements composing a Despatch Advice?                              | . 98 |
| Q3. | What is the difference between a UX and a UE?                                         | 101  |
| Q4. | What color are the mandatory fields?                                                  | 103  |
| Q5. | After how many days is the criticality of a late Despatch Advice low, medium or high? | 105  |
| Q6. | What is the confirmation message displayed on the top left of your screen?            | 107  |
| Q7. | Which of the above DA tabs can be updated once you have unlocked the Despatch Advice? | 108  |
| Q8. | Does the 'Save' process works? Explain why?                                           | 108  |
| Q9. | Did your Despatch Advice status change?                                               | 109  |

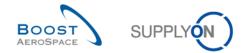

# 6 Despatch Advice

# 6.1 Scenario 1: Administration of Master Data for Despatch Advice (for supplier)

This scenario is dedicated to the supplier administration of Despatch Advice.

- Connect to AirSupply as a supplier.
- Go to the 'My Workspace' screen.
- Click 'Desp. Adv. Settings' in the 'Master Data' section.

You should see the 'Supplier Organisation Settings' screen:

| trg-TRAINING@ 171-Su     | upAirfoil AB - Miller, Cindy     |                   |        |                             |          |                  |                         |              |
|--------------------------|----------------------------------|-------------------|--------|-----------------------------|----------|------------------|-------------------------|--------------|
| My SupplyOn > My Workspa | ce > Supplier Organisation Setti | ngs               |        |                             |          |                  | Contact   Help for this | page   Print |
|                          |                                  |                   |        |                             |          |                  |                         |              |
| Desp. Adv. Master Data   | Organisation Details             | Name              | Name 2 | Street                      |          | 01               |                         |              |
| Control Point            | ID<br>10009570                   | trg-TRAINING@ 171 |        | Wilsons Lane Longford M6 J. | Zip code | City<br>Coventry | Country<br>Sierra Leone |              |
|                          |                                  |                   |        |                             |          |                  |                         |              |
| Back Add - Remove        | View/Edit                        |                   |        |                             |          |                  |                         |              |

• Mouse over 'Add' and click 'Add Ship-from Address'.

| New 'Ship-fr | om' Address |                      |
|--------------|-------------|----------------------|
| Name:        |             | ID:                  |
|              |             |                      |
|              |             |                      |
|              |             |                      |
| Street:      |             | Postbox:             |
|              |             | Postal Code Postbox: |
| City:        |             | Zip Code City:       |
| Country:     | <b>v</b>    |                      |
| State:       |             |                      |
| VAT-ID:      |             | Tax Number:          |
| DUNS:        |             | Time Zone:           |
|              | Cancel      | Save                 |

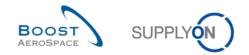

- Enter for the ship-from address as name 'Factory Site 1' and define the street, city and select a country from the dropdown list. Enter for example, as street 'Samplestreet', as city 'Samplecity' and as country 'United Kingdom'. You can also define a Ship-from Address ID and associate with the address the corresponding DUNS number.
- Click 'Save' to save the ship-from address.
- Perform the same steps with a forwarder address (name=Usual Forwarder 1).
- Click 'Back' to get back to the 'My Workspace' screen.
- Click 'Despatch Advice Configuration' in the user configuration section in 'My Workspace'.

You should see the following 'Despatch Advice Configuration' screen:

| trg-TRAINING@ 171-SupAir                 | foil AB - Miller, Cindy            |                               |                                      |
|------------------------------------------|------------------------------------|-------------------------------|--------------------------------------|
| My SupplyOn > My Workspace > D           | espatch Advice Configuration       |                               | Contact   Help for this page   Print |
|                                          |                                    |                               |                                      |
| My Workspace Configuration               | Inventory Projection Configuration | Despatch Advice Configuration |                                      |
| Default Settings                         |                                    |                               |                                      |
| Default Ship-from Location:              |                                    | *                             |                                      |
| Default Forwarder:                       |                                    | ~                             |                                      |
| Default Transport Mode:                  | *                                  |                               |                                      |
| Default UX/UE weight Unit of<br>Measure: | KG 🗸                               |                               |                                      |
|                                          |                                    |                               |                                      |
|                                          |                                    |                               |                                      |
|                                          |                                    |                               |                                      |
|                                          |                                    |                               |                                      |
|                                          |                                    |                               |                                      |
|                                          |                                    |                               |                                      |
|                                          |                                    |                               |                                      |
|                                          |                                    |                               |                                      |
|                                          |                                    |                               |                                      |
|                                          |                                    |                               |                                      |
|                                          |                                    |                               |                                      |
|                                          |                                    |                               |                                      |
|                                          |                                    |                               |                                      |
|                                          |                                    |                               |                                      |
|                                          |                                    |                               |                                      |
|                                          |                                    |                               |                                      |
|                                          |                                    |                               |                                      |
|                                          |                                    |                               |                                      |
|                                          |                                    |                               |                                      |
|                                          |                                    |                               |                                      |
|                                          |                                    |                               |                                      |
|                                          |                                    |                               |                                      |
|                                          |                                    |                               |                                      |
|                                          |                                    |                               |                                      |
| Back Save Undo Changes                   |                                    |                               |                                      |

- Click on the dropdown box to the right of 'Default Ship-from Location'. Select 'Factory Site 1'.
- Click on the dropdown box to the right of 'Default Forwarder'. Select 'Usual Forwarder 1'.
- Select 'ROAD' as 'Default Transport Mode'.
- Select 'KG' as 'Default UX/UE weight Unit of Measure'.

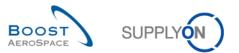

| trg-TRAINING@ 171-SupAirf                | oil AB - Miller, Cindy             |                               |                                      |
|------------------------------------------|------------------------------------|-------------------------------|--------------------------------------|
| My SupplyOn > My Workspace > De          | espatch Advice Configuration       |                               | Contact   Help for this page   Print |
|                                          |                                    |                               |                                      |
| My Workspace Configuration               | Inventory Projection Configuration | Despatch Advice Configuration |                                      |
| Default Settings                         |                                    |                               |                                      |
| Default Ship-from Location:              | Factory site 1                     | ~                             |                                      |
| Default Forwarder:                       | Usual Forwarder 1                  | *                             |                                      |
| Default Transport Mode:                  | ROAD 🕶                             |                               |                                      |
| Default UX/UE weight Unit of<br>Measure: | KG                                 |                               |                                      |
|                                          |                                    |                               |                                      |
|                                          |                                    |                               |                                      |
| Back Save Undo Changes                   |                                    |                               |                                      |

- Click on the 'Save' button in the lower section to save the default Despatch Advice configuration.
- Q1. Where is the impact of the data that you have defined?

When you create a Despatch Advice these four settings will be selected automatically in the header data.

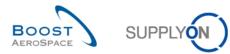

# 6.2 Scenario 2: Create a Despatch Advice

This scenario is dedicated to a Despatch Advice creation.

- Connect to AirSupply as a supplier.
- Go to the 'My Workspace' screen.
- Go to the 'Process / Alert Matrix' section and place the mouse over 'Despatch Advice'.
- Click on the 'Despatch Advice Creation' button on the appearing menu.

You should see the 'Despatch Advice' screen displaying the 'Create Desp. Adv.' tab:

| SupplyOn > My Wo     | rkspace > Despatch Adv | ice           |                |                          |                  |         |       |          |                 |              |                         | Contact   Help | for this page   P |
|----------------------|------------------------|---------------|----------------|--------------------------|------------------|---------|-------|----------|-----------------|--------------|-------------------------|----------------|-------------------|
| tive filter: Supplyo | n Default              |               |                |                          |                  |         |       |          |                 |              |                         |                | Hide Search Area  |
| uick Search Advanc   |                        |               |                |                          |                  |         |       |          |                 |              |                         |                |                   |
|                      | ~                      |               |                | Add line   Delete line   |                  |         |       |          |                 |              | My search profiles      |                |                   |
| Search Reset         |                        |               |                |                          |                  |         |       |          |                 |              |                         | ✓ Mana         | sge •             |
| Search Reset         |                        |               |                |                          |                  |         |       |          |                 |              |                         |                |                   |
| Create Desp. Adv.    | Desp. Adv. Overview    |               |                |                          |                  |         |       |          |                 |              |                         |                |                   |
| SupplyOn Def. Viev   |                        |               |                |                          |                  |         |       |          |                 |              |                         |                | Reset all Filte   |
| Cust Group Cu        | ust. Org. ERP Plant    | Supplier      | Supp. Mat. No. | Supplier Material Descri | PO / VMI refere  | PO Line | PO SL | Ordering | Ship-to country | Ship-to city | Final Delivery Location | Requested Da   | te Requested      |
| trg-TRAINI TF        | RGAIRB 1110            |               | SMN-171_FC4    | Assy Pitot Tube Type 5   | PO-171_5         | 030     | 1     | CALLUP   |                 | Filton       | AIRB_UK_LE_1011         | 08.08.2011     |                   |
| trg-TRAINI TF        | RGAIRB 1110            |               | SMN-171_P02    | AIRB7S14#CABIN ATTE      | PO-171_1         | 020     | 1     | OTHER    |                 | Filton       | AIRB_UK_LE_1011         | 08.08.2011     |                   |
| trg-TRAINI TF        | RGAIRB 1110            |               | SMN-171_V1     | Support Ramp Bracket 51  | VVI01-171        | 010     |       | VMI_PLA  |                 | Filton       | AIRB_UK_LE_1011         | 21.08.2011     |                   |
| trg-TRAINI TF        | RGAIRB 1110            |               | SMN-171_V2     | Lever 445x67             | VVI02-171        | 020     |       | VMI_PLA  |                 | Filton       | AIRB_UK_LE_1011         | 21.08.2011     |                   |
| trg-TRAINI TR        | RGAIRB 1110            |               | SMN-171_FC1    | TA5070 3X6 TUBE          | PO-171_5         | 010     | 1     | CALLUP   |                 | Filton       | AIRB_UK_LE_1011         | 21.08.2011     |                   |
| trg-TRAINI TR        | RGAIRB 1110            |               | SMN-171_V1     | Support Ramp Bracket 51  | VVI01-171        | 010     |       | VMI_PLA  |                 | Filton       | AIRB_UK_LE_1011         | 24.08.2011     | 1                 |
| trg-TRAINI TR        | RGAIRB 1110            |               | SMN-171_V2     | Lever 445x67             | VVI02-171        | 020     |       | VMI_PLA  |                 | Filton       | AIRB_UK_LE_1011         | 25.08.2011     |                   |
| trg-TRAINI TR        | RGAIRB 1110            |               | SMN-171_P07    | AIRB7S57#CABIN ATTE      | PO-171_1         | 070     | 1     | OTHER    |                 | Filton       | AIRB_UK_LE_1011         | 01.09.2011     |                   |
| trg-TRAINI TR        | RGAIRB 1110            |               | SMN-171_P10    | AIRB7S67#CABIN ATTE      | PO-171_1         | 100     | 1     | OTHER    |                 | Filton       | AIRB_UK_LE_1011         | 01.09.2011     |                   |
| trg-TRAINI TR        | RGAIRB 1110            |               | SMN-171_P05    | AIRB7S53#CABIN ATTE      | PO-171_1         | 050     | 1     | OTHER    |                 | Filton       | AIRB_UK_LE_1011         | 01.09.2011     |                   |
| trg-TRAINI TR        | RGAIRB 1110            |               | SMN-171_P04    | AIRB7S44#CABIN ATTE      | PO-171_1         | 040     | 1     | OTHER    |                 | Filton       | AIRB_UK_LE_1011         | 01.09.2011     |                   |
| trg-TRAINI TR        | RGAIRB 1110            |               | SMN-171_P11    | Brake Disc Assy 32"      | P0-171_2         | 010     | 1     | OTHER    |                 | Filton       | AIRB_UK_LE_1011         | 02.09.2011     |                   |
| trg-TRAINI TF        | RGAIRB 1110            |               | CMN-171_FC2    | Winglet Performance Ve   | PO-171_5         | 020     | 1     | CALLUP   |                 | Filton       | AIRB_UK_LE_1011         | 02.09.2011     |                   |
| trg-TRAINI TF        | RGAIRB 1110            | 1             | SMN-171_P12    | Brake Disc Assy 34"      | PO-171_2         | 020     | 1     | OTHER    |                 | Filton       | AIRB_UK_LE_1011         | 02.09.2011     |                   |
| trg-TRAINI TF        | RGAIRB 1110            | 1             | SMN-171_P14    | RIGIDI. VERT. COSTILL    | PO-171_3         | 020     | 1     | OTHER    |                 | Filton       | AIRB_UK_LE_1011         | 03.09.2011     |                   |
| trg-TRAINI TR        | RGAIRB 1110            | 1             | SMN-171_P15    | RIGIDI. LAT. COSTILLA    | PO-171_3         | 030     | 1     | OTHER    |                 | Filton       | AIRB_UK_LE_1011         | 03.09.2011     |                   |
| trg-TRAINI TF        | RGAIRB 1110            | 1             | SMN-171_P03    | AIRB7S17#CABIN ATTE      | PO-171_1         | 030     | 1     | OTHER    |                 | Filton       | AIRB_UK_LE_1011         | 03.09.2011     |                   |
| trg-TRAINI TR        | RGAIRB 1110            | 1             | SMN-171_P13    | KIT DE COMPOSYSTEM       | PO-171_3         | 010     | 1     | OTHER    |                 | Filton       | AIRB_UK_LE_1011         | 03.09.2011     |                   |
| trg-TRAINI TR        | RGAIRB 1110            | 1             | SMN-171_P09    | AIRB7S62#CABIN ATTE      | PO-171_1         | 090     | 1     | OTHER    |                 | Filton       | AIRB_UK_LE_1011         | 14.09.2011     |                   |
| trg-TRAINI TR        | RGAIRB 1110            | 1             | SMN-171_V1     | Support Ramp Bracket 51  | VVI01-171        | 010     |       | VMI      |                 | Filton       | AIRB_UK_LE_1011         |                |                   |
| trg-TRAINI TR        | RGAIRB 1110            | 1             | SMN-171_V2     | Lever 445x67             | VVI02-171        | 020     |       | VMI      |                 | Filton       | AIRB_UK_LE_1011         |                |                   |
| trg-TRAINI TR        | RGAIRB 1110            | 1             | SMN-171_V3     | Handle 4557              | <u>VVI03-171</u> | 030     |       | VMI      |                 | Filton       | AIRB_UK_LE_1011         |                |                   |
|                      |                        |               |                |                          |                  |         |       |          |                 |              |                         |                |                   |
| <                    |                        |               |                |                          |                  |         |       |          |                 |              |                         |                |                   |
| Back Send E-Mail     | Create Despatch Advice | Related Docur | ments          |                          |                  |         |       |          |                 |              |                         |                |                   |

- Then go to the 'Advanced Search' section.
- Select 'Supplier Material Number' in the drop-down box of the new line.
- Select 'contains' in the second drop-down box and in the third drop-down box enter 'FC' and click on the 'Search' button.

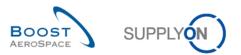

| tr | g-TRAIN     | ING@ 171         | SupAi    | irfoil AB - Mi | ller, Cindy |                            |                                             |                      |             |       |                    |                   |                        |                                    |                            |                         |
|----|-------------|------------------|----------|----------------|-------------|----------------------------|---------------------------------------------|----------------------|-------------|-------|--------------------|-------------------|------------------------|------------------------------------|----------------------------|-------------------------|
| My | SupplyOn    | > My Works       | pace >   | Despatch Adv   | rice        |                            |                                             |                      |             |       |                    |                   |                        |                                    | Contact   Help             | o for this page   Print |
|    |             | Supplyon         |          |                |             |                            |                                             |                      |             |       |                    |                   |                        |                                    |                            | Hide Search Area        |
| Q  | uick Search | Advanced         | Search   |                |             |                            |                                             |                      |             |       |                    |                   |                        |                                    |                            |                         |
| [  | Supplier I  | laterial Nur     | nb 🕶 🛛 c | contains       | *           | SMN-171_FC                 | Add line   Delete line                      |                      |             |       |                    |                   |                        | My search profiles                 |                            |                         |
|    | Search      | Reset            |          |                |             |                            |                                             |                      |             |       |                    |                   |                        |                                    | ✓ Man                      | age •                   |
|    |             |                  |          |                |             |                            |                                             |                      |             |       |                    |                   |                        |                                    |                            |                         |
|    | Create De   |                  |          | Adv. Overview  |             |                            |                                             |                      |             |       |                    |                   |                        |                                    |                            |                         |
| -  | SupplyOn    |                  |          | Manage •       |             |                            |                                             |                      |             |       |                    |                   |                        |                                    |                            | Reset all Filters       |
|    |             |                  |          |                | Supplier    | Supp. Mat. No. A           | Supplier Material Descri<br>TA5070 3X6 TUBE |                      |             | PO SL | Ordering<br>CALLUP | . Ship-to country | Ship-to city<br>Filton | Final Delivery Location            | Requested D:<br>21.08.2011 |                         |
|    |             | NI TRG<br>NI TRG |          |                |             | SMN-171_FC1<br>SMN-171_FC4 | Assy Pitot Tube Type 5                      | P0-171_5<br>P0-171_5 | 010         | 1     | CALLUP             |                   | Filton                 | AIRB_UK_LE_1011<br>AIRB_UK_LE_1011 | 08.08.2011                 | 100                     |
|    | j ug-irou   | NI 11KG          |          | 1110           |             | SMI4-171_PO4               | Assy Flot Tube Type 5                       | <u>F0-171_5</u>      | 030         | 1     | CALLOF             |                   | Fillon                 | AIRB_OR_LE_1011                    | 00.00.2011                 | 2                       |
|    |             |                  |          |                |             |                            |                                             |                      |             |       |                    |                   |                        |                                    |                            |                         |
|    |             |                  |          |                |             |                            |                                             |                      |             |       |                    |                   |                        |                                    |                            |                         |
|    |             |                  |          |                |             |                            |                                             |                      |             |       |                    |                   |                        |                                    |                            |                         |
|    |             |                  |          |                |             |                            |                                             |                      |             |       |                    |                   |                        |                                    |                            |                         |
|    |             |                  |          |                |             |                            |                                             |                      |             |       |                    |                   |                        |                                    |                            |                         |
|    |             |                  |          |                |             |                            |                                             |                      |             |       |                    |                   |                        |                                    |                            |                         |
|    |             |                  |          |                |             |                            |                                             |                      |             |       |                    |                   |                        |                                    |                            |                         |
|    |             |                  |          |                |             |                            |                                             |                      |             |       |                    |                   |                        |                                    |                            |                         |
|    |             |                  |          |                |             |                            |                                             |                      |             |       |                    |                   |                        |                                    |                            |                         |
|    |             |                  |          |                |             |                            |                                             |                      |             |       |                    |                   |                        |                                    |                            |                         |
|    |             |                  |          |                |             |                            |                                             |                      |             |       |                    |                   |                        |                                    |                            |                         |
|    |             |                  |          |                |             |                            |                                             |                      |             |       |                    |                   |                        |                                    |                            |                         |
|    |             |                  |          |                |             |                            |                                             |                      |             |       |                    |                   |                        |                                    |                            |                         |
|    |             |                  |          |                |             |                            |                                             |                      |             |       |                    |                   |                        |                                    |                            |                         |
|    |             |                  |          |                |             |                            |                                             |                      |             |       |                    |                   |                        |                                    |                            |                         |
|    |             |                  |          |                |             |                            |                                             |                      |             |       |                    |                   |                        |                                    |                            |                         |
|    |             |                  |          |                |             |                            |                                             |                      |             |       |                    |                   |                        |                                    |                            |                         |
|    |             |                  |          |                |             |                            |                                             |                      |             |       |                    |                   |                        |                                    |                            |                         |
|    |             |                  |          |                |             |                            |                                             |                      |             |       |                    |                   |                        |                                    |                            |                         |
|    |             |                  |          |                |             |                            |                                             |                      |             |       |                    |                   |                        |                                    |                            |                         |
|    | <           |                  |          |                |             |                            |                                             |                      |             |       |                    |                   |                        |                                    |                            | >                       |
|    | Back Ser    | nd E-Mail        | reate De | espatch Advice | Related Doc | cuments                    |                                             |                      |             |       |                    |                   |                        |                                    |                            |                         |
| 1  | 2 entries:  | Select all       | Matches  | s on Page      |             | tches   Clear Selection    | 1                                           | 1                    | Entries per | page  | 50 🗸               |                   |                        |                                    | Page 1                     | of 1   Next Last        |

- Select the 2 PO schedule lines for grouping them into one Despatch Advice.
- Click on the 'Create Despatch Advice' button in the lower section.

You should see the following 'Despatch Advice Details' screen:

| trg-  | TRAINING@ 171       | -SupAirfoil AB - Miller, C | indy                        |               |                      |                               |                               |                  |                |                |              |                        |               |
|-------|---------------------|----------------------------|-----------------------------|---------------|----------------------|-------------------------------|-------------------------------|------------------|----------------|----------------|--------------|------------------------|---------------|
| My Su | upplyOn > My Work   | pace > Despatch Advice > D | espatch Advice Det          | tails         |                      |                               |                               |                  |                |                | <u>c</u>     | ontact   Help for this | page   Print  |
|       |                     |                            |                             |               |                      |                               |                               |                  |                |                |              |                        |               |
|       | ementary Units      | Expedition Units Heade     | er Data                     |               |                      |                               |                               |                  |                |                |              | Paga                   | t all Filters |
|       | Nu UE number        |                            |                             |               | PO SL                |                               |                               | 510 A. I.        |                |                |              |                        |               |
|       | NU   UE number<br>1 | UE Status<br>DRAFT         | PO / VMI refere<br>PO-171_5 | 010           | 1 PO SL              | Supp. Mat. No.<br>SMN-171_FC1 | Cust. Mat. No.<br>CMN-171_FC1 | Fitting Customer | TUBE TA5070 3X | Weight of UE [ | DA Rem. Qty. | Shipped quanti         | Split U       |
|       | 2                   | DRAFT                      | P0-171_5                    | 030           | 1                    | SMN-171_FC4                   | CMN-171_FC4                   |                  | PITOT TUBE ASS | 0              | 0            |                        |               |
|       | 2                   | DIGIT                      | 10-1/1_5                    | 030           |                      | 0000-071_004                  | Child=171_1 C4                |                  | THOT TODE ASS  | v              |              | 2                      |               |
|       |                     |                            |                             |               |                      |                               |                               |                  |                |                |              |                        |               |
|       |                     |                            |                             |               |                      |                               |                               |                  |                |                |              |                        |               |
|       |                     |                            |                             |               |                      |                               |                               |                  |                |                |              |                        |               |
|       |                     |                            |                             |               |                      |                               |                               |                  |                |                |              |                        |               |
|       |                     |                            |                             |               |                      |                               |                               |                  |                |                |              |                        |               |
|       |                     |                            |                             |               |                      |                               |                               |                  |                |                |              |                        |               |
|       |                     |                            |                             |               |                      |                               |                               |                  |                |                |              |                        |               |
|       |                     |                            |                             |               |                      |                               |                               |                  |                |                |              |                        |               |
|       |                     |                            |                             |               |                      |                               |                               |                  |                |                |              |                        |               |
|       |                     |                            |                             |               |                      |                               |                               |                  |                |                |              |                        |               |
|       |                     |                            |                             |               |                      |                               |                               |                  |                |                |              |                        |               |
|       |                     |                            |                             |               |                      |                               |                               |                  |                |                |              |                        |               |
|       |                     |                            |                             |               |                      |                               |                               |                  |                |                |              |                        |               |
|       |                     |                            |                             |               |                      |                               |                               |                  |                |                |              |                        |               |
|       |                     |                            |                             |               |                      |                               |                               |                  |                |                |              |                        |               |
|       |                     |                            |                             |               |                      |                               |                               |                  |                |                |              |                        |               |
|       |                     |                            |                             |               |                      |                               |                               |                  |                |                |              |                        |               |
|       |                     |                            |                             |               |                      |                               |                               |                  |                |                |              |                        |               |
|       |                     |                            |                             |               |                      |                               |                               |                  |                |                |              |                        |               |
|       |                     |                            |                             |               |                      |                               |                               |                  |                |                |              |                        |               |
|       |                     |                            |                             |               |                      |                               |                               |                  |                |                |              |                        |               |
|       |                     |                            |                             |               |                      |                               |                               |                  |                |                |              |                        |               |
|       |                     |                            |                             |               |                      |                               |                               |                  |                |                |              |                        |               |
|       |                     |                            |                             |               |                      |                               |                               |                  |                |                |              |                        |               |
|       |                     |                            |                             |               |                      |                               |                               |                  |                |                |              |                        |               |
|       |                     |                            |                             |               |                      |                               |                               |                  |                |                |              |                        |               |
|       | :                   |                            |                             |               |                      |                               |                               |                  |                |                |              |                        |               |
|       |                     | xit Validate Save Cance    |                             | Desp. Adv. Pr | int • Add Elementary | / Unit Cancel Elementary      | y Unit Split Elementar        | y Unit           |                |                |              |                        |               |
| Ba    |                     | xit Validate Save Cance    | l Desp. Adv. Send I         | Desp. Adv. Pr | int • Add Elementary | / Unit Cancel Elementary      | y Unit Split Elementar        | y Unit           |                |                |              |                        | >             |

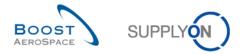

Q2. What are the three elements composing a Despatch Advice?

Header data, Expedition Unit (UX) and Elementary Unit (UE). All these elements are mandatory.

- Scroll to the right until you see the 'Batch number' and 'Serial Number' column.
- Enter any batch number in the 'Batch number' column field for one Elementary Units (for example: 001).

| Ele | ementary Units    | Expedition | Units | Header Data |          |     |                     |                   |              |               |             |              |                 |
|-----|-------------------|------------|-------|-------------|----------|-----|---------------------|-------------------|--------------|---------------|-------------|--------------|-----------------|
|     | ipplyOn Def. View | ✓ Ma       |       |             |          |     |                     |                   |              |               |             | Res          | set all Filters |
| 3   | Weight of U       | DA Rem. (  | Qty.  | Shipped qu  | Split UE | UoM | Serial I            | Number B          | Batch number | Manufacture d | Expiry Date | Concession n | Certificate     |
| 3   | 0                 |            | 0     | 30          |          | PCE | Show /              | <u>/ Edit (0)</u> |              |               |             |              |                 |
| 3   | 0                 |            | 0     | 30          |          | PCE | Show /              | <u>/ Edit (0)</u> |              |               |             |              |                 |
|     |                   |            |       |             |          |     |                     |                   |              |               |             |              |                 |
|     |                   |            |       |             |          |     |                     |                   |              |               |             |              |                 |
|     |                   |            |       |             |          |     |                     |                   |              |               |             |              |                 |
|     |                   |            |       |             |          |     |                     |                   |              |               |             |              |                 |
|     |                   |            |       |             |          |     |                     |                   |              |               |             |              |                 |
|     |                   |            |       |             |          |     |                     |                   |              |               |             |              |                 |
|     |                   |            |       |             |          |     |                     |                   |              |               |             |              |                 |
|     |                   |            |       |             |          |     |                     |                   |              |               |             |              |                 |
|     |                   |            |       |             |          |     |                     |                   |              |               |             |              |                 |
|     |                   |            |       |             |          |     |                     |                   |              |               |             |              |                 |
|     |                   |            |       |             |          |     |                     |                   |              |               |             |              |                 |
|     |                   |            |       |             |          |     |                     |                   |              |               |             |              |                 |
|     |                   |            |       |             |          |     |                     |                   |              |               |             |              |                 |
|     |                   |            |       |             |          |     |                     |                   |              |               |             |              |                 |
|     |                   |            |       |             |          |     |                     |                   |              |               |             |              |                 |
|     |                   |            |       |             |          |     |                     |                   |              |               |             |              |                 |
|     |                   |            |       |             |          |     |                     |                   |              |               |             |              |                 |
|     |                   |            |       |             |          |     |                     |                   |              |               |             |              |                 |
|     |                   |            |       |             |          |     |                     |                   |              |               |             |              |                 |
|     |                   |            |       |             |          |     |                     |                   |              |               |             |              |                 |
|     |                   |            |       |             |          |     |                     |                   |              |               |             |              |                 |
|     |                   |            |       |             |          |     |                     |                   |              |               |             |              |                 |
|     |                   |            |       |             |          |     |                     |                   |              |               |             |              |                 |
|     |                   |            |       |             |          |     |                     |                   |              |               |             |              |                 |
|     |                   |            |       |             |          |     |                     |                   |              |               |             |              |                 |
|     |                   |            |       |             |          |     |                     |                   |              |               |             |              |                 |
|     |                   |            |       |             |          |     |                     |                   |              |               |             |              |                 |
|     |                   |            |       |             |          |     |                     |                   |              |               |             |              |                 |
|     |                   |            |       |             |          |     |                     |                   |              |               |             |              |                 |
|     |                   |            |       |             |          |     |                     |                   |              |               |             |              |                 |
|     |                   |            |       |             |          |     |                     |                   |              |               |             |              |                 |
|     |                   |            |       |             |          |     |                     |                   |              |               |             |              |                 |
|     | 4                 |            |       |             |          |     | Add Elementary Unit |                   | 111          |               |             |              |                 |

- Click in the 'Serial Number' column on 'Show / Edit (0)' for the first Elementary Unit.
- Enter for the 'Fixed prefix': SN; for the 'Start value': 001; for the total for the 'Increment':1.

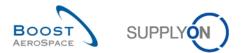

| Add Serial Numbers for Elementary Unit No. 0 |                                                                                                    |  |  |  |  |  |  |  |  |  |
|----------------------------------------------|----------------------------------------------------------------------------------------------------|--|--|--|--|--|--|--|--|--|
|                                              | serial numbers by entering start value and increment,<br>up to 500 numbers (separated by ; ) to the list. |  |  |  |  |  |  |  |  |  |
| Serial Number Gene                           | rator                                                                                                    |  |  |  |  |  |  |  |  |  |
| Fixed prefix:                                | SN                                                                                                    |  |  |  |  |  |  |  |  |  |
| Start value:                                 | 1                                                                                                    |  |  |  |  |  |  |  |  |  |
| Number of values:                            | 100                                                                                                    |  |  |  |  |  |  |  |  |  |
| Increment:                                   | 1                                                                                                    |  |  |  |  |  |  |  |  |  |
|                                              | Add to list                                                                                               |  |  |  |  |  |  |  |  |  |
| Insert Serial Numbe                          | rs (up to 500)                                                                                            |  |  |  |  |  |  |  |  |  |
| Insert here S/Ns (s                          | eparated by ; ) Add to list                                                                               |  |  |  |  |  |  |  |  |  |
| Serial Numbers (0 a                          | Iready created)                                                                                           |  |  |  |  |  |  |  |  |  |
| No.                                          | Serial Number                                                                                             |  |  |  |  |  |  |  |  |  |
| 1                                            | Click here to enter S/N manually                                                                          |  |  |  |  |  |  |  |  |  |
|                                              |                                                                                                    |  |  |  |  |  |  |  |  |  |
| Delete                                       |                                                                                                    |  |  |  |  |  |  |  |  |  |
| Apply C                                      | ancel                                                                                                    |  |  |  |  |  |  |  |  |  |

- When you click on the 'Number of values' the system will add the number itself equal to material quantity to be shipped.
- Click 'Add to list' to create a serial number for each item.
- Click 'Apply' to apply the serial numbers to the Elementary Unit.

| Add Serial Numl | bers for Elementary Unit No. 0                                                                                            |
|-----------------|----------------------------------------------------------------------------------------------------|
|                 | enerate serial numbers by entering start value and increment,<br>& paste up to 500 numbers (separated by ; ) to the list. |
| Serial Number   | Generator                                                                                                    |
| Fixed prefix:   |                                                                                                    |
| Start value:    |                                                                                                    |
| Number of valu  | Jes:                                                                                                    |
| Increment:      |                                                                                                    |
|                 | Add to list                                                                                                    |
| Insert Serial N | umbers (up to 500)                                                                                                    |
| Insert here S/  | Ns (separated by ; ) Add to list                                                                                          |
| Serial Number   | s (100 already created)                                                                                                   |
| No.             | Serial Number                                                                                                    |
| 98              | SN98                                                                                                    |
| 99              | SN99                                                                                                    |
| 100             | SN100                                                                                                    |
| 101             | Click here to enter S/N manually                                                                                          |
| Delete          |                                                                                                    |
| Apply           | Cancel                                                                                                    |

• Click on the 'Serial Number' column on 'Show S/N' for the second Elementary Unit.

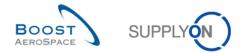

• Enter manually into the 'Insert Serial Numbers' field the amount of serial numbers equal to the number of items for the Elementary Unit. Enter the serial numbers separated by a semicolon: SN001; SN002; etc.

| Add Serial Numbers for | or Elementary Unit No. 0                                                                                  |
|------------------------|----------------------------------------------------------------------------------------------------|
|                        | serial numbers by entering start value and increment,<br>up to 500 numbers (separated by ; ) to the list. |
| Serial Number Gene     | rator                                                                                                    |
| Fixed prefix:          |                                                                                                    |
| Start value:           |                                                                                                    |
| Number of values:      |                                                                                                    |
| Increment:             |                                                                                                    |
|                        | Add to list                                                                                               |
| Insert Serial Numbe    | rs (up to 500)                                                                                            |
| SN001;SN002            | Add to list                                                                                               |
| Serial Numbers (0 a    | ready created)                                                                                            |
| No.                    | Serial Number                                                                                             |
| 1                      | Click here to enter S/N manually                                                                          |
|                        |                                                                                                    |
| Delete                 |                                                                                                    |
| Apply Ca               | ancel                                                                                                    |

- Click on 'Add to list'.
- Click 'Apply' to apply the serial numbers to the Elementary Unit.
- Then, fill only one of the mandatory fields for the 2 Elementary Units as the Manufacture date. A field is mandatory if it is marked yellow. The second one will be handled at the end to simulate an error message.

If you have made mistakes, an error message will appear in the top of the screen. In this case follow the instructions of the message and check if you have followed all the steps of the exercise (e.g. no yellow fields are empty).

• Now click on the 'Expedition Units' tab.

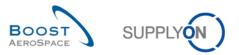

| trg-TRAINING® 171-SupAirfe      | oil AB - Miller, C | indy               |                   |                   |                        |                      |                  |                |                |              |                                   |
|---------------------------------|--------------------|--------------------|-------------------|-------------------|------------------------|----------------------|------------------|----------------|----------------|--------------|-----------------------------------|
| My SupplyOn > My Workspace > De |                    |                    | alls              |                   |                        |                      |                  |                |                | 9            | infact   Help for this page   Pri |
|                                 |                    |                    |                   |                   |                        |                      |                  |                |                |              |                                   |
| Elementary Units Expedition     | n Units Heade      | r Data             |                   |                   |                        |                      |                  |                |                |              |                                   |
| SupplyOn Def. Vie               | Warad -            |                    |                   |                   |                        |                      |                  |                |                |              | Reset all Filters                 |
| Nu UE number                    | UE Status          | PO / Vtill refere  | PO Line           | PO SL             | Supp. Mat. No.         | Cust Mat No.         | Fitting Customer | Cust Mat Desc. | Weight of UE [ | DA Rem. Qty. | Shipped quant                     |
| E 1                             | DRAFT              | PO-171_5           | 010               | 1                 | SMN-171_FC1            | CMIN-171_FC1         |                  | TUBE TA5070 3X | 0              | 0            | 100                               |
| 2                               | DRAFT              | PO-171_5           | 030               | 1                 | SMN-171_FC4            | CMIN-171_FC4         |                  | PITOT TUBE ASS | 0              | 0            | 2                                 |
|                                 |                    |                    |                   |                   |                        |                      |                  |                |                |              |                                   |
|                                 |                    |                    |                   |                   |                        |                      |                  |                |                |              |                                   |
|                                 |                    |                    |                   |                   |                        |                      |                  |                |                |              |                                   |
|                                 |                    |                    |                   |                   |                        |                      |                  |                |                |              |                                   |
|                                 |                    |                    |                   |                   |                        |                      |                  |                |                |              |                                   |
|                                 |                    |                    |                   |                   |                        |                      |                  |                |                |              |                                   |
|                                 |                    |                    |                   |                   |                        |                      |                  |                |                |              |                                   |
|                                 |                    |                    |                   |                   |                        |                      |                  |                |                |              |                                   |
|                                 |                    |                    |                   |                   |                        |                      |                  |                |                |              |                                   |
|                                 |                    |                    |                   |                   |                        |                      |                  |                |                |              |                                   |
|                                 |                    |                    |                   |                   |                        |                      |                  |                |                |              |                                   |
|                                 |                    |                    |                   |                   |                        |                      |                  |                |                |              |                                   |
|                                 |                    |                    |                   |                   |                        |                      |                  |                |                |              |                                   |
|                                 |                    |                    |                   |                   |                        |                      |                  |                |                |              |                                   |
|                                 |                    |                    |                   |                   |                        |                      |                  |                |                |              |                                   |
|                                 |                    |                    |                   |                   |                        |                      |                  |                |                |              |                                   |
|                                 |                    |                    |                   |                   |                        |                      |                  |                |                |              |                                   |
|                                 |                    |                    |                   |                   |                        |                      |                  |                |                |              |                                   |
|                                 |                    |                    |                   |                   |                        |                      |                  |                |                |              |                                   |
|                                 |                    |                    |                   |                   |                        |                      |                  |                |                |              |                                   |
|                                 |                    |                    |                   |                   |                        |                      |                  |                |                |              |                                   |
|                                 |                    |                    |                   |                   |                        |                      |                  |                |                |              |                                   |
|                                 |                    |                    |                   |                   |                        |                      |                  |                |                |              |                                   |
|                                 |                    |                    |                   |                   |                        |                      |                  |                |                |              |                                   |
|                                 |                    |                    |                   |                   |                        |                      |                  |                |                |              |                                   |
|                                 |                    |                    |                   |                   |                        |                      |                  |                |                |              |                                   |
| Back Send E-Mail Exit Valde     |                    | Deep Adv.   Groups |                   | Lass Banadara II  | and Connect Discourses | Test Free Free and   |                  |                |                |              | 0                                 |
| Back Send E-IVal EXE Valde      | are save Cancel    | Desp. Adv. Send D  | esp. Adv. Prvit • | Also Elementary U | cancel Elementary      | unit spit Elementary | y unit           |                |                |              |                                   |

You should see the following 'Expedition Unit' screen (UE is already created):

| trg-TRAINING@ 171-SupAirfoil AB - Miller, Cindy                               |                   |   |   |                 |         |       |                |                    |                   |
|-------------------------------------------------------------------------------|-------------------|---|---|-----------------|---------|-------|----------------|--------------------|-------------------|
| My SupplyOn > My Workspace > Despatch Advice > Despatch Advice Details        |                   |   |   |                 |         |       |                | Contact   Help for | this page   Print |
|                                                                               |                   |   |   |                 |         |       |                |                    |                   |
| Elementary Units Expedition Units Header Data                                 |                   |   |   |                 |         |       |                |                    |                   |
| UX number* UX State UX Weight [KG] Number of UE                               | UX Function:      |   |   | PO / VMI refere | PO Line | PO SL | Customer Mate. | Fitting Custom     |                   |
|                                                                               | Create UX         |   |   | PO-171_5        | 010     | 1     | CMN-171_FC1    |                    | TUBE TA5070       |
|                                                                               | Delete UX         |   | 2 | PO-171_5        | 030     | 1     | CMN-171_FC4    |                    | PITOT TUBE A      |
|                                                                               |                   |   |   |                 |         |       |                |                    |                   |
|                                                                               | UE Function:      |   |   |                 |         |       |                |                    |                   |
|                                                                               | < Add<br>Remove > |   |   |                 |         |       |                |                    |                   |
|                                                                               | Remove >          |   |   |                 |         |       |                |                    |                   |
|                                                                               | < Add all         |   |   |                 |         |       |                |                    |                   |
|                                                                               | Remove all >      |   |   |                 |         |       |                |                    |                   |
|                                                                               | Remove any        |   |   |                 |         |       |                |                    |                   |
|                                                                               | Special           |   |   |                 |         |       |                |                    |                   |
|                                                                               | 1 UX per UE       |   |   |                 |         |       |                |                    |                   |
|                                                                               |                   |   |   |                 |         |       |                |                    |                   |
|                                                                               |                   |   |   |                 |         |       |                |                    |                   |
|                                                                               |                   |   |   |                 |         |       |                |                    |                   |
|                                                                               |                   |   |   |                 |         |       |                |                    |                   |
|                                                                               |                   |   |   |                 |         |       |                |                    |                   |
|                                                                               |                   |   |   |                 |         |       |                |                    |                   |
|                                                                               |                   |   |   |                 |         |       |                |                    |                   |
|                                                                               |                   |   |   |                 |         |       |                |                    |                   |
|                                                                               |                   |   |   |                 |         |       |                |                    |                   |
|                                                                               |                   |   |   |                 |         |       |                |                    |                   |
|                                                                               |                   |   |   |                 |         |       |                |                    |                   |
|                                                                               |                   |   |   |                 |         |       |                |                    |                   |
|                                                                               |                   |   |   |                 |         |       |                |                    |                   |
|                                                                               |                   |   |   |                 |         |       |                |                    |                   |
|                                                                               |                   |   |   |                 |         |       |                |                    |                   |
|                                                                               |                   |   |   |                 |         |       |                |                    |                   |
|                                                                               |                   |   |   |                 |         |       |                |                    |                   |
|                                                                               |                   | < |   |                 |         |       |                |                    | >                 |
| Back, Send E-Mail Ext Validate Save Cancel Desp. Adv. Send Desp. Adv. Print • |                   |   |   |                 |         |       |                |                    |                   |

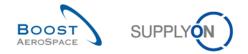

A UX is a delivery unit; one UX is made up of one or more UEs. It usually corresponds to a pallet. A Despatch Advice (DA) is made up of one or more UXs.

A UE is an elementary unit which is the physical package that contains a single product reference and one or several items. Each UE is assigned to an UX.

- Click on the 'Create UX' button to create Expedition Units.
- Tick the first and second Elementary Units (UE) in the right screen section and the first Expedition Unit (UX) in the left screen section.
- Click 'Add' to add the selected Elementary Units to the selected Expedition Unit.

|                                   | S@ 171-SupAirfoil AB -<br>ly Workspace > Despatch A                  |             |                                            | ils           |                 |                                             |                        |     |                    |                                                                                                    |           | Contact   Help          | for this page   Prin |
|-----------------------------------|----------------------------------------------------------------------|-------------|--------------------------------------------|---------------|-----------------|---------------------------------------------|------------------------|-----|--------------------|----------------------------------------------------------------------------------------------------|-----------|-------------------------|----------------------|
| Elementary U                      | nber* UX Sta                                                         |             | JX Weight [KG]                             | Number of UE  |                 |                                             | UX Function:           | No. | PO / VMI refere PC | Line PO                                                                                                    | SL Custon | ner Mate Fitting Custor | n Customer Mat       |
| A TRGUX     No.     1     1     2 | 1110000172 DRAFT<br>UE.number*<br>TRGUE1110000173<br>TRGUE1110000174 |             | 0<br>PO/VMI refere<br>PO-171_5<br>PO-171_5 | 010           | 2<br>PO SL<br>1 | Customer Mati<br>CNN-171_FC1<br>CMN-171_FC4 | Create UX<br>Delete UX |     |                    |                                                                                                    |           |                         |                      |
| Back Send E                       | E-Mail Exit Validate Sav                                             | e Cancel De | esp. Adv. Send D                           | esp. Adv. Pri | ıt ▼            | >                                           |                        | <   |                    | en la companya de la companya de la companya de la companya de la companya de la companya de la companya de la |           |                         |                      |

You should see the following 'Expedition Units' screen:

You have assigned 2 Elementary Units to 1 Expedition Unit.

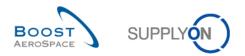

• Now, click on the 'Header Data' tab.

You should see the following 'Header Data' screen:

| trg-TRAINING@ 171-SupAirfoi                             | l AB - Miller, Cindy            |                 |                         |                     |           |                          |                                      |
|---------------------------------------------------------|---------------------------------|-----------------|-------------------------|---------------------|-----------|--------------------------|--------------------------------------|
| My SupplyOn > My Workspace >                            | Despatch Advice > Despatch Advi | ce Details      |                         |                     |           |                          | Contact   Help for this page   Print |
| Your changes were successf                              | ully saved.                     |                 |                         |                     |           |                          |                                      |
|                                                         |                                 |                 |                         |                     |           |                          |                                      |
| Elementary Units Expedit<br>Despatch advice header data | tion Units Header Data          |                 |                         |                     |           |                          |                                      |
|                                                         |                                 |                 |                         |                     |           |                          |                                      |
| Desp. Adv. ID*:                                         | 20                              |                 | sport Doc.*:            | 1234567             |           | Customer Group:          | trg-TRAINING@ AIRBUS                 |
| DA status:                                              | DRAFT                           | Trans           | sport Mode*:            | ROAD 🗸              |           | Supplier Local Number:   | 55820494                             |
| DA error status:                                        |                                 | DA cr           | reation mode:           | 1                   |           | Final Delivery Location: | AIRB_UK_LE_1011                      |
| Departure Date*:                                        | 16.08.2011                      |                 |                         |                     |           |                          |                                      |
| Estimated time of arrival*:                             | 22.08.2011                      |                 |                         |                     |           |                          |                                      |
| Creation Date:                                          | 16.08.2011                      |                 |                         |                     |           |                          |                                      |
| Sending Date:                                           |                                 |                 |                         |                     |           |                          |                                      |
| Address table:                                          |                                 |                 |                         |                     |           |                          |                                      |
|                                                         |                                 |                 |                         |                     |           |                          |                                      |
| Ship-to                                                 |                                 | Details         | Ship-from trg-TRAINING  | @ 123-SupAirfoil AB | ✓ Details | Forwarder                | ✓ Details                            |
| Partner ID:                                             |                                 |                 | 10009525                |                     |           | 001234567                |                                      |
| Name*: TRAINING AIRBUS                                  | UK                              |                 | trg-TRAINING@ 123-Sup   | Airfoil AB          |           | Usual Forwarder 1        |                                      |
| Street: New Filton House                                |                                 |                 | Wilsons Lane Longford I | M6 Junction 3       |           | Street FW                |                                      |
| City: Filton                                            |                                 |                 | Coventry                |                     |           | City FW                  |                                      |
| Zip Code: BS99 7AR                                      |                                 |                 | CV6 6HL                 |                     |           |                          |                                      |
| Country:                                                |                                 |                 | Sierra Leone            |                     | ¥         | United Kingdom           | ~                                    |
| Summary:                                                |                                 |                 |                         |                     |           |                          |                                      |
| Despatch weight*:                                       | 120 KG                          |                 |                         |                     |           |                          |                                      |
| Total number of UX:                                     | 1                               |                 |                         |                     |           |                          |                                      |
|                                                         |                                 |                 |                         |                     |           |                          |                                      |
|                                                         |                                 |                 |                         |                     |           |                          |                                      |
| Back Send E-Mail Exit Va                                | lidate Save Cancel Desp. Adv.   | Send Desp. Adv. | . Print 👻               |                     |           |                          |                                      |
|                                                         |                                 |                 |                         |                     |           |                          |                                      |

- Define 'Despatch Advice ID', 'Transport Doc.', 'Transport Mode', 'Despatch weight'. If any of these entries are already given, leave them.
- Define today as 'Departure Date' and 'estimated time of arrival'.
- If you have performed scenario 1 correctly, then you will find the Ship-from and Forwarder address already filled out with the predefined values. If they does not appear, select in the 'Address table' section the first 'Ship-from' address by using the 'Ship-from' dropdown menu and the first forwarder address by using the 'Forwarder' dropdown menu.
- Q4. What color are the mandatory fields?

#### Yellow.

• Click on the 'Validate' button to check if there are errors in the Despatch Advice.

| My SupplyOn > My Worl | kspace > Despatch Advice > Despatch Advice Details                      |
|-----------------------|-------------------------------------------------------------------------|
| A Missing manufactur  | e date: Please declare the manufacture date. (Despatch Advice Number 1) |
| Γ )                   |                                                                         |
| Elementary Units      | Expedition Units Header Data                                            |
| Despatch advice head  | ler data                                                                |

An error message will appear in the top of the screen. In this case check the manufacture date in the tab 'Elementary Units' and correct the error. (E.g. check that none of the yellow fields are empty).

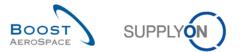

• Click on the 'Validate' button again. You should get the message: 'Validation was successful.'

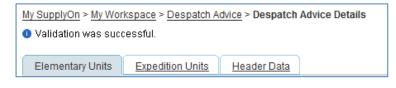

- Click on the 'Send Desp. Adv.' button in the lower navigation to send the Despatch Advice to the customer.
- Click on the 'Print' button in the lower navigation and in the appearing menu on 'UX and UE (with DC)' to print the Despatch Advice and the declaration of conformity.
- A PDF document will be created and opened. This is the label that will be printed and attached to the package.

| Recipient                           |                   | Sender                                                                       |
|-------------------------------------|-------------------|------------------------------------------------------------------------------|
| TRAINING AIRBUS UK Limite           | d Log-Entry 2     | Supplier Airfoil Ltd. 200                                                    |
| New Filton House<br>BS99 7AR Filton |                   | Wilsons Lane Longford M6 Junction 3<br>CV6 6HL Coventry 49<br>United Kingdom |
| Final Delivery Location             | Number of UE 2    | Despatch Advice No.                                                          |
|                                     | Gross Weight (kg) | 243                                                                          |
| AIRB_UK_LE_1011                     | 0,000             | Declaration of Conformity No.                                                |
| Call-up Number (or Order/Line Nur   | mber)             | -                                                                            |
|                                     |                   |                                                                              |
| Product Reference                   |                   |                                                                              |
|                                     |                   |                                                                              |
| Quantity                            |                   | Expiry Date                                                                  |
| Serial No. or Batch No.             |                   | Manufacture Date                                                             |
|                                     |                   |                                                                              |
| Package No.                         |                   |                                                                              |
|                                     |                   |                                                                              |
| UX                                  |                   |                                                                              |
|                                     |                   | 022380000001020002                                                           |
| L                                   |                   |                                                                              |

You have now created a Despatch Advice.

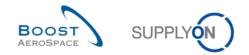

# 6.3 Scenario 3: Late Despatch Advice alert

This scenario shows how you can access information on late Despatch Advice after searching them in the Alert Monitor.

• Go to the 'My Workspace' screen.

Q5. After how many days is the criticality of a late Despatch Advice low, medium or high?

- Low criticality: 1 day delay.
- *Medium criticality: 2 to 3 days delay.*
- High criticality: More than 3 days delay.
  - Go to the 'Process / Alert Matrix' section to the 'Purchase Order' section and click on the number for new 'Late Despatch Advice'.
  - Select the 'Late Despatch Advice' corresponding to the Customer Material Number 'CMN-XXX\_FC1', where XXX is your assigned login number provided by your trainer.

| trg-TRAINING@ 172-SupAirfoil AB - Miller, Cindy     | (                               |                                   |                                         |                                        |
|-----------------------------------------------------|---------------------------------|-----------------------------------|-----------------------------------------|----------------------------------------|
| My SupplyOn > My Workspace > Alert Overview         |                                 |                                   |                                         | Contact   Help for this page   Print   |
| Active filter: Supplyon Default                     |                                 |                                   |                                         | Hide Search Area                       |
| Quick Search Advanced Search                        |                                 |                                   |                                         |                                        |
| PO:PO alert type v equal to v                       | Late despatch advice 🗸          | Delete line                       |                                         | My search profiles                     |
|                                                     | Notignored 🗸                    | Delete line                       |                                         | V Manage V                             |
| Inactive since v equal to v                         |                                 | Delete line                       |                                         | E-Mail notification                    |
|                                                     |                                 | Delete line                       |                                         |                                        |
| Search Reset                                        |                                 |                                   |                                         |                                        |
| Search Reset                                        |                                 |                                   |                                         |                                        |
| PO Alerts (1) Forecast Alerts (20) VMI Alerts (6)   | ) SBI Alerts (3) MD Alerts (20) |                                   |                                         |                                        |
| SupplyOn Def. View 👻 Manage •                       |                                 |                                   |                                         | Reset all Filters                      |
| PO alert type Priority Cust. Gro C                  | Cu ERP PO number PO S           | S Cust. Mat. No. Cust. Mat. Desc. | Supp. Mat. No. Supplier Material PO Typ | e PO Su Spares PO Status Ord. Off      |
| Late despatch advice High trg-TRAIN T               | rR 1110 PO-172_5 010            | 1 CMN-172_FC1 TUBE TA5070 3X6 B   | WA SMN-172_FC1 TA5070 3X6 TUBE CALLU    | P - NEW ORDER PUBLISH Judy Jil         |
|                                                     |                                 |                                   |                                         |                                        |
|                                                     |                                 |                                   |                                         |                                        |
|                                                     |                                 |                                   |                                         |                                        |
|                                                     |                                 |                                   |                                         |                                        |
|                                                     |                                 |                                   |                                         |                                        |
|                                                     |                                 |                                   |                                         |                                        |
|                                                     |                                 |                                   |                                         |                                        |
|                                                     |                                 |                                   |                                         |                                        |
|                                                     |                                 |                                   |                                         |                                        |
|                                                     |                                 |                                   |                                         |                                        |
|                                                     |                                 |                                   |                                         |                                        |
|                                                     |                                 |                                   |                                         |                                        |
|                                                     |                                 |                                   |                                         |                                        |
|                                                     |                                 |                                   |                                         |                                        |
|                                                     |                                 |                                   |                                         |                                        |
|                                                     |                                 |                                   |                                         |                                        |
|                                                     |                                 |                                   |                                         |                                        |
|                                                     |                                 |                                   |                                         |                                        |
|                                                     |                                 |                                   |                                         |                                        |
|                                                     |                                 |                                   |                                         |                                        |
|                                                     |                                 |                                   |                                         |                                        |
|                                                     |                                 |                                   |                                         | <u>&gt;</u>                            |
| Back Set Ignore • Set Read • Download • Purchas     |                                 |                                   |                                         |                                        |
| 1 entry: Select all Matches on Page Select all Matc | thes Clear Selection            | Entries per pag                   | e 50 🗸                                  | First Previous   Page 1 of 1 Next Last |

• Click on the 'Purchase Orders' button.

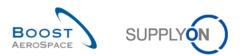

# You should see the following screen:

|                                                | iller, Cindy           |                        |                 |                 |                     | -         |                |                 |                    |                                |
|------------------------------------------------|------------------------|------------------------|-----------------|-----------------|---------------------|-----------|----------------|-----------------|--------------------|--------------------------------|
| ly SupplyOn > My Workspace > Purchase On       |                        |                        |                 |                 |                     |           |                |                 | Cont               | act   Help for this page   Pri |
| Active filter: Supplyon Default/ Displayed red | cords correspond to ye | our selection in the a | alert monitor.  |                 |                     |           |                |                 |                    | Hide Search Area               |
| Quick Search Advanced Search                   |                        |                        |                 |                 |                     |           |                |                 |                    |                                |
| ~                                              |                        | Add line               | e   Delete line |                 |                     |           |                |                 | My search profiles |                                |
| Search Reset                                   |                        |                        |                 |                 |                     |           |                |                 |                    | ✓ Manage ▼                     |
|                                                |                        |                        |                 |                 |                     |           |                |                 |                    |                                |
| Purchase Orders                                |                        |                        |                 |                 |                     |           |                |                 |                    |                                |
| SupplyOn Def. View V Manage •                  |                        |                        |                 |                 |                     |           |                |                 |                    | Reset all Filters              |
|                                                |                        | PO Sub-Type PO I       |                 |                 |                     | ERP Plant | Ord. Off. Name | Ord. Off. Phone |                    |                                |
| PO-172_5 010 1                                 | CALLUP                 | - Man                  | iual t          | trg-TRAINING@ A | trg-TRAINING@ AIRBU | 1110      | Judy Jillings  | +44 1179 69 38  | 332                | CMN-172_FC1                    |
|                                                |                        |                        |                 |                 |                     |           |                |                 |                    |                                |
|                                                |                        |                        |                 |                 |                     |           |                |                 |                    |                                |
| Back Details History Upload Downloa            | <                      | ocuments • Actions     | Send E-Mail     | Сору            |                     |           |                |                 |                    |                                |

- Scroll to the right and check that the 'Remaining quantity' is greater than 0.
- Click on the 'Send E-Mail' button to simulate that you want to inform the customer on the delay of the delivery.

You have accessed the Purchase Order information on a late Despatch Advice.

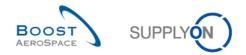

# 6.4 Scenario 4: Update a Despatch Advice already sent to your customer

This scenario explains how you can modify a Despatch Advice already sent to your customer.

- Go to the 'My Workspace' screen.
- Go to the 'Process / Alert Matrix' section and place the mouse over 'Despatch Advice'.
- Click on the 'Despatch Advice Overview' button on the appearing menu.

You should see the 'Despatch Advice' screen displaying the 'Desp. Adv. Overview' tab:

| ly Supp     | plyOn > <u>My Worksp</u>                 | ace > Desp   | atch Ad  | vice                         |                                       |              |              |            |           |             |                    | Contact   Help for this page |        |
|-------------|------------------------------------------|--------------|----------|------------------------------|---------------------------------------|--------------|--------------|------------|-----------|-------------|--------------------|------------------------------|--------|
|             | filter: Supplyon De<br>Search Advanced S |              |          |                              |                                       |              |              |            |           |             |                    | Hide Search Are              | 28     |
| Sear        |                                          | v v          |          |                              | Add line   Delete line                |              |              |            |           |             | My search profiles | ✓ Manage ✓                   |        |
| _           | ite Desp. Adv.                           | Desp. Adv.   | Overview |                              |                                       |              |              |            |           |             |                    | Reset all Fil                | ilters |
|             | esp. Adv. ID 🔺                           |              |          | Despatch advice status       | Despatch advice ERROR status          | Claimed UE   | Cust Group   | Cust. Org. | ERP Plant | Ship-to Nai | me 1               | Final Delivery Location      |        |
|             | -009 1                                   | DA           |          | SENT                         | Despatan danse Entron status          | Sidilled OL  | trg-TRAININ  | TRGCUST    |           |             | CUSTOMER UK        | CUST_UK_LE_1011              |        |
|             | -009 4                                   |              |          | SENT                         |                                       |              | trg-TRAININ  |            |           |             | CUSTOMER UK        | CUST_UK_LE_1011              |        |
|             | -009 5                                   |              |          | SENT                         |                                       |              | trg-TRAININ  |            |           |             | CUSTOMER UK        | CUST_UK_LE_1011              |        |
|             |                                          |              |          |                              |                                       |              |              |            |           |             |                    |                              |        |
| < [<br>Back | Send E-Mail De                           | tails Valid  | ate Car  | icel Desp. Adv. Send Desp. A | ₩<br>Adv. Unlock DA Print + Upload De | sp. Adv. Dow | nload 🗸      |            |           |             |                    |                              |        |
| 3 enti      | ries: <u>Select all M</u>                | latches on F | Page     | Select all Matches   Clear   | Selection                             | Entr         | ies per page | 50 🗸       |           |             | First Previous     | Page 1 of 1 Next             |        |

- Select the first line corresponding to the DA number 'ID-XXX\_1' in status 'SENT'.
- Click on the 'Unlock DA' button.

## Q6. What is the confirmation message displayed on the top left of your screen?

The system displays the confirmation message 'DA unlocked successfully'. While the Despatch Advice is unlocked, no other user can unlock the same DA. If your customer does not authorize a DA update, you would get the error message 'The DA cannot be updated due to customer restrictions'.

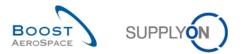

You should see the following 'Despatch Advice Details' screen:

| Nu UE number UE Status PO / VMI reference PO Line PO SL Supp. Mat No. Cust. Mat No. Fitting Customer Cust. Mat Desc. Weight of UE [ DA Rem. Oty. |                   | on Units Header Data | 4                 |         |       |             |             |                  |               |                |       |           |
|----------------------------------------------------------------------------------------------------|-------------------|----------------------|-------------------|---------|-------|-------------|-------------|------------------|---------------|----------------|-------|-----------|
|                                                                                                    | yOn Def. View 🗸   | Manage               |                   |         |       |             |             |                  |               |                | Reset | all Filte |
| 1 TRGUE1110000009 SENT PC-009_1 020 1 SMN-009_P02 CMN-009_P02 CABIN ATTENDA 160 :                                                                |                   |                      | ) / VMI reference | PO Line | PO SL |             |             | Fitting Customer |               | Weight of UE [ |       | Ship      |
|                                                                                                    | 1 TRGUE1110000009 | SENT PC              | 0-009_1           | 020     | 1     | SMN-009_P02 | CMN-009_P02 |                  | CABIN ATTENDA | 160            | 24    |           |
|                                                                                                    |                   |                      |                   |         |       |             |             |                  |               |                |       |           |
|                                                                                                    |                   |                      |                   |         |       |             |             |                  |               |                |       |           |
|                                                                                                    |                   |                      |                   |         |       |             |             |                  |               |                |       |           |
|                                                                                                    |                   |                      |                   |         |       |             |             |                  |               |                |       |           |
|                                                                                                    |                   |                      |                   |         |       |             |             |                  |               |                |       |           |

Q7. Which of the above DA tabs can be updated once you have unlocked the Despatch Advice?

At Header level, no changes are authorized. All displayed data are in read mode only. At UX level, no changes are authorized:

- It is not possible to add any new UE or UX to an existing DA even if your customer authorizes you to update a sent DA. You would have to create a new Despatch Advice for the missing UE/UX.

- It is not possible to modify the structure of a DA (e.g. assignment change of UEs to UXs). You would have to cancel a Despatch Advice and create a new one in this particular scenario.

Only changes at UE level are authorized on the following fields: Weight of UE [KG], Shipped quantity, Batch number, Serial Number, Manufacture date, Expiry Date, Concession number, Customs, Manufacturer, Manufacturer Certificate Number, Manufacturing Country, Label text.

- From the 'Elementary Units' tab, modify the following fields:
  - 'Weight' enter 140.
  - 'Manufacture date' enter a date corresponding to 4 months in the past compared to today's date.
- Click on 'Save' to confirm your modifications.

Q8. Does the 'Save' process works? Explain why?

The DA update process does not authorize you to save your modifications and come back at a later stage to finalize your work. All steps (unlock, update, validation, sending) have to be done within the same session.

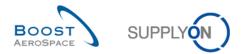

- Click on the 'Validate' button to check if there are errors in the updated Despatch Advice. You should get the message 'Validation was successful.' If not, correct the errors and click on the 'Validate' button again.
- Click on the 'Send Desp. Adv.' button in the lower navigation to send the Despatch Advice to the customer.

You should see the following 'Despatch Advice Details' screen:

| entary Units Expedition |           | er Data            |         |       |                |                |                  |               |                |              |           |
|-------------------------|-----------|--------------------|---------|-------|----------------|----------------|------------------|---------------|----------------|--------------|-----------|
|                         | lanage 🔻  |                    |         |       |                |                |                  |               |                | Reset        | all Filte |
| UE number               | UE Status | PO / VMI reference | PO Line | PO SL | Supp. Mat. No. | Cust. Mat. No. | Fitting Customer |               | Weight of UE [ | DA Rem. Qty. | Shipp     |
| 1 TRGUE1110000009       | SENT      | PO-009_1           | 020     | 1     | SMN-009_P02    | CMN-009_P02    |                  | CABIN ATTENDA | 140            | 24           |           |
|                         |           |                    |         |       |                |                |                  |               |                |              |           |
|                         |           |                    |         |       |                |                |                  |               |                |              |           |
|                         |           |                    |         |       |                |                |                  |               |                |              |           |
|                         |           |                    |         |       |                |                |                  |               |                |              |           |
|                         |           |                    |         |       |                |                |                  |               |                |              |           |
|                         |           |                    |         |       |                |                |                  |               |                |              |           |
|                         |           |                    |         |       |                |                |                  |               |                |              |           |
|                         |           |                    |         |       |                |                |                  |               |                |              |           |
|                         |           |                    |         |       |                |                |                  |               |                |              |           |
|                         |           |                    |         |       |                |                |                  |               |                |              |           |
|                         |           |                    |         |       |                |                |                  |               |                |              |           |
|                         |           |                    |         |       |                |                |                  |               |                |              |           |
|                         |           |                    |         |       |                |                |                  |               |                |              |           |
|                         |           |                    |         |       |                |                |                  |               |                |              |           |
|                         |           |                    |         |       |                |                |                  |               |                |              |           |
|                         |           |                    |         |       |                |                |                  |               |                |              |           |
|                         |           |                    |         |       |                |                |                  |               |                |              |           |
|                         |           |                    |         |       |                |                |                  |               |                |              |           |
|                         |           |                    |         |       |                |                |                  |               |                |              |           |
|                         |           |                    |         |       |                |                |                  |               |                |              |           |
|                         |           |                    |         |       |                |                |                  |               |                |              |           |
|                         |           |                    |         |       |                |                |                  |               |                |              |           |
|                         |           |                    |         |       |                |                |                  |               |                |              |           |
|                         |           |                    |         |       |                |                |                  |               |                |              |           |
|                         |           |                    |         |       |                |                |                  |               |                |              |           |
|                         |           |                    |         |       |                |                |                  |               |                |              |           |
|                         |           |                    |         |       |                |                |                  |               |                |              |           |
|                         |           |                    |         |       |                |                |                  |               |                |              |           |

#### **Q9.** Did your Despatch Advice status change?

No. After successful sending, the Despatch Advice remains in the previous status 'SENT' or 'PARTIALLY RECEIVED' and is locked again.

You have updated a Despatch Advice in status 'SENT'.

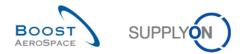

## Index of Receiving Exercises

| Index of | Questions for Receiving exercises                                                        | 110 |
|----------|------------------------------------------------------------------------------------------|-----|
| 7        | Receiving                                                                                | 111 |
| 7.1      | General concepts                                                                         | 111 |
| 7.2      | Scenario 1: How does the Supplier access Goods Receipt Information via Stock Information | 112 |
| 7.3      | Scenario 2: How does the Supplier access GR Information (PO RECEIVED)                    | 114 |
| 7.4      | Scenario 3: How does the Supplier access GR Information (No Goods Receipt)               | 117 |

## Index of Questions for Receiving exercises

| Q1. | What is the Goods Receipt (GR) process?                                                         | 111 |
|-----|-------------------------------------------------------------------------------------------------|-----|
| Q2. | What are the possible statuses of a goods receipt?                                              | 111 |
| Q3. | What are the alert criticalities for a 'No goods receipt' exception and when are they raised? . | 111 |
| Q4. | What does this screen show?                                                                     | 116 |

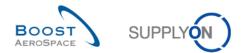

#### 7 Receiving

- 7.1 General concepts
  - Q1. What is the Goods Receipt (GR) process?

The goods receipt is the step in which goods delivered from the supplier are received by the customer.

Q2. What are the possible statuses of a goods receipt?

- **RECEIVED**
- CANCELLED
- **RETURNED** 
  - Q3. What are the alert criticalities for a 'No goods receipt' exception and when are they raised?

(In 'the Alert Matrix section' of My Workspace, mouse over the count of 'No goods receipt' alert )

- Low, if requested delivery date is 1 or 2 days overdue
- Medium, if requested delivery date is 3 to 7 days overdue
- High, if requested delivery date is more than 7 days overdue

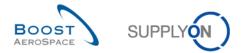

# 7.2 Scenario 1: How does the Supplier access Goods Receipt Information via Stock Information

This scenario is dedicated to the access to a Goods Receipt via Stock Information.

- Connect to AirSupply as a supplier or as customer with 'OOCXXX' active filter.
- Go to 'My Workspace'.
- Go to the 'Process / Alert Matrix' section and click on the drop down next 'Stock Information' select the entry 'Stock Movement.

| trg-TRAINING@ 171                                                                   | -SupAirfoil AB - M | liller, Cindy        |                 |                     |                   |                              |                     |                                                 |
|-------------------------------------------------------------------------------------|--------------------|----------------------|-----------------|---------------------|-------------------|------------------------------|---------------------|-------------------------------------------------|
| ly SupplyOn > <u>My Works</u><br>Active filter: Supplyon L<br>Quick Search Advanced | Default            | nation               |                 |                     |                   |                              | Con                 | tact   Help for this page  <br>Hide Search Area |
| Data Type<br>Search Reset                                                           | ✓ not equal to     | ✓ Stockle            | vel             | ✓ Add line   Delete | <u>line</u>       |                              | My search profiles  | ▼ Manage ▼                                      |
| Stock Information                                                                   |                    |                      |                 |                     |                   |                              |                     |                                                 |
| Stock Movements                                                                     | ▼ Manage •         |                      |                 |                     |                   |                              |                     | Reset all Filte                                 |
| Cust. Group                                                                         | Cust. Org.         | ERP Plant            | Supp.Loc.No.    | Supp. Mat. No.      | Supplier Material | Material Document N Movement | Type Movement Code  | Movement Code Desc.                             |
| trg-TRAINING@ A                                                                     | TRGAIRBUK          | 1110                 |                 | SMN-171_V1          | Support Ramp Br   | 2011_54000-171_11            | 261                 | CONSUMPTION                                     |
| trg-TRAINING@ A                                                                     | TRGAIRBUK          | 1110                 |                 | SMN-171_P03         | AIRB7S17#CABI     | 2011_54000-171_10            | 102                 | CANCELLED                                       |
| trg-TRAINING@ A                                                                     | TRGAIRBUK          | 1110                 |                 | SMN-171_V3          | Handle 4557       | 2011_54000-171_10            | 261                 | CONSUMPTION                                     |
| trg-TRAINING@ A                                                                     | TRGAIRBUK          | 1110                 |                 | SMN-171_P02         | AIRB7S14#CABI     | 2011_54000-171_10            | 122                 | RETURNED                                        |
| trg-TRAINING@ A                                                                     | TRGAIRBUK          | 1110                 |                 | SMN-171_V2          | Lever 445x67      | 2011_54000-171_10            | 261                 | CONSUMPTION                                     |
| trg-TRAINING@ A                                                                     | TRGAIRBUK          | 1110                 |                 | SMN-171_V2          | Lever 445x67      | 2011_54000-171_11            | 261                 | CONSUMPTION                                     |
| trg-TRAINING@ A                                                                     | TRGAIRBUK          | 1110                 |                 | SMN-171_P01         | AIRB5S12#CABI     | 2011_54000-171_10 +          | 101                 | RECEIVED                                        |
| trg-TRAINING@ A                                                                     | TRGAIRBUK          | 1110                 |                 | SMN-171_V3          | Handle 4557       | 2011_54000-171_11            | 261                 | CONSUMPTION                                     |
| trg-TRAINING@ A                                                                     | TRGAIRBUK          | 1110                 |                 | SMN-171_V1          | Support Ramp Br   | 2011_54000-171_10            | 261                 | CONSUMPTION                                     |
|                                                                                     |                    |                      |                 |                     |                   |                              |                     |                                                 |
| •                                                                                   |                    | III                  |                 |                     |                   |                              |                     |                                                 |
| Back Related Docume                                                                 | ents History - Dov | vnload 👻 Send E-Mail |                 |                     |                   |                              |                     |                                                 |
| 9 entries: Select all                                                               | Matches on Page    | Select all Matches   | Clear Selection |                     | Entries per page  | 10 🗸                         | First Previous   Pa | ge 1 of 1 Next La                               |

- If necessary, use the 'Advanced Search' function to find the PO with the Customer Material Number 'CMN-XXX\_P01', where XXX is your assigned login number provided by your trainer.
- Select the line and click on the 'Related Documents' button in the lower section.

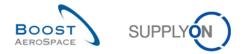

#### You should see the following 'PO Line Details' screen displaying the 'Collaboration Details' tab:

| trg-TRAINING@ 171-Su        | ıpAirfoil AB   | - Miller, Cindy                            |                       |      |                                  |                          |      |                                      |
|-----------------------------|----------------|--------------------------------------------|-----------------------|------|----------------------------------|--------------------------|------|--------------------------------------|
| My SupplyOn > My Workspac   | ce > Purchase  | e Orders > <u>PO Details</u> > <b>PO I</b> | ine Details           |      |                                  |                          |      | Contact   Help for this page   Print |
|                             |                |                                            |                       |      |                                  |                          |      |                                      |
| Order Details for PO: PO    | -171_1 , Line: | : 010 , Schedule line: 1                   |                       |      |                                  |                          |      |                                      |
| PO:                         | PO-171_1       |                                            | PO Type:              | OTHE | R                                | Purchasing Organization: | AIRB |                                      |
| Cust. Group:                | trg-TRAININ    | G@ AIRBUS                                  | PO Sub-Type:          | -    |                                  | Purchasing Group:        | ZSI  |                                      |
| Cust. Org.:                 | TRGAIRBUN      | <                                          | PO Document type:     | Manu | al                               |                          |      |                                      |
| Supplier Site_City:         | trg-airfoilAB  | _171_Coventry                              |                       |      |                                  |                          |      |                                      |
| Line data Addresses         | Line Text      | Collaboration Details                      |                       |      |                                  |                          |      |                                      |
| Quantities and dates        |                |                                            |                       |      |                                  |                          |      | <b>^</b>                             |
| Status:                     | RE             | CEIVED                                     |                       |      | Unit of Measure:                 | PCE                      |      |                                      |
| Requested quantity:         | 44             |                                            |                       |      | Promised quantity:               | 44                       |      |                                      |
| Requested date:             | 01             | .12.2011                                   |                       |      | Promised date:                   | 01.12.2011               |      |                                      |
| Last Agreed Requested Qu    | uantity: 44    |                                            |                       |      | Last Agreed Promised Quantity:   | 44                       |      |                                      |
| Last Agreed Requested Da    | ate: 01        | .12.2011                                   |                       |      | Last Agreed Promised Date:       | 01.12.2011               |      |                                      |
| Shipment and Delivery       |                |                                            |                       |      |                                  |                          |      |                                      |
| Shipped Quantity:           | 44             |                                            |                       |      | Last GR No.:                     | <u>427299</u>            |      |                                      |
| Remaining Quantity to be S  | Shipped: 0     | _                                          |                       |      | Last GR Date:                    | 07.11.2011               |      |                                      |
| Received Quantity:          | 44             |                                            |                       |      | Final Delivery Flag:             | No                       |      |                                      |
| Remaining Quantity to be F  | Received: 0    |                                            |                       |      |                                  |                          |      |                                      |
| Additional collaboration da | ata            |                                            |                       |      |                                  |                          |      | =                                    |
| Comment                     |                |                                            |                       |      | Supplier Acknowledgment Number   |                          |      | -                                    |
| Price                       |                |                                            |                       |      |                                  |                          |      |                                      |
| Price:                      | 16             | 5.45                                       |                       |      | Currency:                        | GBP                      |      |                                      |
| Price Unit:                 | 1              |                                            |                       |      | Price unit of measure:           | 1                        |      |                                      |
| Quantity Conversion Nume    | erator: 1      |                                            |                       |      | Quantity conversion denominator: | 1                        |      |                                      |
| Last Agreed Price:          |                |                                            |                       |      | Total Line Amount:               | 7 279.80                 |      |                                      |
| Details                     |                |                                            |                       |      |                                  |                          |      |                                      |
| Pgm. / MSN:                 |                |                                            |                       |      | Spares priority:                 |                          |      |                                      |
| Config. Standard:           |                |                                            |                       |      | Kit Header:                      | No                       |      |                                      |
| Config. Option:             |                |                                            |                       |      | Kit Component:                   | No                       |      |                                      |
| Config. Version:            |                |                                            |                       |      | Kit changed:                     | No                       |      |                                      |
| Supplier Agreement Numb     | ier:           |                                            |                       |      | LT-based Delivery Date:          |                          |      |                                      |
| Collaboration settings      |                |                                            |                       |      |                                  |                          |      |                                      |
| Allow collab on Date:       | No             |                                            |                       |      | Allow collab on Quantity:        | No                       |      |                                      |
| Allow collab on Price:      | No             |                                            |                       |      | Collab model:                    | FULL                     |      | -                                    |
| Back History Upload         | Download F     | Print Related Documents -                  | Actions - Send E-Mail |      |                                  |                          |      |                                      |

- Check the Received quantity, the Last GR number and Last GR date.
- Click the Last GR Number link you go to the 'Stock Information' screen displaying the Goods Receipt message.

You have accessed the 'Stock Information' screen displaying the last Goods Receipts.

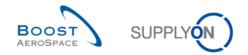

## 7.3 Scenario 2: How does the Supplier access GR Information (PO RECEIVED)

This scenario is dedicated to the access to a Goods Receipt via the PO schedule line RECEIVED status, in order to see the changes on the 'PO Schedule Line' status.

- Connect to AirSupply as a supplier.
- Go to 'My Workspace'.
- Go to the 'PO Summary' and click on the 'Total' column counter corresponding to the 'RECEIVED' PO schedule line.

| SupplyOn Services Administration Log Out       |          |      |          |     |          | SUPPLYON                       | )         |           |                                    |
|------------------------------------------------|----------|------|----------|-----|----------|--------------------------------|-----------|-----------|------------------------------------|
| rg-TRAINING@ 009-SupAirfoil SO - Miller, Cindy |          |      |          |     |          | Ŭ                              |           |           |                                    |
| <u>y SupplyOn</u> > My Workspace               |          |      |          |     |          |                                |           |           | Contact   Help for this page       |
|                                                |          |      |          |     |          |                                |           |           | Cindy Miller / trg-planner009-se   |
| Process / Alert Matrix                         |          |      |          |     |          | PO Summary                     |           |           | User Configuration                 |
|                                                | New      | High | Med      | Low | Total    | Status                         | New       | Total     | Active filter                      |
| Forecast 🖓                                     |          |      |          |     |          | NEW ORDER PUBLISHED            | <u>10</u> | <u>10</u> | Supplyon Default 🗸                 |
| Customer to review                             | 0        | 0    | 0        |     | 0        | SUPPLIER ACCEPTED WITH CHANGES | 0         | 0         | My Workspace Configuration         |
| Supplier to commit                             | 29       | 6    | 23       |     | 29       | OPEN                           | <u>1</u>  | <u>5</u>  | Inventory Projection Configuration |
| Demand Delta                                   | 11       | 5    | 6        |     | 11       | SUPPLIER CHANGE ORDER REQUEST  | 0         | 1         | Despatch Advice Configuration      |
|                                                |          | 2    | ~        |     | <u></u>  | CUSTOMER CHANGE ORDER REQUEST  | <u>1</u>  | 1         |                                    |
| Purchase Orders                                |          |      |          |     |          | CANCELLATION REQUEST           | <u>1</u>  | 1         | Summary                            |
| Spares order to check                          | 2        | 2    | 0        | 0   | 2        | CANCELLED                      | 0         | 0         | Alert Overview                     |
| Collab. rejected by customer                   | 0        |      | 0        |     | 0        | PARTIALLY SHIPPED              | 1         | 2         | Master Data                        |
| Collab. rejected by supplier                   | 0        |      | 0        |     | 0        | SHIPPED                        | 0         | 0         |                                    |
| Accepted by customer but penalised             | 0        |      | 0        |     | 0        | PARTIALLY RECEIVED             | <u>1</u>  | <u>1</u>  | Material Master Data               |
| Non collaborative change                       | <u>1</u> |      | <u>1</u> |     | 1        | RECEIVED                       | <u>3</u>  | 3         | Desp. Adv. Settings                |
| Late despatch advice                           | 0        | 0    | 0        | 0   | 0        | Total                          | <u>18</u> | <u>24</u> | Supplier Organisation Settings     |
| No goods receipt                               | <u>3</u> | 3    | 0        | 0   | <u>3</u> |                                |           |           | Language                           |
| VMI                                            |          |      |          |     |          |                                |           |           |                                    |
| Stock out: Stock on Hand                       | 0        | 0    |          |     | 0        |                                |           |           | English                            |
| Below Min: Stock on Hand                       | 0        | 0    |          |     | 0        |                                |           |           |                                    |
| Below Signal: Stock on Hand                    | 0        |      |          | 0   | 0        |                                |           |           |                                    |
| Above Max: Stock on Hand                       | 1        |      | 1        |     | 1        |                                |           |           |                                    |
| Stock out: Projected Stock                     | 3        | 3    |          |     | 3        |                                |           |           |                                    |
| Below Min: Projected Stock                     | 3        | 3    |          |     | 3        |                                |           |           |                                    |
| Above Max: Projected Stock                     | 1        |      | 1        |     | 1        |                                |           |           |                                    |
| Despatch Advice                                |          |      |          |     |          |                                |           |           |                                    |
| Draft                                          |          |      |          |     | 0        |                                |           |           |                                    |
| Error                                          |          |      |          |     | 0        |                                |           |           |                                    |
| Claimed UE                                     |          |      |          |     | 0        |                                |           |           |                                    |
| Stock Information 💌                            |          |      |          |     |          |                                |           |           |                                    |
| Self Billing Invoice                           |          |      |          |     |          |                                |           |           |                                    |
| Unread SBI (by supplier)                       | 3        |      |          | 3   | 3        |                                |           |           |                                    |
| Material Master Data                           | -        |      |          | -   | -        |                                |           |           |                                    |
| New material created                           | 30       |      |          |     |          |                                |           |           |                                    |
| Updated VMI parameters                         | 0        |      |          |     |          |                                |           |           |                                    |

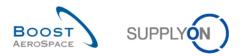

You should see all PO schedule lines with status 'RECEIVED':

| SupplyOn > <u>My Works</u><br>tive filter: Supplyon<br>tick Search Advanced | Default                                        | ise Orders |                                     |             |                   |                                            |                       |           |                | <u>!</u>           | Contact   Help for this<br>Hide Se | arch Area    |
|-----------------------------------------------------------------------------|------------------------------------------------|------------|-------------------------------------|-------------|-------------------|--------------------------------------------|-----------------------|-----------|----------------|--------------------|------------------------------------|--------------|
| Status<br>NewForSup.                                                        | <ul> <li>equal to</li> <li>equal to</li> </ul> |            | <ul><li>✓ RE</li><li>✓ YE</li></ul> | CEIVED      | ✓<br>✓ Add line   | <u>Delete line</u><br>  <u>Delete line</u> |                       |           |                | My search profiles | ▼ Manage ▼                         |              |
| Search Reset                                                                |                                                |            |                                     |             |                   |                                            |                       |           |                |                    |                                    |              |
| Purchase Orders<br>SupplyOn Def. View                                       | ✓ Mana                                         | ge •       |                                     |             |                   |                                            |                       |           |                |                    | Rese                               | t all Filter |
| PO 🔺                                                                        | PO Line                                        | PO SL      | РО Туре                             | PO Sub-Type | PO Document t     | Cust. Group                                | Customer Organization | ERP Plant | Ord. Off. Name | Ord. Off. Phone    | Supplier Planner                   | Cust. M      |
| PO-009 1                                                                    | 010                                            | 1          | OTHER                               | -           | Manual            | trg-TRAINING@ C                            | trg-TRAINING@ CUSTO   | 1110      | Judy Jillings  | +44 1179 69 3832🧐  |                                    | CMN-0        |
| PO-009 6                                                                    | 020                                            | 1          | OTHER                               | -           | Manual            | trg-TRAINING@ C                            | . trg-TRAINING@ CUSTO | 1110      | Judy Jillings  | +44 1179 69 3832🧐  |                                    | CMN-0        |
| PO-009 7                                                                    | 020                                            | 1          | OTHER                               | -           | Manual            | trg-TRAINING@ C                            | trg-TRAINING@ CUSTO   | 1110      | Judy Jillings  | +44 1179 69 3832🧐  |                                    | CMN-         |
|                                                                             |                                                |            |                                     |             |                   |                                            |                       |           |                |                    |                                    |              |
| Back Details Histor                                                         | y Upload -                                     | Download • | Print Re                            | III         | Actions - Send E- | -Mail Copy                                 |                       |           |                |                    |                                    |              |
| entries: Select all                                                         | Matches on Pa                                  |            |                                     |             |                   |                                            | Entries per page 50   | ~         |                |                    | Page 1 of 1                        |              |

- If necessary, use the advanced search function to find the PO with the Customer Material Number 'CMN-XXX \_P01', where XXX is your assigned login number provided by your trainer.
- Select the corresponding PO schedule line.
- Click on the 'History' button in the lower section.

You should see the following 'Purchase Order History' screen:

| Purchase O  | order History          |                         |                           |              |             |         |          |                |           |
|-------------|------------------------|-------------------------|---------------------------|--------------|-------------|---------|----------|----------------|-----------|
| SupplyOn D  | Def. View 🗸 Ma         | anage 🔻                 |                           |              |             |         |          | Reset a        | all Filte |
| Change hist | ory for: TEAIR/TRGAIRE | BUK/1110/PO-123_1 010/1 | - Changes from 16.08.2010 | to 16.08.201 | 1 💽 Search  |         |          |                |           |
| hange-ID    | Timestamp 🔻            | Field                   | Old value                 | New value    | User's name | User ID | Action   | Source         |           |
| L-135440    | 13.08.2011 09:13       | Received Quantity       | 0                         | 44           | SYSTEM      | SYSTEM  | Modified | Stock Movement |           |
| L-135440    | 13.08.2011 09:13       | Shipped Quantity        | 0                         | 44           | SYSTEM      | SYSTEM  | Modified | Stock Movement |           |
| L-135440    | 13.08.2011 09:13       | Status                  | NEW ORDER PUBLI           | RECEIVED     | SYSTEM      | SYSTEM  | Modified | Stock Movement |           |
|             |                        |                         |                           |              |             |         |          |                |           |
|             |                        |                         |                           |              |             |         |          |                |           |
| Back        |                        |                         |                           |              |             |         |          |                |           |

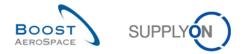

You have accessed the 'Goods Receipts' Information via the 'PO Schedule Line' status and History.

#### **Q4.** What does this screen show?

The screen shows the 'Purchase Order History'. This means that everything that happened with a particular PO schedule line in the past is listed. You can see in the above display the new values and old values of received quantity.

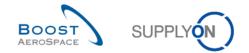

#### 7.4 Scenario 3: How does the Supplier access GR Information (No Goods Receipt)

This scenario shows how to access PO schedule lines for which no Goods Receipt was created.

- Go to the 'My Workspace' screen.
- Go in the 'Process / Alert Matrix' section.
- Click on the 'Total' column number corresponding to the 'No goods receipt' alert.

| SupplyOn Services Administration Log Out        |           |          |           |          |           | SUPPLY                         |           |                |                                      |
|-------------------------------------------------|-----------|----------|-----------|----------|-----------|--------------------------------|-----------|----------------|--------------------------------------|
| trg-TRAINING@ 009-SupAirfoil SO - Miller, Cindy |           |          |           |          |           |                                |           |                | Contact   Help for this page   Print |
| <u>My SupplyOn</u> > My Workspace               |           |          |           |          |           |                                |           |                | Cindy Miller / trg-planner009-so     |
| Process / Alert Matrix                          |           |          |           |          |           | PO Summary                     |           |                | User Configuration                   |
| PIOCess / Alert matrix                          | New       | High     | Med       | Low      | Total     | Status                         | New       | Total          |                                      |
|                                                 | INGM      | nigii    | Med       | LOW      | TUtal     | NEW ORDER PUBLISHED            | <u>10</u> |                | Active filter Supplyon Default       |
| Forecast 👻                                      |           |          |           |          |           | SUPPLIER ACCEPTED WITH CHANGES | 0         | <u>10</u><br>0 | My Workspace Configuration           |
| Customer to review                              | 0         | 0        | 0         |          | 0         | OPEN                           | 1         | 5              |                                      |
| Supplier to commit                              | <u>29</u> | <u>6</u> | <u>23</u> |          | <u>29</u> | SUPPLIER CHANGE ORDER REQUEST  | 0         | 1              | Inventory Projection Configuration   |
| Demand Delta                                    | <u>11</u> | <u>5</u> | <u>6</u>  |          | <u>11</u> | CUSTOMER CHANGE ORDER REQUEST  | 1         | 1              | Despatch Advice Configuration        |
| Purchase Orders                                 |           |          |           |          |           | CANCELLATION REQUEST           | 1         | 1              | Summary                              |
| Spares order to check                           | 2         | 2        | 0         | 0        | 2         | CANCELLED                      | 0         | 0              | Alert Overview                       |
| Collab. rejected by customer                    | 0         |          | 0         |          | 0         | PARTIALLY SHIPPED              | 1         | 2              |                                      |
| Collab. rejected by supplier                    | 0         |          | 0         |          | 0         | SHIPPED                        | 0         | 0              | Master Data                          |
| Accepted by customer but penalised              | 0         |          | 0         |          | 0         | PARTIALLY RECEIVED             | 1         | 1              | Material Master Data                 |
| Non collaborative change                        | 1         |          | <u>1</u>  |          | 1         | RECEIVED                       | 3         | 3              | Desp. Adv. Settings                  |
| Late despatch advice                            | 0         | 0        | 0         | 0        | 0         | Total                          | <u>18</u> | 24             | Supplier Organisation Settings       |
| No goods receipt                                | 3         | <u>3</u> | 0         | 0        | 3         |                                |           |                | Language                             |
| VMI                                             |           |          |           |          |           |                                |           |                | English                              |
| Stock out: Stock on Hand                        | 0         | 0        |           |          | 0         |                                |           |                | English                              |
| Below Min: Stock on Hand                        | 0         | 0        |           |          | 0         |                                |           |                |                                      |
| Below Signal: Stock on Hand                     | 0         |          |           | 0        | 0         |                                |           |                |                                      |
| Above Max: Stock on Hand                        | 1         |          | 1         |          | 1         |                                |           |                |                                      |
| Stock out: Projected Stock                      | 3         | 3        |           |          | <u>3</u>  |                                |           |                |                                      |
| Below Min: Projected Stock                      | 3         | <u>3</u> |           |          | 3         |                                |           |                |                                      |
| Above Max: Projected Stock                      | 1         |          | 1         |          | 1         |                                |           |                |                                      |
| Despatch Advice 💌                               |           |          |           |          |           |                                |           |                |                                      |
| Draft                                           |           |          |           |          | 0         |                                |           |                |                                      |
| Error                                           |           |          |           |          | 0         |                                |           |                |                                      |
| Claimed UE                                      |           |          |           |          | 0         |                                |           |                |                                      |
| Stock Information 💌                             |           |          |           |          |           |                                |           |                |                                      |
| Self Billing Invoice                            |           |          |           |          |           |                                |           |                |                                      |
| Unread SBI (by supplier)                        | <u>3</u>  |          |           | <u>3</u> | <u>3</u>  |                                |           |                |                                      |
| Material Master Data                            |           |          |           |          |           |                                |           |                |                                      |
| New material created                            | <u>30</u> |          |           |          |           |                                |           |                |                                      |
| Updated VMI parameters                          | 0         |          |           |          |           |                                |           |                | -                                    |

- In the 'Purchase Orders' screen, use the 'Advanced Search' function to find the PO schedule line corresponding to the Customer Material Number 'CMN-XXX\_P02', where XXX is your assigned login number provided by your trainer.
- Select the corresponding PO schedule line.
- Click on 'Purchase Orders' button.

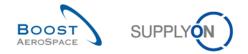

| ctive filter: Supplyon Defe |             | e Orders<br>d records |                  | o your selection in   | the alert monitor.    |                 |                       |           |                |                    | Contact   Help for this<br>Hide Se | earch Area    |
|-----------------------------|-------------|-----------------------|------------------|-----------------------|-----------------------|-----------------|-----------------------|-----------|----------------|--------------------|------------------------------------|---------------|
| vick Search Advanced Sea    | ▼           |                       |                  | Δ                     | dd line   Delete line | 2               |                       |           |                | My search profiles | ▼ Manage ▼                         |               |
| Purchase Orders             |             |                       |                  |                       |                       |                 |                       |           |                |                    |                                    |               |
| SupplyOn Def. View          | ✓ Manage    | •                     |                  |                       |                       |                 |                       |           |                |                    | Rese                               | et all Filter |
| P0 🔺                        | PO Line     | PO SL                 | PO Type          | PO Sub-Type           | PO Document t         | Cust. Group     | Customer Organization | ERP Plant | Ord. Off. Name | Ord. Off. Phone    | Supplier Planner                   | Cust. M       |
| PO-009 1                    | 020         | 1                     | OTHER            | -                     | Manual                | trg-TRAINING@ C | trg-TRAINING@ CUSTO   | . 1110    | Judy Jillings  | +44 1179 69 3832🤡  |                                    | CMN-0         |
|                             |             |                       |                  |                       |                       |                 |                       |           |                |                    |                                    |               |
|                             |             |                       |                  |                       |                       |                 |                       |           |                |                    |                                    |               |
| Back Details History        | Upload - Do | swnload •             | 4 Print Relation | III<br>ed Documents • | Actions • Send E-     | Mail Copy       |                       |           |                |                    |                                    |               |

You should see the 'Purchase Orders' screen displaying the corresponding PO schedule line:

You are able to check the Received quantity, the shipped quantity, the remaining quantity, the requested date and the related 'Despatch Advice' number if any.

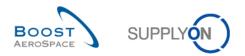

## Index of Self Billing Exercises

| Index of ( | Questions for Self Billing exercises                   | 119 |
|------------|--------------------------------------------------------|-----|
| 8          | Self Billing                                           | 120 |
| 8.1        | General concepts                                       | 120 |
| 8.2        | Scenario 1: Access to Self Billing Invoice information | 120 |

## Index of Questions for Self Billing exercises

| Q1. What is the Self Billing Invoice? | . 120 |
|---------------------------------------|-------|
|---------------------------------------|-------|

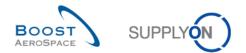

#### 8 Self Billing

8.1 General concepts

#### **Q1.** What is the Self Billing Invoice?

A Self Billing Invoice is a special type of invoice where the customer creates the invoice message instead of the supplier.

#### 8.2 Scenario 1: Access to Self Billing Invoice information

- Connect to AirSupply as a supplier.
- Go to the 'My Workspace' screen.
- Click in the 'Process / Alert Matrix' section on 'Self Billing Invoice'.

#### You should be in the 'Self Billing Invoice Overview' screen:

| trg-TRAINING@ 171-SupAirfoil AB - Miller, Cindy            |                               |                   |                                   |                                  |                                     |
|------------------------------------------------------------|-------------------------------|-------------------|-----------------------------------|----------------------------------|-------------------------------------|
| My SupplyOn > My Workspace > Self Billing Invoice Overview |                               |                   |                                   | <u>C(</u>                        | intact   Help for this page   Print |
| Active filter: Supplyon Default                            |                               |                   |                                   |                                  | Hide Search Area                    |
| Quick Search Advanced Search                               |                               |                   |                                   |                                  |                                     |
| ×                                                          | Add line   Delete line        |                   |                                   | My search profiles               |                                     |
| Search Reset                                               |                               |                   |                                   |                                  | ✓ Manage ▼                          |
|                                                            |                               |                   |                                   |                                  |                                     |
| Self Billing Invoice Overview                              |                               |                   |                                   |                                  |                                     |
| SupplyOn Def. View V Manage •                              |                               |                   |                                   |                                  | Reset all Filters                   |
| Cust. Group Customer Organiza Cust. Org.                   | Invoice Number  Invoice Date  | Currency Due Date | Net Total Amount VAT Total Amount | Gross Total Amo New/Read Suppl   | VAT Local Amo                       |
| trg-TRAINING@ AIR trg-TRAINING@ AIR TRGAIRBU               |                               | GBP 14.10.2011    | 684.00 134.06                     | 818.06 New                       | GBP                                 |
| trg-TRAINING@ AIR trg-TRAINING@ AIR TRGAIRBU               | JK BA01_2011_17100 15.08.2011 | GBP 14.10.2011    | 864.00 169.34                     | 1 033.34 New                     | GBP                                 |
| trg-TRAINING@ AIR trg-TRAINING@ AIR TRGAIRBU               | JK BA01_2011_17100 15.08.2011 | GBP 14.10.2011    | 2 188.50 428.95                   | 2 617.45 New                     | GBP                                 |
|                                                            |                               |                   |                                   |                                  |                                     |
|                                                            |                               |                   |                                   |                                  |                                     |
|                                                            |                               |                   |                                   |                                  |                                     |
|                                                            |                               |                   |                                   |                                  |                                     |
|                                                            |                               |                   |                                   |                                  |                                     |
|                                                            |                               |                   |                                   |                                  |                                     |
|                                                            |                               |                   |                                   |                                  |                                     |
|                                                            |                               |                   |                                   |                                  |                                     |
|                                                            |                               |                   |                                   |                                  |                                     |
|                                                            |                               |                   |                                   |                                  |                                     |
|                                                            |                               |                   |                                   |                                  |                                     |
|                                                            |                               |                   |                                   |                                  |                                     |
|                                                            |                               |                   |                                   |                                  |                                     |
|                                                            |                               |                   |                                   |                                  |                                     |
|                                                            |                               |                   |                                   |                                  |                                     |
|                                                            |                               |                   |                                   |                                  |                                     |
|                                                            |                               |                   |                                   |                                  |                                     |
|                                                            |                               |                   |                                   |                                  |                                     |
|                                                            |                               |                   |                                   |                                  |                                     |
|                                                            |                               |                   |                                   |                                  |                                     |
|                                                            |                               |                   |                                   |                                  |                                     |
| Back Send E-Mail Details Set Read - Download - Pr          | int                           |                   |                                   |                                  |                                     |
| 3 entries: Select all Matches on Page Select all Match     | Clear Selection               | Entries per page  | 50 🛩                              | <u>First</u> <u>Previous</u>   F | age 1 of 1 Next Last                |

 Click on the invoice number 'BA01\_2011\_XXX000252', where XXX is your assigned login number provided by your trainer, to access the invoice data or select the corresponding line and click on 'Details'.

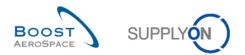

## Index of VMI Exercises

| Index of | Questions for VMI exercises                                                   | 121 |
|----------|-------------------------------------------------------------------------------|-----|
| 9        | VMI                                                                           | 122 |
| 9.1      | General concepts                                                              | 122 |
| 9.2      | VMI_Scenario 1: Configure the 'Inventory Projection' screen                   | 123 |
| 9.3      | VMI_Scenario 2: Work with VMI alerts                                          | 126 |
| 9.4      | VMI_Scenario 3: Manage Planned Receipts                                       | 129 |
| 9.5      | VMI_Scenario 4: Create Despatch Advice and see impact on Inventory Projection | 131 |
| 9.6      | VMI_Scenario 5: Check Stock Movements and Self Billing Information            | 136 |

## Index of Questions for VMI exercises

| Q1.  | What is the particularity of the VMI process?                                              | 22 |
|------|--------------------------------------------------------------------------------------------|----|
| Q2.  | Which two stock levels are there in AirSupply? 1                                           | 22 |
| Q3.  | What is the signal stock? 1                                                                | 22 |
| Q4.  | What is the difference between the consignement stock and the customer stock? 1            | 22 |
| Q5.  | When is the concept of Unconsumed Demand used? 1                                           | 22 |
| Q6.  | How are the Unconsumed Demands calculated?1                                                | 22 |
| Q7.  | What is the purpose of creating Planned Receipts?1                                         | 22 |
| Q8.  | What is the difference between 'Planned Receipts' and 'In-Transit Quantities'? 1           | 22 |
| Q9.  | What is the AirSupply Default for 'Period for VMI Alert Occurence and Planned Receipts'? 1 | 24 |
| Q10. | What is the VMI parameter 'Offset'? 1                                                      | 24 |
| Q11. | What is the actual stock of a material? 1                                                  | 28 |
| Q12. | What do the following statuses of Projected Stock mean? 1                                  | 28 |
| Q13. | What does the orange color status indicate?                                                | 29 |
| Q14. | What color are the buckets presently? 1                                                    | 30 |
| Q15. | Why has the color changed? 1                                                               | 30 |
| Q16. | How is the Projected Stock calculated? 1                                                   | 30 |
| Q17. | Why is the 'Shipped quantity' already filled out? 1                                        | 33 |
| Q18. | What do you see in the 'VMI Summary' screen? 1                                             | 35 |

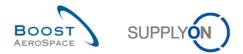

#### 9 VMI

9.1 General concepts

#### **Q1.** What is the particularity of the VMI process?

In the Vendor Managed Inventory (VMI) process the supplier is responsible for the stock management on the customer's side. The supplier has access to the customer's inventory data and is responsible for maintaining the inventory level between an agreed Min & Max, required by the customer.

Q2. Which two stock levels are there in AirSupply?

- Actual stock
- Projected Stock
  - **Q3.** What is the signal stock?

The supplier can define a stock level signal to be informed by an alert if available stock is below the defined stock signal level.

Q4. What is the difference between the consignement stock and the customer stock?

The difference lies within the ownership of the stock when it is stored at the customer's facilities. For the 'consignment' stock the stock belongs to the supplier until consumption. Then the ownership is transferred. For the 'customer' stock the stock belongs to the customer when it is stored at his facilities. There the ownership is transferred to the customer after goods receiving.

**Q5.** When is the concept of Unconsumed Demand used?

The Unconsumed Demands are used to calculate the Projected Stock in case of weekly demand publication and stock level publication on a daily basis.

Q6. How are the Unconsumed Demands calculated?

Unconsumed Demands = Gross demands – Consumptions

**Q7.** What is the purpose of creating Planned Receipts?

With Planned Receipts the application updates Projected Stock levels and provisional alerts. Thanks to that the supplier can check if his replenishment strategy is compliant before shipping goods. This enables the user to avoid future out of stock situations (Projected Stock) at a rather early stage.

Q8. What is the difference between 'Planned Receipts' and 'In-Transit Quantities'?

The user can plan shipments which are called Planned Receipts and re-calculate the Projected Stock on basis of these Planned Receipts. In-Transit deliveries are materials that have been shipped but not yet received by the customer.

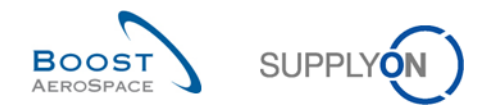

## 9.2 VMI\_Scenario 1: Configure the 'Inventory Projection' screen

This scenario shows how the VMI 'Inventory Projection' screen can be configured.

- Connect to AirSupply as a supplier.
- Go to the 'My Workspace' screen.
- Click 'Supplier Organisation Settings' in the 'Master Data' section (only the supplier has access and can configure those settings).

| SupplyOn Services Administration Log Out       |          |      |          |     |          | SUPPLY                         | ÓN)       |           |                                    |
|------------------------------------------------|----------|------|----------|-----|----------|--------------------------------|-----------|-----------|------------------------------------|
| rg-TRAINING@ 009-SupAirfoil SO - Miller, Cindy |          |      |          |     |          |                                | Ŭ.        |           |                                    |
| <u>y SupplyOn</u> > My Workspace               |          |      |          |     |          |                                |           |           | Contact   Help for this page       |
|                                                |          |      |          |     |          |                                |           |           | Cindy Miller / trg-planner009-se   |
| Process / Alert Matrix                         |          |      |          |     |          | PO Summary                     |           |           | User Configuration                 |
|                                                | New      | High | Med      | Low | Total    | Status                         | New       | Total     | Active filter                      |
| Forecast 👻                                     |          |      |          |     |          | NEW ORDER PUBLISHED            | <u>10</u> | <u>10</u> | Supplyon Default 🗸                 |
| Customer to review                             | 0        | 0    | 0        |     | 0        | SUPPLIER ACCEPTED WITH CHANGES | 0         | 0         | My Workspace Configuration         |
| Supplier to commit                             | 29       | 6    | 23       |     | 29       | OPEN                           | 1         | <u>5</u>  | Inventory Projection Configuration |
| Demand Delta                                   | 11       | 5    | 6        |     | 11       | SUPPLIER CHANGE ORDER REQUEST  | 0         | 1         | Despatch Advice Configuration      |
|                                                |          | -    | -        |     |          | CUSTOMER CHANGE ORDER REQUEST  | 1         | 1         |                                    |
| Purchase Orders                                |          |      |          |     |          | CANCELLATION REQUEST           | <u>1</u>  | 1         | Summary                            |
| Spares order to check                          | 2        | 2    | 0        | 0   | 2        | CANCELLED                      | 0         | 0         | Alert Overview                     |
| Collab. rejected by customer                   | 0        |      | 0        |     | 0        | PARTIALLY SHIPPED              | 1         | 2         | Master Data                        |
| Collab. rejected by supplier                   | 0        |      | 0        |     | 0        | SHIPPED                        | 0         | 0         | Material Master Data               |
| Accepted by customer but penalised             | 0        |      | 0        |     | 0        | PARTIALLY RECEIVED             | <u>1</u>  | <u>1</u>  |                                    |
| Non collaborative change                       | 1        |      | 1        | -   | 1        | RECEIVED                       | 3         | 3         | Desp. Adv. Settings                |
| Late despatch advice                           | 0        | 0    | 0        | 0   | 0        | Total                          | <u>18</u> | <u>24</u> | Supplier Organisation Settings     |
| No goods receipt                               | 3        | 3    | 0        | 0   | 3        |                                |           |           | Language                           |
| VMI                                            |          |      |          |     |          |                                |           |           | English                            |
| Stock out: Stock on Hand                       | 0        | 0    |          |     | 0        |                                |           |           | English                            |
| Below Min: Stock on Hand                       | 0        | 0    |          |     | 0        |                                |           |           |                                    |
| Below Signal: Stock on Hand                    | 0        |      |          | 0   | 0        |                                |           |           |                                    |
| Above Max: Stock on Hand                       | 1        |      | 1        |     | 1        |                                |           |           |                                    |
| Stock out: Projected Stock                     | 3        | 3    |          |     | 3        |                                |           |           |                                    |
| Below Min: Projected Stock                     | <u>3</u> | 3    |          |     | <u>3</u> |                                |           |           |                                    |
| Above Max: Projected Stock                     | 1        |      | <u>1</u> |     | 1        |                                |           |           |                                    |
| Despatch Advice                                |          |      |          |     |          |                                |           |           |                                    |
| Draft                                          |          |      |          |     | 0        |                                |           |           |                                    |
| Error                                          |          |      |          |     | 0        |                                |           |           |                                    |
| Claimed UE                                     |          |      |          |     | 0        |                                |           |           |                                    |
| Stock Information v                            |          |      |          |     |          |                                |           |           |                                    |
| Self Billing Invoice                           |          |      |          |     |          |                                |           |           |                                    |
| Unread SBI (by supplier)                       | 3        |      |          | 3   | 3        |                                |           |           |                                    |
| Material Master Data                           |          |      |          |     |          |                                |           |           |                                    |
| New material created                           | 30       |      |          |     |          |                                |           |           |                                    |
| Updated VMI parameters                         | 0        |      |          |     |          |                                |           |           |                                    |

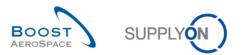

#### You should see the following screen:

| trg-TRAINING@ 171-SupAirfoil AB -                            | Miller, Cindy               |                   |                                    |                     |                                      |
|--------------------------------------------------------------|-----------------------------|-------------------|------------------------------------|---------------------|--------------------------------------|
| <u>My SupplyOn</u> > <u>My Workspace</u> > <b>Supplier O</b> | organisation Settings       |                   |                                    |                     | Contact   Help for this page   Print |
| Desp. Adv. Master Data Organisatio                           | on Details                  |                   |                                    |                     |                                      |
| Organisation trg-TRAINING@ 171-SupAir                        | foil AB                     |                   |                                    |                     |                                      |
| Master Data Supplier Organisation                            |                             |                   |                                    |                     |                                      |
| Supplier Group                                               | trg-TRAINING@ SupAirfoil AB |                   |                                    |                     |                                      |
| Organisation Name                                            | TRGAIRF171AB<br>2031079     |                   |                                    |                     |                                      |
| Organisation ID<br>VMI Parameters                            | Supp. Org. Specific         | AirSupply Default |                                    | Supp. Org. Specific | AirSupply Default                    |
|                                                              |                             |                   | Period for VMI Alert Occurence and |                     |                                      |
| Day Buckets                                                  | 14                          | 14                | Planned Receipts (in days)         | 45                  | 150                                  |
| Week Buckets                                                 | 11                          | 11                | Offset                             | 0                   | 0                                    |
| Month Buckets                                                | 24                          | 24                |                                    |                     |                                      |
| VMI Planned Receipts Quantity Control                        | Supp. Org. Specific         | AirSupply Default |                                    |                     |                                      |
| Reorder Quantity Factor                                      | 80                          | 80                |                                    |                     |                                      |
| Reorder Point Factor                                         | 80                          | 80                |                                    |                     |                                      |
| Forecast Control                                             | Supp. Org. Specific         | AirSupply Default |                                    |                     |                                      |
| Auto-commit-enter-flex activation                            |                             |                   |                                    |                     |                                      |
|                                                              |                             |                   |                                    |                     |                                      |
|                                                              |                             |                   |                                    |                     |                                      |
|                                                              |                             |                   |                                    |                     |                                      |
|                                                              |                             |                   |                                    |                     |                                      |
|                                                              |                             |                   |                                    |                     |                                      |
|                                                              |                             |                   |                                    |                     |                                      |
|                                                              |                             |                   |                                    |                     |                                      |
|                                                              |                             |                   |                                    |                     |                                      |
|                                                              |                             |                   |                                    |                     |                                      |
|                                                              |                             |                   |                                    |                     |                                      |
|                                                              |                             | Back Save U       | ndo Changes                        |                     |                                      |
|                                                              |                             |                   |                                    |                     |                                      |

- To define the occurrence of alerts, enter for 'Period for VMI Alert Occurrence and Planned Receipts' 40.
- Click the 'Save' button in the lower section.
- Check that a validation message appears at the top of the screen.
- Q9. What is the AirSupply Default for 'Period for VMI Alert Occurence and Planned Receipts'?

#### 150 days.

#### Q10. What is the VMI parameter 'Offset'?

Offset defines the first bucket displayed in the Inventory Projection table. Depending on the offset, the first column shows today (offset = 0), a date in the past (negative offset), or a date in the future (positive offset).

- Click 'Back' to return to the 'My Workspace' screen.
- Click 'Inventory Projection Configuration' in the 'User Configuration' section.

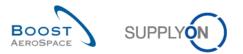

#### You should see the following screen:

| trg-TRAIN   | ING@ 171-SupAirfoil AB - Miller, Cindy                                                                             |                                      |
|-------------|----------------------------------------------------------------------------------------------------|--------------------------------------|
|             | > I/y Workspace > Inventory Projection Configuration                                                               | Contact   Help for this page   Print |
| my Supplyon | <u>my tronspace</u> > intentory projection compliandon                                                             |                                      |
| My Works    | pace Configuration Inventory Projection Configuration Despatch Advice Configuration                                |                                      |
|             | Take commonweath methody i rejection commonweath <u>Exception returned commonweath</u>                             |                                      |
| c           | Use default values as defined in Site Settings (for customer users) or Organisation Settings (for supplier users). |                                      |
| c           |                                                                                                    |                                      |
|             | Daily 14 Day(s) (Minimum)                                                                                          |                                      |
|             | Veekly 11 Week(s) (Maximum)                                                                                        |                                      |
|             | Vectory (Mediania)                                                                                                 |                                      |
|             |                                                                                                    |                                      |
|             | Offset 0 Day(s)                                                                                                    |                                      |
|             | ptional Key Figures in Inventory Projection Table                                                                  |                                      |
| <b>V</b>    | Inventory Thresholds (IIIn, Max)                                                                                   |                                      |
| <b>र</b>    | Delivery Proposals (Min, Max)<br>Average Demand                                                                    |                                      |
|             | werage Uemana<br>ditional Information                                                                              |                                      |
|             |                                                                                                    |                                      |
| N<br>N      | Display of legend<br>Expand material details                                                                       |                                      |
|             | Lugard material deals                                                                                              |                                      |
| (•          | remony projection scient (minut)<br>Expand Diagram and Table                                                       |                                      |
| °.          | Expand bagram                                                                                                    |                                      |
| 0           | Expand table                                                                                                    |                                      |
|             | able for Multisourcing Scenario (initia)                                                                           |                                      |
| V           | Erpand multisourcing view                                                                                          |                                      |
| 14.         |                                                                                                    |                                      |
|             |                                                                                                    |                                      |
|             |                                                                                                    |                                      |
|             |                                                                                                    |                                      |
|             |                                                                                                    |                                      |
|             |                                                                                                    |                                      |
|             |                                                                                                    |                                      |
|             |                                                                                                    |                                      |
|             |                                                                                                    |                                      |
|             |                                                                                                    |                                      |
|             |                                                                                                    |                                      |
|             | Back Save Undo Changes                                                                                             |                                      |
| C           |                                                                                                    |                                      |

- Untick the 'Average Demand' checkbox.
- Click the 'Save' button in the lower section.

You have configured the display of the 'Inventory Projection' screen.

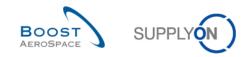

## 9.3 VMI\_Scenario 2: Work with VMI alerts

This scenario shows how it is possible to search for VMI alerts and to access the 'Inventory Projection' screen.

- Go to the 'My Workspace' screen.
- Click the number of alerts for 'Stock out: Projected Stock' in the 'New' column.

| SupplyOn Services Administration Log Out                     |               |      |          |     |               | SUPPLY                         |           |           |                                      |
|--------------------------------------------------------------|---------------|------|----------|-----|---------------|--------------------------------|-----------|-----------|--------------------------------------|
| trg-TRAINING@ 009-SupAirfoil SO - Miller, Cindy              |               |      |          |     |               |                                |           |           |                                      |
| My SupplyOn > My Workspace                                   |               |      |          |     |               |                                |           |           | Contact   Help for this page   Print |
|                                                              |               |      |          |     |               |                                |           |           | Cindy Miller / trg-planner009-so     |
| Process / Alert Matrix                                       |               |      |          |     |               | PO Summary                     |           |           | User Configuration                   |
|                                                              | New           | High | Med      | Low | Total         | Status                         | New       | Total     | Active filter                        |
| Forecast v                                                   |               |      |          |     |               | NEW ORDER PUBLISHED            | <u>10</u> | <u>10</u> | Supplyon Default                     |
| Customer to review                                           | 0             | 0    | 0        |     | 0             | SUPPLIER ACCEPTED WITH CHANGES | 0         | 0         | My Workspace Configuration           |
| Supplier to commit                                           | 29            | 6    | 23       |     | 29            | OPEN                           | <u>1</u>  | 5         | Inventory Projection Configuration   |
| Demand Delta                                                 | 11            | 5    | 6        |     | 11            | SUPPLIER CHANGE ORDER REQUEST  | 0         | 1         | Despatch Advice Configuration        |
| Purchase Orders                                              |               |      |          |     |               | CUSTOMER CHANGE ORDER REQUEST  | 1         | 1         | Summary                              |
| Spares order to check                                        | 0             | 0    | 0        | 0   | 0             | CANCELLATION REQUEST           | 1         | 1         |                                      |
|                                                              | 2<br>0        | 2    | 0        | 0   | 2             | CANCELLED                      | 0         | 0         | <u>Alert Overview</u>                |
| Collab. rejected by customer<br>Collab. rejected by supplier | 0             |      | 0        |     | 0             | PARTIALLY SHIPPED<br>SHIPPED   | 1         | 2<br>0    | Master Data                          |
| Accepted by customer but penalised                           | 0             |      | 0        |     | 0             | PARTIALLY RECEIVED             | 1         | 1         | Material Master Data                 |
| Non collaborative change                                     | 1             |      | 1        |     | 1             | RECEIVED                       | 3         | 3         | Desp. Adv. Settings                  |
| Late despatch advice                                         | 0             | 0    | 0        | 0   | 0             | Total                          | <u>18</u> | 24        |                                      |
| No goods receipt                                             | 3             | 3    | 0        | 0   | 3             | Total                          | 10        | 24        | Supplier Organisation Settings       |
|                                                              | -             |      | -        | -   | -             |                                |           |           | Language                             |
| VMI                                                          |               |      |          |     |               |                                |           |           | English 👻                            |
| Stock out: Stock on Hand                                     | 0             | 0    |          |     | 0             |                                |           |           |                                      |
| Below Min: Stock on Hand                                     | 0             | 0    |          |     | 0             |                                |           |           |                                      |
| Below Signal: Stock on Hand                                  | 0             |      |          | 0   | 0             |                                |           |           |                                      |
| Above Max: Stock on Hand                                     | 1             | 0    | <u>1</u> |     | 1             |                                |           |           |                                      |
| Stock out: Projected Stock Below Min: Projected Stock        | 3             | 3    |          |     | 3             |                                |           |           |                                      |
|                                                              | <u>3</u><br>1 | 3    | 4        |     | <u>3</u><br>1 |                                |           |           |                                      |
| Above Max: Projected Stock                                   | 1             |      | 1        |     | 1             |                                |           |           |                                      |
| Despatch Advice 👻                                            |               |      |          |     |               |                                |           |           |                                      |
| Draft                                                        |               |      |          |     | 0             |                                |           |           |                                      |
| Error                                                        |               |      |          |     | 0             |                                |           |           |                                      |
| Claimed UE                                                   |               |      |          |     | 0             |                                |           |           |                                      |
| Stock Information 👻                                          |               |      |          |     |               |                                |           |           |                                      |
|                                                              |               |      |          |     |               |                                |           |           |                                      |
| Self Billing Invoice                                         |               |      |          |     |               |                                |           |           |                                      |
| Unread SBI (by supplier)                                     | 3             |      |          | 3   | 3             |                                |           |           |                                      |
| Material Master Data                                         |               |      |          |     |               |                                |           |           |                                      |
| New material created                                         | <u>30</u>     |      |          |     |               |                                |           |           |                                      |
| Updated VMI parameters                                       | 0             |      |          |     |               |                                |           |           | -                                    |

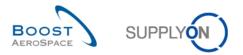

#### You should see the Alert Overview screen displaying all 'New' VMI Stock out projected Stock alerts:

| l <u>y SupplyOn</u> > I    | My Workspa    | ice > /        | Alert Overview                 |              |                        |             |                      |                |                     |                              |                               | <u>c</u>            | Contact   Help for this p |             |
|----------------------------|---------------|----------------|--------------------------------|--------------|------------------------|-------------|----------------------|----------------|---------------------|------------------------------|-------------------------------|---------------------|---------------------------|-------------|
| Active filter: Se          |               |                |                                |              |                        |             |                      |                |                     |                              |                               |                     | Hide Sean                 | ch Area     |
| Quick Search 4             | Advanced Se   | arch           |                                |              |                        |             |                      |                |                     |                              |                               |                     |                           |             |
| VMI:VMI alert              | t type        | ▼ e            | qual to                        | ~            | Projected Stock toda   | ay: Stock 🗸 | Delete li            | ne             |                     |                              |                               | My search profiles  |                           |             |
| VMI:VMI alert              | t type        | ▼ e            | qual to                        | *            | Projected Stock toda   | ay: Below 🗸 | Delete li            | ne             |                     |                              |                               |                     | ✓ Manage ▼                |             |
| VMI:VMI alert              | t type        | ▼ e            | qual to                        | *            | Projected Stock: Be    | ow zero 🗸   | Delete li            | ne             |                     |                              |                               | E-Mail notification |                           |             |
| Ignore Supp                | lier          | ▼ e            | qual to                        | v            | Notignored             | ~           | Delete li            | ne             |                     |                              |                               |                     |                           |             |
| Inactive sinc              |               |                | qual to                        | ~            |                        |             | Add line   Delete li | ne             |                     |                              |                               |                     |                           |             |
| Search Re                  |               |                |                                |              |                        |             | -                    |                |                     |                              |                               |                     |                           |             |
| Courter 110                |               |                |                                |              |                        |             |                      |                |                     |                              |                               |                     |                           |             |
| PO Alerts (24              | D Eorer       | nact Al        | erts (46) VM                   | I Alerts (3  | 3) SBI Alerts (3)      | MD Ale      | rte (30)             |                |                     |                              |                               |                     |                           |             |
| SupplyOn De                |               |                | Manage •                       | i viterto (c | J/ <u>ODI/Mena (a)</u> | MD MC       | 10 (00)              |                |                     |                              |                               |                     | Reset                     | all Filters |
|                            |               | Priority       |                                | 0            | q. ERP Plant Inven     |             | 0                    | Cust. Mat. No. | Cust Mat Desc.      | Supp. Mat. No.               | Our all as Mate               | rial Ord. Off. Name | Ord. Off. Phone           |             |
| VMI alert ty<br>Below zero |               | rionty<br>Iigh | trg-TRAINI                     |              | -                      |             | 26.11.2013 23:59     |                | Lever 445           | Supp. Mat. No.<br>SMN-009 V2 | Supplier Mate<br>Lever 445x67 | Judy Jillings       | +44 1179 69 3832          | Supp        |
| -                          | p: Proje H    | -              | trg-TRAINI                     |              |                        |             | 06.11.2013 23:59     |                | Handle Fixture long |                              | Handle 4557                   | Judy Jillings       | +44 1179 69 3832          |             |
|                            | p: Proje H    | -              | trg-TRAINI                     |              |                        |             | 29.01.2014 23:59     |                | Support Bracket     | SMN-009 V1                   | Support Ram                   |                     | +44 1179 69 3832          | •           |
| -                          |               | -              | -                              |              |                        |             |                      |                |                     |                              |                               |                     |                           |             |
|                            |               |                |                                |              |                        |             |                      |                |                     |                              |                               |                     |                           |             |
|                            |               |                |                                |              |                        |             |                      |                |                     |                              |                               |                     |                           |             |
|                            |               |                |                                |              |                        |             |                      |                |                     |                              |                               |                     |                           |             |
|                            |               |                |                                |              |                        |             |                      |                |                     |                              |                               |                     |                           |             |
|                            |               |                |                                |              |                        |             |                      |                |                     |                              |                               |                     |                           |             |
|                            |               |                |                                |              |                        |             |                      |                |                     |                              |                               |                     |                           |             |
|                            |               |                |                                |              |                        |             |                      |                |                     |                              |                               |                     |                           |             |
|                            |               |                |                                |              |                        |             |                      |                |                     |                              |                               |                     |                           |             |
| •                          | 11            | _              | 1                              |              |                        |             | III                  |                |                     |                              |                               |                     |                           |             |
| Back Set Ig                | nore - Set    | Read           | <ul> <li>Download -</li> </ul> | inventory    | y Projection Send E-N  | ail         |                      |                |                     |                              |                               |                     |                           |             |
| 3 entries: S               | Select all Ma | atches         | on Page   Sel                  |              | tches Clear Sele       | tion        |                      | Entries        | s per page 50 🗸     |                              |                               | First Previous      | Page 1 of 1               | lext La     |

- Click 'Add line' in the search section.
- Click the newly appeared empty drop-down box.
- Select 'Customer Material Number' as search criterion in the drop-down box.
- Select 'contains' in the second search field.
- Enter the Customer Material Number 'CMN-XXX\_V2' in the third search field, where XXX is your assigned login number provided by your trainer, and click search.
- Select the VMI alert with the Customer Material Number 'CMN-XXX\_V2'.
- Click the 'Inventory Projection' button in the lower navigation to access the 'Inventory Projection' page.

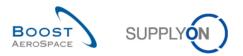

| upplyOn > My Workspace > VMI > Inventory F<br>entory Projection for AIR1, Material SMN-171 |                          |                                  |                          |                                      |                    |                             |                   |                   |                       | Contact           | Help for this page             |
|--------------------------------------------------------------------------------------------|--------------------------|----------------------------------|--------------------------|--------------------------------------|--------------------|-----------------------------|-------------------|-------------------|-----------------------|-------------------|--------------------------------|
| entory Projection for AIR1, Material SMN-17                                                | 1_V2 (Lever 445x67)      |                                  |                          |                                      |                    |                             |                   |                   |                       |                   |                                |
|                                                                                            |                          |                                  |                          |                                      |                    |                             |                   |                   |                       |                   |                                |
|                                                                                            |                          |                                  |                          |                                      |                    |                             |                   |                   |                       |                   |                                |
|                                                                                            | -                        |                                  |                          |                                      |                    |                             |                   |                   |                       |                   |                                |
|                                                                                            |                          |                                  |                          |                                      |                    |                             |                   |                   |                       |                   |                                |
|                                                                                            |                          |                                  |                          |                                      |                    |                             |                   |                   |                       |                   |                                |
|                                                                                            |                          |                                  |                          |                                      |                    |                             |                   |                   |                       |                   |                                |
|                                                                                            | 0                        |                                  |                          |                                      |                    |                             |                   |                   |                       |                   |                                |
|                                                                                            | 0                        |                                  |                          |                                      |                    |                             |                   |                   |                       |                   |                                |
| able                                                                                       |                          |                                  |                          |                                      |                    |                             |                   |                   |                       |                   |                                |
| able<br>wentory Start 💌                                                                    | initial<br>810           | 2011-08-16<br>620                | 2011-08-17<br>620        | 2011-08-18<br>520                    | 2011-08-19<br>520  | 2011-08-20<br>520           | 2011-08-21<br>520 | 2011-08-22<br>830 | 2011-08-23<br>830     | 2011-08-24<br>830 | 2011-08-25<br>830              |
| n-Transit Quantities 🗵                                                                     | 0                        | 020                              | 020                      | 0                                    | 0                  | 0                           | 0                 | 030               | 0                     | 0                 | 030                            |
| lanned Receipts 🗵                                                                          | 0                        | 0                                | 0                        | 0                                    | 0                  | 0                           | 400               | 0                 | 0                     | 0                 | 100                            |
| emand 💌                                                                                    | 190                      | 0                                | 100                      | 0                                    | 0                  | 0                           | 90                | 0                 | 0                     | 0                 | 140                            |
| inconsumed demands                                                                         | 190                      | 0                                | 100                      | 0                                    | 0                  | 0                           | 90                | 0                 | 0                     | 0                 | 140                            |
| rojected Stock                                                                             | 620                      | 620                              | 520                      | 520                                  | 520                | 520                         | 830               | 830               | 830                   | 830               | 790                            |
| lin. Inventory                                                                             | 600                      | 600                              | 600                      | 600                                  | 600                | 600                         | 600               | 600               | 600                   | 600               | 600                            |
| lax. Inventory                                                                             | 1 300                    | 1 300                            | 1 300                    | 1 300                                | 1 300              | 1 300                       | 1 300             | 1 300             | 1 300                 | 1 300             | 1 300                          |
| lin. Delivery                                                                              | 0                        | 0                                | 80                       | 80                                   | 80                 | 80                          | 0                 | 0                 | 0                     | 0                 | 0                              |
| lax. Delivery                                                                              | 680                      | 680                              | 780                      | 780                                  | 780                | 780                         | 470               | 470               | 470                   | 470               | 510                            |
| aterial Details                                                                            | <                        | III                              | J                        |                                      |                    |                             |                   |                   |                       |                   | >                              |
| aterial Details                                                                            |                          |                                  |                          |                                      |                    |                             |                   |                   |                       |                   |                                |
|                                                                                            | Stock 0                  | ustomer Cor                      |                          | MI Reference                         |                    |                             |                   | VVI02-171         | Update Timestamp      |                   |                                |
| otal available                                                                             | <u>810</u>               | 0                                |                          | atest Despatch A<br>atest Despatch A |                    | Pacaint                     |                   | -                 | Inventory ③<br>Demand |                   | 2011 09:20:46<br>2011 23:00:00 |
| Inrestricted<br>Juality                                                                    | 810<br>150               | 0                                | 810<br>150               | atest bespaten A                     | uvice with boots i | receibr                     |                   |                   | Despatch Advice       | 15.00.            | 2011 23:00:00                  |
| locked                                                                                     | 0                        | 0                                |                          | afety Stock Calc.                    | Method             |                             | Av <u>c</u>       | J. Demand         | Goods Receipt         |                   |                                |
| linimum Inventory                                                                          |                          | 600 PC                           | E F                      | ounding Delivery                     | Quantity           |                             |                   | 10                | VMI UoM               |                   | PCE                            |
| flaximum Inventory<br>coverage (Day(s))                                                    | 25.1 with in-transit / 2 | 1 300 PC<br>5.1 without in-trans |                          | linimum Delivery (                   | Quantity           |                             |                   | 20                | VMI Transportation    | Time              | 12 hour(s)                     |
|                                                                                            |                          |                                  |                          |                                      |                    |                             |                   |                   |                       |                   |                                |
| egend OK Above Max.                                                                        | Under Min. Stock         |                                  | at the end of ne buckets | In-Transit<br>Quantities             | Planned Recei      | ots Negative<br>Proj. Stock | Max.<br>Inventory | Ir                | Min.                  | VMI Transp        | ortation Time                  |
|                                                                                            |                          |                                  | Pr                       | ck Master Data                       | Configure View S   | ad E Mail                   |                   |                   |                       |                   |                                |

#### You should see the following 'Inventory Projection' screen:

**Q11.** What is the actual stock of a material?

The actual stock level of a material represents the quantity of goods present at the customer site at the current time.

You have accessed the 'Inventory Projection screen' for a material that has an alert on the Projected Stock.

| ОК            | Abov | e Max.          | Under Min.                                     | Stock Out                                          |                                            |
|---------------|------|-----------------|------------------------------------------------|----------------------------------------------------|--------------------------------------------|
| Status symbol |      | Descrip         | otion                                          |                                                    |                                            |
| ок            |      | minim           | um and the m                                   | k at the end of<br>naximum agre<br>I < Projected S |                                            |
| Above Max.    |      | maxin           | rojected Stocl<br>num level.<br>cted Stock > N |                                                    | f the bucket is above agreed               |
| Under Min.    |      |                 |                                                | k at the end of<br>jected Stock <                  | <i>the bucket is below the agreed MIN.</i> |
| Stock Out     |      | The Pl<br>Stock |                                                | k at the end b                                     | ucket is zero or negative. Projected       |

Q12. What do the following statuses of Projected Stock mean?

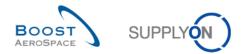

#### 9.4 VMI\_Scenario 3: Manage Planned Receipts

This scenario shows how it is possible to simulate Planned Receipts.

- trg-TRAINING@ 171-SupAirfoil AB Miller, Cindy Contact | Help for this page | Print My SupplyOn > My Workspace > VMI > Inventory Projection Inventory Projection for AIR1, Material SMN-171\_V2 (Lever 445x67) Table 2011-08-16 -08-17 2011-08-18 2011-08-19 2011-08-21 2011-08-22 2011-08-23 2011-08-24 08-25 nitial 2011-08-20 Inventory Start 💌 620 810 520 830 In-Transit Quantities 포 100 <u>140</u> 140 Planned Receipts 👻 Demand 👻 400 190 <u>100</u> <u>90</u> 90 Unconsumed demands 190 100 Projected Stock 790 Min. Inventory 600 1 300 600 600 1 300 600 1 300 600 1 300 1 300 1 300 1 300 1 300 1 300 1 300 1 300 Max. Inventory Min. Deliverv 80 80 80 80 510 Max. Delivery 680 680 780 780 780 780 470 470 470 470 Material Details Update Timestamps Inventory Demand Despatch Advice Goods Receipt VMI Reference Latest Despatch Advice Latest Despatch Advice with Goods Receipt <u>W102-171</u> tock 13.08.2011 09:20:46 19.08.2011 23:00:00 Total availabl Unrestricted Quality Blocked 810 810 150 Avg. Demand Safety Stock Calc. Method 600 PCE 1 300 PCE 25.1 with in-transit / 25.1 without in-transit Minimum Inventory Maximum Inventory Coverage (Day(s)) Rounding Delivery Quantity Minimum Delivery Quantity 10 20 VMI UoM VMI Transportation Time PCE 12 hour(s) Negative Proj. Stock Max. \_\_\_\_ Inventory Min. \_\_\_\_ Inventory VMI Transportation Time Above Max Planned Receipts Legend ок nventor the tin Back Master Data Configure View Send E-Mail
- Start this exercise from the same VMI 'Inventory Projection' screen as in Scenario 2.

#### **Q13.** What does the orange color status indicate?

The Projected Stock is under minimum stock level agreed between the customer and the supplier.

- Enter 100 in the 'Planned Receipts' line for the first possible date.
- Click the 'Planned Receipts' dropdown button and click 'Simulate'.

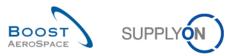

| -TRAINING@ 171-SupAirfoi<br>supplyOn > My Workspace > VMI |                                   |                          |                        |               |                     |                   |                   |                   |                   |                                | Contact L He               | Ip for this page   |
|-----------------------------------------------------------|-----------------------------------|--------------------------|------------------------|---------------|---------------------|-------------------|-------------------|-------------------|-------------------|--------------------------------|----------------------------|--------------------|
| uppiyon > my workspace > vmi                              | <ul> <li>Inventory Pro</li> </ul> | jecuon                   |                        |               |                     |                   |                   |                   |                   |                                | <u>contact</u> ( <u>in</u> | ip for this page ( |
| entory Projection for AIR1, Mate                          | rial SMN-171_V                    | 2 (Lever 445x67)         |                        |               |                     |                   |                   |                   |                   |                                |                            |                    |
|                                                           |                                   |                          |                        |               |                     |                   |                   |                   |                   |                                |                            |                    |
|                                                           |                                   |                          |                        |               |                     |                   |                   |                   |                   |                                |                            |                    |
|                                                           |                                   |                          |                        |               |                     |                   |                   |                   |                   |                                |                            |                    |
|                                                           |                                   |                          |                        |               |                     |                   |                   |                   |                   |                                |                            |                    |
|                                                           |                                   |                          |                        |               |                     |                   |                   |                   |                   |                                |                            |                    |
|                                                           | 0.                                |                          |                        |               |                     |                   |                   |                   |                   |                                |                            |                    |
|                                                           | 0.                                |                          |                        |               |                     |                   |                   |                   |                   |                                |                            |                    |
|                                                           |                                   |                          |                        |               |                     |                   |                   |                   |                   |                                |                            |                    |
| able<br>wentory Start 💌                                   |                                   | initial<br>810           | 2011-08-16<br>620      | 2011-08-17    | 2011-08-18<br>520   | 2011-08-19<br>520 | 2011-08-20<br>520 | 2011-08-21<br>520 | 2011-08-22<br>830 | 2011-08-23<br>830              | 2011-08-24<br>830          | 2011-08-25         |
| -Transit Quantities 💌                                     |                                   | 0                        | 020                    | 620           | 520                 | 520               | 520               | 520               | 0.00              | 0                              | 0                          | 830                |
| lanned Receipts Simula                                    |                                   | 0                        | 100                    | 0             | 0                   | 0                 | 0                 | 400               | 0                 | 0                              | 0                          | 100                |
| emand 🗵                                                   | 0                                 | 190                      | 0                      | 100           | 0                   | 0                 | 0                 | 90                | 0                 | 0                              | 0                          | 140                |
| nconsumed demar Gener                                     | ate                               | 190                      | 0                      | 100           | 0                   | 0                 | 0                 | 90                | 0                 | 0                              | 0                          | 140                |
| rojected Stock Save                                       |                                   | 620                      | 620                    | 520           | 520                 | 520               | 520               | 830               | 830               | 830                            | 830                        | 790                |
| in. Inventory                                             |                                   | 600                      | 600                    | 600           | 600                 | 600               | 600               | 600               | 600               | 600                            | 600                        | 600                |
| ax. Inventory                                             |                                   | 1 300                    | 1 300                  | 1 300         | 1 300               | 1 300             | 1 300             | 1 300             | 1 300             | 1 300                          | 1 300                      | 1 300              |
| lin. Delivery                                             |                                   | 0<br>680                 | 0<br>680               | 80<br>780     | 80<br>780           | 80<br>780         | 80<br>780         | 0<br>470          | 0<br>470          | 470                            | 0<br>470                   | 510                |
| lax. Delivery                                             |                                   | 080                      | 080                    | 780           | 780                 | 780               | 780               | 470               | 470               | 470                            | 470                        | 510                |
| aterial Details                                           |                                   |                          |                        |               |                     |                   |                   |                   |                   |                                |                            |                    |
|                                                           |                                   | Stock Cu                 |                        | ignment V     | MI Reference        |                   |                   | 10                | /102-171 U        | pdate Timestamps               |                            |                    |
| otal available                                            |                                   | 810                      | Istomer Cons           |               | atest Despatch Ad   | Mice              |                   | <u>.</u> .        |                   | iventory (1)                   |                            | 11 09:20:46        |
| Inrestricted                                              |                                   | <u>810</u>               | 0                      | 810 Li        | atest Despatch Ad   | Mice with Goods R | eceipt            |                   |                   | emand                          | 19.08.20                   | 11 23:00:00        |
| luality<br>locked                                         |                                   | 150<br>0                 | 0                      | 150<br>0 Si   | afety Stock Calc. I | Method            |                   | Avra              |                   | espatch Advice<br>oods Receipt |                            |                    |
|                                                           |                                   |                          |                        |               |                     |                   |                   |                   |                   |                                |                            |                    |
| linimum Inventory                                         |                                   |                          | 600 PCE                |               | ounding Delivery (  |                   |                   |                   |                   | MI UoM                         |                            | PCE                |
| aximum Inventory                                          |                                   | 5.1 with in-transit / 25 | 1 300 PCE              | м             | linimum Delivery C  | Juantity          |                   |                   | 20 V              | MI Transportation              | fime                       | 12 hour(s)         |
| overage (Day(s))                                          | 2                                 | 5.1 With In-transit/25   | . I without in-transit |               |                     |                   |                   |                   |                   |                                |                            |                    |
|                                                           |                                   |                          |                        |               |                     |                   |                   | _                 |                   |                                |                            |                    |
| egend OK At                                               | bove Max. U                       | Inder Min. Stock         |                        | at the end of |                     | Planned Receip    | ts Negative       | Max.              |                   | Min.                           | VMI Transpor               | ation Time         |
|                                                           |                                   |                          | the time               | e buckets     | Quantities          |                   | Proj. Stock       | Inventory         | Inve              | entory                         |                            |                    |
|                                                           |                                   |                          |                        |               |                     |                   |                   |                   |                   |                                |                            |                    |

You have simulated Planned Receipts in order to see what impact these Planned Receipts would have to the Projected Stock.

#### Q14. What color are the buckets presently?

The buckets begin from the bucket where you created Planned Receipts are green now.

#### **Q15.** Why has the color changed?

A quantity of 100 of Planned Receipts has been created in the second bucket in order to have a Projected Stock within the agreed min and max values (green color).

- Click the 'Planned Receipts' drop-down button and click 'Save'.
- Q16. How is the Projected Stock calculated?

*Projected Stock = Initial inventory (inventory start of the bucket) + In-Transit Quantity + Planned Receipts – demand (or Unconsumed Demands).* 

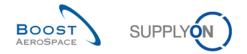

#### 9.5 VMI\_Scenario 4: Create Despatch Advice and see impact on Inventory Projection

This scenario shows how to create a Despatch Advice for Planned Receipts.

You start this exercise from the same VMI 'Inventory Projection' screen as in Scenario 2 and 3. You have created Planned Receipts. If not please go back to the Scenario 3:

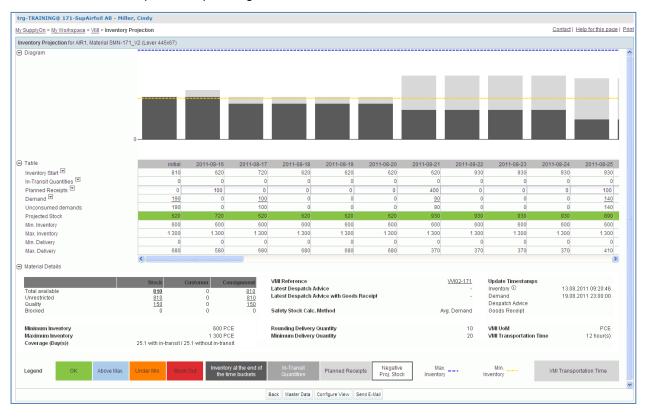

Click the 'In-Transit Quantities' drop-down button and click 'Create Despatch Advice'.

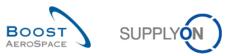

| g-TRAINING@ 171-Sup                                         | Airfoil AB - Miller, Cindy    |             |                                                |                          |                                                                               |                   |                            |            |                     |                                                                         |               |                            |
|-------------------------------------------------------------|-------------------------------|-------------|------------------------------------------------|--------------------------|-------------------------------------------------------------------------------|-------------------|----------------------------|------------|---------------------|-------------------------------------------------------------------------|---------------|----------------------------|
| SupplyOn > My Workspace                                     | VMI > Inventory Projection    |             |                                                |                          |                                                                               |                   |                            |            |                     |                                                                         | Contact   He  | Ip for this page           |
| wentory Projection for AIR1                                 | 1, Material SMN-171_V2 (Lever | 445x67)     |                                                |                          |                                                                               |                   |                            |            |                     |                                                                         |               |                            |
| Diagram                                                     |                               |             |                                                |                          |                                                                               |                   |                            |            |                     |                                                                         |               |                            |
| Table                                                       | 0                             | initial     | 2011-08-16                                     | 2011-08-17               | 2011-08-18                                                                    | 2011-08-19        | 2011-08-20                 | 2011-08-21 | 2011-08-22          | 2011-08-23                                                              | 2011-08-24    | 2011-08-25                 |
| Inventory Start                                             |                               | 810         | 620                                            | 720                      | 620                                                                           | 620               | 620                        | 620        | 930                 | 930                                                                     | 930           | 930                        |
| In-Transit Quantities 💌<br>Planned Receipts 💌               | View Despatch Advice          | 0           | 100                                            | 0                        | 0                                                                             | 0                 | 0                          | 400        | 0                   | 0                                                                       | 0             | 0                          |
| Demand E                                                    | Create Despatch Advice on     | 190         | 0                                              | 100                      | 0                                                                             | 0                 | 0                          | 90         | 0                   | 0                                                                       | 0             | 100                        |
| Unconsumed demands                                          |                               | 190         | 0                                              | 100                      | 0                                                                             | 0                 | ő                          | 90         | 0                   | 0                                                                       | 0             | 140                        |
| Projected Stock                                             |                               | 620         | 720                                            | 620                      | 620                                                                           | 620               | 620                        | 930        | 930                 | 930                                                                     | 930           | 890                        |
| Min. Inventory                                              |                               | 600         | 600                                            | 600                      | 600                                                                           | 600               | 600                        | 600        | 600                 | 600                                                                     | 600           | 600                        |
| Max. Inventory                                              |                               | 1 300       | 1 300                                          | 1 300                    | 1 300                                                                         | 1 300             | 1 300                      | 1 300      | 1 300               | 1 300                                                                   | 1 300         | 1 300                      |
| Min. Delivery                                               |                               | 0           | 0                                              | 0                        | 0                                                                             | 0                 | 0                          | 0          | 0                   | 0                                                                       | 0             | 0                          |
| Max. Delivery                                               |                               | 680         | 580                                            | 680                      | 680                                                                           | 680               | 680                        | 370        | 370                 | 370                                                                     | 370           | 410                        |
| Material Details                                            | <                             |             | 201                                            |                          |                                                                               |                   |                            |            |                     |                                                                         |               | >                          |
| Total available<br>Unrestricted<br>Quality<br>Blocked       | 81<br>81<br>81<br>15          | 0           | Customer Cons<br>0<br>0<br>0<br>0              | 810<br>810<br>150        | MI Reference<br>atest Despatch Ac<br>atest Despatch Ac<br>afety Stock Calc. I | Mice with Goods F | leceipt                    |            | - Inv<br>- De<br>De | date Timestamps<br>rentory ①<br>rmand<br>rspatch Advice<br>rods Receipt |               | 11 09:20:46<br>11 23:00:00 |
| Minimum Inventory<br>Maximum Inventory<br>Coverage (Day(s)) | 25.1 with                     | n-transit/2 | 600 PCE<br>1 300 PCE<br>5.1 without in-transit |                          | ounding Delivery (<br>inimum Delivery (                                       |                   |                            |            |                     | 11 UoM<br>11 Transportation T                                           | ime           | PCE<br>12 hour(s)          |
| Legend OK                                                   | Above Max. Under Mir          | . Stock     |                                                | at the end of<br>buckets | In-Transit<br>Quantities                                                      | Planned Receip    | ts Negative<br>Proj. Stock | Max.       | Inver               | Min.                                                                    | VMI Transport | ation Time                 |
|                                                             |                               |             |                                                |                          |                                                                               |                   |                            |            |                     |                                                                         |               |                            |

• Enter in the day of Planned Receipts 2 working days after today.

You should see the following 'Elementary Units' screen:

| trg-TRAINING@ 17      | 1-SupAirfoil AB - Miller,    | Cindy                 |                  |                    |                     |                     |                  |                  |                |              |                           |             |
|-----------------------|------------------------------|-----------------------|------------------|--------------------|---------------------|---------------------|------------------|------------------|----------------|--------------|---------------------------|-------------|
| My SupplyOn > My Work | (space > Despatch Advice > I | Despatch Advice Detai | Is               |                    |                     |                     |                  |                  |                | 9            | Contact   Help for this p | age   Print |
|                       |                              |                       |                  |                    |                     |                     |                  |                  |                |              |                           |             |
| Elementary Units      | Expedition Units Head        | ler Data              |                  |                    |                     |                     |                  |                  |                |              |                           |             |
| SupplyOn Def. View    |                              |                       |                  |                    |                     |                     |                  |                  |                |              | Reset                     | all Filters |
| 🔲 Nu UE numbe         | r UE Status                  | PO / VMI refere       | PO Line          | PO SL              | Supp. Mat. No.      | Cust. Mat. No.      | Fitting Customer | Cust. Mat. Desc. | Weight of UE [ | DA Rem. Qty. | Shipped quanti            | Split L     |
| 1                     | DRAFT                        | VVI02-171             | 020              |                    | SMN-171_V2          | CMN-171_V2          |                  | Lever 445        | 0              |              | 100                       |             |
|                       |                              |                       |                  |                    |                     |                     |                  |                  |                |              |                           |             |
|                       |                              |                       |                  |                    |                     |                     |                  |                  |                |              |                           |             |
|                       |                              |                       |                  |                    |                     |                     |                  |                  |                |              |                           |             |
|                       |                              |                       |                  |                    |                     |                     |                  |                  |                |              |                           |             |
|                       |                              |                       |                  |                    |                     |                     |                  |                  |                |              |                           |             |
|                       |                              |                       |                  |                    |                     |                     |                  |                  |                |              |                           |             |
|                       |                              |                       |                  |                    |                     |                     |                  |                  |                |              |                           |             |
|                       |                              |                       |                  |                    |                     |                     |                  |                  |                |              |                           |             |
|                       |                              |                       |                  |                    |                     |                     |                  |                  |                |              |                           |             |
|                       |                              |                       |                  |                    |                     |                     |                  |                  |                |              |                           |             |
|                       |                              |                       |                  |                    |                     |                     |                  |                  |                |              |                           |             |
|                       |                              |                       |                  |                    |                     |                     |                  |                  |                |              |                           |             |
|                       |                              |                       |                  |                    |                     |                     |                  |                  |                |              |                           |             |
|                       |                              |                       |                  |                    |                     |                     |                  |                  |                |              |                           |             |
|                       |                              |                       |                  |                    |                     |                     |                  |                  |                |              |                           |             |
|                       |                              |                       |                  |                    |                     |                     |                  |                  |                |              |                           |             |
|                       |                              |                       |                  |                    |                     |                     |                  |                  |                |              |                           |             |
|                       |                              |                       |                  |                    |                     |                     |                  |                  |                |              |                           |             |
|                       |                              |                       |                  |                    |                     |                     |                  |                  |                |              |                           |             |
|                       |                              |                       |                  |                    |                     |                     |                  |                  |                |              |                           |             |
|                       |                              |                       |                  |                    |                     |                     |                  |                  |                |              |                           |             |
|                       |                              |                       |                  |                    |                     |                     |                  |                  |                |              |                           |             |
|                       |                              |                       |                  |                    |                     |                     |                  |                  |                |              |                           |             |
|                       |                              |                       |                  |                    |                     |                     |                  |                  |                |              |                           |             |
|                       |                              |                       |                  |                    |                     |                     |                  |                  |                |              |                           |             |
|                       |                              |                       |                  |                    |                     |                     |                  |                  |                |              |                           |             |
|                       |                              |                       |                  |                    |                     |                     |                  |                  |                |              |                           |             |
|                       |                              |                       |                  |                    |                     |                     |                  |                  |                |              |                           |             |
|                       |                              |                       |                  |                    |                     |                     |                  |                  |                |              |                           |             |
| <                     |                              |                       |                  |                    |                     |                     |                  |                  |                |              |                           | >           |
| Back Send E-Mail      | Exit Validate Save Cano      | el Desp. Adv. Send De | sp. Adv. Print • | Add Elementary Uni | t Cancel Elementary | Unit Split Elementa | ry Unit          |                  |                |              |                           |             |
|                       |                              |                       |                  |                    |                     |                     |                  |                  |                |              |                           |             |

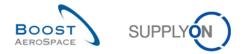

• The column with the 'Shipped quantity' will already be filled out, leave that value as it is.

#### **Q17.** Why is the 'Shipped quantity' already filled out?

The shipped quantity is the amount that was created automatically when you created the Despatch Advice. It is equal to the sum of Planned Receipts for the following 2 days because you are going to create a Despatch Advice for those quantities.

When you create a Despatch Advice in VMI, you choose Planned Receipts until a particular date. The quantity is automatically inserted into the shipped quantity filed in the 'Elementary Units' tab.

• In the Elementary Units tab, define 'Batch number', 'Supplier certificate number', 'Customs', 'Manufacturer' and 'Manufacturer Certificate Number' (if any of these entries are not mandatory in your case, do not fill them out; if any of these entries are already given, leave them).

NOTE: Mandatory fields depend on the contract between customer and supplier (e.g. 'Manufacturer' might not be mandatory in some cases). Depending on the customer setup, these changes are generally made from the customer ERP.

- If there are no errors raised, click the 'Expedition Units' tab.
- Click the '1 UX per UE' button to create one Expedition Unit (UX) for the Elementary Unit (UE).

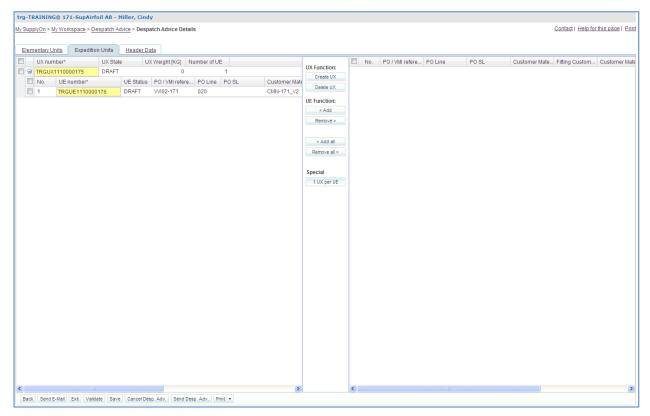

• Now click the 'Header Data' tab.

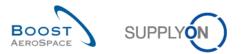

#### You should see the 'Header Data' screen:

| My SupplyOn > My Wor   | rkspace > <u>Des</u> | spatch Ad | <u> Nice</u> > Despato | :h Adv | ice Details     |                       |               |           |                          | Contact   Help for this page   Print |
|------------------------|----------------------|-----------|------------------------|--------|-----------------|-----------------------|---------------|-----------|--------------------------|--------------------------------------|
| Elementary Units       | Expedition           | Units     | Header Data            |        |                 |                       |               |           |                          |                                      |
| Despatch advice hea    | der data             |           |                        |        |                 |                       |               |           |                          |                                      |
| Desp. Adv. ID*:        | 1                    | 234       |                        |        | Trans           | port Doc.*:           | 123456789     |           | Customer Group:          | trg-TRAINING@ AIRBUS                 |
| DA status:             | D                    | RAFT      |                        |        | Trans           | port Mode*:           | ROAD          |           | Supplier Local Number:   | 55820494                             |
| DA error status:       |                      |           |                        |        | DA cre          | ation mode:           | I             |           | Final Delivery Location: | AIRB_UK_LE_1011                      |
| Departure Date*:       | 1                    | 6.08.201  | 1 🖪                    |        |                 |                       |               |           |                          |                                      |
| Estimated time of arri | ival": 1             | 8.08.201  | 1 📴                    |        |                 |                       |               |           |                          |                                      |
| Creation Date:         | 1                    | 6.08.201  | 1                      |        |                 |                       |               |           |                          |                                      |
| Sending Date:          |                      |           |                        |        |                 |                       |               |           |                          |                                      |
| Address table:         |                      |           |                        |        |                 |                       |               |           |                          |                                      |
| Ship-to                |                      |           |                        |        | Details         | Ship-from             |               | ✓ Details | Forwarder                | ▼ Details                            |
| Partner ID:            |                      |           |                        |        |                 | 10009561              |               |           |                          |                                      |
| Name*: TRAINING        | G AIRBUS UK          |           |                        |        |                 | trg-TRAINING@ 161-Su  | Airfoil AB    |           | LSP                      |                                      |
| Street: New Filto      | on House             |           |                        |        |                 | Wilsons Lane Longford | M6 Junction 3 |           |                          |                                      |
| City: Filton           |                      |           |                        |        |                 | Coventry              |               |           |                          |                                      |
| Zip Code: BS99 7A      | R                    |           |                        |        |                 | CV6 6HL               |               |           |                          |                                      |
| Country:               |                      |           |                        |        |                 | Sierra Leone          |               | ۷         |                          | ×                                    |
| Summary:               |                      |           |                        |        |                 |                       |               |           |                          |                                      |
| Despatch weight*:      |                      |           | 300                    | KG     |                 |                       |               |           |                          |                                      |
| Total number of UX:    |                      |           | 2                      |        |                 |                       |               |           |                          |                                      |
|                        |                      |           |                        |        |                 |                       |               |           |                          |                                      |
|                        |                      |           |                        |        |                 |                       |               |           |                          |                                      |
| Back Send E-Mail       | Exit Validat         | e Save    | Cancel Desp.           | Adv.   | Send Desp. Adv. | Print •               |               |           |                          |                                      |

- Enter any 'Despatch Advice ID', 'Transport Doc.', 'Transport Mode' and 'Despatch weight'. If any of these entries are already given, leave them.
- Define today as 'Departure Date' and 'Estimated time of arrival' 2 days after 'Departure Date'.
- In the 'Address table' section select the first ship-from address by using the 'Ship-from' dropdown box (you should have created one in a previous scenario).
- In the 'Address table' section select the first forwarder address by using the 'Forwarder' dropdown box (you should have created one in a previous scenario).
- Click the 'Validate' button in the lower navigation to check if there are errors in the Despatch Advice.

If you have made mistakes, an error message will appear in the top of the screen. In this case follow the instructions of the message and check if you have followed all the steps of the exercise (e.g. no yellow fields are empty).

- Click the 'Send Desp. Adv.' button in the lower navigation to send the Despatch Advice to the customer.
- Now, go back to the 'My Workspace' screen.
- Go to the 'Process / Alert Matrix' section and click 'VMI'.

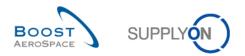

You should see the following 'VMI Summary' screen:

|                                                  |            |           |                     |                 |         |                               |        |               |         |             |       |            | 0.0       | ata at L Liala faci |                                 |
|--------------------------------------------------|------------|-----------|---------------------|-----------------|---------|-------------------------------|--------|---------------|---------|-------------|-------|------------|-----------|---------------------|---------------------------------|
| SupplyOn > My Work                               |            |           |                     |                 |         |                               |        |               |         |             |       |            | <u>C0</u> | ntact   Help for    | inis page   Pi<br>e Search Area |
| Active filter: Supplyon<br>Quick Search Advanced |            |           |                     |                 |         |                               |        |               |         |             |       |            |           |                     |                                 |
|                                                  |            |           |                     |                 | A. 11   |                               |        |               |         |             |       | search pro | files     |                     |                                 |
|                                                  | *          |           |                     | Add line   Dele | te line |                               |        |               |         |             | my    | searchipro | mes       | ✓ Manage            |                                 |
| Search Reset                                     |            |           |                     |                 |         |                               |        |               |         |             |       |            |           |                     |                                 |
| VMI Summary                                      |            |           |                     |                 |         |                               |        |               |         |             |       |            |           |                     |                                 |
| SupplyOn Def. View                               | ▼ Mana;    | je 🔻      |                     |                 |         |                               |        |               |         |             |       |            |           | R                   | eset all Filter                 |
| Cust. Group                                      | Cust. Org. | ERP Plant | Supplier Planner Co |                 |         | Supplier Material Description | Status | Stock         | VMI UoM | Dif. to Min | Min.  | Max.       | Signal    | Stock Type          | DoS                             |
| trg-TRAINING@                                    | TRGAIRBUK  | 1110      |                     | SMN-171_V3      |         | Handle 4557                   | -      | <b>⊨</b> 35   | 0 PCE   | 50          | 300   | 700        | C         | Ο ΩΤΥ               |                                 |
| trg-TRAINING@                                    |            |           |                     | SMN-171_V1      |         | Support Ramp Bracket 51       |        | <b>E</b> 6 30 | 0 PCE   | 4 800       | 1 500 | 5 000      | C         | Ο ΩΤΥ               |                                 |
| trg-TRAINING@                                    | TRGAIRBUK  | 1110      |                     | SMN-171_V2      |         | Lever 445x67                  |        | B1            | 0 PCE   | 210         | 600   | 1 300      | 0         | Ο ΩΤΥ               |                                 |
|                                                  |            |           |                     |                 |         |                               |        |               |         |             |       |            |           |                     |                                 |
|                                                  |            |           |                     |                 |         |                               |        |               |         |             |       |            |           |                     |                                 |
|                                                  |            |           |                     |                 |         |                               |        |               |         |             |       |            |           |                     |                                 |

Q18. What do you see in the 'VMI Summary' screen?

## You see the 'VMI Summary' screen which lists all VMI materials with their stock status at the beginning of the day.

- Use the 'Advanced Search' function to find the VMI with the Customer Material Number 'CMN-XXX\_V2' and then select it.
- Click the 'Inventory Projection' button in the lower section.
- Check that the in-transit quantity data is displayed on the estimated time of arrival. It should be equal to the shipped quantity of the Despatch Advice.

You have created a Despatch Advice for Planned Receipts.

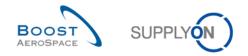

#### 9.6 VMI\_Scenario 5: Check Stock Movements and Self Billing Information

This scenario shows how to access Stock Information and check whether an Invoice Number for a Self Billing Invoice has been created.

- Go to the 'My Workspace' screen.
- Click the 'Stock Information' button.

You should see the following 'Stock Information' screen displaying all stock movements:

| ctive filter: Supplyon D | pace - Stock inform | nation    |              |                   |                   |                     |               |               |                     | Conta      | ct   Help for this p |           |
|--------------------------|---------------------|-----------|--------------|-------------------|-------------------|---------------------|---------------|---------------|---------------------|------------|----------------------|-----------|
|                          | Default             |           |              |                   |                   |                     |               |               |                     |            | Hide Searc           | h Area -  |
| uick Search Advanced S   | Search              |           |              |                   |                   |                     |               |               |                     |            |                      |           |
|                          | ~                   |           | Add I        | ine   Delete line |                   |                     |               |               | My search pro       |            |                      |           |
| Search Reset             |                     |           |              |                   |                   |                     |               |               |                     |            | ✓ Manage ▼           |           |
|                          |                     |           |              |                   |                   |                     |               |               |                     |            |                      |           |
| Stock Information        |                     |           |              |                   |                   |                     |               |               |                     |            |                      |           |
| Stock Movements          | ▼ Manage            |           |              |                   |                   |                     |               |               |                     |            | Reset a              | II Filter |
| Cust. Group              | Cust. Org.          | ERP Plant | Supp.Loc.No. | Supp. Mat. No.    | Supplier Material | Material Document N | Movement Type | Movement Code | Movement Code Desc. | Stock Type | PO/VMI Reference     | e PO      |
| trg-TRAINING@ A          | TRGAIRBUK           | 1110      |              | SMN-171_V3        | Handle 4557       | 2011_54000-171_11   |               | 261           | CONSUMPTION         | F          | VVI03-171            |           |
| trg-TRAINING@ A          | TRGAIRBUK           | 1110      |              | SMN-171_V1        | Support Ramp Br   | 2011_54000-171_10   | -             | 261           | CONSUMPTION         | F          | VVI01-171            |           |
| trg-TRAINING@ A          | TRGAIRBUK           | 1110      |              | SMN-171_V2        | Lever 445x67      | 2011_54000-171_10   | -             | 261           | CONSUMPTION         | F          | VVI02-171            |           |
| trg-TRAINING@ A          | TRGAIRBUK           | 1110      |              | SMN-171_P03       | AIRB7S17#CABI     | 2011_54000-171_10   | -             | 102           | CANCELLED           | F          | P0-171_1             | 03        |
| trg-TRAINING@ A          | TRGAIRBUK           | 1110      |              | SMN-171_P01       | AIRB5S12#CABI     | 2011_54000-171_10   | +             | 101           | RECEIVED            | F          | P0-171_1             | 01        |
| trg-TRAINING@ A          | TRGAIRBUK           | 1110      |              | SMN-171_V2        | Lever 445x67      | 2011_54000-171_11   | -             | 261           | CONSUMPTION         | F          | VVI02-171            |           |
| trg-TRAINING@ A          | TRGAIRBUK           | 1110      |              | SMN-171_V3        | Handle 4557       | 2011_54000-171_10   | -             | 261           | CONSUMPTION         | F          | VVI03-171            |           |
| trg-TRAINING@ A          | TRGAIRBUK           | 1110      |              | SMN-171_V1        | Support Ramp Br   | 2011_54000-171_11   | -             | 261           | CONSUMPTION         | F          | VVI01-171            |           |
| trg-TRAINING@ A          | TRGAIRBUK           | 1110      |              | SMN-171_P02       | AIRB7S14#CABI     | 2011_54000-171_10   | -             | 122           | RETURNED            | F          | PO-171_1             | 02        |
|                          |                     |           |              |                   |                   |                     |               |               |                     |            |                      |           |
| trg-TRAINING@ A          | TRGAIRBUK           | 1110      |              | SMN-171_V3        | Handle 4557       |                     |               |               |                     |            |                      |           |
| trg-TRAINING@ A          | TRGAIRBUK           | 1110      |              | SMN-171_V3        | Handle 4557       |                     |               |               |                     |            |                      |           |
| trg-TRAINING@ A          | TRGAIRBUK           | 1110      |              | SMN-171_V3        | Handle 4557       |                     |               |               |                     |            |                      |           |
|                          | TRGAIRBUK           | 1110      |              | SMN-171_V3        | Handle 4557       |                     |               |               |                     |            |                      |           |
| trg-TRAINING@ A          |                     | 1110      |              | SMN-171_V3        | Handle 4557       |                     |               |               |                     |            |                      |           |

 In the 'Advanced Search' section, select 'Customer Material Number' as search criteria and 'equal to' 'CMN-XXX\_V2', where XXX is your assigned login number provided by your trainer.

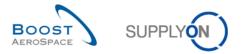

You should see the 'Stock Information' screen displaying all stock movements corresponding to this VMI material:

|                       | space > Stock Inform | mation    |              |                 |                   |                     |               |               |                     | Conta      | ct   Help for this page   P |
|-----------------------|----------------------|-----------|--------------|-----------------|-------------------|---------------------|---------------|---------------|---------------------|------------|-----------------------------|
| tive filter: Supplyon |                      | nuuon     |              |                 |                   |                     |               |               |                     |            | Hide Search Area            |
| ick Search Advanced   |                      |           |              |                 |                   |                     |               |               |                     |            |                             |
| Customer Material N   | lum x equal to       | × CH      | N-171_V2     | Add line   Dele | te line           |                     |               |               | My search pro       | files      |                             |
| Search Reset          | un · equarto         |           |              |                 |                   |                     |               |               |                     |            | ✓ Manage ▼                  |
|                       |                      |           |              |                 |                   |                     |               |               |                     |            |                             |
| Stock Information     |                      |           |              |                 |                   |                     |               |               |                     |            |                             |
| Stock Movements       | ✓ Manage             | •         |              |                 |                   |                     |               |               |                     |            | Reset all Filter            |
| Cust. Group           | Cust. Org.           | ERP Plant | Supp.Loc.No. | Supp. Mat. No.  | Supplier Material | Material Document N | Movement Type | Movement Code | Movement Code Desc. | Stock Type | PO//MI Reference PO         |
| trg-TRAINING@ A.      | TRGAIRBUK            | 1110      |              | SMN-171_V2      | Lever 445x67      | 2011_54000-171_11   |               | 261           | CONSUMPTION         | F          | VVI02-171                   |
| trg-TRAINING@ A.      | TRGAIRBUK            | 1110      |              | SMN-171_V2      | Lever 445x67      | 2011_54000-171_10   | -             | 261           | CONSUMPTION         | F          | VVI02-171                   |
| trg-TRAINING@ A.      | TRGAIRBUK            | 1110      |              | SMN-171_V2      | Lever 445x67      |                     |               |               |                     |            |                             |
| trg-TRAINING@ A.      | TRGAIRBUK            | 1110      |              | SMN-171_V2      | Lever 445x67      |                     |               |               |                     |            |                             |
| trg-TRAINING@ A.      | TRGAIRBUK            | 1110      |              | SMN-171_V2      | Lever 445x67      |                     |               |               |                     |            |                             |
| trg-TRAINING@ A.      | TRGAIRBUK            | 1110      |              | SMN-171_V2      | Lever 445x67      |                     |               |               |                     |            |                             |
| trg-TRAINING@ A.      | TRGAIRBUK            | 1110      |              | SMN-171_V2      | Lever 445x67      |                     |               |               |                     |            |                             |
| trg-TRAINING@ A       | TRGAIRBUK            | 1110      |              | SMN-171_V2      | Lever 445x67      |                     |               |               |                     |            |                             |
| trg-TRAINING@ A.      | TRGAIRBUK            | 1110      |              | SMN-171_V2      | Lever 445x67      |                     |               |               |                     |            |                             |
| trg-TRAINING@ A.      | TRGAIRBUK            | 1110      |              | SMN-171_V2      | Lever 445x67      |                     |               |               |                     |            |                             |
|                       |                      |           |              |                 |                   |                     |               |               |                     |            |                             |
|                       |                      |           |              |                 |                   |                     |               |               |                     |            |                             |

- Use the Advanced search to find lines corresponding to CONSUMPTION ('Movement Code Description' equal to 'CONSUMPTION').
- Scroll the screen to the right and check the 'Invoice Number'. If the invoice has been raised there is an Invoice Number in the 'Invoice Number' column.

| trg  | trg-TRAINING@ 171-SupAirfoil AB - Miller, Cindy                            |                 |                  |               |                 |         |              |             |          |             |           |            |                   |           |                         |
|------|----------------------------------------------------------------------------|-----------------|------------------|---------------|-----------------|---------|--------------|-------------|----------|-------------|-----------|------------|-------------------|-----------|-------------------------|
| My S | upplyOn > My                                                               | Workspace > \$  | Stock Informatio | n             |                 |         |              |             |          |             |           |            | Cont              | act   Hel | p for this page   Print |
| Act  | ive filter: Supp                                                           | lyon Default    |                  |               |                 |         |              |             |          |             |           |            |                   |           | Hide Search Area        |
| Qui  | ck Search Adv                                                              | anced Search    |                  |               |                 |         |              |             |          |             |           |            |                   |           |                         |
| 0    | Customer Material Nurry equal to CMN-171_V2 Delete line My search profiles |                 |                  |               |                 |         |              |             |          |             |           |            |                   |           |                         |
|      |                                                                            | e Desc. 🗸 e     |                  |               | consumption     |         | Add line   [ |             |          |             |           | ,          |                   | ▼ Mar     | nage 🔻                  |
|      |                                                                            |                 | qualito          | V             | onsumption      |         | Add life [ L | Jerete Inte |          |             |           |            |                   |           |                         |
| -    | Search Reset                                                               |                 |                  |               |                 |         |              |             |          |             |           |            |                   |           |                         |
|      |                                                                            |                 |                  |               |                 |         |              |             |          |             |           |            |                   |           |                         |
| _    | Stock Information                                                          |                 |                  |               |                 |         |              |             |          |             |           |            |                   |           |                         |
| S    | Stock Information Stock Movements V Manage  Reset all Filters              |                 |                  |               |                 |         |              |             |          |             |           |            |                   |           |                         |
|      | Movemen                                                                    | nt Unit Of Me   | Creation I       | Delivery N    | Cust. Mat. No.  | Cust. M | at. Desc.    | Program /   | Batch Nu | Expiry Date | Serial Nu | Delivery S | Invoice Number    |           | Data Type               |
|      |                                                                            | 50 PCE          | 15.08.201        |               | CMN-171 V2      | Lever 4 | 45           | N/000409    | E399548  |             |           | Filton     | BA01 2011 1710    | 00252     | Stockmovement           |
|      | 9                                                                          | 90 PCE          | 15.08.201        |               | CMN-171 V2      | Lever 4 | 45           | N/000410    | E399548  |             |           | Filton     |                   |           | Stockmovement           |
|      |                                                                            |                 |                  |               |                 |         |              |             |          |             |           |            |                   |           |                         |
|      |                                                                            |                 |                  |               |                 |         |              |             |          |             |           |            |                   |           |                         |
|      |                                                                            |                 |                  |               |                 |         |              |             |          |             |           |            |                   |           |                         |
|      |                                                                            |                 |                  |               |                 |         |              |             |          |             |           |            |                   |           |                         |
|      |                                                                            |                 |                  |               |                 |         |              |             |          |             |           |            |                   |           |                         |
|      |                                                                            |                 |                  |               |                 |         |              |             |          |             |           |            |                   |           |                         |
|      |                                                                            |                 |                  |               |                 |         |              |             |          |             |           |            |                   |           |                         |
|      |                                                                            |                 |                  |               |                 |         |              |             |          |             |           |            |                   |           |                         |
|      |                                                                            |                 |                  |               |                 |         |              |             |          |             |           |            |                   |           |                         |
|      |                                                                            |                 |                  |               |                 |         |              |             |          |             |           |            |                   |           |                         |
|      |                                                                            |                 |                  |               |                 |         |              |             |          |             |           |            |                   |           |                         |
|      |                                                                            |                 |                  |               |                 |         |              |             |          |             |           |            |                   |           |                         |
|      | •                                                                          |                 |                  |               |                 |         |              |             |          |             |           |            |                   |           | •                       |
| В    | ack Related D                                                              | ocuments His    | story - Downloa  | d 👻 Send E    | E-Mail          |         |              |             |          |             |           |            |                   |           |                         |
| 2    | entries: Sel                                                               | ect all Matches | on Page   Sel    | ect all Match | hes   Clear Sel | ection  |              | Entries     | per page | 10 💌        |           | Fir        | st Previous   Pag | 10 1      | of 1 Next Last          |
| -    | entries. <u>een</u>                                                        |                 | <u> </u>         |               |                 |         |              | Chules      | per page |             |           |            |                   |           |                         |

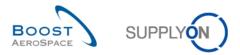

• Click on the Invoice Number to go to the 'Self Billing Invoice' screen.

You have found a Self Billing Invoice for a stock movement material.

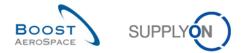

## Index of Special PO-Process - Supplier to Supplier Shipment (3S) exercises

| Index of o | questions for 3S exercises 1                                                                      | 39 |
|------------|---------------------------------------------------------------------------------------------------|----|
| 10         | Supplier to Supplier Shipment (3S) 1                                                              | 40 |
| 10.1       | Introduction 1                                                                                    | 40 |
| 10.2       | General Concept 1                                                                                 | 40 |
| 10.3       | Supplier to Supplier Shipment (3S)_Scenario 1: How to access a 3S PO line? 1                      | 41 |
| 10.4       | Supplier to Supplier Shipment (3S)_Scenario 2: How to access a 3S shipment? 1                     | 42 |
| 10.5       | Supplier to Supplier Shipment (3S) Scenario 3: How to set the UE status on received in AirSupply? | 43 |
| 10.6       | Supplier to Supplier Shipment (3S) Scenario 4: How to claim on a 3S shipment in AirSupply? 145    |    |
| 10.7       | Supplier to Supplier Shipment (3S)_Scenario 5: How to work with the CLAIM alert as a Customer?    | 48 |
| 10.8       | Supplier to Supplier Shipment (3S)_Scenario 6: How to close a 3S shipment claim?                  | 50 |

## Index of questions for 3S exercises

| Q1.  | What situation the 3S Purchase Order process is designed for?                        | 140 |
|------|--------------------------------------------------------------------------------------|-----|
| Q2.  | How does a supplier detect a 3S Purchase Order schedule line?                        | 140 |
| Q3.  | How many 3S PO Lines are displayed in the 3S PO Summary section?                     | 141 |
| Q4.  | What is the difference between a normal PO and a 3S PO line?                         | 141 |
| Q5.  | What are the status of the displayed 3S UEs in the 3S Shipments Overview?            | 142 |
| Q6.  | What is the content of system message after confirming the receipt of a 3S UE?       | 144 |
| Q7.  | Why is the status shown as 'RECEIPT IN PROGRESS' and not 'RECEIVED'?                 | 144 |
| Q8.  | In what 'UE Status' is the 3S shipment UE now?                                       | 147 |
| Q9.  | Why is it important for the customer and or supplier A to see the new CLAIM counter? | 149 |
| Q10. | In what 'UE Status' is the 3S shipment UE now?                                       | 150 |
| Q11. | Is the supplier now able to raise a claim again?                                     | 150 |

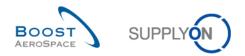

#### 10 Supplier to Supplier Shipment (3S)

#### 10.1 Introduction

Supplier to Supplier Shipment (3S) is a special process which is relevant for only very few suppliers and therefore is trained only if necessary. For most suppliers this special PO process exercise is not relevant. To work with this 3S PO exercise you need a consignee supplier user with added roles and rights to perform the following tasks.

This special exercise covers 1 special process for consignee suppliers regarding the following AirSupply training module:

• Special PO-Process - Supplier to Supplier Shipment (3S)

Results are different on Monday or Friday due to due dates in the week. Working with the training data will change the counters and status. The training data will be reset every Saturday.

The trainer will give to participants' next to the "normal" user accounts also a special consignee supplier account e.g. 'trg-consXXX-so'.

XXX is a number between 002 and 200. The material number includes the XXX number and is dedicated to the customer or supplier user with the same XXX number.

The exercise part numbering is structured as follows:

#### Purchase Order:

PO-XXX\_Y, where Y will be 9 and customer material 'CMN-XXX\_PYY' or supplier material 'SMN-XXX\_PYY' with YY from 23 to 26

#### 10.2 General Concept

**Q1.** What situation the 3S Purchase Order process is designed for?

Supplier to Supplier Shipment (3S) is dedicated to part assemblies which are handled by two registered suppliers who work together for one customer.

#### Q2. How does a supplier detect a 3S Purchase Order schedule line?

The field "Elementary Delivery site" on line level shall be used. If this field in the customer PO message is filled with the value "3S", the system will regard the PO line as a 3S PO line and will act accordingly (and regard the delivery party (ship-to) of the PO line as the consignee in the 3S process). The supplier A handles the 3S PO line like a normal PO schedule line, while supplier B has only limited read only access to the same data. Supplier B can access 3S PO line only through an additional My Workspace entry for 3S PO.

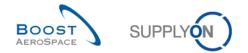

#### 10.3 Supplier to Supplier Shipment (3S)\_Scenario 1: How to access a 3S PO line?

This scenario shows how you can access the '3S Purchase Orders' screen and search 3S Purchase Orders Lines.

- **Connect to AirSupply as a consignee supplier** by using the special login/password which was provided by your trainer.
- Go to the 'My Workspace' screen.
- Go to dropdown area next to 'Purchase Orders' and select '3S Purchase Orders'.

| Late despatch advice<br>No goods receipt       |                    | 0             | 0 | 0        | 0 | 0             |
|------------------------------------------------|--------------------|---------------|---|----------|---|---------------|
| Non collaborative chang                        | ge                 | 0             |   | <u>1</u> |   | <u>1</u>      |
| Accepted by customer b                         | out penalised      | 0             |   | 0        |   | 0             |
| Collab. rejected by supp                       | plier              | 0             |   | 0        |   | 0             |
| Spares order to chec<br>Collab. rejected by cu | 3S Purchase Orders | <u>2</u><br>0 | 2 | 0        | 0 | <u>2</u><br>0 |
| Purchase Orders 💌                              | Purchase Orders    |               |   |          |   |               |

**Q3.** How many 3S PO Lines are displayed in the 3S PO Summary section?

#### There are four 3S PO Lines:

- 1 in status RECEIVED
- 3 in status SHIPPED

| 1                      |                    |                       |                 |                               |               |                |                 |                                      |  |  |  |  |  |  |
|------------------------|--------------------|-----------------------|-----------------|-------------------------------|---------------|----------------|-----------------|--------------------------------------|--|--|--|--|--|--|
| trg-TRAINING@ 00       | 02-SupAirfoil SO   | - Johnson, Paul       |                 |                               |               |                |                 |                                      |  |  |  |  |  |  |
| My SupplyOn > My Wor   | rkspace > 3S Purcl | nase Orders           |                 |                               |               |                |                 | Contact   Help for this page   Print |  |  |  |  |  |  |
| Active filter: Supplyo | n Default          |                       |                 |                               |               |                |                 | Hide Search Area                     |  |  |  |  |  |  |
| Quick Search Advance   |                    |                       |                 |                               |               |                |                 |                                      |  |  |  |  |  |  |
|                        | ~                  |                       | Add See L Date  | te lie e                      |               |                | My search profi | 22                                   |  |  |  |  |  |  |
|                        | Search Reset       |                       |                 |                               |               |                |                 |                                      |  |  |  |  |  |  |
| Search Reset           | Search Reset       |                       |                 |                               |               |                |                 |                                      |  |  |  |  |  |  |
|                        |                    |                       |                 |                               |               |                |                 |                                      |  |  |  |  |  |  |
|                        | 3S Purchase Orders |                       |                 |                               |               |                |                 |                                      |  |  |  |  |  |  |
| SupplyOn Def. Viev     | w 🗙 Manag          | e •                   |                 |                               |               |                |                 | Reset all Filters                    |  |  |  |  |  |  |
| PO 🔺                   | PO Line            | PO SL                 | Supp. Mat. No.  | Supplier Material Description | Status        | Unit of Reques | Requested date  | Promised q Promised date Sp          |  |  |  |  |  |  |
| PO-002 9               | <u>010</u>         | 1                     | SMN-002_P23     | Display Unit                  | RECEIVED      | PCE            | 6 13.09.2012    | 6 13.09.2012                         |  |  |  |  |  |  |
| PO-002 9               | 020                | 1                     | SMN-002_P24     | GPS Control                   | SHIPPED       | PCE            | 6 08.09.2012    | 6 08.09.2012                         |  |  |  |  |  |  |
| PO-002 9               | 030                | 1                     | SMN-002_P25     | Passenger door left           | SHIPPED       | PCE            | 6 06.09.2012    | 6 06.09.2012                         |  |  |  |  |  |  |
| PO-002 9               | 040                | 1                     | SMN-002_P26     | Passenger door right          | SHIPPED       | PCE            | 6 06.09.2012    | 6 06.09.2012                         |  |  |  |  |  |  |
|                        |                    |                       |                 |                               |               |                |                 |                                      |  |  |  |  |  |  |
|                        |                    |                       |                 |                               |               |                |                 |                                      |  |  |  |  |  |  |
|                        |                    |                       |                 |                               |               |                |                 |                                      |  |  |  |  |  |  |
|                        |                    |                       |                 |                               |               |                |                 |                                      |  |  |  |  |  |  |
|                        |                    |                       |                 |                               |               |                |                 |                                      |  |  |  |  |  |  |
|                        |                    |                       |                 |                               |               |                |                 |                                      |  |  |  |  |  |  |
|                        |                    |                       |                 |                               |               |                |                 |                                      |  |  |  |  |  |  |
|                        |                    |                       |                 |                               |               |                |                 |                                      |  |  |  |  |  |  |
|                        |                    |                       |                 |                               |               |                |                 |                                      |  |  |  |  |  |  |
|                        |                    |                       |                 |                               |               |                |                 |                                      |  |  |  |  |  |  |
|                        |                    |                       |                 |                               |               |                |                 |                                      |  |  |  |  |  |  |
|                        |                    |                       |                 |                               |               |                |                 |                                      |  |  |  |  |  |  |
|                        |                    |                       |                 |                               |               |                |                 |                                      |  |  |  |  |  |  |
|                        |                    |                       | •               |                               |               |                |                 | •                                    |  |  |  |  |  |  |
| Back Details Histor    | ry Download • Re   | elated Documents • Se | end E-Mail      |                               | -             |                |                 |                                      |  |  |  |  |  |  |
|                        |                    |                       |                 | Entrine normal                | e 10 🗸        |                | First Devis     |                                      |  |  |  |  |  |  |
| 4 entries: Select a    | all Matches on Pag | e I Select all Match  | Clear Selection | Entries per pag               | 9 10 <b>Y</b> |                | First Previo    | us Page 1 of 1 Next Last             |  |  |  |  |  |  |

Q4. What is the difference between a normal PO and a 3S PO line?

On a normal PO line you are able to collaborate with the customer. On a 3S PO line this is not possible.

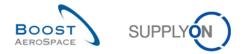

#### 10.4 Supplier to Supplier Shipment (3S)\_Scenario 2: How to access a 3S shipment?

This scenario shows how you can access the 3S Shipments screen and search for shipped 3S Purchase Orders Lines.

- **Connect to AirSupply as a consignee supplier** by using the special login/password which was provided by your trainer.
- Go to the 'My Workspace' screen.
- Go to dropdown area next to '3S Shipment' and select '3S Shipments Overview'.

| 3S Shipment 👻          | 3S Shipments Overview |   |
|------------------------|-----------------------|---|
| Claimed UE             |                       | 0 |
| Of a state of a second | GR / Claim Creation   |   |
| Stock Informati        | GR / Claim Overview   |   |

Q5. What are the status of the displayed 3S UEs in the 3S Shipments Overview?

There are four 3S Elementary Units displayed with the status. Depending on the state of the exercise you will see:

- 3 x SENT
- 1 x RECEIVED

If exercises are done already during the week the following status are also possible:

- RECEIPT IN PROGRESS
- CLAIM

| trg  | -TRAINING@ 00         | 2-SupAirfoil SO - Johnson, Pa      | aul             |                |                 |                   |           |          |                    |                    |                   |
|------|-----------------------|------------------------------------|-----------------|----------------|-----------------|-------------------|-----------|----------|--------------------|--------------------|-------------------|
| My S | SupplyOn > My Wor     | kspace > 3\$ Shipments             |                 |                |                 |                   |           |          | 9                  | Contact   Help for | this page   Print |
|      | tive filter: Supplyor |                                    |                 |                |                 |                   |           |          |                    | <u>Hi</u>          | de Search Area    |
| Qu   | ick Search Advance    | d Search                           |                 |                |                 |                   |           |          |                    |                    |                   |
| L F  |                       | ~                                  |                 | Add line   Del | ete line        |                   |           |          | My search profiles |                    |                   |
| \$   | Search Reset          |                                    |                 |                |                 |                   |           |          |                    | ✓ Manage           |                   |
|      |                       |                                    |                 |                |                 |                   |           |          |                    |                    |                   |
| 3    | S Elementary Units    | 3                                  |                 |                |                 |                   |           |          |                    |                    |                   |
| 5    | SupplyOn Def. View    | / Manage •                         |                 |                |                 |                   |           |          |                    | R                  | eset all Filters  |
|      | Desp. Adv. ID 🔺       | Ship-from Supplier                 | Estimated tim   | Departure date | UX number       | UE number         | UE Status | Claim ID | Claim Creatio      | User's name        | User ID           |
|      | ID-002_2              | Sup3SComp SO_Coventry 49           | 28.08.2012      | 21.08.2012     | TRGUX1120001002 | TRGUE1110001002   | RECEIVED  |          |                    |                    |                   |
|      | ID-002_3              | Sup3SComp SO_Coventry 49           | 28.08.2012      | 21.08.2012     | TRGUX1120003002 | TRGUE1110003002   | SENT      |          |                    |                    |                   |
|      | ID-002_3              | Sup3SComp SO_Coventry 49           | 28.08.2012      | 21.08.2012     | TRGUX1120004002 | TRGUE1110004002   | SENT      |          |                    |                    |                   |
|      | ID-002_3              | Sup3SComp SO_Coventry 49           | 28.08.2012      | 21.08.2012     | TRGUX1120002002 | TRGUE1110002002   | SENT      |          |                    |                    |                   |
|      |                       |                                    |                 |                |                 |                   |           |          |                    |                    |                   |
|      |                       |                                    |                 |                |                 |                   |           |          |                    |                    |                   |
|      |                       |                                    |                 |                |                 |                   |           |          |                    |                    |                   |
|      |                       |                                    |                 |                |                 |                   |           |          |                    |                    |                   |
|      |                       |                                    |                 |                |                 |                   |           |          |                    |                    |                   |
|      |                       |                                    |                 |                |                 |                   |           |          |                    |                    |                   |
|      |                       |                                    |                 |                |                 |                   |           |          |                    |                    |                   |
|      |                       |                                    |                 |                |                 |                   |           |          |                    |                    |                   |
|      |                       |                                    |                 |                |                 |                   |           |          |                    |                    |                   |
|      |                       |                                    |                 |                |                 |                   |           |          |                    |                    |                   |
|      |                       |                                    |                 |                |                 |                   |           |          |                    |                    |                   |
|      |                       |                                    |                 |                |                 |                   |           |          |                    |                    |                   |
|      |                       |                                    |                 |                |                 |                   |           |          |                    |                    |                   |
|      | •                     |                                    |                 |                |                 |                   |           |          |                    |                    | +                 |
| B    |                       | Confirm Receipt Create Claim Close |                 |                |                 |                   |           |          |                    |                    |                   |
| 4    | entries: Select a     | all Matches on Page Select all I   | Matches Clear S | Selection      | Er              | tries per page 10 | *         |          | First Previous     | Page 1 of 1        | <u>Next</u> Last  |

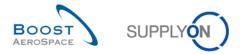

# 10.5 Supplier to Supplier Shipment (3S) Scenario 3: How to set the UE status on received in AirSupply?

This scenario shows how you can access a 3S shipment Elementary Unit. Options are:

- Child parts delivered from Supplier A to Consignee Supplier B are as required no problems so status will be set to 'RECEIPT IN PROGRESS'.
- Parts delivered are wrong or have defects Consignee Supplier B will raise a 'CLAIM'.

#### **RECEIPT IN PROGRESS - Shipped parts are ok**

- **Connect to AirSupply as a consignee supplier** by using the special login/password which was provided by your trainer.
- Go to the 'My Workspace' screen.
- Go to dropdown area next to '3S Shipment' and select '3S Shipments Overview'.

| 3S Shipment           |                       | 1 |
|-----------------------|-----------------------|---|
| <u>55 Sinpinein</u> ♥ | 3S Shipments Overview |   |
| Claimed UE            | OR / Olaim Canadian   | 0 |
| 04                    | GR / Claim Creation   |   |
| Stock Informati       | GR / Claim Overview   |   |
|                       |                       | 1 |

 The screen '3S Shipments' appears so you can select the second line with 'UE Status' equal to 'SENT'.

| Si   | SupplyOn Services Administration Log Out SUPPLYON                                                                                               |                    |          |               |                |                 |                 |           |          |                    |              |                            |
|------|----------------------------------------------------------------------------------------------------|--------------------|----------|---------------|----------------|-----------------|-----------------|-----------|----------|--------------------|--------------|----------------------------|
| trg  | trg-TRAINING@ 002-SupAirfoil SO - Johnson, Paul                                                                                                 |                    |          |               |                |                 |                 |           |          |                    |              |                            |
| My S | My SupplyOn > My Workspace > 35 Shipments                                                                                                    |                    |          |               |                |                 |                 |           |          |                    |              |                            |
| Act  | Active filter: Supplyon Default                                                                                                    |                    |          |               |                |                 |                 |           |          |                    |              |                            |
| Qui  | Quick Search Advanced Search                                                                                                    |                    |          |               |                |                 |                 |           |          |                    |              |                            |
|      |                                                                                                    | ~                  |          |               | Add line   Del | ete line        |                 |           |          | My search profiles |              |                            |
| 5    | Search Reset                                                                                                    |                    |          |               |                |                 |                 |           |          |                    | ➤ Manage     | -                          |
|      |                                                                                                    |                    |          |               |                |                 |                 |           |          |                    |              |                            |
|      | S Elementary Units                                                                                                    |                    |          |               |                |                 |                 |           |          |                    | Re           | set all Filters            |
|      |                                                                                                    | Ship-from Supplier |          | Estimated tim | Departure date | UX number       | UE number       | UE Status | Claim ID | Claim Creatio      |              | User ID                    |
|      | ID-002_2                                                                                                    | Sup3SComp SO_Cove  | entry 49 |               | 21.08.2012     | TRGUX1120001002 | TRGUE1110001002 | RECEIVED  | Claimb   | Claim Creatio      | 036F3 Harris | 036110                     |
| V    | ID-002_3                                                                                                    | Sup3SComp SO_Cove  |          | 28.08.2012    | 21.08.2012     | TRGUX1120003002 | TRGUE1110003002 | SENT      |          |                    |              |                            |
|      | ID-002_3                                                                                                    | Sup3SComp SO_Cove  | entry 49 | 28.08.2012    | 21.08.2012     | TRGUX1120004002 | TRGUE1110004002 | SENT      |          |                    |              |                            |
|      | ID-002_3                                                                                                    | Sup3SComp SO_Cove  | entry 49 | 28.08.2012    | 21.08.2012     | TRGUX1120002002 | TRGUE1110002002 | SENT      |          |                    |              |                            |
|      |                                                                                                    |                    |          |               |                |                 |                 |           |          |                    |              |                            |
|      |                                                                                                    |                    |          |               |                |                 |                 |           |          |                    |              |                            |
|      |                                                                                                    |                    |          |               |                |                 |                 |           |          |                    |              |                            |
|      |                                                                                                    |                    |          |               |                |                 |                 |           |          |                    |              |                            |
|      |                                                                                                    |                    |          |               |                |                 |                 |           |          |                    |              |                            |
|      |                                                                                                    |                    |          |               |                |                 |                 |           |          |                    |              |                            |
|      |                                                                                                    |                    |          |               |                |                 |                 |           |          |                    |              |                            |
|      |                                                                                                    |                    |          |               |                |                 |                 |           |          |                    |              |                            |
|      |                                                                                                    |                    |          |               |                |                 |                 |           |          |                    |              |                            |
|      |                                                                                                    |                    |          |               |                |                 |                 |           |          |                    |              |                            |
|      |                                                                                                    |                    |          |               |                |                 |                 |           |          |                    |              |                            |
|      |                                                                                                    |                    |          |               |                |                 |                 |           |          |                    |              |                            |
|      | •                                                                                                    |                    |          |               |                |                 |                 |           |          |                    |              | •                          |
| в    | Back Send E-Hail Confirm Receipt Create Claim Close Claim                                                                                       |                    |          |               |                |                 |                 |           |          |                    |              |                            |
|      | 4 entries: Select all Matches on Page   Select all Matches   Clear Selection Entries per page   10 V First Previous   Page   1 of 1   Next Last |                    |          |               |                |                 |                 |           |          |                    |              |                            |
|      |                                                                                                    |                    |          |               |                |                 |                 |           |          |                    |              | 1.1.1.1.1 <u>1.1.1.1.1</u> |

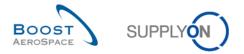

- Click on button 'Confirm Receipt' and check the system confirmation message below the breadcrumb navigation on the top left side of the screen.
- Q6. What is the content of system message after confirming the receipt of a 3S UE?

| l s                                                       | SupplyOn Services Administration Log Out SUPPLYON                                                  |                          |               |                 |                 |                 |                     |                 |               |                   |  |  |
|-----------------------------------------------------------|----------------------------------------------------------------------------------------------------|--------------------------|---------------|-----------------|-----------------|-----------------|---------------------|-----------------|---------------|-------------------|--|--|
| tr                                                        | trg-TRAINING@ 002-SupAirfoil SO - Johnson, Paul                                                    |                          |               |                 |                 |                 |                     |                 |               |                   |  |  |
| Mv                                                        | My SupplyOn > My Workspace > 3\$ Shipments                                                         |                          |               |                 |                 |                 |                     |                 |               |                   |  |  |
| Successfully confirmed.                                   |                                                                                                    |                          |               |                 |                 |                 |                     |                 |               |                   |  |  |
| Active filter: Supplyon Default                           |                                                                                                    |                          |               |                 |                 |                 |                     |                 |               |                   |  |  |
| <u>Q</u>                                                  | Quick Search Advanced Search                                                                       |                          |               |                 |                 |                 |                     |                 |               |                   |  |  |
|                                                           |                                                                                                    | *                        |               | Add line   Dele | ete line        |                 |                     | My search profi |               |                   |  |  |
|                                                           | Search Reset                                                                                       |                          |               |                 |                 |                 |                     |                 | ▼ Ma          | nage 🔻            |  |  |
|                                                           |                                                                                                    |                          |               |                 |                 |                 |                     |                 |               |                   |  |  |
| _                                                         | S Elementary Unit                                                                                  |                          |               |                 |                 |                 |                     |                 |               |                   |  |  |
|                                                           | SupplyOn Def. Viev                                                                                 | v ▼ Manage▼              |               |                 |                 |                 |                     |                 |               | Reset all Filters |  |  |
|                                                           | Desp. Adv. ID 🔺                                                                                    | Ship-from Supplier       | Estimated tim | Departure date  | UX number       | UE number       | UE Status           | Claim ID        | Claim Creatio | User's name       |  |  |
|                                                           | ID-002_2                                                                                           | Sup3SComp SO_Coventry 49 | 28.08.2012    | 21.08.2012      | TRGUX1120001002 | TRGUE1110001002 | RECEIVED            |                 |               |                   |  |  |
| V                                                         | ID-002_3                                                                                           | Sup3SComp SO_Coventry 49 | 28.08.2012    | 21.08.2012      | TRGUX1120003002 | TRGUE1110003002 | RECEIPT IN PROGRESS |                 |               |                   |  |  |
|                                                           | ID-002_3                                                                                           | Sup3SComp SO_Coventry 49 | 28.08.2012    | 21.08.2012      | TRGUX1120004002 | TRGUE1110004002 | SENT                |                 |               |                   |  |  |
|                                                           | ID-002_3                                                                                           | Sup3SComp SO_Coventry 49 | 28.08.2012    | 21.08.2012      | TRGUX1120002002 | TRGUE1110002002 | SENT                |                 |               |                   |  |  |
|                                                           |                                                                                                    |                          |               |                 |                 |                 |                     |                 |               |                   |  |  |
|                                                           |                                                                                                    |                          |               |                 |                 |                 |                     |                 |               |                   |  |  |
|                                                           |                                                                                                    |                          |               |                 |                 |                 |                     |                 |               |                   |  |  |
|                                                           |                                                                                                    |                          |               |                 |                 |                 |                     |                 |               |                   |  |  |
|                                                           |                                                                                                    |                          |               |                 |                 |                 |                     |                 |               |                   |  |  |
|                                                           |                                                                                                    |                          |               |                 |                 |                 |                     |                 |               |                   |  |  |
|                                                           |                                                                                                    |                          |               |                 |                 |                 |                     |                 |               |                   |  |  |
|                                                           |                                                                                                    |                          |               |                 |                 |                 |                     |                 |               |                   |  |  |
|                                                           |                                                                                                    |                          |               |                 |                 |                 |                     |                 |               |                   |  |  |
|                                                           |                                                                                                    |                          |               |                 |                 |                 |                     |                 |               |                   |  |  |
|                                                           |                                                                                                    |                          |               |                 |                 |                 |                     |                 |               |                   |  |  |
|                                                           |                                                                                                    |                          |               |                 |                 |                 |                     |                 |               |                   |  |  |
|                                                           | •                                                                                                  | m                        |               |                 |                 |                 |                     |                 |               | ۴                 |  |  |
| Back Send F-Mail Confirm Receipt Create Claim Close Claim |                                                                                                    |                          |               |                 |                 |                 |                     |                 |               |                   |  |  |
| 4                                                         | 4 entries: Select all Matches on Page   Select all Matches   Clear Selection Entries per page 10 V |                          |               |                 |                 |                 |                     |                 |               |                   |  |  |

Q7. Why is the status shown as 'RECEIPT IN PROGRESS' and not 'RECEIVED'?

After the user has performed the action "Confirm Receipt" on an UE in status SENT, the system will:

- set the status to RECEIPT IN PROGRESS
- send a Goods Receipt message to the customer ERP

There will be no calculation of PO schedule line quantities because the status RECEIPT IN PROGRESS is regarded as SENT until GR message from customer to AirSupply sets status to RECEIVED.

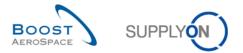

# 10.6 Supplier to Supplier Shipment (3S) Scenario 4: How to claim on a 3S shipment in AirSupply?

This scenario shows how a supplier is able to raise a claim in case a consignee faces problems with a shipment of 3S child parts.

- **Connect to AirSupply as a consignee supplier** by using the special login/password which was provided by your trainer.
- Go to the 'My Workspace' screen.
- Go to dropdown area next to '3S Shipment' and select 'GR / Claim Creation'.

|      |                                                                             | 1 1 1                             |                   |                |                       |                   |           | _                |               |                   |
|------|-----------------------------------------------------------------------------|-----------------------------------|-------------------|----------------|-----------------------|-------------------|-----------|------------------|---------------|-------------------|
| Su   | pplyOn Services                                                             | Administration Log Out            |                   |                |                       |                   | SUPPLY    | ī)               |               |                   |
|      |                                                                             |                                   |                   |                |                       |                   |           |                  |               |                   |
| _    |                                                                             | 2-SupAirfoil SO - Johnson,        | Paul              |                |                       |                   |           |                  | 0             |                   |
| My S | SupplyOn > My Workspace > 35 Shipments Contact   Help for this page   Print |                                   |                   |                |                       |                   |           |                  |               |                   |
|      | ive filter: Supplyo                                                         |                                   |                   |                |                       |                   |           |                  |               | Hide Search Area  |
| Qui  | ck Search Advance                                                           | ed Search                         |                   |                |                       |                   |           |                  |               |                   |
| ι    | JE Status                                                                   | ✓ equal to                        | ✓ SENT            | ✓ Ac           | Id line   Delete line |                   |           | My search profil |               |                   |
| s    | earch Reset                                                                 |                                   |                   |                |                       |                   |           |                  | ▼ Ma          | nage •            |
|      |                                                                             |                                   |                   |                |                       |                   |           |                  |               |                   |
| 3    | S Elementary Unit                                                           | s                                 |                   |                |                       |                   |           |                  |               |                   |
| S    | upplyOn Def. Viev                                                           | V V Manage •                      |                   |                |                       |                   |           |                  |               | Reset all Filters |
|      | Desp. Adv. ID 🔺                                                             | Ship-from Supplier                | Estimated tim     | Departure date | UX number             | UE number         | UE Status | Claim ID         | Claim Creatio | User's name       |
|      | ID-002_3                                                                    | Sup3SComp SO_Coventry 49          | 28.08.2012        | 21.08.2012     | TRGUX1120004002       | TRGUE1110004002   | SENT      |                  |               |                   |
|      | ID-002_3                                                                    | Sup3SComp SO_Coventry 49          | 28.08.2012        | 21.08.2012     | TRGUX1120002002       | TRGUE1110002002   | SENT      |                  |               |                   |
|      |                                                                             |                                   |                   |                |                       |                   |           |                  |               |                   |
|      |                                                                             |                                   |                   |                |                       |                   |           |                  |               |                   |
|      |                                                                             |                                   |                   |                |                       |                   |           |                  |               |                   |
|      |                                                                             |                                   |                   |                |                       |                   |           |                  |               |                   |
|      |                                                                             |                                   |                   |                |                       |                   |           |                  |               |                   |
|      |                                                                             |                                   |                   |                |                       |                   |           |                  |               |                   |
|      |                                                                             |                                   |                   |                |                       |                   |           |                  |               |                   |
|      |                                                                             |                                   |                   |                |                       |                   |           |                  |               |                   |
|      |                                                                             |                                   |                   |                |                       |                   |           |                  |               |                   |
|      |                                                                             |                                   |                   |                |                       |                   |           |                  |               |                   |
|      |                                                                             |                                   |                   |                |                       |                   |           |                  |               |                   |
|      |                                                                             |                                   |                   |                |                       |                   |           |                  |               |                   |
|      |                                                                             |                                   |                   |                |                       |                   |           |                  |               |                   |
|      | <                                                                           | III                               | o Olaira          |                |                       |                   |           |                  |               | +                 |
|      |                                                                             | Confirm Receipt Create Claim Clos |                   |                |                       |                   |           |                  |               |                   |
| 2    | entries: <u>Select a</u>                                                    | all Matches on Page Select a      | Il Matches Clears | Selection      | En                    | tries per page 10 | ~         | First Previou    | us Page 1     | of 1   Next Last  |

• The screen filter 'GR / Claim Creation' filters for all 'SENT' 3S shipment UE - select a UE the first line entry to state a claim.

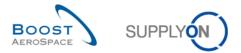

• Click on button 'Create Claim' and a Claim Creation Popup will appear:

| laim for UE No. Th                       | RGUE1110002002     |                                                       |           |
|------------------------------------------|--------------------|-------------------------------------------------------|-----------|
|                                          |                    |                                                       |           |
| Claim ID:                                |                    | C00000230                                             |           |
| Customer Materia                         | al Number:         | CMN-002_P24                                           |           |
| Supplier Material                        | Number:            | SMN-002_P24                                           |           |
| Ship-from Suppli                         | er:                | Sup3SComp SO_Coventry 49                              |           |
| Serial Numbers                           | affected by the o  | claim                                                 |           |
| No.                                      | Serial Nun         | nber                                                  |           |
| 1                                        | BZ-08123-          | 001                                                   | *         |
| 2                                        | BZ-08123-          | 002                                                   | E         |
| 3                                        | BZ-08123-          |                                                       |           |
|                                          | D7 00400           |                                                       |           |
| Claimed Quantity                         | (PCE)              | 6                                                     |           |
| Claim Reason:                            |                    |                                                       | *         |
| Description of the                       | e claim issue (10  | 24 characters left):                                  |           |
|                                          |                    |                                                       |           |
| Send claim via e-                        | mail to the follow | ving e-mail addresses:                                |           |
| training@supply                          | on.com             |                                                       |           |
| If you click "Gene<br>forward then the i |                    | system will send an e-mail to this addres recipients. | s. Please |
| Generate E-Mail                          | Close              |                                                       |           |

• Fill in all data and click on button 'Generate E-Mail'.

| Claim for UE No. TRGUE                                                                                                    | Claim for UE No. TRGUE1110002002 |                          |   |  |  |  |  |
|----------------------------------------------------------------------------------------------------|----------------------------------|--------------------------|---|--|--|--|--|
|                                                                                                    |                                  |                          |   |  |  |  |  |
| Claim ID:                                                                                                    |                                  | C00000230                |   |  |  |  |  |
| Customer Material No                                                                                                    | umber:                           | CMN-002_P24              |   |  |  |  |  |
| Supplier Material Nur                                                                                                    | nber:                            | SMN-002_P24              |   |  |  |  |  |
| Ship-from Supplier:                                                                                                    |                                  | Sup3SComp SO_Coventry 49 |   |  |  |  |  |
| Serial Numbers affe                                                                                                    | cted by the cla                  | im                       |   |  |  |  |  |
| No.                                                                                                    | Serial Numb                      | er                       |   |  |  |  |  |
| 1                                                                                                    | BZ-08123-00                      | 1                        |   |  |  |  |  |
| 2                                                                                                    | BZ-08123-00                      | 2                        | Ξ |  |  |  |  |
| 3                                                                                                    | BZ-08123-00                      | -                        | - |  |  |  |  |
|                                                                                                    | D7 00400 00                      | 4                        |   |  |  |  |  |
| Claimed Quantity (PC                                                                                                    | E)                               | 2                        |   |  |  |  |  |
| Claim Reason:                                                                                                    | Other                            |                          | ~ |  |  |  |  |
| Description of the cla                                                                                                    | im issue (1024                   | t characters left):      |   |  |  |  |  |
|                                                                                                    |                                  |                          |   |  |  |  |  |
| Send claim via e-mai                                                                                                    | I to the followin                | g e-mail addresses:      | _ |  |  |  |  |
| training@supplyon.c                                                                                                    | om                               |                          |   |  |  |  |  |
| If you click "Generate E-Mail", the system will send an e-mail to this address. Please forward then the mail to the claim recipients. |                                  |                          |   |  |  |  |  |
| Generate E-Mail                                                                                                    | Close                            |                          |   |  |  |  |  |

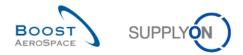

An e-Mail with a 'PDF' will be created and sent to your e-Mail account, as follows:

| Von: 🗌 airsupply-dev@supplyon.com                                                                          |  |
|----------------------------------------------------------------------------------------------------|--|
| An: 🗌 Training                                                                                             |  |
| Cc                                                                                                    |  |
| Betreff: Claim C000000230 opened on PO reference PO-002_9 / 020 / 1, Despatch Advice ID-002_3              |  |
| Nachricht 2 Claim_C000000230.pdf (2 KB)                                                                    |  |
| Dear                                                                                                    |  |
| The following claim has been raised by consignee TRGAIRF002SO, trg-airfoilSO_002:                          |  |
| Ship-from Supplier: Sup3SComp SO_Coventry 49<br>Claim ID: C000000230                                       |  |
| Claim Creation Date: 07.09.2012                                                                            |  |
| Claim creator (name): Paul Johnson                                                                         |  |
| Claim creator (ID): trg-cons002-so                                                                         |  |
| Your Despatch Advice Reference: ID-002_3                                                                   |  |
| UX number: TRGUX1120002002                                                                                 |  |
| UE number: TRGUE1110002002                                                                                 |  |
| PO reference: PO-002_9 / 020 / 1                                                                           |  |
| Customer Material Number: CMN-002_P24<br>Supplier Material Number: SMN-002_P24                             |  |
| Manufacturing Date: 02.08.2012                                                                             |  |
| Expiry Date:                                                                                               |  |
| Supplier Certificate Number:                                                                               |  |
| Supplet Certificate Humber.                                                                                |  |
| Claimed Quantity (PCE): 2                                                                                  |  |
| If certain serial numbers are affected, you will find the list of serial numbers at the end of the e-mail. |  |
| Claim Reason: Other                                                                                        |  |
| Additional Information:                                                                                    |  |
| Please take according actions to solve the claim.                                                          |  |
| The claim information can also be found in the PDF document attached to this e-mail.                       |  |
| Best regards.                                                                                              |  |
| Paul Johnson                                                                                               |  |
| Serial numbers:                                                                                            |  |
| BZ-08123-002                                                                                               |  |
| BZ-08123-003                                                                                               |  |
|                                                                                                    |  |

Q8. In what 'UE Status' is the 3S shipment UE now?

The 3S UE is now in UE Status 'CLAIM'.

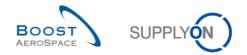

# 10.7 Supplier to Supplier Shipment (3S)\_Scenario 5: How to work with the CLAIM alert as a Customer?

This scenario shows how the customer is able to use the claim counter in his workspace.

Go to CLAIM counter and search for CMN to check if a claim is raised.

It is the responsibility of supplier B, the consignee to raise a claim and settle problems with supplier A. The customer has the possibility to inform himself about the shipment status and possible claims by checking the claim counter in My Workspace.

- **Connect to AirSupply as a customer**. Use your customer user from exercise chapters 1 through 8 'trg-oocXXX-so', where XXX is your assigned login number provided by your trainer.
- Go to the 'My Workspace' screen.
- Go to 'Despatch Advice' and check the number of claims.

| Despatch Advice 💌 |          |
|-------------------|----------|
| Draft             | 0        |
| Error             | 0        |
| Claimed UE        | <u>1</u> |

• Click on the underlined number behind 'Claimed UE'.

| trg  | -TRAINING@                  | CUSTOME     | R UK - Jillings, Juc | łγ          |                 |            |                  |                    |              |                  |                   |                |                       |
|------|-----------------------------|-------------|----------------------|-------------|-----------------|------------|------------------|--------------------|--------------|------------------|-------------------|----------------|-----------------------|
| My S | upplyOn > <u>My W</u>       | orkspace >  | Despatch Advice      |             |                 |            |                  |                    |              |                  |                   | Contact   Help | for this page   Print |
| Act  | ive filter: Comm            | ent non col | llab                 |             |                 |            |                  |                    |              |                  |                   |                | Hide Search Area      |
| Qui  | Aude Search Advanced Search |             |                      |             |                 |            |                  |                    |              |                  |                   |                |                       |
| l    | JE Status                   | ~           | equal to             | ✓ CLAIM     |                 | ✓ Add      | line   Delete li | ne                 |              |                  | My search profile | 5              |                       |
|      | earch Reset                 |             |                      |             |                 |            |                  |                    |              |                  |                   | ✓ Mana         | ge •                  |
|      |                             |             |                      |             |                 |            |                  |                    |              |                  |                   |                |                       |
| C    | reate Desp. Adv             | Desp        | . Adv. Overview      |             |                 |            |                  |                    |              |                  |                   |                |                       |
| S    | upplyOn Def. Vi             | ew          | ▼ Manage ▼           |             |                 |            |                  |                    |              |                  |                   |                | Reset all Filters     |
|      | Desp. Adv. I                | DAType      | Despatch advic       | Despatch    | Claimed UE      | Cust. Org. | ERP Plant        | Supplier Site_City | Supp.Loc.No. | Ship-from Name 1 | Creation Date     | Departure date | Estimated Fir         |
|      | ID-002 3                    | 38          | SENT                 |             | 1               | TRGCUST    | 1110             | Sup3SComp SO       | 55820494     | SupAirfoil SO    | 18.08.2012        | 21.08.2012     | 28.08.2012 Cl         |
|      |                             |             |                      |             |                 |            |                  |                    |              |                  |                   |                |                       |
|      |                             |             |                      |             |                 |            |                  |                    |              |                  |                   |                |                       |
|      |                             |             |                      |             |                 |            |                  |                    |              |                  |                   |                |                       |
|      |                             |             |                      |             |                 |            |                  |                    |              |                  |                   |                |                       |
|      |                             |             |                      |             |                 |            |                  |                    |              |                  |                   |                |                       |
|      |                             |             |                      |             |                 |            |                  |                    |              |                  |                   |                |                       |
|      |                             |             |                      |             |                 |            |                  |                    |              |                  |                   |                |                       |
|      |                             |             |                      |             |                 |            |                  |                    |              |                  |                   |                |                       |
|      |                             |             |                      |             |                 |            |                  |                    |              |                  |                   |                |                       |
|      |                             |             |                      |             |                 |            |                  |                    |              |                  |                   |                |                       |
|      |                             |             |                      |             |                 |            |                  |                    |              |                  |                   |                |                       |
|      |                             |             |                      |             |                 |            |                  |                    |              |                  |                   |                |                       |
|      |                             |             |                      |             |                 |            |                  |                    |              |                  |                   |                |                       |
|      |                             |             |                      |             |                 |            |                  |                    |              |                  |                   |                |                       |
|      | •                           |             |                      |             |                 |            | m                |                    |              |                  |                   |                | ÷.                    |
| B    | ack Send E-Mail             | Details P   | rint • Download •    |             |                 |            |                  |                    |              |                  |                   |                |                       |
| 1    | entry: Select               | all Matches | on Page Select a     | all Matches | Clear Selection | n          |                  | Entries per page   | 50 🗸         |                  | First Previous    | Page 1 o       | 1 Next Last           |

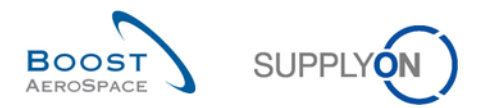

• Select the first line and click 'Details'.

|     | pplyOn Services A           | Administrati  | on Log Out        |                      |         |       |                |                | SUPPLY (N)       |                  |                         |            |
|-----|-----------------------------|---------------|-------------------|----------------------|---------|-------|----------------|----------------|------------------|------------------|-------------------------|------------|
| g-' | TRAINING@ CUSTO             | OMER UK -     | Jillings, Judy    |                      |         |       |                |                |                  |                  |                         |            |
| Su  | upplyOn > <u>My Workspa</u> | ace > Despa   | tch Advice > Desp | oatch Advice Details |         |       |                |                |                  | <u>(</u>         | Contact   Help for this | page   P   |
| Ele | ementary Units E            | Expedition Ur | nits Header D     | ata                  |         |       |                |                |                  |                  |                         |            |
| Su  | upplyOn Def. View           | ✓ Mar         | age •             |                      |         |       |                |                |                  |                  | Reset                   | all Filter |
| I   | UE number                   |               | UE Status         | PO / VMI reference   | PO Line | PO SL | Supp. Mat. No. | Cust. Mat. No. | Fitting Customer | Cust. Mat. Desc. | Weight of UE [          | DAR        |
|     | 1 TRGUE11100                | 02002         | SENT              | PO-002_9             | 020     | 1     | SMN-002_P24    | CMN-002_P24    |                  | GPS Control      | 352.74                  |            |
|     | 2 TRGUE11100                | 03002         | RECEIPT IN P      | PO-002_9             | 030     | 1     | SMN-002_P25    | CMN-002_P25    |                  | Passenger door   | . 352.74                |            |
|     | 3 TRGUE11100                | 04002         | CLAIM             | PO-002_9             | 040     | 1     | SMN-002_P26    | CMN-002_P26    |                  | Passenger door   | . 352.74                |            |
|     |                             |               |                   |                      |         |       |                |                |                  |                  |                         |            |
|     |                             |               |                   |                      |         |       |                |                |                  |                  |                         |            |

- Check all shipments in status CLAIM or use search to look for a specific customer material.
- Q9. Why is it important for the customer and or supplier A to see the new CLAIM counter?

By checking the Claim counter the customer is informed that the supplier working with the 3S shipment has an issue with the delivered material.

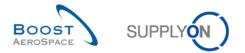

# 10.8 Supplier to Supplier Shipment (3S)\_Scenario 6: How to close a 3S shipment claim?

This scenario shows what a supplier has to do in order to close a claim with a shipment of 3S child parts.

- **Connect to AirSupply as a consignee supplier** by using the special login/password which was provided by your trainer.
- Go to the 'My Workspace' screen.
- Go to dropdown area next to '3S Shipment' and select 'GR / Claim Overview'.
- The screen filter 'GR / Claim Overview' filters for all UE status 'CLAIM', 'RECEIPT IN PROGRESS' and 'RECEIVED' 3S shipment UE - select the UE line entry with the 'Claim ID' to close a claim.
- Click on button 'Close Claim' and the local e-mail client will be called and open an e-mail prefilled with certain information and the subject text 'Claim [Claim ID] closed'.

| Close Claim C00000228                                                                                                    |
|----------------------------------------------------------------------------------------------------|
| With this action, the system will send an e-mail to the e-mail address where the<br>original claim e-mail has been sent to. Please correct this address if needed. |
| regina.schmitz@supplyon.com                                                                                                    |
| If you click "Generate E-Mail", the e-mail will be sent to the given address. Please<br>forward then the mail to the recipients of the claim                       |
| Generate E-Mail Cancel                                                                                                    |

#### Q10. In what 'UE Status' is the 3S shipment UE now?

The 3S UE is now in UE Status 'SENT'. The consignee supplier will have to set the now claim-free shipment to 'RECEIPT IN PROGRESS' to finish the process.

Q11. Is the supplier now able to raise a claim again?

Yes, the supplier is able to raise a new claim.

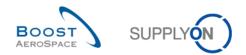

## Index of Concession Exercises

| Index of ( | Questions for Concession exercises                             | 151 |
|------------|----------------------------------------------------------------|-----|
| 11         | Concession Error! Bookmark not defin                           | ed. |
| 11.1       | Introduction                                                   | 152 |
| 11.2       | Scenario 1: How to access NCR information and configure a view | 153 |
| 11.3       | Scenario 2: Create a NCR (manually)                            | 157 |
| 11.4       | Scenario 3: Search and update a NCR                            | 166 |
| 11.5       | Scenario 4: Send email and print a NCR                         | 169 |
| 11.6       | Scenario 5: Download and upload a NCR                          | 172 |
| 11.7       | Scenario 6: Pre-sending validation process of a NCR            | 177 |

## Index of Questions for Concession exercises

| Can you, as a supplier user, collaborate on a NCR in status 'REJECTED'?                       | 155                                                                                                    |
|-----------------------------------------------------------------------------------------------|----------------------------------------------------------------------------------------------------|
| Which supplier status types exist in the NCR lifecycle?                                       | 157                                                                                                    |
| Could you select several Customer Material Numbers for creating your NCR?                     | 159                                                                                                    |
| In case you did a mistake on the customer material selection, can you still modify it in your |                                                                                                    |
| NCR?                                                                                          | 159                                                                                                    |
| What are the three parts/sections composing a NCR?                                            | 159                                                                                                    |
| From which NCR screens is the 'Send Email' function available?                                | 169                                                                                                    |
| Can you print more than one NCR at a time?                                                    | 171                                                                                                    |
| Can you download NCR data directly in Microsoft Excel format?                                 | 173                                                                                                    |
| Can you create a new NCR by using the upload process?                                         | 175                                                                                                    |
| Is it mandatory to initiate the pre-sending validation process of a NCR from the 'Header'     |                                                                                                    |
| information tab?                                                                              | 178                                                                                                    |
|                                                                                               | <ul> <li>Which supplier status types exist in the NCR lifecycle?</li> <li>Could you select several Customer Material Numbers for creating your NCR?</li> <li>In case you did a mistake on the customer material selection, can you still modify it in your NCR?</li> <li>What are the three parts/sections composing a NCR?</li> <li>What are the three parts/sections composing a NCR?</li> <li>From which NCR screens is the 'Send Email' function available?</li> <li>Can you print more than one NCR at a time?</li> <li>Can you download NCR data directly in Microsoft Excel format?</li> <li>Can you create a new NCR by using the upload process?</li> <li>Is it mandatory to initiate the pre-sending validation process of a NCR from the 'Header'</li> </ul> |

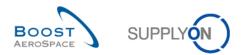

## 11 Concession

#### 11.1 Introduction

Concession is a workflow process in AirSupply which allows a supplier to declare a non-conformity detected after manufacturing a material and before shipping the material to the customer.

The Concession (NCR: New Concession Request) exercises explain in detail how a supplier should handle non conformities declared in Air Supply. The exercises focus mainly on the supplier role as the customer is collaborating on a NCR via his internal Quality Management System (QMS).

This chapter covers and explains how to:

- Search and access a NCR.
- Create manually a NCR.
- Update a NCR.
- Print a NCR.
- Download or upload a NCR.
- Initiate the pre-sending validation process of a NCR.

Results are different on Monday or Friday due to due dates in the week. Working with the training data will change the counters and status. The training data will be reset every Saturday.

The trainer will give to participants' supplier accounts e.g. 'trg-plannerXXX-so'. XXX is a number between 002 and 200.

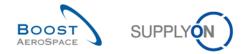

## 11.2 Scenario 1: How to access NCR information and configure a view

This scenario is dedicated to the creation and configuration of an active filter in order to have only access to NCR information. Furthermore, it is explained how to access NCR alerts and the 'NCR Overview' and how to configure a search profile.

- Connect to AirSupply as a supplier (the process is similar if you connect as a customer).
- Go to 'My Workspace'.
- Click on 'My Workspace Configuration' in the 'User Configuration' section.

You should see the 'My Workspace Configuration' screen:

|                                                                                                    | ce > My Workspace Configuration                                                                                                    |                        |                                                                                                    | C                  | ontact   Help for this page   Prin |
|----------------------------------------------------------------------------------------------------|----------------------------------------------------------------------------------------------------|------------------------|----------------------------------------------------------------------------------------------------|--------------------|------------------------------------|
| My Workspace Configurat                                                                                                    |                                                                                                    |                        |                                                                                                    | _                  |                                    |
|                                                                                                    | tion Inventory Projection Configuration                                                                                                   |                        |                                                                                                    |                    |                                    |
| Active filter                                                                                                    |                                                                                                    |                        |                                                                                                    |                    |                                    |
| Customer Group:                                                                                                    | (all) 🗸                                                                                                    | Supplier Group:        | trg-TRAINING@ SupAirfoil SO                                                                                                    | One of the line    |                                    |
|                                                                                                    | Clear Selection                                                                                                    |                        | Clear Selection                                                                                                    | Save configuration |                                    |
| Customer Organisation:                                                                                                    | (all)                                                                                                    | Supplier Organisation: | (all) 👻                                                                                                    | Supplyon Default   | ✓ Manage                           |
|                                                                                                    | Clear Selection                                                                                                    |                        | Clear Selection                                                                                                    |                    |                                    |
| Cust. Site (Code):                                                                                                    | (all)                                                                                                    | Supplier Site_City:    | (all) ¥                                                                                                    |                    |                                    |
|                                                                                                    | Clear Selection                                                                                                    |                        | Clear Selection                                                                                                    |                    |                                    |
| Ord. Off. Name (Code):                                                                                                    | (all)                                                                                                    | Supplier Planner Code: | (all) 👻                                                                                                    |                    |                                    |
|                                                                                                    | Clear Selection                                                                                                    |                        | Clear Selection                                                                                                    |                    |                                    |
| Display rows                                                                                                    |                                                                                                    |                        |                                                                                                    |                    |                                    |
| Process / Alert Matrix                                                                                                    |                                                                                                    |                        | PO Summary                                                                                                    |                    |                                    |
| Forecast<br>✓ Customer to review<br>✓ Supplier to commit<br>✓ Demand Delta<br>Purchase Orders<br>✓ Spares order to ch<br>✓ Collab. rejected by<br>✓ Collab. rejected by<br>✓ Accepted by custor<br>✓ No goods receipt<br>✓ Late despatch adv<br>✓ Late despatch adv<br>✓ Late despatch adv<br>✓ Late despatch adv<br>✓ Stock out. Stock on<br>✓ Below Min: Stock<br>✓ Below Min: Stock<br>✓ Below Min: Project<br>✓ Above Max: Project<br>✓ Above Max: Project<br>✓ Abo | t<br>customer<br>rsupplier<br>mer but penalised<br>change<br>cce<br>collaborative data updated<br>h Hand<br>w Hand<br>son Hand<br>d Stock |                        | ▼ NEW ORDER PUBLISHED         ♥ SUPPLIER ACCEPTED WITH CHANGES         ♥ OPEN         ♥ SUPPLIER CHANGE ORDER REQUEST         ♥ CUSTOMER CHANGE ORDER REQUEST         ♥ CANCELLED         ♥ CANCELLED         ♥ PARTULLY SHIPPED         ♥ FARTULLY SHIPPED         ♥ FARTULLY SHIPPED         ♥ RATULLY SHIPPED         ♥ RATULLY SHIPPED         ♥ RATULLY SHIPPED         ♥ RATULLY SHIPPED         ♥ RATULLY SHIPPED         ♥ RATULLY SHIPPED         ♥ RECEVED         ♥ ROMEN TOTAL         ♥ ROMEN TOTAL         Y RECEVED         ♥ OPEN         ♥ NORK IN PROGRESS (WIP)         ♥ SUSPENDED PENDING SUSTOMER ACTION         ♥ USE AS IS         ♥ REPAR         ♥ OREN FED PENDING CUSTOMER ACTION |                    |                                    |
|                                                                                                    |                                                                                                    |                        | Back                                                                                                    |                    |                                    |

- Go to the 'Active filter' profile name top right of the screen.
- Open the dropdown menu to the right of the active filter profile name.
- Select the option without name in the drop-down box and click on it.

|                | ~ | 1 | Manage 🝷 |
|----------------|---|---|----------|
| <u>6</u>       |   |   |          |
| Supplyon Deult |   |   |          |

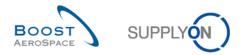

• Now tick the 2 boxes under NCR alerts in the display rows: 'Draft' / 'Rejected'.

Note: a customer user can only select the 'Rejected' alert.

| <u>My SupplyOn</u> > <u>My Workspace</u> > M | ly Workspace Configuration         |                               | Contact   Help for this page   Prin      |
|----------------------------------------------|------------------------------------|-------------------------------|------------------------------------------|
| My Workspace Configuration                   | Inventory Projection Configuration | Despatch Advice Configuration |                                          |
| Process / Alert Matrix                       | °                                  |                               | mmary                                    |
| Forecast                                     |                                    |                               | NEW ORDER PUBLISHED                      |
| Customer to review                           |                                    |                               | SUPPLIER ACCEPTED WITH CHANGES           |
| Supplier to commit                           |                                    |                               | OPEN                                     |
| Demand Delta                                 |                                    |                               | SUPPLIER CHANGE ORDER REQUEST            |
| Purchase Orders                              |                                    |                               | CUSTOMER CHANGE ORDER REQUEST            |
| Spares order to check                        |                                    |                               | CANCELLATION REQUEST                     |
| Collab. rejected by custo                    | mer                                |                               | CANCELLED                                |
| Collab. rejected by supp                     | lier                               |                               | PARTIALLY SHIPPED                        |
| Accepted by customer bit                     | ut penalised                       |                               | SHIPPED                                  |
| Non collaborative chang                      | e                                  |                               | PARTIALLY RECEIVED                       |
| Late despatch advice                         |                                    |                               | RECEIVED                                 |
| No goods receipt                             |                                    | J.                            | Total                                    |
| Comment on non-collab                        | orative data updated               |                               | ssion Management Summary                 |
| VMI                                          |                                    |                               | OPEN                                     |
| Stock out: Stock on Hand                     | i                                  |                               | INCOMPLETE                               |
| Below Min: Stock on Han                      | nd                                 |                               | WORK IN PROGRESS (WIP)                   |
| Below Signal: Stock on H                     | Hand                               |                               | SUSPENDED PENDING SUPPLIER ACTION (SPSA) |
| Above Max: Stock on Har                      | nd                                 |                               | ACCEPTED PENDING CUSTOMER ACTION (APCA)  |
| Stock out: Projected Stoc                    | sk                                 |                               | USE AS IS                                |
| Below Min: Projected Sto                     | ock                                |                               | REWORK                                   |
| Above Max: Projected Sto                     | ock                                |                               | REPAIR                                   |
| Despatch Advice                              |                                    |                               | SCRAP                                    |
| Draft                                        |                                    | 5                             | Total                                    |
| Error                                        |                                    |                               |                                          |
| Claimed UE                                   |                                    |                               |                                          |
| Self Billing Invoice                         |                                    |                               |                                          |
| <ul> <li>Unread SBI (by supplier)</li> </ul> | )                                  |                               |                                          |
| Material Master Data                         |                                    |                               |                                          |
| New material created                         |                                    |                               |                                          |
| Updated VMI parameters                       | 3                                  |                               |                                          |
| Concession                                   |                                    |                               |                                          |
| Draft                                        |                                    |                               |                                          |
| Rejected                                     |                                    |                               | Ψ                                        |
|                                              |                                    | Back                          |                                          |
| L                                            |                                    |                               |                                          |

- In the 'Save configuration' drop-down box, define your active filter name (e.g. 'NCR alerts').
- Click 'Manage' and 'Create New' to save your display configuration.
- Check that you can see the message 'Profile created'.

You should see the following screen:

| Mv SupplyOn > Mv Workspac<br>Profile created. | e > My Workspace Configuration         |                                            |                             |                    | Contact   Help for this page   Print |
|-----------------------------------------------|----------------------------------------|--------------------------------------------|-----------------------------|--------------------|--------------------------------------|
| My Workspace Configurat                       | ion Inventory Projection Configuration |                                            |                             |                    |                                      |
| Active filter                                 |                                        |                                            |                             |                    | <u>^</u>                             |
| Customer Group:                               | (all)<br>Clear Selection               | <ul> <li>Supplier Group:</li> </ul>        | trg-TRAINING@ SupAirfoil SO | Save configuration |                                      |
| Customer Organisation:                        | (all)<br>Clear Selection               | <ul> <li>Supplier Organisation:</li> </ul> | (all)<br>Clear Selection    | NCR alerts         | ✓ Manage ▼                           |
| Cust. Site (Code):                            | (all)<br>Clear Selection               | <ul> <li>Supplier Site_City:</li> </ul>    | (all)<br>Clear Selection    | ~                  |                                      |
| Ord. Off. Name (Code):                        | (all)<br>Clear Selection               | <ul> <li>Supplier Planner Code:</li> </ul> | (all)<br>Clear Selection    | ~                  |                                      |

- Go back to 'My Workspace' by clicking on the 'Back' button.
- Go to the 'Active filter' profile name top right of the screen.
- Open the dropdown menu to the right of the active filter profile name.
- Select the active filter name you have created (e.g. 'NCR alerts') and click on it.

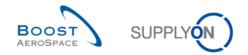

×

×

- Click on alert overview in the 'Summary' section at the right-hand side of the screen.
- Click on the tab named 'NCR Alerts'.

You will notice the NCR alert monitor which includes all NCR alerts (empty so far as you did not create any NCR yet in AirSupply).

- At the top of the screen in the navigation 'My SupplyOn > My Workspace > Alert Overview'; and click on 'My Workspace' to return to the 'My Workspace' screen.
- My SupplyOn > My Workspace Contact | Help for this page | Print Cindy Miller / trg-planner027-so Process / Alert Matrix User Configuration PO Summary New High Med Low Total Status New Total Active filter Total 17 26 NCR alerts Forecast 👻 Concession Management Summary My Workspace Configuration Purchase Orders Status New Total Inventory Projection **Configuration** Total 0 0 VMI Despatch Advice Configuration Despatch Advice 💌 Summary Stock Information 👻 Alert Overview Self Billing Invoice Master Data Material Master Data Material Master Data Desp. Adv. Settings Concession 👻 Supplier Organisation Settings Draft 0 0 0 Rejected Language English
- Go to the 'Process / Alert Matrix' section. .

You should see the 'Concession alert' part:

| $\frown$      | Concession 💌 |   |   |   |
|---------------|--------------|---|---|---|
| $\mathcal{L}$ | Draft        | 0 | 0 | 0 |
|               | Rejected     | 0 | 0 | 0 |

Q1. Can you, as a supplier user, collaborate on a NCR in status 'REJECTED'?

'REJECTED' status is a 'Final' status meaning that no collaboration and further action are possible in AirSupply (Despatch Advice creation is possible).

Note: Despite no further action is required in AirSupply, the supplier has to ship the material to his customer in the timeframe agreed between both parties.

- Now go to the 'Process / Alert Matrix' section and then to the 'Concession' process.
- Click in the displayed menu on the 'Concession Overview' link.

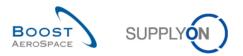

#### You should see the following 'NCR Overview' screen (supplier):

| My SupplyOn > My Workspace > Ce                                                                  | oncession Overview          |                                                               |                                                                 |                                                             |                                 | Cont                     | act   Help for this page   Print |
|--------------------------------------------------------------------------------------------------|-----------------------------|---------------------------------------------------------------|-----------------------------------------------------------------|-------------------------------------------------------------|---------------------------------|--------------------------|----------------------------------|
| Active filter: NCR alerts<br>Quick Search Advanced Search                                        |                             |                                                               |                                                                 |                                                             |                                 |                          | Hide Search Area                 |
| Search Reset                                                                                     |                             | <u>Add line</u>                                               | <u>Delete line</u>                                              |                                                             |                                 | My search profiles       | Manage                           |
| Concession Management Service<br>level of unprotected files is "Boost<br>Create NCR Concession C | AeroSpace Industry Confiden | et to apply the 2 security go<br>tial", refer to your company | olden rules "Classification o<br>y rules & security tools to pi | check" & "Antivirus check"<br>rotect data classified at a h | before uploadin<br>igher level) | g/downloading any docume | nt. (Maximum classification      |
| SupplyOn Def. View 💌                                                                             | Manage                      |                                                               |                                                                 |                                                             |                                 |                          | Reset all Filters                |
| NCR Supplier Reference                                                                           | Status                      | Cust. Group                                                   | Supp. Mat. No.                                                  | Cust. Mat. No.                                              | Ord. Off. O                     | Code Ord. Off. Name      | Ord. Off. Phone                  |
| Details Download Upload Delete                                                                   |                             |                                                               |                                                                 |                                                             |                                 |                          |                                  |
| 0 entries: Select all Matches                                                                    | on Page Select all Matche   | s Clear Selection                                             | Entries p                                                       | er page 50 👻                                                |                                 | First Previous Pag       | e 1 of 1 Next Last               |

- Click on the empty drop-down box in the 'Advanced Search' section.
- Select 'Status' as the search criteria in the drop-down box.
- Check that 'Equal to' is shown in the logical operator field next to 'Status'.
- Select 'DRAFT' as the search criterion in the third drop-down box and click on the 'Search' button.
- Go to 'My search profiles'.
- In the 'My search profiles' drop-down box: enter your NCR search name (for example: NCR\_DRAFT).
- Click on 'Manage' and 'Create new' to save your search profile.
- Check that you can see the message 'Profile created'.

| My SupplyOn > My Workspace > Concession Overview       | Contact   Help for this page   Print |
|--------------------------------------------------------|--------------------------------------|
| Profile created.                                       | Hide Search Area                     |
| Active filter: NCR alerts Quick Search Advanced Search |                                      |
| Status v equal to v DRAFT v Add line   Delete line     | My search profiles                   |
| Search Reset                                           | NCR_DRAFT V Manage V                 |

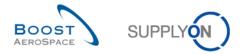

You have created an active filter that only contains NCR data and a search profile for the NCR process with only the NCRs in status 'DRAFT'.

**Q2.** Which supplier status types exist in the NCR lifecycle?

NCR supplier statuses: 'DRAFT', 'INCOMPLETE', 'SUSPENDED PENDING SUPPLIER ACTION' (SPSA).

| Status                                              | Description                                                                                                    |
|-----------------------------------------------------|----------------------------------------------------------------------------------------------------|
| 'DRAFT'                                             | It is the first status of a NCR created in AirSupply.<br>Note: The customer user is not able to see in AirSupply a NCR in<br>status 'DRAFT'.   |
| 'INCOMPLETE'                                        | The customer requests for more information to the supplier because<br>the NCR is not detailed enough (e.g. missing documents and<br>pictures). |
| 'SUSPENDED<br>PENDING<br>SUPPLIER<br>ACTION' (SPSA) | The customer requires the supplier to follow an action plan on the material linked to the NCR.                                                 |

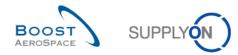

## 11.3 Scenario 2: Create a NCR (manually)

This scenario explains how a supplier user manually creates a NCR.

- Connect to AirSupply as a supplier. ٠
- Go to the 'My Workspace' screen.
- Go to the 'Process / Alert Matrix' section and place the mouse over 'Concession'. •
- Click on 'NCR Creation' on the appearing menu. ٠

| Process / Alert Matrix             |           |          |          |     |           | PO Summary                               |     |       | User Configuration             |
|------------------------------------|-----------|----------|----------|-----|-----------|------------------------------------------|-----|-------|--------------------------------|
|                                    | New       | High     | Med      | Low | Total     | Status                                   | New | Total | Active filter                  |
| Forecast 🗑                         |           |          |          |     |           | NEW ORDER PUBLISHED                      | 8   | 8     | Supplyon Default               |
|                                    |           |          |          |     |           | SUPPLIER ACCEPTED WITH CHANGES           | 0   | 0     | My Workspace Configuration     |
| Customer to review                 | 0         | 0        | 0        |     | 0         | OPEN                                     | 2   | 9     | Inventory Projection           |
| Supplier to commit                 | 27        | 5        | 22       |     | 27        | SUPPLIER CHANGE ORDER REQUEST            | 0   | 1     | Configuration                  |
| Demand Delta                       | <u>10</u> | <u>5</u> | <u>5</u> |     | <u>10</u> | CUSTOMER CHANGE ORDER REQUEST            | 1   | 1     | Despatch Advice Configuration  |
| Purchase Orders                    |           |          |          |     |           | CANCELLATION REQUEST                     | 1   | 1     | -                              |
| Spares order to check              | 2         | 2        | 0        | 0   | 2         | CANCELLED                                | 0   | 0     | Summary                        |
| Collab. rejected by customer       | 0         |          | 0        |     | 0         | PARTIALLY SHIPPED                        | 1   | 2     | Alert Overview                 |
| Collab. rejected by supplier       | 0         |          | 0        |     | 0         | SHIPPED                                  | 0   | 0     | Master Data                    |
| Accepted by customer but penalised | 0         |          | 0        |     | 0         | PARTIALLY RECEIVED                       | 1   | 1     | Material Master Data           |
| Non collaborative change           | 1         |          | 1        |     | 1         | RECEIVED                                 | 3   | 3     |                                |
| Late despatch advice               | 1         | 1        | 0        | 0   | 1         | Total                                    | 17  | 26    | Desp. Adv. Settings            |
| No goods receipt                   | <u>3</u>  | 1        | 2        | 0   | 3         | Concession Management Summary            |     |       | Supplier Organisation Settings |
| VMI                                |           |          |          |     |           | Status                                   | New | Total | Language                       |
| Stock out: Stock on Hand           | 0         | 0        |          |     | 0         | OPEN                                     | 0   | 0     | English 🗸                      |
| Below Min: Stock on Hand           | 0         | 0        |          |     | 0         | INCOMPLETE                               | 0   | 0     |                                |
| Below Signal: Stock on Hand        | 0         |          |          | 0   | 0         | WORK IN PROGRESS (WIP)                   | 0   | 0     |                                |
| Above Max: Stock on Hand           | 1         |          | 1        | -   | 1         | SUSPENDED PENDING SUPPLIER ACTION (SPSA) | 0   | 0     |                                |
| Stock out: Projected Stock         | 1         | 1        | -        |     | 1         | ACCEPTED PENDING CUSTOMER ACTION (APCA)  | 0   | 0     |                                |
| Below Min: Projected Stock         | 2         | 2        |          |     | 2         | USE AS IS                                | 0   | 0     |                                |
| Above Max: Projected Stock         | 1         | -        | 1        |     | 1         | REWORK                                   | 0   | 0     |                                |
|                                    | -         |          | -        |     | -         | REPAIR                                   | 0   | 0     |                                |
| Despatch Advice 💌                  |           |          |          |     |           | SCRAP                                    | 0   | 0     |                                |
| Draft                              |           |          |          |     | 0         | Total                                    | 0   | 0     |                                |
| Error                              |           |          |          |     | 0         |                                          |     |       |                                |
| Claimed UE                         |           |          |          |     | 0         |                                          |     |       |                                |
| Stock Information 💌                |           |          |          |     |           |                                          |     |       |                                |
| Self Billing Invoice               |           |          |          |     |           |                                          |     |       |                                |
| Unread SBI (by supplier)           | 3         |          |          | 3   | 3         |                                          |     |       |                                |
| Material Master Data               |           |          |          |     |           |                                          |     |       |                                |
| New material created               | <u>32</u> |          |          |     |           |                                          |     |       |                                |
| Updated VMI parameters             | 0         |          |          |     |           |                                          |     |       |                                |
| Concession  NCR Creation           |           |          |          |     |           |                                          |     |       |                                |
| Draft                              | 0         |          | 0        |     | 0         |                                          |     |       |                                |
| Rejected Concession Overview       | 0         |          | 0        |     | 0         |                                          |     |       |                                |

| $\cap$        | Concession 👻 | NCR Creation 0 Concession Overview |   |   |   |
|---------------|--------------|------------------------------------|---|---|---|
| $\mathcal{L}$ | Draft        |                                    | 0 | 0 | 0 |
| <i>•</i>      | Rejected     | Concession Overview                | 0 | 0 | 0 |

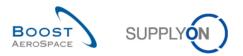

You should see the screen displaying the 'Create NCR' tab as shown below:

| tive filter: Supplyon Default                                        |                                |              |                    |                   |                | Hide S                                     | Search Area   |
|----------------------------------------------------------------------|--------------------------------|--------------|--------------------|-------------------|----------------|--------------------------------------------|---------------|
| Search Reset                                                         |                                | Add          | My search profiles |                   |                |                                            |               |
| el of unprotected files is "BoostA<br>Create NCR <u>Concession O</u> | eroSpace Industry Confidential |              |                    |                   |                | ding/downloading any document. (Maximum ci | lassification |
| Cust. Group                                                          | Customer Organization          | Cust. Site   | Supplier, Org.     | Supplier Site     | Supp. Mat. No. | Cust. Mat. No.                             |               |
| trg-TRAINING@ CUSTOMER                                               | trg-TRAINING@ CUSTOM           | CUS1         | TRGAIRF027SO       | trg-airfoilSO_027 | SMN-027_FC1    | CMN-027_FC1                                |               |
| trg-TRAINING@ CUSTOMER                                               | trg-TRAINING@ CUSTOM           | CUS1         | TRGAIRF027SO       | trg-airfoiISO_027 | CMN-027_FC2    | CMN-027_FC2                                |               |
| trg-TRAINING@ CUSTOMER                                               | trg-TRAINING@ CUSTOM           | CUS1         | TRGAIRF027SO       | trg-airfoilSO_027 | SMN-027_FC4    | CMN-027_FC4                                |               |
| trg-TRAINING@ CLIENTE                                                | trg-TRAINING@ CLIENTE          | CLIES        | TRGAIRF027SO       | trg-airfoiISO_027 | SMN-027_FC4    | CMN-027_FC5                                |               |
| trg-TRAINING@ CUSTOMER                                               | trg-TRAINING@ CUSTOM           | CUS1         | TRGAIRF027SO       | trg-airfoiISO_027 | SMN-027_FC6    | CMN-027_FC6                                |               |
| trg-TRAINING@ CUSTOMER                                               | trg-TRAINING@ CUSTOM           | CUS1         | TRGAIRF027SO       | trg-airfoiISO_027 | SMN-027_FC7    | CMN-027_FC7                                |               |
| trg-TRAINING@ CUSTOMER                                               | trg-TRAINING@ CUSTOM           | CUS1         | TRGAIRF027SO       | trg-airfoiISO_027 | SMN-027_P01    | CMN-027_P01                                |               |
| trg-TRAINING@ CUSTOMER                                               | trg-TRAINING@ CUSTOM           | CUS1         | TRGAIRF027SO       | trg-airfoiISO_027 | SMN-027_P02    | CMN-027_P02                                |               |
| trg-TRAINING@ CUSTOMER                                               | trg-TRAINING@ CUSTOM           | CUS1         | TRGAIRF027SO       | trg-airfoilSO_027 | SMN-027_P03    | CMN-027_P03                                |               |
| trg-TRAINING@ CUSTOMER                                               | trg-TRAINING@ CUSTOM           | CUS1         | TRGAIRF027SO       | trg-airfoilSO_027 | SMN-027_P04    | CMN-027_P04                                |               |
| ing invariantol@ oconomicity                                         | trg-TRAINING@ CUSTOM           | CUS1         | TRGAIRF027SO       | trg-airfoiISO_027 | SMN-027_P05    | CMN-027_P05                                |               |
| trg-TRAINING@ CUSTOMER                                               | ag near no a cooronn           |              | TRGAIRF027SO       | trq-airfoilSO 027 | SMN-027_P07    | CMN-027 P07                                |               |
|                                                                      | trg-TRAINING@ CUSTOM           | CUS1         | TRGAIRF02750       |                   |                |                                            |               |
| trg-TRAINING@ CUSTOMER                                               | -                              | CUS1<br>CUS1 | TRGAIRF027S0       | trg-airfoilSO_027 | SMN-027_P09    | CMN-027_P09                                |               |

#### Q3. Could you select several Customer Material Numbers for creating your NCR?

## No. Only one material can be selected at a time when creating a NCR. You will need to create as many NCRs as materials affected by non-conformities.

- Select the line with the customer material number 'CMN-XXX\_P20', where XXX is your assigned login number provided by your trainer.
- Click on the 'Create' button.

You have now created a NCR in status 'DRAFT' which has to be completed with missing information.

**Q4.** In case you did a mistake on the customer material selection, can you still modify it in your NCR?

The material and customer selected by the supplier user cannot be changed after the NCR creation. In case a mistake has been done and if the NCR is still on 'DRAFT' status, you have the possibility to cancel the NCR.

Q5. What are the three parts/sections composing a NCR?

#### The NCR is composed of the following parts:

- <u>One header</u> containing generic information applying to the NCR. Mandatory section.
- <u>One or several defects</u>. The defect is a collection of information describing the cause(s) of a non-conformity. Optional section.

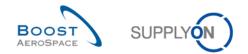

- <u>One or several attachments</u>. The attachment is a file document containing useful information and details about the non-conformity (if sent by the supplier) or the proposed solution to resolve the quality issue (if sent by the customer). Optional section.

You should see the following 'NCR Details' screen:

| My SupplyOn > My Workspace > Concession ( | <u>Dverview</u> > NCR Details                                                                         |                                | Contact   Help for this page | Print |
|-------------------------------------------|----------------------------------------------------------------------------------------------------|--------------------------------|------------------------------|-------|
|                                           | ninder: Don't forget to apply the 2 security golde<br>iles is "BoostAeroSpace Industry Confidential", |                                |                              | ent.  |
| NCR Title:                                |                                                                                                    |                                |                              |       |
| Title:                                    |                                                                                                    |                                |                              |       |
| NCR Customer Reference:                   |                                                                                                    | NCR Supplier Reference:        |                              |       |
| NCR Customer Revision:                    |                                                                                                    | NCR Supplier Revision:         |                              |       |
| Customer Material Number:                 | CMN-027_FC1                                                                                           | Supplier Material Number:      | SMN-027_FC1                  |       |
| Customer Organization:                    | trg-TRAINING@ CUSTOMER UK                                                                             | Supplier Organisation:         | TRGAIRF027SO                 |       |
| Customer plant:                           | CUS1                                                                                                  | Supplier Controlpoint:         | trg-airfoiISO_027            |       |
| Header Defects Attachments                |                                                                                                    |                                |                              |       |
| Header Information                        |                                                                                                    |                                |                              | -     |
| Title:                                    |                                                                                                    |                                |                              |       |
| Status:                                   | DRAFT                                                                                                 |                                |                              |       |
| Description:                              |                                                                                                    |                                |                              |       |
| Customer Organization:                    | trg-TRAINING@ CUSTOMER UK                                                                             | Supplier Organisation:         | TRGAIRF027SO                 |       |
| Customer Plant Code:                      | 1110                                                                                                  | Supplier Controlpoint:         | trg-airfoiISO_027            |       |
| Supplier Number:                          | L027                                                                                                  |                                |                              |       |
| Material                                  |                                                                                                    |                                |                              |       |
| Customer Material Number:                 | CMN-027_FC1                                                                                           | Supplier Material Number:      | SMN-027_FC1                  |       |
| Customer Material Description:            | TUBE TA5070 3X6 B; WASHER TUBE B W/                                                                   | Supplier Material Description: | TA5070 3X6 TUBE              |       |
| Program/Project:                          |                                                                                                    | Material Model:                | ~                            | -     |
| Order Information                         |                                                                                                    |                                |                              |       |
| Affected PO/PO Line:                      |                                                                                                    |                                | Search PO Line               |       |
| Serial Numbers:                           |                                                                                                    |                                | Create/Edit                  |       |
| Batch Number:                             |                                                                                                    | Affected Quantity:             |                              |       |
| Send NCR Save Actions Delete Print Ba     | ck Send E-Mail History                                                                                |                                |                              | •     |

You then have to fill out the 10 yellow mandatory fields.

- Enter the header title: Hole diameter over tolerance.
- Enter a NCR description: Hole diameter over tolerance in interface area (see attached pictures).
- Enter a NCR supplier reference: 1234.
- Enter a NCR supplier revision: 1.
- Select a material model: Qualification Model.
- Enter the affected quantity: 1.
- Enter the 'Detected During' information: Manufacturing cycle.
- Enter the root cause: Wrong tooling / program.
- Enter the corrective action: Update working instruction / Program.
- Click on the 'Save' button.
- Choose not to link this NCR to a PO line via the field 'Affected PO/PO Line'. Click on the 'Search PO Line' link.

| Order Information    |                    |                |
|----------------------|--------------------|----------------|
| Affected PO/PO Line: |                    | Search PO Line |
| Serial Numbers:      |                    | Create/Edit    |
| Batch Number:        | Affected Quantity: |                |

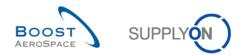

#### The system displays the following screen:

| SupplyOn > My \  | Vorkspace > NCR P | O Selection |                             |                    |                |                | Contact   Help for this page |
|------------------|-------------------|-------------|-----------------------------|--------------------|----------------|----------------|------------------------------|
|                  |                   |             | ond to your selection in th | e NCR Creation Sc  | reen.          |                | Hide Search Area             |
| uick Search Adva | anced Search      |             |                             |                    |                |                |                              |
| Search Reset     | ~                 |             | Add                         | line   Delete line |                |                | My search profiles Manage •  |
| SupplyOn Def. V  | <b>iew ∨</b> Man  | age •       |                             |                    |                |                | Reset all Filte              |
| P0 🗸             | PO Line           | Cust. Site  | Supplier Site               | Supp. No.          | Cust. Mat. No. | Supp. Mat. No. |                              |
| PO-017_7         | 010               | CUS1        | trg-airfoilSO_017           | L017               | CMN-017_P20    | SMN-017_P20    |                              |
|                  |                   |             |                             |                    |                |                |                              |
|                  |                   |             |                             |                    |                |                |                              |
| Select PO Line   | No affected PO Ca | ncel        |                             |                    |                |                |                              |

• Click on 'No affected PO'.

You are now back to the 'NCR Details' header screen.

• Click on the 'Save' button.

If you have made mistakes, an error message will appear in the top of the screen. In this case follow the instructions of the message and check if you have followed all the steps of the exercise (e.g. missing data in 'Affected Quantity' field).

You have completed the 'Header' section of your new NCR.

• Click now on the 'Defects' information tab.

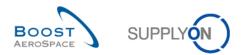

#### You should see the following 'NCR Details' screen:

| My SupplyOn > My Workspace > Concession Overview > NCR                                                                                                    | Details             |                        |             | Contact   Help    | for this page   Print |  |  |  |
|----------------------------------------------------------------------------------------------------|---------------------|------------------------|-------------|-------------------|-----------------------|--|--|--|
| Concession Management Service security reminder. Don't forget to apply the 2 security golden rules "Classification check" & "Antivirus check" before uploading/downloading any document.<br>(Maximum classification level of unprotected files is "BoostAeroSpace Industry Confidential", refer to your company rules & security tools to protect data classified at a higher level) |                     |                        |             |                   |                       |  |  |  |
| NCR Title: Hole diameter over tolerance                                                                                                    |                     |                        |             |                   |                       |  |  |  |
| Title: Hole diamete                                                                                                    | r over tolerance    |                        |             |                   |                       |  |  |  |
| NCR Customer Reference:                                                                                                    |                     | NCR Supplier Referen   | ce: 12      | 234               |                       |  |  |  |
| NCR Customer Revision:                                                                                                    |                     | NCR Supplier Revision  | n: <b>1</b> |                   |                       |  |  |  |
| Customer Material Number: CMN-027_FC                                                                                                    | 1                   | Supplier Material Num  | ber: SN     | MN-027_FC1        |                       |  |  |  |
| Customer Organization: trg-TRAINING                                                                                                    | @ CUSTOMER UK       | Supplier Organisation: | TF          | RGAIRF027SO       |                       |  |  |  |
| Customer plant: CUS1                                                                                                    |                     | Supplier Controlpoint: | trg         | p-airfoilSO_027   |                       |  |  |  |
| Header Defects Attachments                                                                                                    |                     |                        |             |                   |                       |  |  |  |
| SupplyOn Def. View V Manage •                                                                                                    |                     |                        |             |                   | Reset all Filters     |  |  |  |
| Defect Number Defect Description                                                                                                    | n Defect 1          | Type Code              | Defect Type | Cause Co          | de                    |  |  |  |
|                                                                                                    |                     |                        |             |                   |                       |  |  |  |
|                                                                                                    |                     |                        |             |                   |                       |  |  |  |
|                                                                                                    |                     |                        |             |                   |                       |  |  |  |
|                                                                                                    |                     |                        |             |                   |                       |  |  |  |
|                                                                                                    |                     |                        |             |                   |                       |  |  |  |
|                                                                                                    |                     |                        |             |                   |                       |  |  |  |
|                                                                                                    |                     |                        |             |                   |                       |  |  |  |
|                                                                                                    |                     |                        |             |                   |                       |  |  |  |
|                                                                                                    |                     |                        |             |                   |                       |  |  |  |
|                                                                                                    |                     |                        |             |                   |                       |  |  |  |
|                                                                                                    |                     |                        |             |                   |                       |  |  |  |
| 4                                                                                                    |                     |                        |             |                   | Þ                     |  |  |  |
| 0 entries: Select all Matches on Page Select all Match                                                                                                    | Clear Selection     | Entries per page 50    | ▼ First F   | Previous   Page 1 | of 1 Next Last        |  |  |  |
| Send NCR Save Actions - Download Upload Print Back                                                                                                    | Send E-Mail History |                        |             |                   |                       |  |  |  |

• Click on the 'Actions' button and then on 'Add' to create a defect associated to the displayed NCR.

The system is opening a new dialog box, as follows:

| D | Defect Creation/Modification | ×        |
|---|------------------------------|----------|
|   | Defect Description:          | *        |
|   | Defect Type:                 | <b>v</b> |
|   | Cause Description:           | <b>~</b> |
|   | OK Add New Cancel            |          |

- Enter the 'Defect Description' text: 32.545 H7 over size to 32.626.
- Select the 'Defect Type' from the predefined list: Drilling.
- Select the 'Cause Description' from the predefined list: Machine or equipment related.
- Click on 'OK' to confirm the creation of the defect and redisplay the 'Defects' information tab.

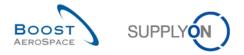

Note: You don't need to click on 'Save' to confirm your action(s) as it has been done automatically by the system.

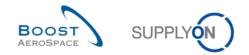

You have completed the 'Defects' section of your new NCR.

• Click now on the 'Attachments' information tab.

You should see the following 'NCR Details' screen:

| My SupplyOn > My Workspace > Concess                                                                                                    | ion Overview > NCR Details           |          |                     |               |                | Contact   Help | for this page   Print |  |  |  |
|----------------------------------------------------------------------------------------------------|--------------------------------------|----------|---------------------|---------------|----------------|----------------|-----------------------|--|--|--|
| Concession Management Service security reminder. Don't forget to apply the 2 security golden rules "Classification check" & "Antivirus check" before uploading/downloading any document.<br>(Maximum classification level of unprotected files is "BoostAeroSpace Industry Confidential", refer to your company rules & security tools to protect data classified at a higher level) |                                      |          |                     |               |                |                |                       |  |  |  |
| NCR Title: Hole diameter over tolerance                                                                                                    |                                      |          |                     |               |                |                |                       |  |  |  |
| Title:                                                                                                    | Hole diameter over tolerance         |          |                     |               |                |                |                       |  |  |  |
| NCR Customer Reference:                                                                                                    |                                      |          | NCR Supplier Refe   | rence:        | 1234           |                |                       |  |  |  |
| NCR Customer Revision:                                                                                                    |                                      |          | NCR Supplier Revis  | sion:         | 1              |                |                       |  |  |  |
| Customer Material Number:                                                                                                    | CMN-027_FC1                          |          | Supplier Material N | umber:        | SMN-027_       | FC1            |                       |  |  |  |
| Customer Organization:                                                                                                    | trg-TRAINING@ CUSTOMER L             | JK       | Supplier Organisati | on:           | TRGAIRFO       | 02780          |                       |  |  |  |
| Customer plant:                                                                                                    | CUS1                                 |          | Supplier Controlpoi | nt:           | trg-airfoilS   | 0_027          |                       |  |  |  |
| Header Defects Attachments                                                                                                    |                                      |          |                     |               |                |                |                       |  |  |  |
| SupplyOn Def. View 💌 Manage                                                                                                    | e▼                                   |          |                     |               |                |                | Reset all Filters     |  |  |  |
| Status                                                                                                    | Encrypted                            | Filename |                     | Filesize (kB) |                | Deleted        |                       |  |  |  |
|                                                                                                    |                                      |          |                     |               |                |                |                       |  |  |  |
|                                                                                                    |                                      |          |                     |               |                |                |                       |  |  |  |
|                                                                                                    |                                      |          |                     |               |                |                |                       |  |  |  |
|                                                                                                    |                                      |          |                     |               |                |                |                       |  |  |  |
|                                                                                                    |                                      |          |                     |               |                |                |                       |  |  |  |
|                                                                                                    |                                      |          |                     |               |                |                |                       |  |  |  |
|                                                                                                    |                                      |          |                     |               |                |                |                       |  |  |  |
|                                                                                                    |                                      |          |                     |               |                |                |                       |  |  |  |
|                                                                                                    |                                      |          |                     |               |                |                |                       |  |  |  |
|                                                                                                    |                                      |          |                     |               |                |                |                       |  |  |  |
|                                                                                                    |                                      |          |                     |               |                |                |                       |  |  |  |
| 4                                                                                                    |                                      |          |                     |               |                |                | •                     |  |  |  |
| 0 entries: Select all Matches on Pag                                                                                                    | e Select all Matches Clear Sel       | ection   | Entries per page    | 50 💌          | First Previous | Page 1 0       | f1 Next Last          |  |  |  |
| Send NCR Save Actions - Download                                                                                                    | Upload Print Back Send E-Mail Histor | У        |                     |               |                |                |                       |  |  |  |

• Click on the 'Actions' button and then on 'Add' to add a new attachment.

The system is opening a new dialog box, as follows:

| Add                     | ×      |
|-------------------------|--------|
| Select file for upload: | Browse |
| File is encrypted       |        |
| Upload                  | Close  |

- Search for file(s) to upload (under 50MB in total). Ask your trainer to provide you with samples if you don't have any on your desktop.
- Click on 'Upload' to start uploading the selected file within the NCR.

The upload succeeds.

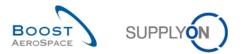

## The system redisplays the 'Attachments' information tab with the first uploaded attachment, as shown below:

|       |                      |                   | sion Overview > NCR Details |                |                           |                                                                                          | act   Help for this page   Pri |
|-------|----------------------|-------------------|-----------------------------|----------------|---------------------------|------------------------------------------------------------------------------------------|--------------------------------|
|       |                      |                   |                             |                |                           | "Antivirus check" before uploading/down<br>ecurity tools to protect data classified at a |                                |
| N     | CR Title: Hole diame | eter over tolerar | ice                         |                |                           |                                                                                          |                                |
| Title | e:                   |                   | Hole diameter over to       | lerance        |                           |                                                                                          |                                |
| NC    | R Customer Refere    | nce:              |                             |                | NCR Supplier Reference:   | 1234                                                                                     |                                |
| NC    | R Customer Revisi    | on:               |                             |                | NCR Supplier Revision:    | 1                                                                                        |                                |
| Cus   | stomer Material Nur  | mber:             | CMN-027_FC1                 |                | Supplier Material Number: | SMN-027_FC1                                                                              |                                |
| Cus   | stomer Organizatior  | n:                | trg-TRAINING@ CUS           | FOMER UK       | Supplier Organisation:    | TRGAIRF027SO                                                                             |                                |
| Cus   | stomer plant:        |                   | CUS1                        |                | Supplier Controlpoint:    | trg-airfoilSO_027                                                                        |                                |
| He    | eader Defects        | Attachments       |                             |                |                           |                                                                                          |                                |
| S     | upplyOn Def. View    | ✓ Manage          | 9▼                          |                |                           |                                                                                          | Reset all Filters              |
|       | Status               |                   | Encrypted                   | Filename       | Filesize                  | (kB) Deleted                                                                             | 0\                             |
|       | Malware scan in p    | rogress. Plea     | No                          | picture.jpg    | 45                        | No                                                                                       | SL                             |
|       |                      |                   |                             |                |                           |                                                                                          |                                |
|       |                      |                   |                             |                |                           |                                                                                          |                                |
|       | •                    |                   |                             |                |                           |                                                                                          |                                |
| 1     |                      | Matches on Page   |                             | lear Selection | Entries per page          | 50 🗸                                                                                     | First <u>Previous</u>   Page , |

Note: You don't need to click on 'Save' to confirm your action(s) as it has been done automatically by the system.

You have completed the 'Attachments' section of your new NCR.

You have now finalized the NCR creation by providing information at Header, Defects and Attachment levels.

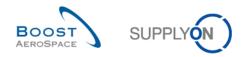

## 11.4 Scenario 3: Search and update a NCR

This scenario explains how a supplier user can modify a NCR. It follows the Scenario 2 on how to manually create a NCR. You have therefore to complete Scenario 2 before this one.

## • Connect to AirSupply as a supplier.

• Go to the 'My Workspace' screen.

You should see the following screen displaying the NCR in status 'DRAFT' created during Scenario 2:

| Collab. rejected by supplier | 0         |          | 0        |          | 0        | SHIPPED                        | 0   | 0     | Alert Overview        |
|------------------------------|-----------|----------|----------|----------|----------|--------------------------------|-----|-------|-----------------------|
| Accepted by customer but     | 0         |          | 0        |          | 0        | PARTIALLY RECEIVED             | 1   | 1     | Master Data           |
| Non collaborative change     | <u>1</u>  |          | 1        |          | <u>1</u> | RECEIVED                       | 3   | 3     | Master Data           |
| Late despatch advice         | 1         | <u>1</u> | 0        | 0        | <u>1</u> | Total                          | 20  | 26    | Material Master Data  |
| No goods receipt             | <u>3</u>  | 0        | <u>1</u> | 2        | <u>3</u> | Concession Management Summary  |     |       | Desp. Adv. Settings   |
| VMI                          |           |          |          |          |          | Status                         | New | Total | Supplier Organisation |
| Stock out: Stock on Hand     | 0         | 0        |          |          | 0        | OPEN                           | 0   | 0     | Settings              |
| Below Min: Stock on Hand     | 0         | 0        |          |          | 0        | INCOMPLETE                     | 0   | 0     | Language              |
| Below Signal: Stock on Hand  | 0         |          |          | 0        | 0        | WORK IN PROGRESS (WIP)         | 0   | 0     | English 💌             |
| Above Max: Stock on Hand     | <u>1</u>  |          | 1        |          | <u>1</u> | SUSPENDED PENDING SUPPLIER ACT | 0   | 0     |                       |
| Stock out: Projected Stock   | <u>1</u>  | <u>1</u> |          |          | <u>1</u> | ACCEPTED PENDING CUSTOMER ACTI | 0   | 0     |                       |
| Below Min: Projected Stock   | 2         | 2        |          |          | 2        | USE AS IS                      | 0   | 0     |                       |
| Above Max: Projected Stock   | <u>1</u>  |          | 1        |          | <u>1</u> | REWORK                         | 0   | 0     |                       |
| Despatch Advice              |           |          |          |          |          | REPAIR                         | 0   | 0     |                       |
| Draft                        |           |          |          |          | 0        | SCRAP                          | 0   | 0     |                       |
| Error                        |           |          |          |          | 0        | Total                          | 0   | 0     |                       |
| Claimed UE                   |           |          |          |          | 0        |                                |     |       |                       |
|                              |           |          |          |          | 0        |                                |     |       |                       |
| Stock Information            |           |          |          |          |          |                                |     |       |                       |
| Self Billing Invoice         |           |          |          |          |          |                                |     |       |                       |
| Unread SBI (by supplier)     | <u>3</u>  |          |          | <u>3</u> | <u>3</u> |                                |     |       |                       |
| Material Master Data         |           |          |          |          |          |                                |     |       |                       |
| New material created         | <u>32</u> |          |          |          |          |                                |     |       |                       |
| Updated VMI parameters       | 0         |          |          |          |          |                                |     |       |                       |
| Concession 💌                 |           |          |          |          |          |                                |     |       |                       |
| Draft                        | 0         |          | <u>1</u> |          | <u>1</u> |                                |     |       |                       |
| Rejected                     | 0         |          | 0        |          | 0        |                                |     |       |                       |

- Go to the 'Process / Alert Matrix' section and then to the 'Concession process'.
- Click on the number of 'Draft' alerts which are 'Med'.

The screen displays the 'Alert Overview' screen automatically prefiltered as shown below:

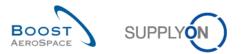

|                        |                | > Alert Overview    |        |                         |                   |                    |                 | Contact   He | Ip for this page   Prin |
|------------------------|----------------|---------------------|--------|-------------------------|-------------------|--------------------|-----------------|--------------|-------------------------|
| ctive filter: Supplyon |                |                     |        |                         |                   |                    |                 |              | Hide Search Area        |
| Advanced               | Searc          | 1                   |        |                         |                   |                    |                 |              |                         |
| NCR:Concession Ale     | ert 💌          | equal to            | ~      | Draft                   | ~                 | Delete line        | My search pr    |              |                         |
| Ignore Supplier        | •              | equal to            | ~      | Not ignored             | ~                 | Delete line        | E-Mail notifica |              | nage 🔻                  |
| Inactive since         | •              | equal to            | ~      |                         |                   | Delete line        |                 |              |                         |
| Priority               | ~              | equal to            | ~      | Medium                  | ✓ Add             | line   Delete line |                 |              |                         |
| Search Reset           |                |                     |        |                         |                   |                    |                 |              |                         |
|                        |                |                     |        |                         |                   |                    |                 |              |                         |
| PO Alerts (22) Fo      | recas          | Alerts (27) VMI Ale | rts (2 | 2) <u>SBI Alerts (0</u> | ) MD Alerts (32   | Concession Aler    | ts (1)          |              |                         |
|                        |                | ✓ Manage ▼          |        |                         |                   |                    |                 |              | Reset all Filters       |
| Ign.C. Ign.S. I        | New/R          | e Priority          | 1      | Alert ID                | Alert Creation Da | e Inactive since   | Cust. Site      | ERP Plant    | Customer Org            |
| 3                      | Rea            | d Medium            |        | 57499715                | 11.08.2014 12:4.  |                    | CUS1            | 1110         | trg-TRAINING(           |
|                        |                |                     |        |                         |                   |                    |                 |              |                         |
|                        |                |                     |        |                         |                   |                    |                 |              |                         |
| •                      |                |                     |        |                         |                   |                    |                 |              |                         |
|                        | III<br>et Read | Download      NCR   | Send   | E-Mail                  |                   |                    |                 |              | Þ                       |

- Tick the box of the first displayed line and click on the 'NCR' button in the lower navigation section to display the 'NCR Details' screen.
- From the 'Header' information tab, modify the following fields:
  - 'Affected Quantity' enter **2**.
  - 'Batch number' enter **45567**.
- Click on 'Save' to confirm your modifications.

You have updated the 'Header' data section of the NCR.

- Now, from the 'Header' information tab displayed, click on the 'Defects' tab.
- Select the first defect line.
- Click on 'Actions' button.
- Click on 'Modify'.

The system is opening a pop up window, as follows:

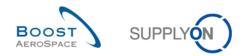

| Defect Creation/Modification | on                            | × |  |  |  |  |  |  |
|------------------------------|-------------------------------|---|--|--|--|--|--|--|
| Defect Description:          | 32.545 H7 over size to 32.626 |   |  |  |  |  |  |  |
|                              |                               | Ŧ |  |  |  |  |  |  |
| Defect Type:                 | Drilling                      | ¥ |  |  |  |  |  |  |
| Cause Description:           | Machine or equipment related  | ¥ |  |  |  |  |  |  |
|                              | OK Add New Cancel             |   |  |  |  |  |  |  |

- Update the 'Defect Description' free text to: 32.545 H7 over size to 32.630.
- Click on 'OK' to confirm the modification of the defect and redisplay the 'Defects' information tab with the modified NCR.

Note: You don't need to click on 'Save' to confirm your action(s) as it has been done automatically by the system.

If all information has been entered correctly by the supplier user, the system shows a confirmation message in the top left of the screen, as shown below:

| <u>My SupplyOn &gt; My Workspace &gt; Concession Overview</u> > NCR Details |  |
|-----------------------------------------------------------------------------|--|
| <ol> <li>Successfully saved</li> </ol>                                      |  |

You have updated your displayed NCR ('Header' and 'Defects' data tabs).

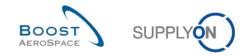

## 11.5 Scenario 4: Send email and print a NCR

This scenario is dedicated to send an email and print a NCR. It follows the Scenario 2 on how to manually create a NCR. You have therefore to complete Scenario 2 before this one.

- Connect to AirSupply as a supplier.
- Go to the 'My Workspace' screen.
- Go to the 'Process / Alert Matrix' section and place the mouse over 'Concession'.
- Click on 'Concession Overview' on the appearing menu.

You should see the following screen displaying the NCR in status 'DRAFT' created during Scenario 2:

| My SupplyOn > My Workspace > Concession Overview                                                                         | ,                  |                        |                | :                        | Contact   Help for thi | s page   Print          |  |  |  |
|----------------------------------------------------------------------------------------------------|--------------------|------------------------|----------------|--------------------------|------------------------|-------------------------|--|--|--|
| Active filter: Supplyon Default                                                                                          |                    |                        |                |                          | Hide S                 | earch Area              |  |  |  |
| Quick Search Advanced Search                                                                                             |                    |                        |                |                          |                        |                         |  |  |  |
| <b>v</b>                                                                                                    |                    | Add line   Delete line |                | My search profiles       |                        | _                       |  |  |  |
| Search Reset                                                                                                    |                    |                        |                |                          | ✓ Manage ▼             |                         |  |  |  |
|                                                                                                    |                    |                        |                |                          |                        |                         |  |  |  |
| Concession Management Service security reminder: D<br>document, (Maximum classification level of unprotected             |                    |                        |                |                          |                        |                         |  |  |  |
| higher level)                                                                                                    |                    |                        |                | npuny raico a occanty to |                        | 10011100 01 0           |  |  |  |
| Create NCR Concession Overview                                                                                           |                    |                        |                |                          |                        |                         |  |  |  |
| SupplyOn Def. View V Manage                                                                                              |                    |                        |                |                          | Res                    | et all Filters          |  |  |  |
| NCR Supplier Reference Status                                                                                            | Cust. Group        | Supp. Mat. No.         | Cust. Mat. No. | Ord. Off. Code           | Ord. Off. Name         | Ord. Off. P             |  |  |  |
| ☐ 1234 DRAFT                                                                                                    | trg-TRAINING@ C    | SMN-027 FC1            | CMN-027 FC1    | OOC-027                  | Judy Jillings          | +44 1179 (              |  |  |  |
| 1234         DRAFT         trg-TRAINING@ C         SMN-027. FC1         OOC-027         Judy Jillings         +44 1179 ( |                    |                        |                |                          |                        |                         |  |  |  |
|                                                                                                    | 1                  | III                    |                |                          |                        | F.                      |  |  |  |
| Details Download Upload Delete Print Back Send                                                                           | d E-Mail History   |                        |                |                          |                        |                         |  |  |  |
| 1 entry: <u>Select all Matches on Page</u> <u>Select all</u>                                                             | Matches Clear Sele | ction Entries per pa   | ge 50 💌        | First Previous           | Page 1 of 1            | <u>Next</u> <u>Last</u> |  |  |  |

- Select the appropriate NCR line.
- Click on 'Send E-Mail' button.

Your local e-mail account opens with a link to be sent to your contact(s) to access the relating NCR screen. You can then send an email to the relevant recipient within your company and/or your customer company.

**Q6.** From which NCR screens is the 'Send E-Mail' function available?

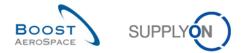

It is available from 'Concession Overview', 'NCR Details' for Header, 'NCR Details' for Defects and 'NCR Details' for Attachments.

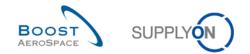

- Go back to the 'NCR Overview' screen.
- Select the first NCR line.
- Click on the 'Print' button in the lower navigation.

After clicking on the 'Print' button, a new browser window opens containing a Printable Document Format (PDF).

The screenshot below shows the NCR label to be printed:

|                            |                    | 1 Originator Ref No                          | 1a Customer Ref No        | 2 Ori       | iginators Company               | 3 Customers Con  | npany               | 4 Revision Issue | 5 Originator/Con                                                           | tact                          |               | 6 Page of pages         |
|----------------------------|--------------------|----------------------------------------------|---------------------------|-------------|---------------------------------|------------------|---------------------|------------------|----------------------------------------------------------------------------|-------------------------------|---------------|-------------------------|
| trg-TRA<br>CUST            | INING@<br>OMER     | 1234                                         |                           | TR          | TRGAIRF017SO                    |                  | NG@<br>ER UK        | 1                | Marc Stev                                                                  | rens                          |               | 1 of 1                  |
| 7 Program                  |                    | 8 Customer Mat. No                           |                           |             | 8a Supplier Part No 9 Part Name |                  |                     |                  | 10 S/N or ID No                                                            |                               |               | No                      |
|                            | CMN-017_P20        |                                              |                           |             | SMN-017_P20 Safety Foar         |                  |                     | Safety Foam      | am                                                                         |                               |               |                         |
| 11 NC Qty                  | 12 Order Qty       | 13 Work/PurchaseOrder No 14 Assembly Dwg. No |                           |             |                                 | 15 Assembly S/N  | 16 LRU or sub-as    | sembly No        |                                                                            | 17 Final Product Manufacturer | 18 Product of | alegory                 |
| 2                          |                    | No PO affected                               |                           |             |                                 |                  |                     |                  |                                                                            |                               |               |                         |
| 19 Non-conforma            | ince Description   |                                              |                           |             |                                 | 19a Document re  | ference             |                  | 19b Index                                                                  | 19c Previous Dispositions/Cor | cessions      |                         |
|                            |                    |                                              |                           |             |                                 |                  |                     |                  |                                                                            |                               |               |                         |
| Hole diam                  | eter over to       | lerance in interface a                       | rea (see attached pic     | tures)      |                                 | 19h Actual Condi | lion                |                  |                                                                            | 19i Over max/under min        |               |                         |
| 19d Zone                   | 19e KPC            | 19f Char. Item No                            | 19g Specified requirement |             |                                 | 20 Attachment    |                     |                  |                                                                            |                               |               |                         |
|                            |                    |                                              |                           |             |                                 | MappinpP         | OCESS.CSV           |                  |                                                                            |                               |               |                         |
| 21 Process/NC C            | ode                | 22 Supplier Remarks                          |                           |             |                                 |                  |                     |                  |                                                                            | 23 Cause Code                 | 24 Corr. Act  | ion Code                |
| P215                       |                    | 32.545 H7 over size                          | to 32.630                 |             |                                 |                  |                     |                  |                                                                            | C11                           | Update        | working                 |
| 25 Disposition             |                    |                                              |                           |             |                                 |                  |                     |                  |                                                                            |                               |               |                         |
| 25a NC category            | 25b Lir            | nitation 25c Limitatio                       | Description               |             |                                 |                  |                     |                  |                                                                            | 25d Parts marking             |               |                         |
|                            |                    |                                              |                           |             |                                 |                  |                     |                  |                                                                            |                               |               |                         |
| 25e Additional Co          | omments            |                                              |                           |             |                                 |                  |                     |                  |                                                                            |                               |               |                         |
|                            |                    |                                              |                           |             |                                 |                  |                     |                  |                                                                            |                               |               |                         |
| 26 Originator<br>Marc Stev | one                | 28 Additional                                |                           |             |                                 |                  |                     | 29               | Notification of regul                                                      | atory agency(ies)             |               |                         |
| Name/Function or           | r Depart/Date/Sigr | n. Name/Function or I                        | lepart./Date/Sign. N      | ame/Functio | n or Depart./Date/Sign.         | Name/Funct       | ion or Depart./Date |                  | Availability of repla                                                      | cemnet parts                  |               |                         |
| 27 Customer                |                    |                                              |                           |             |                                 |                  |                     | 31.              | 31 Availability of personal to perform work 32 In-service unit(s) affected |                               |               | ervice unit(s) affected |
| Name/Function o            | r Depart/Date/Sigr | n. Name/Function or I                        | lepart./Date/Sign. N      | ame/Functio | n or Depart./Date/Sign.         | Name/Funct       | ion or Depart./Date | /Sign.           |                                                                            |                               |               |                         |

You have now used the 'Send E-Mail' function and printed a NCR.

#### **Q7.** Can you print more than one NCR at a time?

Yes it is possible to select several lines at the same time from a 'Concession Overview' screen and print the NCR labels. If you use the 'Print' function from 'NCR Details' for Header, 'NCR Details' for Defects and 'NCR Details' for Attachments screens, only the selected NCR will be printed by the system.

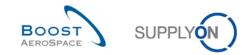

## 11.6 Scenario 5: Download and upload a NCR

This scenario shows how a supplier can download a NCR, make changes to it and then upload it back. It follows the Scenario 2 on how to manually create a NCR. You have therefore to complete Scenario 2 before this one.

- Connect to AirSupply as a supplier.
- Go to 'My Workspace'.
- Go to the 'Process / Alert Matrix' section and place the mouse over 'Concession'.
- Click on 'Concession Overview' on the appearing menu.

You should see the following screen displaying the NCR in status 'DRAFT' created during Scenario 2:

| My s | My SupplyOn > My Workspace > Concession Overview Contact   Help for this page   Print |                           |                         |                        |                       |                             |                        |                |  |  |  |
|------|---------------------------------------------------------------------------------------|---------------------------|-------------------------|------------------------|-----------------------|-----------------------------|------------------------|----------------|--|--|--|
| Ac   | tive filter: Supplyon Default                                                         |                           |                         |                        |                       |                             | Hide Se                | earch Area     |  |  |  |
| Qu   | ick Search Advanced Search                                                            |                           |                         |                        |                       |                             |                        |                |  |  |  |
| 1.0  | *                                                                                     |                           |                         | Add line   Delete line |                       | My search profiles          |                        |                |  |  |  |
| 1    | Search Reset                                                                          |                           |                         |                        |                       |                             |                        |                |  |  |  |
|      |                                                                                       |                           |                         |                        |                       |                             |                        |                |  |  |  |
|      | ncession Management Servio                                                            |                           |                         |                        |                       |                             |                        |                |  |  |  |
|      | ument. (Maximum classifica<br>her level)                                              | lion level of unprotected | a liles is BoostAerospa | ce maustry Coniidentia | r , reier to your con | ripany rules & security too | ns to protect data cia | ssilled at a   |  |  |  |
|      | Create NCR Concession                                                                 | n Overview                |                         |                        |                       |                             |                        |                |  |  |  |
|      | SupplyOn Def. View 🗸                                                                  | Manage                    |                         |                        |                       |                             | Rese                   | et all Filters |  |  |  |
|      | NCR Supplier Reference                                                                | Status                    | Cust. Group             | Supp. Mat. No.         | Cust. Mat. No.        | Ord. Off. Code              | Ord. Off. Name         | Ord. Off. P    |  |  |  |
|      | <u>1234</u>                                                                           | DRAFT                     | trg-TRAINING@ C         | SMN-027 FC1            | CMN-027 FC1           | OOC-027                     | Judy Jillings          | +44 1179 (     |  |  |  |
|      |                                                                                       |                           |                         |                        |                       |                             |                        |                |  |  |  |
|      |                                                                                       |                           |                         |                        |                       |                             |                        |                |  |  |  |
|      |                                                                                       |                           |                         |                        |                       |                             |                        |                |  |  |  |
|      |                                                                                       |                           |                         |                        |                       |                             |                        |                |  |  |  |
|      |                                                                                       |                           |                         |                        |                       |                             |                        |                |  |  |  |
|      |                                                                                       |                           |                         |                        |                       |                             |                        |                |  |  |  |
|      |                                                                                       |                           |                         |                        |                       |                             |                        |                |  |  |  |
|      |                                                                                       |                           |                         |                        |                       |                             |                        |                |  |  |  |
|      |                                                                                       |                           |                         |                        |                       |                             |                        |                |  |  |  |
|      |                                                                                       |                           |                         |                        |                       |                             |                        |                |  |  |  |
|      | •                                                                                     |                           |                         |                        |                       |                             |                        | •              |  |  |  |
|      |                                                                                       | elete Print Back Send     | t E-Mail History        |                        |                       |                             |                        |                |  |  |  |
|      |                                                                                       |                           |                         |                        |                       |                             |                        |                |  |  |  |
| 1    | entry: Select all Matches                                                             | on Page Select all I      | Matches Clear Sele      | ction Entries per pa   | ge 50 💌               | First Previous              | Page 1 of 1            | Next Last      |  |  |  |

- Select the appropriate NCR line.
- Click on 'Download'.

When the download starts, a message is raised in the top left of the screen, as shown below:

My SupplyOn > My Workspace > Concession Overview

Ownload started in the background. File will be provided for download once finished.

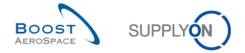

You asked the system to download the selected NCR with all existing data including attachments.

Q8. Can you download NCR data directly in Microsoft Excel format?

#### No. It will only download NCR data in .CSV format.

- Open your zip format file.
- Extract all the files from the zip format and save them locally on your desktop.

The following steps need to be performed to work with the CSV file in MS Excel:

• Open MS Excel and click on the tab 'Data' and then on 'From text'.

| <b>X</b> | · 19 · | (1 - 6 | <del>-</del>            | Robert State            | an lunion        |                                        |        |            | Book       | L - Micros | oft Excel                 |          |    |                          |         |             |        |                          |       | X   |
|----------|--------|--------|-------------------------|-------------------------|------------------|----------------------------------------|--------|------------|------------|------------|---------------------------|----------|----|--------------------------|---------|-------------|--------|--------------------------|-------|-----|
| File     | e H    | ome    | Insert P                | age Layout              | Formulas         | Data                                   | Review | View       |            |            |                           |          |    |                          |         |             |        |                          | ۵ 🕜 🗆 | ₽ X |
| Fron     | n From | Text   | From Other<br>Sources * | Existing<br>Connections | Refresh<br>All * | Connection<br>Properties<br>Edit Links | Z + 2  | ort Filter | My Advance | Text to    | D Remove<br>ns Duplicates |          |    | te What-If<br>Analysis * | Group L | Jngroup Sub | etotal | now Detail<br>ide Detail |       |     |
| _        | A1     |        | ernal Data              | fx                      | Co               | nnections                              |        | Sort & Fi  | lter       |            |                           | Data Too | ls |                          |         | Outli       | ne     | Gi.                      |       |     |
|          |        | 1      | • (-                    | -                       | -                | -                                      | -      |            |            |            |                           |          |    |                          | -       | -           | -      | -                        | -     | -   |
|          | Α      | В      | C                       | D                       | E                | F                                      | G      | H          |            | J          | K                         | L        | M  | N                        | 0       | Р           | Q      | R                        | S     |     |
| 1        |        |        |                         |                         |                  |                                        |        |            |            |            |                           |          |    |                          |         |             |        |                          |       |     |
| 2        |        |        |                         |                         |                  |                                        |        |            |            |            |                           |          |    |                          |         |             |        |                          |       |     |
| 3        |        |        |                         |                         |                  |                                        |        |            |            |            |                           |          |    |                          |         |             |        |                          |       |     |

- Select the downloaded .CSV file.
- The 'Text Import Wizard' has started. Click on 'Next'.

| Text Import Wizard - Step 1 of 3                                                                                                    |  |  |  |  |  |  |  |  |
|----------------------------------------------------------------------------------------------------|--|--|--|--|--|--|--|--|
| The Text Wizard has determined that your data is Delimited.                                                                                                    |  |  |  |  |  |  |  |  |
| If this is correct, choose Next, or choose the data type that best describes your data.                                                                                                    |  |  |  |  |  |  |  |  |
| Original data type                                                                                                    |  |  |  |  |  |  |  |  |
| Choose the file type that best describes your data:<br>O Delimited - Characters such as commas or tabs separate each field.                                                                                                    |  |  |  |  |  |  |  |  |
| Fixed width - Fields are aligned in columns with spaces between each field.                                                                                                    |  |  |  |  |  |  |  |  |
| Start import at row: 1 File origin: Windows (ANSI)                                                                                                    |  |  |  |  |  |  |  |  |
| Preview of file C:\Users\pma154\Desktop\20131016_081307_NCR_1234.csv.                                                                                                    |  |  |  |  |  |  |  |  |
| <pre>1 "NCR Supplier Reference"; "Supplier Revision"; "NCR Customer Reference"; "NC<br/>2 NCR HEAD_SUPPREFNO; NCR_HEAD_SUPPREV; NCR_HEAD_CUSTREFNO; NCR_HEAD_CUSTREV; ]<br/>3 "1234"; "1";;; "trg-TRAINING@ CUSTOMER"; "TECUS"; "trg-TRAINING@ SupAirfoil \$<br/>4<br/>5</pre> |  |  |  |  |  |  |  |  |
| 4                                                                                                    |  |  |  |  |  |  |  |  |
| Cancel < Back <u>N</u> ext > <u>Finish</u>                                                                                                    |  |  |  |  |  |  |  |  |

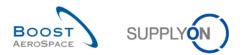

• Set the tick at 'Semicolon' and untick the 'Tab', click on 'Next'.

| Text Import Wizard - Step 2 of 3                                                                                                    |
|----------------------------------------------------------------------------------------------------|
| This screen lets you set the delimiters your data contains. You can see how your text is affected in the preview below.                                     |
| Delimiters                                                                                                    |
| Image: Semicolon       Image: Treat consecutive delimiters as one         Image: Comma       Text qualifier:                                                |
| Space                                                                                                    |
| Data <u>p</u> review                                                                                                    |
| NCR Supplier Reference Supplier Revision NCR Customer Reference NCR Custome<br>NCR_HEAD_SUPPREFNO NCR_HEAD_SUPPREV NCR_HEAD_CUSTREFNO NCR_HEAD_CT<br>1234 1 |
| 4                                                                                                    |
| Cancel < <u>B</u> ack <u>N</u> ext > <u>E</u> inish                                                                                                    |

• First select all fields and set the radio at 'Text' click 'Finish' and confirm the last step with 'OK'.

| Text Import Wizard - Step 3 of 3                                        | १ ×                                                                                                    |
|-------------------------------------------------------------------------|----------------------------------------------------------------------------------------------------|
| This screen lets you select each col<br>Column data format<br>© General | umn and set the Data Format.                                                                            |
| ⊡ate: DMY ▼                                                             | 'General' converts numeric values to numbers, date values to dates, and all remaining values to text.   |
| Do not import column (skip)           Data preview                      |                                                                                                    |
| Text                                                                    | Text Text                                                                                               |
| NCR Supplier Reference<br>NCR HEAD SUPPREFNO                            | Supplier Revision NCR Customer Reference NCR Custome<br>NCR_HEAD_SUPPREV NCR_HEAD_CUSTREFNO NCR_HEAD_CU |
| 1234                                                                    | 1                                                                                                    |
| •                                                                       | •                                                                                                    |
|                                                                         | Cancel < <u>B</u> ack Next > <u>Finish</u>                                                              |

## You should see the following .CSV file in MS Excel:

|   | Α                      | В                 | С                      | D                     | E                                   | F                                   | G                                   |
|---|------------------------|-------------------|------------------------|-----------------------|-------------------------------------|-------------------------------------|-------------------------------------|
| 1 | NCR Supplier Reference | Supplier Revision | NCR Customer Reference | NCR Customer Revision | Cust. Group                         | Customer Group Short Name           | Supplier Group Name                 |
| 2 | NCR_HEAD_SUPPREFNO     | NCR_HEAD_SUPPREV  | NCR_HEAD_CUSTREFNO     | NCR_HEAD_CUSTREV      | PARTNER_RELATION_CUSTOMER_GROUPNAME | PARTNER_RELATION_CUSTOMER_GROUPCODE | PARTNER_RELATION_SUPPLIER_GROUPNAME |
| 3 | 1234                   | 1                 |                        |                       | trg-TRAINING@ CUSTOMER              | TECUS                               | trg-TRAINING@ SupAirfoil SO         |

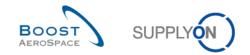

**Q9.** Can you create a new NCR by using the upload process?

Yes. If the upload is requested from the 'Concession Overview' screen the upload module will try to find an existing NCR using the key values contained in the .CSV file:

• If a NCR exists, the NCR is updated as if it was called from 'NCR Details' screens.

• If no NCR is found in the system, a new NCR is created.

However, the new NCR will not contain any attachment. Attachments can only be uploaded manually from AirSupply by using the same process as during NCR creation.

- Modify the 'Batch Number' on line 3 column Z and replace '45567' by '88999'.
- Save the file as .CSV (comma delimited) file and return to the AirSupply 'NCR Overview' screen.

| My SupplyOn > My Workspace > Concession Overview                                                                                                    |                                           |                | <u>(</u>       | Contact   Help for this | s page   Print |  |  |  |  |  |
|----------------------------------------------------------------------------------------------------|-------------------------------------------|----------------|----------------|-------------------------|----------------|--|--|--|--|--|
| Active filter: Supplyon Default                                                                                                    |                                           |                |                | Hide Se                 | earch Area     |  |  |  |  |  |
| Quick Search Advanced Search                                                                                                    |                                           |                |                |                         |                |  |  |  |  |  |
| Add line   Delete line     My search profiles       Search Reset     Manage •                                                                                                    |                                           |                |                |                         |                |  |  |  |  |  |
| Concession Management Service security reminder. Don't forget to apply the 2 security golden rules "Classification check" & "Antivirus check" before uploading/downloading any occument. (Maximum classification level of unprotected files is "BoostAeroSpace Industry Confidential", refer to your company rules & security tools to protect data classified at a igher level)           Create NCR         Concession Overview |                                           |                |                |                         |                |  |  |  |  |  |
| SupplyOn Def. View V Manage •                                                                                                    |                                           |                |                | Rese                    | et all Filters |  |  |  |  |  |
| NCR Supplier Reference Status                                                                                                    | Cust. Group Supp. Mat. No.                | Cust. Mat. No. | Ord. Off. Code | Ord. Off. Name          | Ord. Off. P    |  |  |  |  |  |
| ☐ <u>1234</u> DRAFT                                                                                                    | trg-TRAINING@ C SMN-027 FC1               | CMN-027 FC1    | OOC-027        | Judy Jillings           | +44 1179 (     |  |  |  |  |  |
|                                                                                                    |                                           |                |                |                         |                |  |  |  |  |  |
| •                                                                                                    | III                                       |                |                |                         | ۱.             |  |  |  |  |  |
| Details Download Upload Delete Print Back Send                                                                                                    | E-Mail History                            |                |                |                         |                |  |  |  |  |  |
| 1 entry: <u>Select all Matches on Page</u> Select all M                                                                                                    | Alatches Clear Selection Entries per page | ge 50 💌        | First Previous | Page 1 of 1             | Next Last      |  |  |  |  |  |

- From the above screen, click 'Upload' in the lower navigation menu.
- Search and select the .CSV file from the desktop.
- Click 'Upload'.
- Check if the result in the 'NCR Details' screen corresponds to the uploaded information.

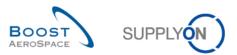

| My SupplyOn > My Workspace > Concession C        | verview > NCR Details                               |                                                   | Contact   Help for this page            | Print |
|--------------------------------------------------|-----------------------------------------------------|---------------------------------------------------|-----------------------------------------|-------|
| Concession Management Service security rem       | ninder: Don't forget to apply the 2 security golden |                                                   |                                         |       |
| (Maximum classification level of unprotected fil | les is "BoostAeroSpace Industry Confidential", rei  | fer to your company rules & security tools to pro | tect data classified at a higher level) |       |
| NCR Title: Hole diameter over tolerance          |                                                     |                                                   |                                         |       |
| Title:                                           | Hole diameter over tolerance                        |                                                   |                                         |       |
| NCR Customer Reference:                          |                                                     | NCR Supplier Reference:                           | 1234                                    |       |
| NCR Customer Revision:                           |                                                     | NCR Supplier Revision:                            | 1                                       |       |
| Customer Material Number:                        | CMN-027_FC1                                         | Supplier Material Number:                         | SMN-027_FC1                             |       |
| Customer Organization:                           | trg-TRAINING@ CUSTOMER UK                           | Supplier Organisation:                            | TRGAIRF027SO                            |       |
| Customer plant:                                  | CUS1                                                | Supplier Controlpoint:                            | trg-airfoilSO_027                       |       |
| Header Defects Attachments                       |                                                     |                                                   |                                         |       |
| Customer Material Number:                        | CMN-027_FC1                                         | Supplier Material Number:                         | SMN-027_FC1                             | *     |
| Customer Material Description:                   | TUBE TA5070 3X6 B; WASHER TUBE B W/                 | Supplier Material Description:                    | TA5070 3X6 TUBE                         |       |
| Program/Project:                                 |                                                     | Material Model:                                   | Qualification Model                     |       |
| Order Information                                |                                                     |                                                   |                                         |       |
| Affected PO/PO Line:                             |                                                     |                                                   | Search PO Line                          |       |
| Serial Numbers:                                  |                                                     | _                                                 | Create/Edit                             | Ξ     |
| Batch Number:                                    | 88999                                               | Affected Quantity:                                | 2                                       |       |
| Analysis                                         |                                                     |                                                   |                                         |       |
| Detected During:                                 | Manufacturing cycle                                 | Date Of Observation:                              |                                         |       |
| Related NCR:                                     |                                                     | Gravity:                                          |                                         |       |
| Root Cause:                                      | Wrong tooling / program                             | Corrective Action:                                | Update working instruction / Program    |       |
| Customer RFD/RFW reference:                      |                                                     | Supplier RFD/RFW reference:                       |                                         |       |
| Disposition:                                     |                                                     | Limitation:                                       |                                         |       |
| Category:                                        |                                                     | Product Category:                                 | ~                                       | -     |
| Send NCR Save Actions  Delete Print E            | Back Send E-Mail History                            |                                                   |                                         |       |

Note: The .CSV file will only contain NCR data (header and defects information) without the attachments. Attachments have to be uploaded manually from AirSupply by using the same process as during NCR creation.

You have updated a NCR via the upload functionality.

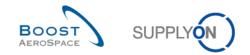

## 11.7 Scenario 6: Pre-sending validation process of a NCR

This scenario explains how a supplier initiates the pre-sending validation process of a NCR. It follows the Scenario 2 on how to manually create a NCR. You have therefore to complete Scenario 2 before this one.

- Go to the 'My Workspace' screen.
- Go to the 'Process / Alert Matrix' section and place the mouse over 'Concession'.
- Click on 'Concession Overview' on the appearing menu.

You should see the following screen displaying the NCR in status 'DRAFT' created during Scenario 2:

| <u>My SupplyOn &gt; My Workspace &gt; Concession Overview</u>                                                                                                    |                                        |                | <u>C</u>         | ontact   Help for this | page   Print  |  |  |  |  |  |
|----------------------------------------------------------------------------------------------------|----------------------------------------|----------------|------------------|------------------------|---------------|--|--|--|--|--|
| Active filter: Supplyon Default                                                                                                    |                                        |                |                  | Hide Sea               | arch Area     |  |  |  |  |  |
| Quick Search Advanced Search                                                                                                    |                                        |                |                  |                        |               |  |  |  |  |  |
| Add line   Delete line My search profiles                                                                                                    |                                        |                |                  |                        |               |  |  |  |  |  |
| Concession Management Service security reminder. Don't forget to apply the 2 security golden rules "Classification check" & "Antivirus check" before uploading/downloading any occument. (Maximum classification level of unprotected files is "BoostAeroSpace Industry Confidential", refer to your company rules & security tools to protect data classified at a igher level) Create NCR Concession Overview |                                        |                |                  |                        |               |  |  |  |  |  |
| SupplyOn Def. View V Manage                                                                                                    |                                        |                |                  | Reset                  | t all Filters |  |  |  |  |  |
| NCR Supplier Reference Status                                                                                                    | Cust. Group Supp. Mat. No.             | Cust. Mat. No. | Ord. Off. Code   | Ord. Off. Name         | Ord. Off. P   |  |  |  |  |  |
| DRAFT                                                                                                    | trg-TRAINING@ C SMN-027 FC1            | CMN-027 FC1    | 00C-027          | Judy Jillings          | +44 1179 (    |  |  |  |  |  |
|                                                                                                    |                                        |                |                  |                        |               |  |  |  |  |  |
|                                                                                                    |                                        |                |                  |                        | •             |  |  |  |  |  |
| Details Download Upload Delete Print Back Send                                                                                                    | d E-Mail History                       |                |                  |                        |               |  |  |  |  |  |
| 1 entry: <u>Select all Matches on Page</u> Select all 1                                                                                                    | Matches Clear Selection Entries per pa | ge 50 🗸        | First Previous F | Page 1 of 1            | Next Last     |  |  |  |  |  |

- Display the 'NCR Details' screen by clicking on the corresponding NCR number or by selecting the appropriate line and clicking on the 'Details' button.
- From the 'Header' information tab, click on 'Send NCR'.

If all information has been correctly entered in Scenario 2, the system shows a confirmation message in the top left of the screen, as shown below:

| My SupplyOn > My Workspace > Concession Overview > NCR Details |
|----------------------------------------------------------------|
| <ol> <li>Successfully sent</li> </ol>                          |

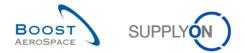

The pre-sending validation process is now performed for the NCR which has been sent to the customer for analysis.

**Q10.** Is it mandatory to initiate the pre-sending validation process of a NCR from the 'Header' information tab?

## No as the pre-sending validation process of a NCR can be done from the 'Header' or 'Defects' or 'Attachments' information tab via the 'Send NCR' button.

• Go back to the 'My Workspace' screen.

Your NCR status changed from 'DRAFT' to 'OPEN' as shown below:

| My SupplyOn > My Workspace         |           |   |   |   |          |                                          |          |           | Contact   Help for this page   Print |
|------------------------------------|-----------|---|---|---|----------|------------------------------------------|----------|-----------|--------------------------------------|
| Spares order to crieck             |           | ≤ | 0 | v | ≤        | CHINGELLED                               | v        | v         | Aleit Overview                       |
| Collab. rejected by customer       | 0         |   | 0 |   | 0        | PARTIALLY SHIPPED                        | 1        | 2         | Master Data                          |
| Collab. rejected by supplier       | 0         |   | 0 |   | 0        | SHIPPED                                  | 0        | 0         | Material Master Data                 |
| Accepted by customer but penalised | 0         |   | 0 |   | 0        | PARTIALLY RECEIVED                       | 1        | <u>1</u>  |                                      |
| Non collaborative change           | 1         |   | 1 |   | <u>1</u> | RECEIVED                                 | <u>3</u> | <u>3</u>  | Desp. Adv. Settings                  |
| Late despatch advice               | 1         | 1 | 0 | 0 | <u>1</u> | Total                                    | 20       | <u>26</u> | Supplier Organisation Settings       |
| No goods receipt                   | <u>3</u>  | 0 | 1 | 2 | <u>3</u> | Concession Management Summary            |          |           | Language                             |
| VMI                                |           |   |   |   |          | Status                                   | New      | Total     | English                              |
| Stock out: Stock on Hand           | 0         | 0 |   |   | 0        | OPEN                                     | 0        | 1         | Lingilon                             |
| Below Min: Stock on Hand           | 0         | 0 |   |   | 0        | INCOMPLETE                               | 0        | 0         |                                      |
| Below Signal: Stock on Hand        | 0         |   |   | 0 | 0        | WORK IN PROGRESS (WIP)                   | 0        | 0         |                                      |
| Above Max: Stock on Hand           | 1         |   | 1 |   | 1        | SUSPENDED PENDING SUPPLIER ACTION (SPSA) | 0        | 0         |                                      |
| Stock out: Projected Stock         | 1         | 1 | - |   | 1        | ACCEPTED PENDING CUSTOMER ACTION (APCA)  | 0        | 0         |                                      |
| Below Min: Projected Stock         | 2         | 2 |   |   | 2        | USE AS IS                                | 0        | 0         |                                      |
| Above Max: Projected Stock         | 1         | - | 1 |   | 1        | REWORK                                   | 0        | 0         |                                      |
|                                    | -         |   | - |   | -        | REPAIR                                   | 0        | 0         |                                      |
| Despatch Advice v                  |           |   |   |   |          | SCRAP                                    | 0        | 0         |                                      |
| Draft                              |           |   |   |   | 0        | Total                                    | 0        | 1         |                                      |
| Error                              |           |   |   |   | 0        |                                          |          | _         |                                      |
| Claimed UE                         |           |   |   |   | 0        |                                          |          |           | E                                    |
| Stock Information 👻                |           |   |   |   |          |                                          |          |           |                                      |
| Self Billing Invoice               |           |   |   |   |          |                                          |          |           |                                      |
| Unread SBI (by supplier)           | 3         |   |   | 3 | 3        |                                          |          |           |                                      |
| Material Master Data               |           |   |   |   |          |                                          |          |           |                                      |
| New material created               | <u>32</u> |   |   |   |          |                                          |          |           |                                      |
| Updated VMI parameters             | 0         |   |   |   |          |                                          |          |           |                                      |
| Concession v                       |           |   |   |   |          |                                          |          |           |                                      |
| Draft                              | 0         |   | 0 |   | 0        |                                          |          |           |                                      |
| Rejected                           | 0         |   | 0 |   | 0        |                                          |          |           |                                      |
| I                                  |           |   |   |   |          |                                          |          |           |                                      |

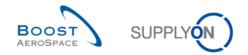

## 12 OTD Collaboration (On Time Delivery)

12.1 Introduction

The OTD collaboration process is designed to enable sharing the performance results between customer and supplier and so to improve overall performance especially concerning the punctual delivery.

The OTD Collaboration exercises explain in detail how the supplier and customer should handle OTD lines published in Air Supply

This chapter covers and explains how to:

- How to access OTD/ KPI information
- Configure a view.
- Collaborate on a OTD line as supplier and customer
- Download and E-mail OTD lines and KPIs
- Search an OTD line
- Filter KPI results

The trainer will give to participants' supplier accounts e.g. 'trg-plannerXXX-so'. XXX is a number between 002 and 200.

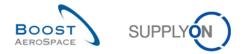

## 12.2 Scenario 1: How to access OTD/ KPI information and configure a view

This scenario is dedicated to have only access to OTD/ KPI information. Furthermore, it is explained how to configure a search profile.

- Connect to AirSupply as a supplier (the process is similar if you connect as a customer).
- Go to 'My Workspace'.
- Click on 'My Workspace Configuration' in the 'User Configuration' section.

You should see the 'My Workspace Configuration' screen:

|                                                                                                    |                                                                                                    |                        |                                                                                                    |                    | Contact   Help for this page   Print |
|----------------------------------------------------------------------------------------------------|----------------------------------------------------------------------------------------------------|------------------------|----------------------------------------------------------------------------------------------------|--------------------|--------------------------------------|
| My SupplyOn > My Workspac                                                                                                    | e > My Workspace Configuration                                                                                                    |                        |                                                                                                    |                    | Contact   Help for this page   Print |
| My Workspace Configurat                                                                                                    | ion Inventory Projection Configuration                                                                                                    |                        |                                                                                                    |                    |                                      |
| Active filter                                                                                                    |                                                                                                    |                        |                                                                                                    |                    | <u>^</u>                             |
| Customer Group:                                                                                                    | (all) 🗸                                                                                                    | Supplier Group:        | trg-TRAINING@ SupAirfoil SO                                                                                                    |                    |                                      |
|                                                                                                    | Clear Selection                                                                                                    |                        | Clear Selection                                                                                                    | Save configuration |                                      |
| Customer Organisation:                                                                                                    | (all) 👻                                                                                                    | Supplier Organisation: | (all) 🗸                                                                                                    | Supplyon Default   | ✓ Manage ▼                           |
|                                                                                                    | Clear Selection                                                                                                    |                        | Clear Selection                                                                                                    |                    |                                      |
| Cust. Site (Code):                                                                                                    | (all) 👻                                                                                                    | Supplier Site_City:    | (all) 🗸                                                                                                    |                    |                                      |
|                                                                                                    | Clear Selection                                                                                                    |                        | Clear Selection                                                                                                    |                    |                                      |
| Ord. Off. Name (Code):                                                                                                    | (all) 🗸                                                                                                    | Supplier Planner Code: | (all) 🗸                                                                                                    |                    |                                      |
|                                                                                                    | Clear Selection                                                                                                    |                        | Clear Selection                                                                                                    |                    |                                      |
| Display rows                                                                                                    |                                                                                                    |                        |                                                                                                    |                    |                                      |
| Process / Alert Matrix<br>Forecast<br>Supplier to review<br>Supplier to commit<br>Demand Delta<br>Purchase Orders<br>Collab rejected by<br>Collab rejected by<br>Collab rejected by<br>Collab rejected by<br>Non collaborative c<br>Late despatch adv<br>No goods receipt<br>Comment on non-c<br>VMI<br>Stock out Stock on<br>Below Min: Stock ou<br>Stock out Stock on<br>Stock out Stock on | t<br>eck<br>customer<br>supplier<br>ner but penalised<br>hange<br>cce<br>collaborative data updated<br>Hand<br>n Hand<br>k on Hand<br>in Hand<br>d Stock |                        | PO Summary<br>↓ New ORDER PUBLISHED<br>↓ SUPPLIER ACCEPTED WITH CHANGES<br>↓ OPEN<br>↓ SUPPLIER CHANGE ORDER REQUEST<br>↓ CUSTOMER CHANGE ORDER REQUEST<br>↓ CUSTOMER CHANGE ORDER REQUEST<br>↓ CANCELLED<br>↓ PARTIALLY SHIPPED<br>↓ PARTIALLY SHIPPED<br>↓ PARTIALLY SHIPPED<br>↓ PARTIALLY RECEIVED<br>↓ RECEIVED<br>↓ Total<br>NCR Summary<br>↓ OPEN<br>↓ Total<br>NCR Summary<br>↓ OPEN<br>↓ NCOMPLETE<br>↓ WORK IN PROGRESS (WIP)<br>↓ SUSPENDED PENDING SUPPLER ACTIO<br>↓ SUSPENDED PENDING SUPPLER ACTIO<br>↓ USE AS IS<br>↓ REWORK<br>↓ REPAR |                    | F                                    |

- Go to the 'Active filter' profile name top right of the screen.
- Open the dropdown menu to the right of the active filter profile name.
- Select the option without name in the drop-down box and click on it.

|             | ¥ | Manage 🔻 |
|-------------|---|----------|
| Supplyon De |   |          |

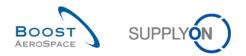

• Now tick the box under KPI: 'OTD lines to collaborate'.

Note: a customer user can only select the 'Rejected' alert.

| <u>My SupplyOn &gt; My Workspace &gt; M</u>                                                                                                    | y Workspace Configuration          |      |                                                                                                    | Contact   Help for this page   Print |
|----------------------------------------------------------------------------------------------------|------------------------------------|------|----------------------------------------------------------------------------------------------------|--------------------------------------|
| My Workspace Configuration                                                                                                    | Inventory Projection Configuration |      |                                                                                                    |                                      |
| Supplier to commit<br>Demand Delta<br>Purchase Orders<br>Spares order to check<br>Collab. rejected by custor<br>Collab. rejected by suppl<br>Accepted by customer bu<br>Non collaborative change<br>Late despatch advice<br>No goods receipt<br>Comment on non-collabo | ier<br>It penalised<br>9           |      | OPEN<br>SUPPLIER CHANGE ORDER REQUEST<br>CUSTOMER CHANGE ORDER REQUEST<br>CANCELLATION REQUEST<br>CANCELLED<br>PARTIALLY SHIPPED<br>SHIPPED<br>PARTIALLY RECEIVED<br>RECEIVED<br>Total | •                                    |
| <ul> <li>Stock out: Stock on Hand</li> <li>Below Min: Stock on Han</li> <li>Below Signal: Stock on Han</li> <li>Above Max: Stock on Han</li> <li>Stock out: Projected Stoc</li> <li>Below Min: Projected Stoc</li> <li>Above Max: Projected Stoc</li> </ul>            | d<br>land<br>d<br>k<br>ck          |      |                                                                                                    |                                      |
| Despatch Advice Draft Claimed UE Self Billing Invoice Unread SBI (by supplier) Material Master Data New material created Updated VMI parameters KPI V OTD lines to collaborate                                                                                         |                                    |      |                                                                                                    | E                                    |
|                                                                                                    |                                    | Back |                                                                                                    |                                      |

- In the 'Save configuration' drop-down box, define your active filter name (e.g. 'OTD/KPI').
- Click 'Manage' and 'Create New' to save your display configuration.
- Check that you can see the message 'Profile created'.

You should see the following screen:

| My SupplyOn > My Workspac | e > My Workspace Configuratio           | n                      |                                 |   | Contact   Help for this page   F |
|---------------------------|-----------------------------------------|------------------------|---------------------------------|---|----------------------------------|
| My Workspace Configurat   | ion Inventory Projection Conf           | iguration              |                                 |   |                                  |
| Active filter             |                                         |                        |                                 |   |                                  |
| Customer Group:           | PD_AIRBUS  Clear Selection              | Supplier Group:        | (all)<br><u>Clear Selection</u> | • | Save configuration               |
| Customer Organisation:    | (all) <u>Clear Selection</u>            | Supplier Organisation: | (all)<br>Clear Selection        | * | OTD/KPI Manage •                 |
| Cust. Site (Code):        | (all)  V Clear Selection                | Supplier Site_City:    | (all)<br>Clear Selection        | * |                                  |
| Ord. Off. Name (Code):    | (all)  Clear Selection Add Ord. Officer | Supplier Planner Code: | (all)<br>Clear Selection        | * |                                  |
| Purchasing Group:         | (all)  Clear Selection Add Purch Group  |                        |                                 |   |                                  |

- Go back to 'My Workspace' by clicking on the 'Back' button.
- Go to the 'Active filter' profile name top right of the screen.

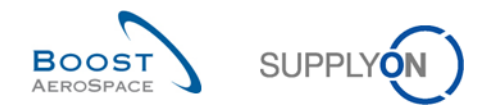

- Open the dropdown menu to the right of the active filter profile name.
- Select the active filter name you have created (e.g. 'OTD/KPI') and click on it.
- You should see the following view:

| My SupplyOn > My Workspace | e   |      |     |     |       |            |             | C               | ontact   Help for this page   Print   |
|----------------------------|-----|------|-----|-----|-------|------------|-------------|-----------------|---------------------------------------|
|                            |     |      |     |     |       |            |             | Benno Lu        | ither / TST_BY_AFR_ADMRW              |
| Process / Alert Matrix     |     |      |     |     |       | PO Summary |             |                 | User Configuration                    |
|                            | New | High | Med | Low | Total | Status     | New         | Total           | Active filter                         |
| Forecast 👻                 |     |      |     |     |       | Total      | <u>1066</u> | <u>&gt;5000</u> | OTD/KPI 🗸                             |
| Purchase Orders            |     |      |     |     |       |            |             |                 | My Workspace<br>Configuration         |
| VMI                        |     |      |     |     |       |            |             |                 | Inventory Projection<br>Configuration |
| Despatch Advice 👻          |     |      |     |     |       |            |             |                 | Summary                               |
| Stock Information 👻        |     |      |     |     |       |            |             |                 | Alert Overview                        |
| Self Billing Invoice       |     |      |     |     |       |            |             |                 | Master Data                           |
| Material Master Data       |     |      |     |     |       |            |             |                 | Material Master Data                  |
| KPI 👻                      |     |      |     |     |       |            |             |                 | Customer Site Settings                |
| OTD lines to collaborate   |     |      |     |     | 5     |            |             |                 | Language                              |
|                            |     |      |     |     |       | •          |             |                 | English 🗸                             |
|                            |     |      |     |     |       |            |             |                 | v5.0.0.20                             |

• Access the 'OTD Collaboration' screen:

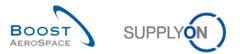

### You should see the following 'OTD Collaboration' screen (supplier):

| uick Search Advanced Se | arch           |                    |                       |             |                        |                  |                    |                 |
|-------------------------|----------------|--------------------|-----------------------|-------------|------------------------|------------------|--------------------|-----------------|
| Active                  | ✓ equal to     |                    | ✓ YES                 | *           | Add line   Delete line |                  |                    |                 |
| Search Reset            |                |                    |                       |             |                        |                  |                    |                 |
| OTD Collaboration       | DTD KPI Result | <u>ts</u>          |                       |             |                        |                  |                    |                 |
| FR2014-OTD              | ✓ Ma           | anage <del>•</del> |                       |             |                        |                  |                    |                 |
| PO 🔺                    | PO Line        | PO S               | Overall Collab Status | KPI Horizon | Cust. Mat. No.         | Last Agreed Requ | Goods Arrival Date | Initial Grading |
| FR2014-OTD-02           | 0010           | 001                | CLOSED                | 2014-09     | FR-2014-02             | 09/08/2014       | 09/10/2014         | LATE            |
| FR2014-OTD-04           | 0010           | 001                | REOPEN                | 2014-09     | FR-2014-04             | 09/21/2014       | 09/10/2014         | EARLY           |
| FR2014-OTD-05           | 0010           | 001                | CLOSED                | 2014-10     | FR-2014-05             | 10/02/2014       | 09/10/2014         | VERY EARLY      |
| FR2014-OTD-06           | 0010           | 001                | CLOSED                | 2014-09     | FR-2014-06             | 09/02/2014       | 09/10/2014         | VERY LATE       |
| FR2014-OTD-07           | 0010           | 001                | CLOSED                | 2014-09     | FR-2014-07             | 09/07/2014       | 09/10/2014         | LATE            |
| FR2014-OTD-09           | 0010           | 001                | NEW                   | 2014-08     | FR-2014-09             | 08/04/2014       | 08/06/2014         | LATE            |
| FR2014-OTD-10           | 0010           | 001                | CLOSED                | 2014-09     | FR-2014-10             | 09/07/2014       | 09/10/2014         | LATE            |
| FR2014-OTD-11           | 0010           | 001                | NEW                   | 2014-09     | FR-2014-11             | 09/07/2014       | 09/10/2014         | LATE            |
| SSW FR2014Y-07          | 0010           | 001                | CLOSED                | 2014-08     | FR-2014-07             | 08/11/2014       | 08/14/2014         | LATE            |
| SSW FR2014Z-07          | 0010           | 001                | CLOSED                | 2014-08     | FR-2014-07             | 08/11/2014       | 08/15/2014         | LATE            |
| SSW FR2014Z1-07         | 0010           | 001                | CLOSED                | 2014-08     | FR-2014-07             | 08/11/2014       | 08/15/2014         | LATE            |
| SSW20140820-TST-8       | <u>00010</u>   | 00001              | CLOSED                | 2014-06     | OTD-R2014/2            | 06/01/2014       | 07/01/2014         | VERY LATE       |
| SSW20140820-TST-8       | <u>00020</u>   | 00001              | CLOSED                | 2014-07     | OTD-R2014/2            | 07/20/2014       | 07/01/2014         | EARLY           |
| SSW20140820-TST-8       | 00030          | 00001              | CLOSED                | 2014-06     | OTD-R2014/2            | 06/01/2014       | 05/15/2014         | EARLY           |
| SSW20140820-TST-8       | 00060          | 00001              | 4                     |             |                        |                  |                    |                 |

203 entries: Select all Matches on Page Select all Matches Clear Selection

Entries per page 100 💌

- Click on the empty drop-down box in the 'Advanced Search' section.
- Select 'Overall Collab Status' as the search criteria in the drop-down box.

| M | y SupplyOn > My Worksp       | ace | > KPI    |   |     |          |                        | Contact              | Help for this page   Pr | <u>int</u> |
|---|------------------------------|-----|----------|---|-----|----------|------------------------|----------------------|-------------------------|------------|
|   | Active filter: Supplyon Defa |     |          |   |     |          |                        |                      | Hide Search Area        |            |
|   | Active                       | ¥   | equal to | ~ | YES | ~        | Delete line            | My search profiles   |                         |            |
|   | Overall Collab Status        | ~   | equal to | ~ |     | <b>v</b> | add line   Delete line | Supplyon Def. Search | ✓ Manage ▼              |            |
|   | Search Reset                 |     |          |   |     |          | -                      |                      |                         |            |

- Check that 'Equal to' is shown in the logical operator field next to 'Status'.
- Select 'NEW' as the search criterion
- Go to 'My search profiles'.
- In the 'My search profiles' drop-down box: enter your OTD search name (for example: OTD\_NEW).
- Click on 'Manage' and 'Create new' to save your search profile.
- Check that you can see the message 'Profile created'.

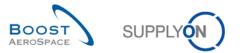

| My SupplyOn > My Workspace > K                                  | (PI         |       |                        | Contact            | Help for this page   Prin |
|-----------------------------------------------------------------|-------------|-------|------------------------|--------------------|---------------------------|
| <ol> <li>Profile created.</li> </ol>                            |             |       |                        |                    |                           |
| Active filter: Supplyon Default<br>Quick Search Advanced Search |             |       |                        |                    | Hide Search Area          |
|                                                                 |             |       | Dalata lina            | My agarah profiles |                           |
| Active 🗸 eq                                                     | ual to 🗸 🗸  | YES 🗸 | Delete line            | My search profiles |                           |
| Overall Collab Status 🛛 👻 eq                                    | jual to 🗸 🗸 | ×     | Add line   Delete line | OTD_NEW            | ✓ Manage ▼                |
| Search Reset                                                    |             |       |                        |                    |                           |
|                                                                 |             |       |                        |                    |                           |

You have created an active filter that only contains OTD data and a search profile for the OTD process with only the OTD lines in status 'NEW'.

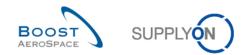

# 12.3 Scenario 2a: Collaborate on a OTD line (Supplier)

This scenario explains how a supplier can collaborate on an OTD line.

- Connect to AirSupply as a supplier.
- Go to the 'My Workspace' screen.
- Go to the 'Process / Alert Matrix' section and place the mouse over 'KPI'.

### • Click on 'OTD Collaboration' on the appearing menu.

| Process / Alert Matrix       |             |             |            |            |             | PO Summary                     |                 |                 | User Configuration                |
|------------------------------|-------------|-------------|------------|------------|-------------|--------------------------------|-----------------|-----------------|-----------------------------------|
|                              | New         | High        | Med        | Low        | Total       | Status                         | New             | Total           | Active filter                     |
| Forecast 👻                   |             |             |            |            |             | NEW ORDER PUBLISHED            | 1721            | 1726            | Supplyon Default                  |
| Customer to review           | 4           | 207         | 1          |            | 208         | SUPPLIER ACCEPTED WITH CHANGES | 0               | <u>331</u>      | My Workspace                      |
| Supplier to commit           | ±<br>1453   | 1427        | 30         |            | 1457        | OPEN                           | <u>65</u>       | <u>928</u>      | Configuration                     |
| Demand Delta                 | 5           | 10          | 0          |            | 1457        | SUPPLIER CHANGE ORDER REQUEST  | 0               | <u>72</u>       | Inventory Projection              |
|                              | 2           | 10          | 0          |            | 10          | CUSTOMER CHANGE ORDER REQUEST  | <u>102</u>      | 102             | Configuration                     |
| Purchase Orders              |             |             |            |            |             | CANCELLATION REQUEST           | <u>4</u>        | 7               | Despatch Advice<br>Configuration  |
| Spares order to check        | <u>158</u>  | 0           | 0          | <u>165</u> | <u>165</u>  | CANCELLED                      | <u>29</u>       | <u>32</u>       | Conliguration                     |
| Collab. rejected by customer | <u>36</u>   |             | <u>43</u>  |            | <u>43</u>   | PARTIALLY SHIPPED              | <u>39</u>       | <u>48</u>       | Summary                           |
| Collab. rejected by supplier | <u>3</u>    |             | <u>11</u>  |            | <u>11</u>   | SHIPPED                        | <u>79</u>       | <u>108</u>      | Alert Overview                    |
| Accepted by customer but pe  | <u>15</u>   |             | <u>24</u>  |            | <u>24</u>   | PARTIALLY RECEIVED             | <u>3191</u>     | <u>3202</u>     | Master Data                       |
| Non collaborative change     | <u>175</u>  |             | <u>175</u> |            | <u>175</u>  | RECEIVED                       | <u>339</u>      | <u>381</u>      |                                   |
| Late despatch advice         | <u>6</u>    | <u>5</u>    | <u>1</u>   | 0          | <u>6</u>    | Total                          | <u>&gt;5000</u> | <u>&gt;5000</u> | Material Master Data              |
| No goods receipt             | <u>3456</u> | <u>2778</u> | <u>678</u> | 2          | <u>3458</u> |                                |                 |                 | Desp. Adv. Settings               |
| VMI                          |             |             |            |            |             |                                |                 |                 | Supplier Organisation<br>Settings |
| Stock out: Stock on Hand     | <u>53</u>   | <u>53</u>   |            |            | <u>53</u>   |                                |                 |                 |                                   |
| Below Min: Stock on Hand     | 0           | 0           |            |            | 0           |                                |                 |                 | Language                          |
| Below Signal: Stock on Hand  | 0           |             |            | 0          | 0           |                                |                 |                 | English                           |
| Above Max: Stock on Hand     | 0           |             | 0          |            | 0           |                                |                 |                 | Admin                             |
| Stock out: Projected Stock   | <u>58</u>   | <u>58</u>   |            |            | <u>58</u>   |                                |                 |                 | EDI Integration                   |
| Below Min: Projected Stock   | <u>47</u>   | <u>47</u>   |            |            | <u>47</u>   |                                |                 |                 | EDrintegration                    |
| Above Max: Projected Stock   | 0           |             | 0          |            | 0           |                                |                 |                 | v5.0.0.1                          |
| Despatch Advice 💌            |             |             |            |            |             |                                |                 |                 |                                   |
| Draft                        |             |             |            |            | <u>5</u>    |                                |                 |                 |                                   |
| Error                        |             |             |            |            | 0           |                                |                 |                 |                                   |
| Claimed UE                   |             |             |            |            | <u>17</u>   |                                |                 |                 |                                   |
| Stock Information 💌          |             |             |            |            |             |                                |                 |                 |                                   |
| Self Billing Invoice         |             |             |            |            |             |                                |                 |                 |                                   |
| Unread SBI (by supplier)     | 0           |             |            | 0          | 0           |                                |                 |                 |                                   |
| Material Master Data         |             |             |            |            |             |                                |                 |                 |                                   |
| New material created         | <u>2471</u> |             |            |            |             |                                |                 |                 |                                   |
| Updated VMI parameters       | <u>20</u>   | _           |            |            |             |                                |                 |                 |                                   |
| KPI<br>OTD KPI Results       | $\cap$      |             |            |            |             |                                |                 |                 |                                   |
| OTD II OTD Collaboration     | <b>S</b>    | 1           |            |            | <u>79</u>   |                                |                 |                 |                                   |

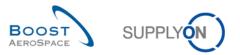

### You should see the screen displaying the 'OTD Collaboration' tab as shown below:

| ctive filter: OTD/KPI<br>uick Search Advanced Sea | rch          |              |                       |             |                        |                 | 1                  | Hide Search Area |
|---------------------------------------------------|--------------|--------------|-----------------------|-------------|------------------------|-----------------|--------------------|------------------|
| Active                                            | equal to     |              | ¥ YES                 | ~           | Add line   Delete line | My search prof  |                    |                  |
| Search Reset                                      |              |              |                       |             |                        | Supplyon Def.   | Search 👻 Manag     | ə <b>*</b>       |
| OTD Collaboration O                               | TD KPI Resu  | <u>ilts</u>  |                       |             |                        |                 |                    |                  |
| FR2014-OTD                                        | ✓ Manage     |              |                       |             |                        |                 |                    | Reset all Filter |
| PO 🔺                                              | PO Line      | PO           | Overall Collab Status | KPI Horizon | Cust. Mat. No.         | Last Agreed Req | Goods Arrival Date | Initial Gradi    |
| FR2014-OTD-02                                     | <u>0010</u>  | 001          | CLOSED                | 2014-09     | FR-2014-02             | 09/08/2014      | 09/10/2014         | LATE             |
| FR2014-OTD-04                                     | 0010         | 001          | REOPEN                | 2014-09     | FR-2014-04             | 09/21/2014      | 09/10/2014         | EARLY            |
| FR2014-OTD-05                                     | 0010         | 001          | CLOSED                | 2014-10     | FR-2014-05             | 10/02/2014      | 09/10/2014         | VERY EARL        |
| FR2014-OTD-06                                     | 0010         | 001          | CLOSED                | 2014-09     | FR-2014-06             | 09/02/2014      | 09/10/2014         | VERY LATE        |
| FR2014-OTD-07                                     | 0010         | 001          | CLOSED                | 2014-09     | FR-2014-07             | 09/07/2014      | 09/10/2014         | LATE             |
| FR2014-OTD-09                                     | 0010         | 001          | NEW                   | 2014-08     | FR-2014-09             | 08/04/2014      | 08/06/2014         | LATE             |
| FR2014-OTD-11                                     | 0010         | 001          | NEW                   | 2014-09     | FR-2014-11             | 09/07/2014      | 09/10/2014         | LATE             |
| SSW FR2014Y-07                                    | 0010         | 001          | CLOSED                | 2014-08     | FR-2014-07             | 08/11/2014      | 08/14/2014         | LATE             |
| SSW FR2014Z-07                                    | <u>0010</u>  | <u>001</u>   | CLOSED                | 2014-08     | FR-2014-07             | 08/11/2014      | 08/15/2014         | LATE             |
| SSW FR2014Z1-07                                   | <u>0010</u>  | <u>001</u>   | CLOSED                | 2014-08     | FR-2014-07             | 08/11/2014      | 08/15/2014         | LATE             |
| <u>SSW20140820-TST-</u>                           | 00010        | 00001        | CLOSED                | 2014-06     | OTD-R2014/2            | 06/01/2014      | 07/01/2014         | VERY LATE        |
| <u>SSW20140820-TST-</u>                           | 00020        | 00001        | CLOSED                | 2014-07     | OTD-R2014/2            | 07/20/2014      | 07/01/2014         | EARLY            |
| <u>SSW20140820-TST-</u>                           | 00030        | <u>00001</u> | CLOSED                | 2014-06     | OTD-R2014/2            | 06/01/2014      | 05/15/2014         | EARLY            |
| <u>SSW20140820-TST-</u>                           | 00060        | <u>00001</u> | CLOSED                | 2014-06     | OTD-R2014/2            | 06/28/2014      | 07/01/2014         | LATE             |
| <u>SSW20140820-TST-</u>                           | <u>00070</u> | <u>00001</u> |                       | 2014-06     | OTD-R2014/2            | 06/01/2017      | 06/03/2017         |                  |
| Back Send E-Mail Downlo                           | ad - Accep   | t Reject     | Reopen                |             |                        |                 |                    |                  |

Q11. Which OTD lines with what status are important for supplier, that means he has to react?

The OTD lines with the Overall Collab Status = 'NEW' and 'REOPEN' are important for the supplier because he has to react, either to accept or reject the OTD line.

Q12. Which deadlines does the supplier have to respect?

The deadlines are defined in the 'Collaboration calender' defined by the customer. The supplier can display the Collaboration End date.

Display the column 'Supplier Collab End date'

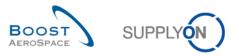

|   | earch Reset      | equal to    |       | ▼ YES                 | ~           | Add line   Delete | line     | My search prof<br>Supplyon Def. |     | rch 🔻 Mana         | ige ▼            |
|---|------------------|-------------|-------|-----------------------|-------------|-------------------|----------|---------------------------------|-----|--------------------|------------------|
| 0 | TD Collaboration | TD KPI Resu | Its   |                       |             |                   |          |                                 |     |                    |                  |
| F | R2014-OTD        | ✓ Manage.   |       |                       |             |                   |          |                                 |     |                    | Reset all Filter |
|   | PO 🔺             | PO Line     | PO    | Overall Collab Status | KPI Horizon | Cust. Mat. No.    | Su       | pplier Collab                   | Las | t Agreed Req       | Goods Arrival I  |
| ] | FR2014-OTD-02    | 0010        | 001   | CLOSED                | 2014-09     | FR-2014-02        | A↓ s     | Sort Ascending                  | 09/ | 08/2014            | 09/10/2014       |
| ] | FR2014-OTD-04    | 0010        | 001   | REOPEN                | 2014-09     | FR-2014-04        | ZI S     | Sort Descending                 | 09/ | 21/2014            | 09/10/2014       |
| ] | FR2014-OTD-05    | 0010        | 001   | CLOSED                | 2014-10     | FR-2014-05        | -        |                                 | 10/ | 02/2014            | 09/10/2014       |
| ] | FR2014-OTD-06    | 0010        | 001   | CLOSED                | 2014-09     | FR-2014-06        |          | Lock                            |     | Supp. Mat. No.     |                  |
| 1 | FR2014-OTD-07    | 0010        | 001   | CLOSED                | 2014-09     | FR-2014-07        | <b>1</b> | Unlock                          |     | Supp. No.          |                  |
| 1 | FR2014-OTD-09    | 0010        | 001   | NEW                   | 2014-08     | FR-2014-09        |          | Columns 🕨                       |     | Supp.Loc.No.       |                  |
| 1 | FR2014-OTD-11    | 0010        | 001   | NEW                   | 2014-09     | FR-2014-11        |          |                                 |     | Supplier Cause     |                  |
| ] | SSW FR2014Y-07   | 0010        | 001   | CLOSED                | 2014-08     | FR-2014-07        | F        | Filters                         |     | Supplier Collab E  | nd Date          |
| 1 | SSW FR2014Z-07   | 0010        | 001   | CLOSED                | 2014-08     | FR-2014-07        | 09       | /12/2014                        |     | Supplier Collab S  | tatus            |
| 1 | SSW FR2014Z1-07  | 0010        | 001   | CLOSED                | 2014-08     | FR-2014-07        | 09       | /12/2014                        |     | Supplier Collab Ti | imestamp         |
| 1 | SSW20140820-TST  | 00010       | 00001 | CLOSED                | 2014-06     | OTD-R2014/2       | 09       | /12/2014                        |     | Supplier Collabor  | ated             |
|   | SSW20140820-TST  | 00020       | 00001 | CLOSED                | 2014-07     | OTD-R2014/2       | 09       | /12/2014                        |     | Supplier Evidence  | e                |
| 1 | SSW20140820-TST  | 00030       | 00001 | CLOSED                | 2014-06     | OTD-R2014/2       | 09       | /12/2014                        |     | Supplier Group N   | ame              |
| 1 | SSW20140820-TST  | 00060       | 00001 | CLOSED                | 2014-06     | OTD-R2014/2       | 09       | /12/2014                        |     | Supplier Material  | Description      |
| 1 | SSW20140820-TST  | 00070       | 00001 |                       | 201/-06     | OTD_R2014/2       | na       | 110/001/                        |     | Supplier Planner   | Code             |
|   |                  |             |       | < III                 |             |                   |          |                                 |     | Supplier Site      |                  |

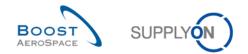

## 12.3.1 Perform "ACCEPT"-action

- Select one OTD line with the Status 'NEW' •
- Click on 'Accept' •

| Active filter: Supplyon Defau<br>Quick Search Advanced Searc |               |                  |      |                   |        |                  | Hide Search A             | rea    |
|--------------------------------------------------------------|---------------|------------------|------|-------------------|--------|------------------|---------------------------|--------|
| Active 🗸                                                     | equal to      | YES              | *    | Add line   Delete | e line | My search profi  |                           |        |
| Search Reset                                                 |               |                  |      |                   |        | Supplyon Def.    | Search 🗸 Manage           |        |
| OTD Collaboration OT                                         | D KPI Results |                  |      |                   |        |                  |                           |        |
| SupplyOn Def. View                                           | ✓ Manage ▼    |                  |      |                   |        |                  | Reset all F               | ilters |
| PO                                                           | PO Line       | PO Schedule Line | >    | Late from         | Overa  | ll Collab Status | Supplier Collab Timestamp | S      |
| 7 TST-8722 MHR5                                              | 00010         | 00001            | 2014 | 17.08.2014        | NEW    |                  |                           |        |
|                                                              |               |                  |      |                   |        |                  |                           |        |
|                                                              |               |                  |      |                   |        |                  |                           |        |
|                                                              |               |                  | K    |                   |        |                  |                           |        |

- Open the dropdown menu
  - Choose a supplier cause •

•

© SupplyOn AG

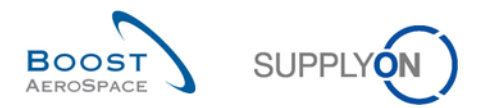

| <u>My SupplyOn</u> > <u>My Workspace</u> > KPI                  |                             |                                  | Contact   Help for this page   Prin |
|-----------------------------------------------------------------|-----------------------------|----------------------------------|-------------------------------------|
| Active filter: Supplyon Default<br>Quick Search Advanced Search |                             |                                  | Hide Search Area                    |
| Active v equal to v YES<br>Search Reset                         | Add line   Delete line      | My search profi<br>Supplyon Def. |                                     |
| OTD Collaboration OTD KPI Results                               |                             |                                  |                                     |
| SupplyOn Def. View V Manage.                                    |                             |                                  | Reset all Filters                   |
| PO PO PO                                                        | 5)                          | ×                                | Supplier Collab Timestamp Sup       |
| ▼ TST-8722 MHR5 000 Attention: this action applie               | s to all selected OTD lines |                                  |                                     |
| Supplier cause:                                                 |                             | ~                                |                                     |
| Supplier evidence:                                              |                             |                                  |                                     |
|                                                                 |                             |                                  |                                     |
|                                                                 | Cancel Save                 |                                  |                                     |
|                                                                 |                             |                                  |                                     |
|                                                                 |                             |                                  |                                     |
|                                                                 |                             |                                  |                                     |
|                                                                 |                             |                                  |                                     |
|                                                                 |                             |                                  |                                     |
|                                                                 |                             |                                  |                                     |
|                                                                 |                             |                                  |                                     |
|                                                                 | <                           | III                              | •                                   |
| Back Send E-Mail Download  Accept Reject                        |                             |                                  |                                     |
| 1 entry Select all Matches on Page Select all Matches Clear     |                             |                                  | evious   Page   1 of 1   Next »     |

• Press 'Save'

### • The system changes the status

| Quick Search Advanced  | efault<br>Search |                   |                 |                     |                      |                                    |                                 |                                |                   |
|------------------------|------------------|-------------------|-----------------|---------------------|----------------------|------------------------------------|---------------------------------|--------------------------------|-------------------|
| Active<br>Search Reset | ▼ equal to       |                   | ¥               | YES                 | ✓ Add line           | e   <u>Delete line</u>             | My search prof<br>Supplyon Def. |                                | ge ▼              |
| OTD Collaboration      | OTD KPI Res      | ults              |                 |                     |                      |                                    |                                 |                                |                   |
| SupplyOn Def. View     | ▼ Manage         | ə <b>-</b>        |                 |                     |                      | 2                                  | 6                               | 1                              | Reset all Filters |
| PO<br>SSW20140917-TST  | PO Line          | PO Sched<br>00001 | . :c. Col<br>LY | Early to 08.09.2014 | Late from 14.09.2014 | Supplier Collab Statu:<br>ACCEPTED | Customer Collab Status          | Overall Collab Statu<br>CLOSED | s Supplier C      |
| TST-8656 MHR1          | 00010            | 00001             | LY              | 18.08.2014          | 24.08.2014           | OPEN                               | NEW                             | NEW                            |                   |
| <u>TST-8747</u>        | 00060            | 00001             | LY              | 22.09.2014          | 28.09.2014           | OPEN                               | NEW                             | REOPEN                         |                   |
| TST-8747-1             | 00060            | 00001             | LY              | 22.09.2014          | 28.09.2014           | REJECTED                           | OPEN                            | OPEN                           | 07.10.201         |
| TST-8666               | 00020            | 00001             | LY              | 22.09.2014          | 28.09.2014           | REJECTED                           | REJECTED                        | CLOSED                         | 23.09.201         |
| TST-8666               | 00030            | 00001             | LY              | 22.09.2014          | 28.09.2014           | REJECTED                           | REJECTED                        | CLOSED                         | 23.09.201         |
| TST-8662               | 00010            | 00001             | LY              | 22.09.2014          | 28.09.2014           | ACCEPTED                           | ACCEPTED                        | CLOSED                         | 08.10.201         |
| <u>TST-8749</u>        | 00010            | 00001             | LY              | 25.09.2014          | 01.10.2014           | ACCEPTED                           | ACCEPTED                        | CLOSED                         |                   |
| <u>TST-8749</u>        | 00020            | 00001             | LY              | 25.09.2014          | 01.10.2014           | ACCEPTED                           | ACCEPTED                        | CLOSED                         |                   |
| <u>TST-8749</u>        | 00030            | 00001             | LY              | 25.09.2014          | 01.10.2014           | ACCEPTED                           | ACCEPTED                        | CLOSED                         |                   |
| TST-8752-1             | 00010            | 00001             | LY              | 25.09.2014          | 01.10.2014           | REJECTED                           | OPEN                            | OPEN                           | 26.09.201         |
| TST-8752-1             | 00020            | 00001             |                 | 25.09.2014          | 01.10.2014           | REJECTED                           | ACCEPTED                        | CLOSED                         | 26.09.201         |
| TST-8752-1             | 00030            | 00001             | •               |                     |                      |                                    |                                 |                                | •                 |

- The Overall Collab Status changes to 'CLOSED'
- The Supplier Collab Status changes to 'ACCEPTED'

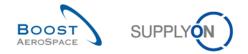

• The Customer Collab Status changes to 'ACCEPTED'

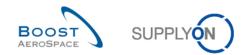

## 12.3.2 Perform "REJECT"-action

- Select an OTD line with the Status 'NEW'
- Click on 'Reject'

| Advanced Search             |               |                  |   |                     |            |               |                       |                 |
|-----------------------------|---------------|------------------|---|---------------------|------------|---------------|-----------------------|-----------------|
| Active v eq                 | ual to        | YES              |   | ✓ Add line   Delete | line       | My search pro | files                 |                 |
| Search Reset                |               |                  |   |                     |            | Supplyon Def. | Search 👻 Manage       | •               |
| OTD Collaboration OTD K     | PI Results    |                  |   |                     |            |               |                       |                 |
| SupplyOn Def. View          | Manage 🕶      |                  |   |                     |            |               | Re                    | set all Filters |
| PO                          | PO Line       | PO Schedule Line | е | Collab Grading      | Early to   | Late from     | Overall Collab Status | Supplier        |
| TST-8656 MHR2               | 00010         | 00001            |   | VERY EARLY          | 18.08.2014 | 24.08.2014    | CLOSED                | 11.09.20        |
| TST-8658 MHR3               | 00010         | 00001            |   | ON TIME             | 18.08.2014 | 24.08.2014    | CLOSED                | 19.08.20        |
| TST-8662 MHR2               | 00010         | 00001            |   | VERY EARLY          | 19.08.2014 | 25.08.2014    | NEW                   |                 |
| TST-8706 MHR1               | 00010         | 00001            |   | VERY EARLY          | 09.08.2014 | 15.08.2014    | NEW                   |                 |
| TST-8707 MHR1               | 00010         | 00001            |   | VERY EARLY          | 09.08.2014 | 15.08.2014    | NEW                   |                 |
| TST-8708 MHR1               | 00010         | 00001            |   | VERY EARLY          | 09.08.2014 | 15.08.2014    | NEW                   |                 |
| SSW20140820-TST-8782        | 00010         | 00001            |   | VERY LATE           | 22.05.2014 | 02.06.2014    | NEW                   |                 |
| SSW20140820-TST-8782        | 00020         | 00001            |   | EARLY               | 10.07.2014 | 21.07.2014    | NEW                   |                 |
| SSW20140820-TST-8782        | 00030         | 00001            |   | EARLY               | 22.05.2014 | 02.06.2014    | NEW                   |                 |
| SSW20140820-TST-8782        | 00060         | 00001            |   | LATE                | 18.06.2014 | 29.06.2014    | NEW                   |                 |
| SSW20140820-TST-8782        | 00070         | 00001            |   | LATE                | 22.05.2014 | 02.06.2014    | OPEN                  | 02.09.20        |
| SSW20140820-TST-8782        | 00080         | 00001            |   | VERY LATE           | 14.06.2014 | 25.06.2014    | NEW                   |                 |
| SSW20140820-TST-8782        | 00090         | 00001            |   | VERY LATE           | 14.06.2014 | 25.06.2014    | NEW                   |                 |
| SSW20140820-TST-8782-1      | 00010         | 00001            |   | VERY EARLY          | 21.06.2014 | 02.07.2014    | NEW                   |                 |
| Back Send E-Mail Download - | Accept Reject | 00004            | • |                     |            |               |                       | 4               |

- Open the dropdown menu
- Choose a supplier cause
- Q13. In which cases the supplier evidence is mandatory to select?

If the supplier choose a supplier cause "type customer", then the evidence is mandatory, too.

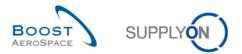

| <u>My SupplyOn</u> > <u>My Workspace</u><br>Active filter: <i>Supplyon Defaul</i><br><u>Quick Search</u> Advanced Search | It                      |                        |                       |                   |            |               | Contact   Help for t  | his page   Prin<br>Search Area |
|----------------------------------------------------------------------------------------------------|-------------------------|------------------------|-----------------------|-------------------|------------|---------------|-----------------------|--------------------------------|
| Active                                                                                                    | equal to                | YES                    |                       | Add line   Delete | line       | My search pro |                       |                                |
| Search Reset                                                                                                    |                         |                        |                       |                   |            | Supplyon Def. | Search Y Manage       | <b>v</b>                       |
| OTD Collaboration OTE                                                                                                    | O KPI Results           |                        |                       |                   |            |               |                       |                                |
| SupplyOn Def. View                                                                                                    | ✔ Manage ▼              | Action REJECT on OTD   | line(s)               |                   |            | ×             |                       |                                |
| PO                                                                                                    | PO Line                 |                        |                       |                   |            |               | Overall Collab Status | Supplier Co                    |
| TST-8656 MHR2                                                                                                    | <u>00010</u>            | Attention: this action | applies to all select | ed OTD lines      |            | 14            | CLOSED                | 11.09.20 🔺                     |
| TST-8658 MHR3                                                                                                    | <u>00010</u>            | Supplier cause:        |                       |                   |            | Ƴ 14          | CLOSED                | 19.08.20                       |
| ✓ TST-8662 MHR2                                                                                                    | <u>00010</u>            | Supplier evidence:     |                       |                   |            | 14            | NEW                   |                                |
| TST-8706 MHR1                                                                                                    | <u>00010</u>            |                        |                       |                   |            | 14            | NEW                   |                                |
| TST-8707 MHR1                                                                                                    | <u>00010</u>            |                        |                       |                   |            | 14            | NEW                   | E                              |
| TST-8708 MHR1                                                                                                    | <u>00010</u>            |                        | Cancel                | Save              |            | 14            | NEW                   |                                |
| SSW20140820-TST-8782                                                                                                    | <u>2 00010</u>          | <u>00001</u>           |                       | VERY LATE         | 22.05.2014 | 02.06.2014    | NEW                   |                                |
| SSW20140820-TST-8782                                                                                                    | <u>2 00020</u>          | 00001                  |                       | EARLY             | 10.07.2014 | 21.07.2014    | NEW                   |                                |
| SSW20140820-TST-8782                                                                                                    | <u>2</u> <u>00030</u>   | 00001                  |                       | EARLY             | 22.05.2014 | 02.06.2014    | NEW                   |                                |
| SSW20140820-TST-8782                                                                                                    | <u>2</u> <u>00060</u>   | 00001                  |                       | LATE              | 18.06.2014 | 29.06.2014    | NEW                   |                                |
| SSW20140820-TST-8782                                                                                                    | <u>2</u> <u>00070</u>   | 00001                  |                       | LATE              | 22.05.2014 | 02.06.2014    | OPEN                  | 02.09.20                       |
| SSW20140820-TST-8782                                                                                                    | <u>2</u> <u>00080</u>   | 00001                  |                       | VERY LATE         | 14.06.2014 | 25.06.2014    | NEW                   |                                |
| SSW20140820-TST-8782                                                                                                    | <u>2 00090</u>          | 00001                  |                       | VERY LATE         | 14.06.2014 | 25.06.2014    | NEW                   |                                |
| SSW20140820-TST-8782                                                                                                    | <u>2-1</u> <u>00010</u> | 00001                  |                       | VERY EARLY        | 21.06.2014 | 02.07.2014    | NEW                   | Ψ.                             |
| COM/20140020 TOT 0704                                                                                                    |                         | 00004                  | <                     |                   |            |               |                       | •                              |
| Back Send E-Mail Download                                                                                                | d - Accept Rej          | iect                   |                       |                   |            |               |                       |                                |
| 83 entries: Select all Mate                                                                                              | ches on Page            | Select all Matches     | Clear Selection       | Entries per page  | e 20 💌     |               | ous   Page 1 of 5     | <u>Next</u> Last               |

# • Press 'Save'

# • The system changes the status

| Advand<br>Active<br>Search Reset | equal to      | ▼ YE           | S             | Add line   Delete line | My search profiles<br>Supplyon Def. Search | ▼ Manage ▼           |
|----------------------------------|---------------|----------------|---------------|------------------------|--------------------------------------------|----------------------|
| OTD Collaboration                | OTD KPI Res   | ults           |               |                        |                                            |                      |
| SupplyOn Def. Vie                | w Manage      | e ▼            |               |                        |                                            | Reset all Filter     |
| PO                               | PC            | Line PO        | Schedule Line | Overall Collab Status  | Customer Collab Status                     | Supplier Collab Stat |
| ] <u>TST-8656 MHR</u>            | 2 00          | <u>010</u> 000 | 01            | CLOSED                 | ACCEPTED                                   | ACCEPTED             |
| ] <u>TST-8658 MHR</u>            | <u>3 00</u>   | <u>010</u> 000 | 01            | CLOSED                 | ACCEPTED                                   | REJECTED             |
| ] <u>TST-8662 MHR</u>            | 2 00          | <u>010</u> 000 | 01            | CLOSED                 | ACCEPTED                                   | REJECTED             |
| ] <u>TST-8706 MHR</u>            | <u>1 00</u>   | <u>010</u> 000 | 01            | CLOSED                 | ACCEPTED                                   | REJECTED             |
| ] TST-8707 MHR                   | <u>1 00</u>   | <u>010</u> 000 | 01            | CLOSED                 | ACCEPTED                                   | ACCEPTED             |
| ] TST-8708 MHR                   | <u>1 00</u>   | 010 000        | 01            | CLOSED                 | ACCEPTED                                   | ACCEPTED             |
| SSW20140820-                     | TST-8782 00   | 010 000        | 01            | CLOSED                 | ACCEPTED                                   | ACCEPTED             |
| SSW20140820-                     | TST-8782 00   | 020 000        | 01            | CLOSED                 | ACCEPTED                                   | ACCEPTED             |
| SSW20140820-                     | TST-8782 00   | 030 000        | 01            | CLOSED                 | ACCEPTED                                   | ACCEPTED             |
| SSW20140820-                     | TST-8782 00   | 060 000        | 01            | CLOSED                 | ACCEPTED                                   | ACCEPTED             |
| SSW20140820-                     | TST-8782 00   | 070 000        | 01            | OPEN                   | OPEN                                       | REJECTED             |
| SSW20140820-                     | TST-8782 00   | 080 000        | 01            | CLOSED                 | ACCEPTED                                   | ACCEPTED             |
| SSW20140820-                     | TST-8782 00   | 090 000        | 01            | CLOSED                 | ACCEPTED                                   | ACCEPTED             |
| SSW20140820-                     | TST-8782-1 00 | <u>010</u> 000 | 01            | CLOSED                 | ACCEPTED                                   | ACCEPTED             |
| SSW20140820-                     | TST-8782-1 00 | 020 000        | 01            | CLOSED                 | ACCEPTED                                   | ACCEPTED             |
| SSW20140820-                     | TST-8782-1 00 | 030 000        | 01 1          |                        |                                            | +                    |

# • The Overall Collab Status changes to 'OPEN'

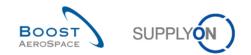

- The Supplier Collab Status' changes to 'REJECTED'.
- The Customer Collab Status remains 'OPEN'

Q14. If - as a supplier user - I do not respect the Collab End dates, what happens?

In this case the "Auto-accept" action applies. That means that the OTD line is accepted automatically and the Supplier Collab Status changes to 'ACCEPTED' and the Overall Collab Status to 'CLOSED'.

### 12.4 Scenario 2b: Collaborate on a OTD line (Customer)

This scenario explains how a customer can collaborate on an OTD line.

- Connect to AirSupply as a customer.
- Go to the 'My Workspace' screen.
- Go to the 'Process / Alert Matrix' section and place the mouse over 'KPI'.
- Click on 'OTD Collaboration' on the appearing menu.

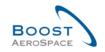

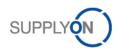

| Forecast I       Image: Customer to review         Customer to review       Supplier to commit       1.         Demand Delta       Image: Customer to review       Image: Customer to check       1         Spares order to check       1       Collab. rejected by customer       Image: Customer to the customer to the customer tothe customer to the customer to the custom | ew 4<br>553<br>5<br>5<br>5<br>8<br>6<br>6<br>3<br>5<br>5<br>7<br>5<br>5<br>5<br>6 | High<br><u>207</u><br><u>1427</u><br><u>10</u><br>0 | Med<br><u>1</u><br><u>30</u><br>0<br><u>43</u><br><u>11</u><br>24 | Low<br><u>165</u> | Total<br><u>208</u><br><u>1457</u><br><u>10</u><br><u>165</u><br><u>12</u> | Status NEW ORDER PUBLISHED SUPPLIER ACCEPTED WITH CHANGES OPEN SUPPLIER CHANGE ORDER REQUEST CUSTOMER CHANGE ORDER REQUEST CANCELLATION REQUEST CANCELLED | New<br><u>1721</u><br>0<br><u>65</u><br>0<br><u>102</u><br><u>4</u> | Total<br><u>1726</u><br><u>331</u><br><u>928</u><br><u>72</u><br><u>102</u><br><u>7</u> | Active filter Supplyon Default My Workspace Configuration Inventory Projection Configuration                           |
|----------------------------------------------------------------------------------------------------|-----------------------------------------------------------------------------------|-----------------------------------------------------|-------------------------------------------------------------------|-------------------|----------------------------------------------------------------------------|----------------------------------------------------------------------------------------------------|---------------------------------------------------------------------|-----------------------------------------------------------------------------------------|----------------------------------------------------------------------------------------------------|
| Customer to review Supplier to commit 12 Demand Delta Purchase Orders Spares order to check 1 Collab. rejected by customer 2 Collab. rejected by supplier Accepted by customer but pe 2 Non collaborative change 1 Late despatch advice No goods receipt 32 VMI Stock out: Stock on Hand 4 Below Signal: Stock on Hand Above Max: Stock on Hand Stock out: Projected Stock 4                                                                                                    | 53<br>55<br>58<br>6<br>3<br>5<br>75<br>5                                          | <u>1427</u><br><u>10</u><br>0                       | 30<br>0<br>43<br>11                                               | <u>165</u>        | <u>1457</u><br><u>10</u><br><u>165</u>                                     | SUPPLIER ACCEPTED WITH CHANGES<br>OPEN<br>SUPPLIER CHANGE ORDER REQUEST<br>CUSTOMER CHANGE ORDER REQUEST<br>CANCELLATION REQUEST                          | 0<br><u>65</u><br>0<br><u>102</u>                                   | 331<br>928<br>72<br>102                                                                 | Supplyon Default<br><u>My Workspace</u><br><u>Configuration</u><br><u>Inventory Projection</u><br><u>Configuration</u> |
| Customer to review Supplier to commit 12 Demand Delta Purchase Orders Spares order to check 1 Collab. rejected by customer 2 Collab. rejected by supplier Accepted by customer but pe 2 Non collaborative change 1 Late despatch advice No goods receipt 32 VMI Stock out: Stock on Hand 4 Below Signal: Stock on Hand Above Max: Stock on Hand Stock out: Projected Stock 4                                                                                                    | 53<br>55<br>58<br>6<br>3<br>5<br>75<br>5                                          | <u>1427</u><br><u>10</u><br>0                       | 30<br>0<br>43<br>11                                               | <u>165</u>        | <u>1457</u><br><u>10</u><br><u>165</u>                                     | OPEN<br>SUPPLIER CHANGE ORDER REQUEST<br>CUSTOMER CHANGE ORDER REQUEST<br>CANCELLATION REQUEST                                                            | <u>65</u><br>0<br><u>102</u>                                        | 928<br>72<br>102                                                                        | Configuration<br>Inventory Projection<br>Configuration                                                                 |
| Supplier to commit       12         Demand Delta                                                                                                    | 53<br>55<br>58<br>6<br>3<br>5<br>75<br>5                                          | <u>1427</u><br><u>10</u><br>0                       | 30<br>0<br>43<br>11                                               | <u>165</u>        | <u>1457</u><br><u>10</u><br><u>165</u>                                     | SUPPLIER CHANGE ORDER REQUEST<br>CUSTOMER CHANGE ORDER REQUEST<br>CANCELLATION REQUEST                                                                    | 0<br><u>102</u>                                                     | <u>72</u><br><u>102</u>                                                                 | Inventory Projection<br>Configuration                                                                                  |
| Demand Delta Purchase Orders Spares order to check 1 Collab. rejected by customer Collab. rejected by supplier Accepted by customer but pe Non collaborative change 1 Late despatch advice No goods receipt 3- VMI Stock out: Stock on Hand Below Min: Stock on Hand Below Signal: Stock on Hand Above Max: Stock on Hand Stock out: Projected Stock 4                                                                                                    | <u>58</u><br>6<br>3<br>5<br>75<br>5                                               | <u>10</u><br>0                                      | 0<br>0<br><u>43</u><br>11                                         | <u>165</u>        | <u>10</u><br><u>165</u>                                                    | CUSTOMER CHANGE ORDER REQUEST<br>CANCELLATION REQUEST                                                                                                    | 102                                                                 | 102                                                                                     | Configuration                                                                                                    |
| Purchase Orders         Spares order to check       1         Collab. rejected by customer       2         Collab. rejected by supplier       2         Accepted by customer but pe       2         Non collaborative change       1         Late despatch advice       3         VMI       2         Stock out: Stock on Hand       5         Below Min: Stock on Hand       5         Below Signal: Stock on Hand       4         Above Max: Stock on Hand       5         Stock out: Projected Stock       5                                                                                                    | 58<br>6<br>3<br>5<br>75<br>5                                                      | 0                                                   | 0<br><u>43</u><br><u>11</u>                                       | <u>165</u>        | <u>165</u>                                                                 | CANCELLATION REQUEST                                                                                                    |                                                                     |                                                                                         |                                                                                                    |
| Spares order to check 1<br>Collab. rejected by customer 3<br>Collab. rejected by supplier<br>Accepted by customer but pe 1<br>Non collaborative change 1<br>Late despatch advice<br>No goods receipt 3<br>VMI<br>Stock out: Stock on Hand 4<br>Below Min: Stock on Hand<br>Below Signal: Stock on Hand<br>Above Max: Stock on Hand<br>Stock out: Projected Stock 4                                                                                                    | 6<br>3<br>5<br>75<br>2                                                            |                                                     | <u>43</u><br><u>11</u>                                            | <u>165</u>        |                                                                            |                                                                                                    | <u>4</u>                                                            | 7                                                                                       |                                                                                                    |
| Collab. rejected by customer       3         Collab. rejected by supplier       3         Accepted by customer but pe       1         Accepted by customer but pe       1         Late despatch advice       1         No goods receipt       3         VMI       3         Stock out: Stock on Hand       4         Below Min: Stock on Hand       4         Below Signal: Stock on Hand       4         Above Max: Stock on Hand       5         Stock out: Projected Stock       5                                                                                                    | 6<br>3<br>5<br>75<br>2                                                            |                                                     | <u>43</u><br><u>11</u>                                            | <u>165</u>        |                                                                            |                                                                                                    |                                                                     | -                                                                                       | Despatch Advice                                                                                                    |
| Collab. rejected by supplier Accepted by customer but pe Non collaborative change Late despatch advice No goods receipt <u>VMI</u> Stock out: Stock on Hand Below Min: Stock on Hand Below Signal: Stock on Hand Above Max: Stock on Hand Stock out: Projected Stock                                                                                                    | <u>3</u><br>5<br>75<br><u>5</u>                                                   |                                                     | <u>11</u>                                                         |                   | 40                                                                         | CANCELLED                                                                                                    | 29                                                                  | 32                                                                                      | Configuration                                                                                                    |
| Accepted by customer but pe 1 Non collaborative change 1 Late despatch advice No goods receipt 3 VMI Stock out: Stock on Hand 1 Below Min: Stock on Hand Below Signal: Stock on Hand Above Max: Stock on Hand Stock out: Projected Stock 1                                                                                                    | 5<br>75<br>2                                                                      |                                                     |                                                                   |                   | <u>43</u>                                                                  | PARTIALLY SHIPPED                                                                                                    | 39                                                                  | 48                                                                                      | Summary                                                                                                    |
| Non collaborative change 1<br>Late despatch advice<br>No goods receipt 32<br><u>VMI</u><br>Stock out: Stock on Hand 8<br>Below Min: Stock on Hand<br>Below Signal: Stock on Hand<br>Above Max: Stock on Hand<br>Stock out: Projected Stock 5                                                                                                    |                                                                                   |                                                     | 24                                                                |                   | <u>11</u>                                                                  | SHIPPED                                                                                                    | <u>79</u>                                                           | 108                                                                                     | Alert Overview                                                                                                    |
| Late despatch advice No goods receipt 24 VMI Stock out: Stock on Hand Below Min: Stock on Hand Below Signal: Stock on Hand Above Max: Stock on Hand Stock out: Projected Stock                                                                                                    | <u>6</u>                                                                          |                                                     | 27                                                                |                   | 24                                                                         | PARTIALLY RECEIVED                                                                                                    | <u>3191</u>                                                         | 3202                                                                                    | Master Data                                                                                                    |
| No goods receipt 34<br>VMI<br>Stock out: Stock on Hand 8<br>Below Min: Stock on Hand 8<br>Below Signal: Stock on Hand 4<br>Above Max: Stock on Hand 5<br>Stock out: Projected Stock 8                                                                                                    |                                                                                   |                                                     | <u>175</u>                                                        |                   | 175                                                                        | RECEIVED                                                                                                    | 339                                                                 | <u>381</u>                                                                              | Master Data                                                                                                    |
| VMI         Stock out: Stock on Hand         Below Min: Stock on Hand         Below Signal: Stock on Hand         Above Max: Stock on Hand         Stock out: Projected Stock                                                                                                    | <u>56</u>                                                                         | <u>5</u>                                            | <u>1</u>                                                          | 0                 | <u>6</u>                                                                   | Total                                                                                                    | >5000                                                               | >5000                                                                                   | Material Master Data                                                                                                   |
| Stock out: Stock on Hand<br>Below Min: Stock on Hand<br>Below Signal: Stock on Hand<br>Above Max: Stock on Hand<br>Stock out: Projected Stock                                                                                                    |                                                                                   | 2778                                                | <u>678</u>                                                        | 2                 | 3458                                                                       |                                                                                                    |                                                                     |                                                                                         | Desp. Adv. Settings                                                                                                    |
| Below Min: Stock on Hand<br>Below Signal: Stock on Hand<br>Above Max: Stock on Hand<br>Stock out: Projected Stock                                                                                                    |                                                                                   |                                                     |                                                                   |                   |                                                                            |                                                                                                    |                                                                     |                                                                                         | Supplier Organisation<br>Settings                                                                                      |
| Below Signal: Stock on Hand<br>Above Max: Stock on Hand<br>Stock out: Projected Stock                                                                                                    | 3                                                                                 | <u>53</u>                                           |                                                                   |                   | <u>53</u>                                                                  |                                                                                                    |                                                                     |                                                                                         |                                                                                                    |
| Above Max: Stock on Hand<br>Stock out: Projected Stock                                                                                                    | )                                                                                 | 0                                                   |                                                                   |                   | 0                                                                          |                                                                                                    |                                                                     |                                                                                         | Language                                                                                                    |
| Stock out: Projected Stock                                                                                                    | )                                                                                 |                                                     |                                                                   | 0                 | 0                                                                          |                                                                                                    |                                                                     |                                                                                         | English 🔹                                                                                                    |
|                                                                                                    | 0                                                                                 |                                                     | 0                                                                 |                   | 0                                                                          |                                                                                                    |                                                                     |                                                                                         | Admin                                                                                                    |
|                                                                                                    | 8                                                                                 | <u>58</u>                                           |                                                                   |                   | <u>58</u>                                                                  |                                                                                                    |                                                                     |                                                                                         | EDI Integration                                                                                                    |
| Below Min: Projected Stock                                                                                                    | 7                                                                                 | <u>47</u>                                           |                                                                   |                   | <u>47</u>                                                                  |                                                                                                    |                                                                     |                                                                                         | Ebrintegration                                                                                                    |
| Above Max: Projected Stock                                                                                                    | )                                                                                 |                                                     | 0                                                                 |                   | 0                                                                          |                                                                                                    |                                                                     |                                                                                         | v5.0.0.1                                                                                                    |
| Despatch Advice 💌                                                                                                    |                                                                                   |                                                     |                                                                   |                   |                                                                            |                                                                                                    |                                                                     |                                                                                         |                                                                                                    |
| Draft                                                                                                    |                                                                                   |                                                     |                                                                   |                   | <u>5</u>                                                                   |                                                                                                    |                                                                     |                                                                                         |                                                                                                    |
| Error                                                                                                    |                                                                                   |                                                     |                                                                   |                   | 0                                                                          |                                                                                                    |                                                                     |                                                                                         |                                                                                                    |
| Claimed UE                                                                                                    |                                                                                   |                                                     |                                                                   |                   | <u>17</u>                                                                  |                                                                                                    |                                                                     |                                                                                         |                                                                                                    |
| Stock Information                                                                                                    |                                                                                   |                                                     |                                                                   |                   |                                                                            |                                                                                                    |                                                                     |                                                                                         |                                                                                                    |
| Self Billing Invoice                                                                                                    |                                                                                   |                                                     |                                                                   |                   |                                                                            |                                                                                                    |                                                                     |                                                                                         |                                                                                                    |
| Unread SBI (by supplier)                                                                                                    | )                                                                                 |                                                     |                                                                   | 0                 | 0                                                                          |                                                                                                    |                                                                     |                                                                                         |                                                                                                    |
| Material Master Data                                                                                                    |                                                                                   |                                                     |                                                                   |                   |                                                                            |                                                                                                    |                                                                     |                                                                                         |                                                                                                    |
|                                                                                                    | <u>71</u>                                                                         |                                                     |                                                                   |                   |                                                                            |                                                                                                    |                                                                     |                                                                                         |                                                                                                    |
| Updated VMI parameters                                                                                                    | 0                                                                                 |                                                     |                                                                   |                   |                                                                            |                                                                                                    |                                                                     |                                                                                         |                                                                                                    |
| KPI V OTD KPI Results                                                                                                    |                                                                                   |                                                     |                                                                   |                   | 79                                                                         |                                                                                                    |                                                                     |                                                                                         |                                                                                                    |

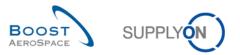

You should see the screen displaying the 'OTD Collaboration' tab as shown below:

| ctive filter: OTD/KPI<br>uick Search Advanced Sea | rch          |              |                       |             |                        |                                 | !                  | Hide Search Area |
|---------------------------------------------------|--------------|--------------|-----------------------|-------------|------------------------|---------------------------------|--------------------|------------------|
| Active Search Reset                               | ✓ equal to   |              | ▼ YES                 | ~           | Add line   Delete line | My search prof<br>Supplyon Def. |                    | 8▼               |
| OTD Collaboration                                 | TD KPI Resu  |              |                       |             |                        |                                 |                    |                  |
| FR2014-OTD                                        | ✓ Manage     |              |                       |             |                        |                                 |                    | Reset all Filte  |
| PO 🔺                                              | PO Line      | PO           | Overall Collab Status | KPI Horizon | Cust. Mat. No.         | Last Agreed Req                 | Goods Arrival Date | Initial Gradi    |
| FR2014-OTD-02                                     | <u>0010</u>  | <u>001</u>   | CLOSED                | 2014-09     | FR-2014-02             | 09/08/2014                      | 09/10/2014         | LATE             |
| FR2014-OTD-04                                     | <u>0010</u>  | <u>001</u>   | REOPEN                | 2014-09     | FR-2014-04             | 09/21/2014                      | 09/10/2014         | EARLY            |
| FR2014-OTD-05                                     | <u>0010</u>  | 001          | CLOSED                | 2014-10     | FR-2014-05             | 10/02/2014                      | 09/10/2014         | VERY EARL        |
| FR2014-OTD-06                                     | 0010         | 001          | CLOSED                | 2014-09     | FR-2014-06             | 09/02/2014                      | 09/10/2014         | VERY LATE        |
| FR2014-OTD-07                                     | 0010         | 001          | CLOSED                | 2014-09     | FR-2014-07             | 09/07/2014                      | 09/10/2014         | LATE             |
| FR2014-OTD-09                                     | 0010         | 001          | NEW                   | 2014-08     | FR-2014-09             | 08/04/2014                      | 08/06/2014         | LATE             |
| FR2014-OTD-11                                     | <u>0010</u>  | <u>001</u>   | NEW                   | 2014-09     | FR-2014-11             | 09/07/2014                      | 09/10/2014         | LATE             |
| SSW FR2014Y-07                                    | <u>0010</u>  | 001          | CLOSED                | 2014-08     | FR-2014-07             | 08/11/2014                      | 08/14/2014         | LATE             |
| SSW FR2014Z-07                                    | 0010         | 001          | CLOSED                | 2014-08     | FR-2014-07             | 08/11/2014                      | 08/15/2014         | LATE             |
| SSW FR2014Z1-07                                   | 0010         | 001          | CLOSED                | 2014-08     | FR-2014-07             | 08/11/2014                      | 08/15/2014         | LATE             |
| SSW20140820-TST                                   | 00010        | 00001        | CLOSED                | 2014-06     | OTD-R2014/2            | 06/01/2014                      | 07/01/2014         | VERY LATE        |
| SSW20140820-TST                                   | 00020        | 00001        | CLOSED                | 2014-07     | OTD-R2014/2            | 07/20/2014                      | 07/01/2014         | EARLY            |
| SSW20140820-TST                                   | 00030        | 00001        | CLOSED                | 2014-06     | OTD-R2014/2            | 06/01/2014                      | 05/15/2014         | EARLY            |
| SSW20140820-TST                                   | 00060        | 00001        | CLOSED                | 2014-06     | OTD-R2014/2            | 06/28/2014                      | 07/01/2014         | LATE             |
| <u>SSW20140820-TST-</u>                           | <u>00070</u> | <u>00001</u> |                       | 2014-06     | OTD_R2014/2            | 06/01/2017                      | 06/03/2017         |                  |
| Back Send E-Mail Downlo                           | ad - Accept  | Reject       | Reopen                |             |                        |                                 |                    |                  |

Q15. Which OTD lines with which status are important for customer, that means he has to react?

The OTD lines with the Overall Collab Status = 'OPEN' are important for the customer because he has to react, either to accept or reject the OTD line. The OTD line gets the status 'OPEN' if the supplier rejected the OTD line in the step before. The OTD lines with the Overall Collab Status = 'CLOSED' can also be important if the customer wants to reopen an already closed OTD line.

**Q16.** Which deadlines does the customer have to respect to perform the actions 'ACCEPT', 'REJECT' and 'REOPEN'?

The deadlines for the action 'ACCEPT' and 'REJECT' are defined in the 'Collaboration calender' defined by the customer. The customer can display the Collaboration End date. The deadline for the action 'REOPEN' is always 60 days after the OTD line has been closed.

• Display the column 'Customer Collab End date'

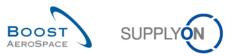

| ctive filter: Supplyon Default<br>luick Search Advanced Search |                                   |                  |             |                   |           |                                   | Hide Sea          | irch Area   |
|----------------------------------------------------------------|-----------------------------------|------------------|-------------|-------------------|-----------|-----------------------------------|-------------------|-------------|
|                                                                | equal to                          | ▼ YES            | ✓ Add li    | ne   Delete line  | -         | rch profiles<br>von Def. Search 🗸 | Manage •          |             |
| Search Reset                                                   |                                   |                  |             |                   |           |                                   |                   |             |
| OTD Collaboration OTD                                          | KPI Results                       |                  |             |                   |           |                                   |                   |             |
| SupplyOn Def. View                                             | Manage 🗸                          |                  |             |                   |           |                                   | Reset             | all Filters |
| PO                                                             | PO Line                           | PO Schedule Line | KPI Horizon | Customer Colla    | ERP Plant | Supp. Mat. No.                    |                   | Last Ag     |
| TST-8656 MHR2                                                  | 00010                             | 00001            | 2014-08     | AZ Sort Ascending | TOF       | K-N08-PG-L5728                    | 1571-00-000       | 19.08.      |
| TST-8658 MHR3                                                  | 00010                             | 00001            | 2014-08     | Z Sort Descending | TOF       | K-N08-PG-L5728                    | 1571-00-000       | 19.08.      |
| TST-8662 MHR2                                                  | 00010                             | 00001            | 2014-08     | 0                 | TOF       | K-N08-PG-L5728                    | 1571-00-000       | 20.08       |
| TST-8706 MHR1                                                  | 00010                             | 00001            | 2014-08     | 🔒 Lock            | Allow (   | TD Collaboration                  | <u>1-00-000</u>   | 10.08       |
| TST-8707 MHR1                                                  | 00010                             | 00001            | 2014-08     | 🕑 Unlock          | Collab (  | Grading                           | 1-00-000          | 10.08       |
| TST-8708 MHR1                                                  | 00010                             | 00001            | 2014-08     | Columns 🕨         | Cust. G   | roup                              | = <u>1-00-000</u> | 10.08       |
| SSW20140820-TST-8782                                           | <u>00010</u>                      | 00001            | 2014-06     | Filters           | Cust. M   | at. Desc.                         | <u>1-00-000</u>   | 01.06       |
| SSW20140820-TST-8782                                           | 00020                             | 00001            | 2014-07     |                   | Cust. M   | at. No.                           | <u>1-00-000</u>   | 20.07       |
| SSW20140820-TST-8782                                           | 00030                             | 00001            | 2014-06     | 20.09.2014        | Cust. O   | rg.                               | <u>1-00-000</u>   | 01.06       |
| SSW20140820-TST-8782                                           | 00060                             | 00001            | 2014-06     | 20.09.2014        | Cust. S   | ite                               | <u>1-00-000</u>   | 28.06       |
| SSW20140820-TST-8782                                           | 00070                             | 00001            | 2014-06     | 20.09.2014        | Custom    | er Cause                          | <u>1-00-000</u>   | 01.06       |
| SSW20140820-TST-8782                                           | <u>00080</u>                      | 00001            | 2014-06     | 20.09.2014        | Custom    | er Collab End Date                | <u>1-00-000</u>   | 24.06       |
| SSW20140820-TST-8782                                           | <u>00090</u>                      | 00001            | 2014-06     | 20.09.2014        |           | er Collab Status                  | <u>1-00-000</u>   | 24.06       |
| SSW20140820-TST-8782-                                          | <u>1 00010</u>                    | 00001            | 2014-07     | 20.09.2014        |           | er Collab Timestamp               | <u>1-00-000</u>   | 01.07       |
| SSW20140820-TST-8782-                                          | <u>1 00020</u>                    | 00001            | 2014-07     | 20.09.2014        |           | er Collaborated                   | <u>1-00-000</u>   | 20.07       |
| SSW20140820-TST-8782-                                          |                                   | 00001            | < <u> </u>  |                   |           | er Evidence                       |                   | +           |
| Back Send E-Mail Download                                      | <ul> <li>Accept Reject</li> </ul> |                  |             |                   |           | er Group Code                     |                   |             |

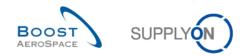

## 12.4.1 Perform "ACCEPT"-action

- Select one OTD line with the Status 'OPEN'
- Click on 'Accept'

| 1 | tive filter: Supplyon Defau<br><u>ck Search</u> Advanced Sear<br>Active<br>Search Reset | ch               |             | YES                     | <b>√</b> Add            | line   <u>Delete line</u> |                        | search profiles<br>pplyon Def. Search | ▼ Manage▼                     |              |
|---|-----------------------------------------------------------------------------------------|------------------|-------------|-------------------------|-------------------------|---------------------------|------------------------|---------------------------------------|-------------------------------|--------------|
|   |                                                                                         | TD KPI Resu      |             |                         |                         |                           |                        |                                       | Desetell                      | <b>T</b> :04 |
| ŀ | R2014-OTD                                                                               | Manage.          | _           | Queer II Quillet Otatus | Querellies Oelleb       | Quality and Quille        | KDULISISS              | Quet Het Ne                           | Reset all                     | 1            |
|   | PO  SSW20140821-TST                                                                     | PO Line<br>00020 | PO<br>00001 | Overall Collab Status   | Supplier Collab<br>OPEN | Customer Colla<br>NEW     | KPI Horizon<br>2014-07 | Cust. Mat. No.<br>OTD-R2014/2         | Last Agreed Req<br>07/21/2014 | Good 07/0    |
|   | SSW20140821-TST                                                                         | 00030            | 00001       | NEW                     | OPEN                    | NEW                       | 2014-06                | OTD-R2014/2                           | 06/01/2014                    | 05/2         |
|   | SSW20140821-TST                                                                         | 00040            | 00001       | NEW                     | OPEN                    | NEW                       | 2014-07                | OTD-R2014/2                           | 07/12/2014                    | 07/0         |
|   | SSW20140821-TST                                                                         | 00060            | 00001       | NEW                     | OPEN                    | NEW                       | 2014-06                | OTD-R2014/2                           | 06/28/2014                    | 07/0         |
|   | SSW20140821-TST                                                                         | 00070            | 00001       | NEW                     | OPEN                    | NEW                       | 2014-06                | OTD-R2014/2                           | 06/01/2014                    | 06/0         |
|   | SSW20140821-TST                                                                         | 00080            | 00001       | NEW                     | OPEN                    | NEW                       | 2014-06                | OTD-R2014/2                           | 06/24/2014                    | 06/2         |
|   | SSW20140821-TST                                                                         | 00090            | 00001       | NEW                     | OPEN                    | NEW                       | 2014-06                | OTD-R2014/2                           | 06/24/2014                    | 06/2         |
|   | TST-8656 MHR2                                                                           | 00010            | 00001       | CLOSED                  | ACCEPTED                | ACCEPTED                  | 2014-08                | OTD-R2014/2                           | 08/19/2014                    | 07/0         |
|   | TST-8658 MHR3                                                                           | 00010            | 00001       | CLOSED                  | REJECTED                | ACCEPTED                  | 2014-08                | OTD-R2014/2                           | 08/19/2014                    | 07/(         |
| 1 | TST-8662 MHR2                                                                           | 00010            | 00001       | OPEN                    | REJECTED                | OPEN                      | 2014-08                | OTD-R2014/2                           | 08/20/2014                    | 07/0         |
|   | TST-8665 MHR2                                                                           | 00010            | 00001       | NEW                     | OPEN                    | NEW                       | 2014-08                | OTD-R2014/2                           | 08/26/2014                    | 07/0         |
|   | TST-8706 MHR1                                                                           | 00010            | 00001       | OPEN                    | REJECTED                | OPEN                      | 2014-08                | OTD-R2014/2                           | 08/10/2014                    | 06/0         |
|   | TST-8707 MHR1                                                                           | 00010            | 00001       | NEW                     | OPEN                    | NEW                       | 2014-08                | OTD-R2014/2                           | 08/10/2014                    | 06/0         |
|   | TST-8708 MHR1                                                                           | 00010            | 00001       | NEW                     | OPEN                    | NEW                       | 2014-08                | OTD-R2014/2                           | 08/10/2014                    | 06/( •       |
|   | TST-8700 MHR3                                                                           | 00010 2          | 00001       |                         |                         |                           |                        |                                       |                               | •            |

### Q17. In which cases the customer cause is mandatory to select after the "accept"-action?

# The customer has to enter a cause if the supplier chose before already a cause "type customer" when he rejected the OTD line. In all other cases it is only optional.

- Open the dropdown menu
- Choose a customer cause

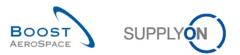

|   | tive filter: Supplyon Defau<br>ick Search Advanced Search |          |             |                           |                       |                               |         |                                          | Hide Search     | Alea    |
|---|-----------------------------------------------------------|----------|-------------|---------------------------|-----------------------|-------------------------------|---------|------------------------------------------|-----------------|---------|
|   | Active                                                    | equal to |             | YES                       | <b>v</b>              | <u>Add line   Delete line</u> |         | y search profiles<br>upplyon Def. Search | ▼ Manage▼       |         |
|   |                                                           | Manage   | _           | tion ACCEPT on OTD lin    | e(s)                  |                               |         | ×                                        | Reset all       | Filters |
|   | PO 🔺                                                      | PO Line  | PC          |                           |                       |                               |         | t. Mat. No.                              | Last Agreed Req | Good    |
|   | SSW20140821-TST                                           | 00020    | 00 A        | ttention: this action app | plies to all selected | OTD lines                     |         | -R2014/2                                 | 07/21/2014      | 07/0    |
|   | SSW20140821-TST                                           | 00030    | <u>00</u> C | Customer cause:           |                       |                               |         | ▼ <u>-R2014/2</u>                        | 06/01/2014      | 05/2    |
|   | SSW20140821-TST                                           | 00040    | <u>00</u> C | ustomer evidence:         |                       |                               |         | -R2014/2                                 | 07/12/2014      | 07/0    |
|   | SSW20140821-TST                                           | 00060    | 00          |                           |                       |                               |         | I-R2014/2                                | 06/28/2014      | 07/0    |
|   | SSW20140821-TST                                           | 00070    | 00          |                           |                       |                               |         | -R2014/2                                 | 06/01/2014      | 06/0    |
|   | SSW20140821-TST                                           | 00080    | 00          |                           | Cancel                | Save                          |         | -R2014/2                                 | 06/24/2014      | 06/2    |
|   | SSW20140821-TST                                           | 00090    | 00001       | NEW                       | OPEN                  | NEW                           | 2014-06 | OTD-R2014/2                              | 06/24/2014      | 06/2    |
|   | TST-8656 MHR2                                             | 00010    | 00001       | CLOSED                    | ACCEPTED              | ACCEPTED                      | 2014-08 | OTD-R2014/2                              | 08/19/2014      | 07/0    |
|   | TST-8658 MHR3                                             | 00010    | 00001       | CLOSED                    | REJECTED              | ACCEPTED                      | 2014-08 | OTD-R2014/2                              | 08/19/2014      | 07/0    |
| 1 | TST-8662 MHR2                                             | 00010    | 00001       | OPEN                      | REJECTED              | OPEN                          | 2014-08 | OTD-R2014/2                              | 08/20/2014      | 07/0    |
|   | TST-8665 MHR2                                             | 00010    | 00001       | NEW                       | OPEN                  | NEW                           | 2014-08 | OTD-R2014/2                              | 08/26/2014      | 07/0    |
|   | TST-8706 MHR1                                             | 00010    | 00001       | OPEN                      | REJECTED              | OPEN                          | 2014-08 | OTD-R2014/2                              | 08/10/2014      | 06/0    |
|   | TST-8707 MHR1                                             | 00010    | 00001       | NEW                       | OPEN                  | NEW                           | 2014-08 | OTD-R2014/2                              | 08/10/2014      | 06/0    |
|   | TST-8708 MHR1                                             | 00010    | 00001       | NEW                       | OPEN                  | NEW                           | 2014-08 | OTD-R2014/2                              | 08/10/2014      | 06/( •  |
|   | TST-8700 MHR3<br>ack Send E-Mail Downlos                  | 00010    | 00001       |                           |                       |                               |         |                                          |                 | 4       |

### • Press 'Save'

# • The system changes the status

|   | tive filter: Supplyon Defa<br>ick Search Advanced Sea |             |                 |                       |                        |                        |                     | Hide Sea       | rch Area    |
|---|-------------------------------------------------------|-------------|-----------------|-----------------------|------------------------|------------------------|---------------------|----------------|-------------|
| 1 | Active                                                | equal to    |                 | ✓ YES                 | ✓ Add line   D         | elete line My          | search profiles     |                |             |
| • | Search Reset                                          |             |                 |                       |                        | S                      | upplyon Def. Search | ✓ Manage ▼     |             |
| C | TD Collaboration O                                    | TD KPI Resu | Its             |                       |                        |                        |                     |                |             |
| F | R2014-OTD                                             | ✓ Manage.   |                 |                       |                        |                        |                     | Reset          | all Filters |
|   | PO 🔺                                                  | PO Line     | PO              | Overall Collab Status | Supplier Collab Status | Customer Collab Status | s KPI Horizon       | Cust. Mat. No. | Last A      |
|   | SSW20140821-TST                                       | 00020       | 00001           | NEW 🚹                 | OPEN 2                 | NEW 3                  | 2014-07             | OTD-R2014/2    | 07/2        |
|   | SSW20140821-TST                                       | 00030       | 00001           | NEW                   | OPEN                   | NEW                    | 2014-06             | OTD-R2014/2    | 06/0        |
|   | SSW20140821-TST                                       | 00040       | 00001           | NEW                   | OPEN                   | NEW                    | 2014-07             | OTD-R2014/2    | 07/1        |
|   | SSW20140821-TST                                       | 00060       | 00001           | NEW                   | OPEN                   | NEW                    | 2014-06             | OTD-R2014/2    | 06/2        |
|   | SSW20140821-TST                                       | 00070       | 00001           | NEW                   | OPEN                   | NEW                    | 2014-06             | OTD-R2014/2    | 06/0        |
|   | SSW20140821-TST                                       | 00080       | 00001           | NEW                   | OPEN                   | NEW                    | 2014-06             | OTD-R2014/2    | 06/2        |
|   | SSW20140821-TST                                       | 00090       | 00001           | NEW                   | OPEN                   | NEW                    | 2014-06             | OTD-R2014/2    | 06/2        |
|   | TST-8656 MHR2                                         | 00010       | 00001           | CLOSED                | ACCEPTED               | ACCEPTED               | 2014-08             | OTD-R2014/2    | 08/1        |
|   | TST-8658 MHR3                                         | 00010       | 00001           | CLOSED                | REJECTED               | ACCEPTED               | 2014-08             | OTD-R2014/2    | 08/1        |
|   | TST-8662 MHR2                                         | 00010       | <u>00001</u>    | CLOSED                | REJECTED               | ACCEPTED               | 2014-08             | OTD-R2014/2    | 08/2        |
|   | TST-8665 MHR2                                         | 00010       | 00001           | NEW                   | OPEN                   | NEW                    | 2014-08             | OTD-R2014/2    | 08/2        |
| 1 | TST-8706 MHR1                                         | 00010       | 00001           | OPEN                  | REJECTED               | OPEN                   | 2014-08             | OTD-R2014/2    | 08/1        |
|   | TST-8707 MHR1                                         | 00010       | 00001           | NEW                   | OPEN                   | NEW                    | 2014-08             | OTD-R2014/2    | 08/1        |
|   | TST-8708 MHR1                                         | 00010       | 00001           | NEW                   | OPEN                   | NEW                    | 2014-08             | OTD-R2014/2    | 08/1        |
| В | TST-8700 MHR3<br>ack Send E-Mail Downlo               | ad - Accept | 00001<br>Reject | ∢ III<br>Reopen       |                        |                        |                     |                | 4           |

- The Overall Collab Status changes to 'CLOSED'
- The Supplier Collab Status changes to 'REJECTED'

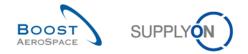

• The Customer Collab Status changes to 'ACCEPTED'

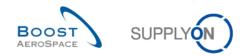

## 12.4.2 Perform "REJECT"-action

- Select an OTD line with the Status 'OPEN'
- Click on 'Reject'

|          | Search Advanced Search | :h                          |              |                       |             |                        |                 |                    |                  |
|----------|------------------------|-----------------------------|--------------|-----------------------|-------------|------------------------|-----------------|--------------------|------------------|
| Acti     | ve 🗸                   | equal to                    |              | ✓ YES                 | *           | Add line   Delete line | My search prof  |                    |                  |
| Sea      | rch Reset              |                             |              |                       |             |                        | Supplyon Def.   | Searcii • manag    | e •              |
| OTE      | Collaboration OT       | D KPI Resu                  | lte          |                       |             |                        |                 |                    |                  |
|          |                        | <ul> <li>Manage.</li> </ul> | _            |                       |             |                        |                 |                    | Reset all Filter |
|          | 0.                     | PO Line                     | PO           | Overall Collab Status | KPI Horizon | Cust. Mat. No.         | Last Agreed Reg | Goods Arrival Date | Initial Gradir   |
|          | SW20140820-TST         | 00070                       | 00001        | OPEN                  | 2014-06     | OTD-R2014/2            | 06/01/2014      | 06/03/2014         | LATE             |
| -        | SW20140820-TST         | 00080                       | 00001        | CLOSED                | 2014-06     | OTD-R2014/2            | 06/24/2014      | 07/01/2014         | VERY LATE        |
|          | SW20140820-TST         | 00090                       | 00001        | CLOSED                | 2014-06     | OTD-R2014/2            | 06/24/2014      | 07/01/2014         | VERY LATE        |
|          | SW20140820-TST         | 00010                       | 00001        | CLOSED                | 2014-07     | OTD-R2014/2            | 07/01/2014      | 06/01/2014         | VERY EARL        |
|          | SW20140820-TST         | 00020                       | 00001        | CLOSED                | 2014-07     | OTD-R2014/2            | 07/20/2014      | 07/01/2014         | EARLY            |
|          | SW20140820-TST         | 00030                       | 00001        | CLOSED                | 2014-06     | OTD-R2014/2            | 06/01/2014      | 05/15/2014         | EARLY            |
| <u>s</u> | SW20140820-TST         | 00060                       | 00001        | CLOSED                | 2014-06     | OTD-R2014/2            | 06/28/2014      | 07/01/2014         | LATE             |
| <u>s</u> | SW20140820-TST         | 00070                       | 00001        | CLOSED                | 2014-06     | OTD-R2014/2            | 06/01/2014      | 06/03/2014         | LATE             |
| <u>s</u> | SW20140820-TST         | 00080                       | 00001        | CLOSED                | 2014-06     | OTD-R2014/2            | 06/24/2014      | 07/01/2014         | VERY LATE        |
| <u>s</u> | SW20140820-TST         | 00090                       | 00001        | CLOSED                | 2014-06     | OTD-R2014/2            | 06/24/2014      | 07/01/2014         | VERY LATE        |
| <u>s</u> | SW20140820-TST         | 00010                       | <u>00001</u> | CLOSED                | 2014-07     | OTD-R2014/2            | 07/01/2014      | 06/01/2014         | VERY EARL        |
| <u>s</u> | SW20140820-TST         | 00030                       | <u>00001</u> | CLOSED                | 2014-06     | OTD-R2014/2            | 06/01/2014      | 05/15/2014         | EARLY            |
| <u>s</u> | <u>SW20140820-TST-</u> | 00040                       | 00001        | CLOSED                | 2014-07     | OTD-R2014/2            | 07/12/2014      | 07/01/2014         | EARLY            |
| <u>s</u> | <u>SW20140820-TST-</u> | 00060                       | <u>00001</u> | CLOSED                | 2014-06     | OTD-R2014/2            | 06/28/2014      | 07/01/2014         | LATE             |
| <u>s</u> | <u>SW20140820-TST-</u> | 00070                       | 00001        |                       | 0044.00     | OTD DOOM (10           | 0010410044      | 000000044          | 1 ATTE           |

Q18. In which cases the customer cause is mandatory to select after the "reject"-action?

# The customer has to enter a cause if the supplier chose before already a cause "type customer" when he rejected the OTD line. In all other cases it is only optional.

- Open the dropdown menu
- Choose a customer cause

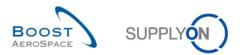

|   | SupplyOn > My Workspa     |                |             |                            |                   |                        |                 |                       | Contact         | Help for this page<br>Hide Search Are |     |
|---|---------------------------|----------------|-------------|----------------------------|-------------------|------------------------|-----------------|-----------------------|-----------------|---------------------------------------|-----|
|   | tive filter: Supplyon Def |                |             |                            |                   |                        |                 |                       |                 |                                       |     |
|   |                           | ✓ equal to     |             | ▼ YES                      | ¥                 | Add line   Delete line |                 | My search<br>Supplyon |                 | Manage                                |     |
|   | Search Reset              |                |             |                            |                   |                        |                 | coppijon              |                 |                                       |     |
| ( | OTD Collaboration         | OTD KPI Resu   | <u>ilts</u> |                            |                   |                        |                 |                       |                 |                                       |     |
|   | FR2014-OTD                | ✓ Manage       |             |                            |                   |                        |                 |                       |                 | Reset all Fil                         |     |
|   | PO 🔺                      | PO Line        | PO          | Overall Collab Status      | KPI Horizon       | Cust. Mat. No.         | Last Agreed Req | Goods Arrival Date    | Initial Grading | Grading acc. Co                       | V   |
|   | FR2014-OTD-02             | 0010           | 001         | CLOSED                     | 2014-09           | FR-2014-02             | 09/08/2014      | 09/10/2014            | LATE            | ON TIME                               | *   |
|   | FR2014-OTD-04             | 0010           | <u>001</u>  | REOPEN                     | 2014-09           | FR-2014-04             | 09/21/2014      | 09/10/2014            | EARLY           | EARLY                                 | Ξ   |
|   | FR2014-OTD-05             | 0010           | 001         |                            | 2014-10           | EP 2014 05             | 10/02/2014      | 09/10/2014            | VERY EARLY      | VERY EARLY                            |     |
|   | FR2014-OTD-06             | 0010           | 0 Actio     | on REJECT on OTD line(s)   | )                 |                        |                 | 9/10/2014             | VERY LATE       | VERY LATE                             |     |
|   | FR2014-OTD-07             | 0010           |             | ention: this action applie | s to all selected | OTD lines.             | 0               | 9/10/2014             | LATE            | LATE                                  |     |
| V | FR2014-OTD-09             | 0010           | 0<br>CL     | istomer Cause:             |                   |                        | ×               | 8/06/2014             | LATE            | LATE                                  |     |
|   | FR2014-OTD-11             | <u>0010</u>    | 0           |                            |                   |                        |                 | 9/10/2014             | LATE            | LATE                                  |     |
|   | SSW FR2014Y-07            | 0010           | <u>o</u> Cu | istomer Evidence:          |                   |                        |                 | 8/14/2014             | LATE            | LATE                                  |     |
|   | SSW FR2014Z-07            | 0010           | 0           |                            |                   |                        |                 | 8/15/2014             | LATE            | LATE                                  |     |
|   | SSW FR2014Z1-07           | 0010           | 0           |                            | Cancel            | Save                   |                 | 8/15/2014             | LATE            | LATE                                  |     |
|   | <u>SSW20140915-TST-</u>   | . <u>00010</u> | 00001       | REUPEN                     | 2014-08           | 01D-R2014/2            | 08/30/2014      | 07/01/2014            | VERY EARLY      | VERY EARLY                            |     |
|   | <u>SSW20140917-TST-</u>   | . <u>00010</u> | 00001       | REOPEN                     | 2014-09           | OTD-R2014/2            | 09/09/2014      | 07/01/2014            | VERY EARLY      | VERY EARLY                            | ~   |
|   | SSW20140917-TST           | . <u>00010</u> | 00001       | ٠ III                      |                   |                        |                 |                       |                 |                                       | Þ   |
| E | Back Send E-Mail Down     | load - Accept  | t Reject    | Reopen                     |                   |                        |                 |                       |                 |                                       |     |
| 2 | 02 entries: Select all    | Matches on P   | age   S     | elect all Matches   Cle    | ear Selection     | Entries pe             | rpage 100 🗸     |                       | Previous   Page | 1 of 3   <u>Next</u>                  | ast |

### Press 'Save'

### • The system changes the status

|   | ctive v                 | equal to     |              | YES                   | ✓ Add line   Delete        |            | y search<br>Supplyon I |                | Manage 🔻    |            |
|---|-------------------------|--------------|--------------|-----------------------|----------------------------|------------|------------------------|----------------|-------------|------------|
|   |                         | D KPI Resu   |              |                       |                            |            |                        |                |             |            |
| _ | 2014-OTD                | Manage.      |              |                       |                            |            |                        |                | Reset al    |            |
|   | P0 🔺                    | PO Line      | PO           | Overall Collab Status | Scored For KPI Calculation | Supplier ( |                        | Customer Colla | KPI Horizon | Cust       |
|   | <u>SSW20140820-TST-</u> | 00070        | <u>00001</u> | CLOSED                | No                         | REJECTE    |                        | REJECTED       | 2014-06     | <u>OTE</u> |
|   | <u>SSW20140820-TST-</u> | 00080        | <u>00001</u> | CLOSED                | Yes                        | ACCEPTE    |                        | ACCEPTED       | 2014-06     | OTE        |
|   | <u>SSW20140820-TST-</u> | 00090        | <u>00001</u> | CLOSED                | Yes                        | ACCEPTE    | D                      | ACCEPTED       | 2014-06     | OTE        |
| 1 | <u>SSW20140820-TST-</u> | <u>00010</u> | <u>00001</u> | CLOSED                | Yes                        | ACCEPTE    |                        | ACCEPTED       | 2014-07     | OTE        |
| 1 | <u>SSW20140820-TST-</u> | 00020        | <u>00001</u> | CLOSED                | Yes                        | ACCEPTE    | D                      | ACCEPTED       | 2014-07     | <u>OTE</u> |
| 1 | <u>SSW20140820-TST-</u> | 00030        | <u>00001</u> | CLOSED                | Yes                        | ACCEPTE    | D                      | ACCEPTED       | 2014-06     | <u>ote</u> |
|   | SSW20140820-TST         | 00060        | <u>00001</u> | CLOSED                | Yes                        | ACCEPTE    | D                      | ACCEPTED       | 2014-06     | <u>ote</u> |
| 1 | SSW20140820-TST         | 00070        | <u>00001</u> | CLOSED                | Yes                        | ACCEPTE    | D                      | ACCEPTED       | 2014-06     | <u>ote</u> |
| 1 | <u>SSW20140820-TST-</u> | 00080        | <u>00001</u> | CLOSED                | Yes                        | ACCEPTE    | D                      | ACCEPTED       | 2014-06     | <u>OTE</u> |
| 1 | <u>SSW20140820-TST-</u> | 00090        | 00001        | CLOSED                | Yes                        | ACCEPTE    | D                      | ACCEPTED       | 2014-06     | <u>OTE</u> |
| 1 | <u>SSW20140820-TST-</u> | 00010        | 00001        | CLOSED                | Yes                        | ACCEPTE    | D                      | ACCEPTED       | 2014-07     | OTE        |
| 1 | <u>SSW20140820-TST-</u> | 00030        | 00001        | CLOSED                | Yes                        | ACCEPTE    | D                      | ACCEPTED       | 2014-06     | OTE        |
| 3 | <u>SSW20140820-TST-</u> | 00040        | 00001        | CLOSED                | Yes                        | ACCEPTE    | D                      | ACCEPTED       | 2014-07     | OTE        |
| ] | SSW20140820-TST         | 00060        | 00001        | CLOSED                | Yes                        | ACCEPTE    | D                      | ACCEPTED       | 2014-06     | OTE        |
|   | SSW20140820-TST         | 00070        | 00001        |                       | M                          | ACOUNT     | -                      | ACCEPTED       | 0044.00     |            |

- The Overall Collab Status changes to 'CLOSED'
- The Customer Collab Status changes to 'REJECTED'
- The Supplier Collab Status remains 'REJECTED'

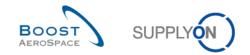

- 'Scored for KPI calculation' changes to 'NO'
- **Q19.** Is an OTD line which was rejected by both parties (supplier and customer) relevant for KPI calculation?

No, such kind of OTD line will never be relevant for KPI calculation because customer and supplier could not agree on the responsibility and cause.

Q20. If – as a customer user – I do not respect the Collab End dates, what happens?

In this case the "Auto-Accept" action applies. That means that the OTD line is accepted automatically and the Customer Collab Status changes to 'ACCEPTED'.

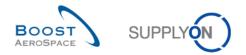

# 12.4.3 Perform "REOPEN"-action

• Select the OTD line with the Overall Collab Status 'CLOSED' which you used in the example before:

|    | earch Reset      | ✓ equal to   |       | YES                   | *           | Add line   Delete lin | <u>9</u>        | My search<br>Supplyon | profiles<br>Def. Search 🗸 | Manage •        |
|----|------------------|--------------|-------|-----------------------|-------------|-----------------------|-----------------|-----------------------|---------------------------|-----------------|
| 0  | TD Collaboration | )TD KPI Resu | ilts  |                       |             |                       |                 |                       |                           |                 |
| FI | R2014-OTD        | ✓ Manage     | •     |                       |             |                       |                 |                       |                           | Reset all Fil   |
| j  | PO 🔺             | PO Line      | PO    | Overall Collab Status | KPI Horizon | Cust. Mat. No.        | Last Agreed Req | Goods Arrival Date    | Initial Grading           | Grading acc. Co |
|    | FR2014-OTD-02    | 0010         | 001   | CLOSED                | 2014-09     | FR-2014-02            | 09/08/2014      | 09/10/2014            | LATE                      | ON TIME         |
|    | FR2014-OTD-04    | 0010         | 001   | REOPEN                | 2014-09     | FR-2014-04            | 09/21/2014      | 09/10/2014            | EARLY                     | EARLY           |
|    | FR2014-OTD-05    | 0010         | 001   | CLOSED                | 2014-10     | FR-2014-05            | 10/02/2014      | 09/10/2014            | VERY EARLY                | VERY EARLY      |
|    | FR2014-OTD-06    | 0010         | 001   | CLOSED                | 2014-09     | FR-2014-06            | 09/02/2014      | 09/10/2014            | VERY LATE                 | VERY LATE       |
|    | FR2014-OTD-07    | 0010         | 001   | CLOSED                | 2014-09     | FR-2014-07            | 09/07/2014      | 09/10/2014            | LATE                      | LATE            |
|    | FR2014-OTD-09    | 0010         | 001   | OPEN                  | 2014-08     | FR-2014-09            | 08/04/2014      | 08/06/2014            | LATE                      | LATE            |
|    | FR2014-OTD-11    | 0010         | 001   | OPEN                  | 2014-09     | FR-2014-11            | 09/07/2014      | 09/10/2014            | LATE                      | LATE            |
|    | SSW FR2014Y-07   | 0010         | 001   | REOPEN                | 2014-08     | FR-2014-07            | 08/11/2014      | 08/14/2014            | LATE                      | LATE            |
|    | SSW FR2014Z-07   | 0010         | 001   | CLOSED                | 2014-08     | FR-2014-07            | 08/11/2014      | 08/15/2014            | LATE                      | LATE            |
|    | SSW FR2014Z1-07  | 0010         | 001   | CLOSED                | 2014-08     | FR-2014-07            | 08/11/2014      | 08/15/2014            | LATE                      | LATE            |
|    | SSW20140915-TST  | 00010        | 00001 | REOPEN                | 2014-08     | OTD-R2014/2           | 08/30/2014      | 07/01/2014            | VERY EARLY                | VERY EARLY      |
|    | SSW20140917-TST  | 00010        | 00001 | REOPEN                | 2014-09     | OTD-R2014/2           | 09/09/2014      | 07/01/2014            | VERY EARLY                | VERY EARLY      |

- Click on 'Reopen'
- Now the Overall Collab Status changes to 'REOPEN'
- The Supplier Collab Status changes to 'OPEN'
- The Customer Collab Status changes to 'OPEN'

### 12.5 Scenario 3: Download and E-Mail an OTD line/ KPIs

This scenario is dedicated to send an email and download an OTD line and OTD KPI Results.

- Connect to AirSupply as a supplier or customer.
- Go to the 'My Workspace' screen.
- Go to the 'Process / Alert Matrix' section and place the mouse over 'KPI'.
- Click on 'OTD Collaboration' on the appearing menu.

You should see the following screen:

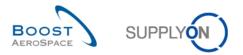

| 1  | Advanced Search         | ual to    | YES              | Add line   Delete     | ine My search profiles Supplyon Def. Search | ▼ Manage▼        |        |
|----|-------------------------|-----------|------------------|-----------------------|---------------------------------------------|------------------|--------|
| C  | TD Collaboration OTD KP | I Results |                  |                       |                                             |                  |        |
| \$ | SupplyOn Def. View 💌 🕨  | lanage 🗸  |                  |                       |                                             | Reset all F      | ilters |
|    | PO                      | PO Line   | PO Schedule Line | Overall Collab Status | Supplier Collab Timestamp                   | Supplier Cause   | Su     |
|    | TST-8656 MHR2           | 00010     | 00001            | CLOSED                | 11.09.2014                                  | Forwarder        | Fo     |
|    | TST-8658 MHR3           | 00010     | 00001            | CLOSED                | 19.08.2014                                  | Customer Design  | wc     |
|    | TST-8662 MHR2           | 00010     | 00001            | CLOSED                | 11.09.2014                                  | Customer ERP/MRP | Си     |
|    | TST-8706 MHR1           | 00010     | 00001            | CLOSED                | 11.09.2014                                  | Force majeure    | Str    |
|    | TST-8707 MHR1           | 00010     | 00001            | CLOSED                |                                             |                  |        |
|    | TST-8708 MHR1           | 00010     | <u>00001</u>     | CLOSED                |                                             |                  |        |
|    | SSW20140820-TST-8782    | 00010     | <u>00001</u>     | CLOSED                |                                             |                  |        |
|    | SSW20140820-TST-8782    | 00020     | 00001            | CLOSED                |                                             |                  |        |
|    | SSW20140820-TST-8782    | 00030     | 00001            | CLOSED                |                                             |                  |        |
|    | SSW20140820-TST-8782    | 00060     | 00001            | CLOSED                |                                             |                  |        |
|    | SSW20140820-TST-8782    | 00070     | 00001            | CLOSED                | 02.09.2014                                  | Customer supplie | NC     |
|    | SSW20140820-TST-8782    | 00080     | <u>00001</u>     | REOPEN                |                                             |                  |        |
|    | SSW20140820-TST-8782    | 00090     | <u>00001</u>     | CLOSED                |                                             |                  |        |
|    | SSW20140820-TST-8782-1  | 00010     | <u>00001</u>     | CLOSED                |                                             |                  |        |
|    | SSW20140820-TST-8782-1  | 00020     | 00001            |                       | 01 00 2014                                  | Documentation    | •      |

• Select the appropriate OTD line.

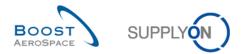

12.5.1 Send E-Mail

• Click on 'Send E-Mail' button.

Your local e-mail account opens with a link to be sent to your contact(s) to access the relating OTD screen. You can then send an email to the relevant recipient within your company and/or your customer company.

Q21. From which OTD/KPI screens is the 'Send E-Mail' and 'Download' function available?

It is available from 'OTD Collaboration and 'OTD KPI Results'.

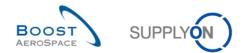

### 12.5.2 Download function

- Select another OTD line.
- Click on the 'Download' button in the lower navigation.

### **Q22.** Which download formats are available?

# There are the formats CSV and XLS available.

| Active<br>Search Reset | ✓ equal to    |         | YES              | ✓ Add line  | e   <u>Delete line</u> | My search profiles<br>Supplyon Def. Search | ▼ Manage▼                |
|------------------------|---------------|---------|------------------|-------------|------------------------|--------------------------------------------|--------------------------|
| OTD Collaboration      | OTD KPI Res   | ults    |                  |             |                        |                                            |                          |
| SupplyOn Def. View     | ✓ Manag       | e •     |                  |             |                        |                                            | Reset all Filt           |
| PO                     | P             | O Line  | PO Schedule Line | KPI Horizon | ERP Plant              | Supp. Mat. No.                             | Last Agreed Requested of |
| TST-8656 MHR2          | <u>00</u>     | 0010    | 00001            | 2014-08     | TOF                    | K-N08-PG-L57281571-00-000                  | 19.08.2014               |
| TST-8658 MHR3          | <u>00</u>     | 0010    | 00001            | 2014-08     | TOF                    | K-N08-PG-L57281571-00-000                  | 19.08.2014               |
| ] <u>TST-8662 MHR2</u> | 00            | 0010    | 00001            | 2014-08     | TOF                    | K-N08-PG-L57281571-00-000                  | 20.08.2014               |
| ] <u>TST-8706 MHR1</u> | 00            | 0010    | 00001            | 2014-08     | TOF                    | K-N08-PG-L57281571-00-000                  | 10.08.2014               |
| TST-8707 MHR1          | 00            | 0010    | 00001            | 2014-08     | TOF                    | K-N08-PG-L57281571-00-000                  | 10.08.2014               |
| ] TST-8708 MHR1        | 00            | 0010    | 00001            | 2014-08     | TOF                    | K-N08-PG-L57281571-00-000                  | 10.08.2014               |
| SSW20140820-TS         | T-8782 00     | 0010    | 00001            | 2014-06     | TOF                    | K-N08-PG-L57281571-00-000                  | 01.06.2014               |
| SSW20140820-TS         | T-8782 00     | 0020    | 00001            | 2014-07     | TOF                    | K-N08-PG-L57281571-00-000                  | 20.07.2014               |
| SSW20140820-TS         | T-8782 00     | 0030    | 00001            | 2014-06     | TOF                    | K-N08-PG-L57281571-00-000                  | 01.06.2014               |
| SSW20140820-TS         | T-8782 00     | 0060    | 00001            | 2014-06     | TOF                    | K-N08-PG-L57281571-00-000                  | 28.06.2014               |
| SSW20140820-TS         | T-8782 00     | 0070    | 00001            | 2014-06     | TOF                    | K-N08-PG-L57281571-00-000                  | 01.06.2014               |
| SSW20140820-           | CSV           |         | <u>00001</u>     | 2014-06     | TOF                    | K-N08-PG-L57281571-00-000                  | 24.06.2014               |
| SSW20140820-           |               | (via) 3 | 00001            | 2014-06     | TOF                    | K-N08-PG-L57281571-00-000                  | 24.06.2014               |
| SSW20140820-           | Full download | (xis)   | 00001            | 2014-07     | TOF                    | K-N08-PG-L57281571-00-000                  | 01.07.2014               |

After clicking on the a format, a new browser window opens containing the download file.

# 12.6 Scenario 4: Search an OTD line

This scenario shows how a supplier or customer can search for an OTD line.

- Connect to AirSupply as a supplier or customer.
- Go to the 'My Workspace' screen.
- Go to the 'Process / Alert Matrix' section and place the mouse over 'KPI'.
- Click on 'OTD Collaboration' on the appearing menu.

You should see the following screen:

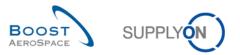

<u>My SupplyOn > My Workspace > KPI</u>

Contact | Help for this page | Print

| Active 👻 eq              | ual to              | ✓ YES            | ✓ Add line   Delete line | My search profiles        |                  |        |
|--------------------------|---------------------|------------------|--------------------------|---------------------------|------------------|--------|
| Search Reset             |                     |                  |                          | Supplyon Def. Search      | ✓ Manage ▼       |        |
| OTD Collaboration OTD KF | 'I Results          |                  |                          |                           |                  |        |
| SupplyOn Def. View 💌 🕴   | lanage <del>-</del> |                  |                          |                           | Reset all F      | ilters |
| PO                       | PO Line             | PO Schedule Line | Overall Collab Status    | Supplier Collab Timestamp | Supplier Cause   | Su     |
| ] TST-8656 MHR2          | 00010               | 00001            | CLOSED                   | 11.09.2014                | Forwarder        | Fo     |
| TST-8658 MHR3            | <u>00010</u>        | <u>00001</u>     | CLOSED                   | 19.08.2014                | Customer Design  | wc     |
| TST-8662 MHR2            | 00010               | <u>00001</u>     | CLOSED                   | 11.09.2014                | Customer ERP/MRP | Сυ     |
| TST-8706 MHR1            | 00010               | 00001            | CLOSED                   | 11.09.2014                | Force majeure    | Str    |
| TST-8707 MHR1            | <u>00010</u>        | 00001            | CLOSED                   |                           |                  |        |
| TST-8708 MHR1            | 00010               | <u>00001</u>     | CLOSED                   |                           |                  |        |
| SSW20140820-TST-8782     | 00010               | <u>00001</u>     | CLOSED                   |                           |                  |        |
| SSW20140820-TST-8782     | 00020               | 00001            | CLOSED                   |                           |                  |        |
| SSW20140820-TST-8782     | 00030               | 00001            | CLOSED                   |                           |                  |        |
| SSW20140820-TST-8782     | 00060               | 00001            | CLOSED                   |                           |                  |        |
| SSW20140820-TST-8782     | 00070               | 00001            | CLOSED                   | 02.09.2014                | Customer supplie | NC     |
| SSW20140820-TST-8782     | 00080               | 00001            | REOPEN                   |                           |                  |        |
| SSW20140820-TST-8782     | 00090               | 00001            | CLOSED                   |                           |                  |        |
| SSW20140820-TST-8782-1   | 00010               | 00001            | CLOSED                   |                           |                  |        |
| SSW20140820-TST-8782-1   | 00020               | 00001            |                          | 01 00 2014                | Documentation    | Þ      |

### • Select the filter Overall Collab Status in the advanced search

### • Select as search criteria 'NEW'

| <u>My SupplyOn</u> > <u>My Workspace</u> > KPI                                 |                          | Contact   Help for this page   Print                                   |
|--------------------------------------------------------------------------------|--------------------------|------------------------------------------------------------------------|
| Active filter: Supplyon Default           Quick Search         Advanced Search |                          | Hide Search Area                                                       |
| Overall Collab Status V equal to V NEW                                         | ✓ Add line   Delete line | My search profiles           Supplyon Def. Search         V   Manage • |

# • Name this search profile in 'My search profiles' 'OTD\_NEW'

Click on 'Create NEW'

| My SupplyOn > My Workspace > K                                  | Ы                      |                  |                           |                               | Contact   Help for this page   Prir         |
|-----------------------------------------------------------------|------------------------|------------------|---------------------------|-------------------------------|---------------------------------------------|
| Active filter: Supplyon Default<br>Quick Search Advanced Search |                        |                  |                           |                               | Hide Search Area                            |
| Overall Collab Status 💌 ec<br>Search Reset                      | qual to                | ▼ NEW            | Add line   Delete line    | My search profiles<br>OTD_NEW | ▼     Manage▼       Create new              |
|                                                                 | PI Results<br>Manage ▼ | PO Schedule Line | Overall Collab Status Sur | nlier Collab Timestamr        | Update<br>Delete<br>Set as/reset to default |

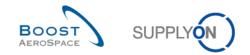

- Click again on 'My Workspace'
- Click again over 'KPI' and the tab 'OTD Collaboration'
- Select in my search profiles the just created profile 'OTD\_NEW'

### 12.7 Scenario 5: Filtering OTD KPI Results

This scenario explains how a supplier or customer can filter OTD KPI Results.

- Connect to AirSupply as a supplier or customer.
- Go to the 'My Workspace' screen.
- Go to the 'Process / Alert Matrix' section and place the mouse over 'KPI'.
- Click on 'OTD KPI Overview' on the appearing menu.

### You should see the following screen displaying the OTD KPIs:

|                              | pplyon Default<br>dvanced Search |               |                |           |                         |         |                   |         | Hide Search Area |     |
|------------------------------|----------------------------------|---------------|----------------|-----------|-------------------------|---------|-------------------|---------|------------------|-----|
| Overall Colla<br>Search Rese |                                  | to 💌          | NEW            | ✓ Add lin | ne   <u>Delete line</u> | My sear | ch profiles<br>EW | ▼ Mana  | je▼              |     |
| OTD Collabor                 |                                  |               |                |           |                         |         |                   |         |                  |     |
| SupplyOn Det                 | f. View 👻 Man                    | lage ▼        |                |           |                         |         |                   |         | Reset all Filte  | ars |
| ERP Plant                    | Supp. No.                        | Customer Grou | Ip KPI Horizon | % OTD     | % OTD                   | % EARLY | % OTD             | % Colla | % Reje           |     |
| ] TOF                        | 600251                           | AIRB          | 2014-08        |           | 5,56                    | 40,28   | 8,84              | 16,67   | 12,50            | )   |
| ]                            |                                  | AIRB          | 2014-08        |           | 5,19                    | 37,66   | 8,60              | 16,67   | 12,50            | )   |
| ] FAL                        | 600251                           | AIRB          | 2014-08        |           |                         |         |                   |         |                  |     |
| ] TOF                        |                                  | AIRB          | 2014-08        |           | 5,56                    | 40,28   | 8,84              | 16,67   | 12,50            | )   |
| ]                            |                                  | AIRB          | 2014-08        |           | 5,19                    | 37,66   | 8,60              | 16,67   | 12,50            | )   |
| ] FAL                        |                                  | AIRB          | 2014-08        |           |                         |         |                   |         |                  |     |
| ] TOF                        | 600251                           | AIRB          | 2014-08        |           |                         |         |                   |         |                  |     |
| ] FAL                        | 600251                           | AIRB          | 2014-08        |           |                         |         |                   |         |                  |     |
| ]                            |                                  | AIRB          | 2014-07        | 3,77      | 3,77                    | 37,74   | 11,01             | 5,00    |                  |     |
| ] FAL                        |                                  | AIRB          | 2014-07        |           |                         |         |                   |         |                  |     |
| ] TOF                        | 600251                           | AIRB          | 2014-07        |           |                         |         |                   |         |                  |     |
| ] TOF                        |                                  | AIRB          | 2014-07        | 3,77      | 3,77                    | 37,74   | 11,01             | 5,00    |                  |     |
| ] FAL                        | 600251                           | AIRB          | 2014-07        |           |                         |         |                   |         |                  |     |
|                              |                                  |               |                |           |                         |         |                   |         |                  | Þ   |

Use the OTD KPI Horizon to see only OTD KPIs for a certain period:

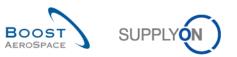

|              | ive filter: Supplyon I<br>ck Search Advanced |              |               |                                 |                             |           |             | Hide Search Area    |
|--------------|----------------------------------------------|--------------|---------------|---------------------------------|-----------------------------|-----------|-------------|---------------------|
| Search Reset |                                              |              | Ē             | Add line   Delete line My searc |                             |           | ✓ Manage ▼  |                     |
| 0            | TD Collaboration                             | OTD KPI Resu | Its           |                                 |                             |           |             |                     |
| F            | R 2014 - OTD                                 | ✓ Manage.    |               |                                 |                             |           |             | Reset all Filter    |
|              | Cust. Org.                                   | ERP Plant 🔺  | Supplier Site | Supplier. Org.                  | Supplier Group Name         | Supp. No. | KPI Horizon | ✓ % OTD % OTE       |
|              | AFR                                          | FAL          | PD_Goodrich V | GOODR                           | PD_Goodrich Actuation Syste | 600251    | 2014-08     | AZ Sort Ascending   |
| 3            | AFR                                          | FAL          | PD_RUAG G     | RUAG_DE                         | PD_Ruag Components AG       | 073109    | 2014-08     | Z ↓ Sort Descending |
|              | AFR                                          | FAL          | PD_Goodrich V | GOODR                           | PD_Goodrich Actuation Syste | 600251    | 2014-08     | 0.1.1               |
|              | AFR                                          | FAL          |               | GOODR                           | PD_Goodrich Actuation Syste |           | 2014-08     | G Lock              |
|              | AFR                                          | FAL          |               | RUAG_DE                         | PD_Ruag Components AG       |           | 2014-08     | Junlock             |
|              | AFR                                          | FAL          | PD_RUAG D     | RUAG_CH                         | PD_Ruag Components AG       | 081521    | 2014-07     | Columns 🕨           |
|              | AFR                                          | FAL          | PD_Goodrich V | GOODR                           | PD_Goodrich Actuation Syste | 600251    | 2014-08     | Filters             |
|              | AFR                                          | FAL          |               | RUAG_CH                         | PD_Ruag Components AG       |           | 2014-07     |                     |
|              | AFR                                          | FAL          |               | GOODR                           | PD_Goodrich Actuation Syste |           | 2014-06     |                     |
| 1            | AFR                                          | FAL          |               | RUAG_CH                         | PD_Ruag Components AG       |           | 2014-05     |                     |
|              | AFR                                          | FAL          |               | GOODR                           | PD_Goodrich Actuation Syste |           | 2014-04     |                     |
|              | AFR                                          | FAL          | PD_RUAG D     | RUAG_CH                         | PD_Ruag Components AG       | 081521    | 2014-03     |                     |
|              | AFR                                          | FAL          | PD_Goodrich V | GOODR                           | PD_Goodrich Actuation Syste | 600251    | 2014-02     |                     |
|              | AFR                                          | FAL          |               | GOODR                           | PD_Goodrich Actuation Syste |           | 2014-01     |                     |
|              | AFR                                          | FAL          |               | RUAG_DE                         | PD_Ruag Components AG       |           | 2013-12     |                     |
| 1            | •                                            |              | III           |                                 |                             |           | 2013-11     | ۱. F                |
| Ba           | ack Download - Se                            | end Email    |               |                                 |                             |           | 2013-10     |                     |